# **SocketModem™**

### **MT5634SMI V.34 & V.92**

**AT Commands Fax Class 1 Commands Fax Class 2 Commands Voice Commands**

## **Reference Guide**

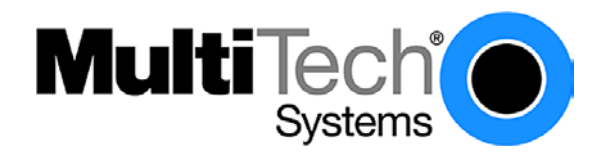

Download from Www.Somanuals.com. All Manuals Search And Download.

#### **SocketModem Reference Guide**

Serial: MT5634SMI-34, MT5634SMI-92 Parallel: MT5634SMI-P-92 Medical Device: MT5634SMI-HV-92, MT5634SMI-P-HV-92 Industrial Temperature: MT5634SMI-ITP-92, MT5634SMI-P-ITP-92

#### **PN S000263C, Version C**

#### **Copyright**

This publication may not be reproduced, in whole or in part, without prior expressed written permission from Multi-Tech Systems, Inc. All rights reserved. Copyright © 2003-4, by Multi-Tech Systems, Inc.

Multi-Tech Systems, Inc. makes no representations or warranties with respect to the contents hereof and specifically disclaim any implied warranties of merchantability or fitness for any particular purpose. Furthermore, Multi-Tech Systems, Inc. reserves the right to revise this publication and to make changes from time to time in the content hereof without obligation of Multi-Tech Systems, Inc. to notify any person or organization of such revisions or changes.

#### **Revisions**

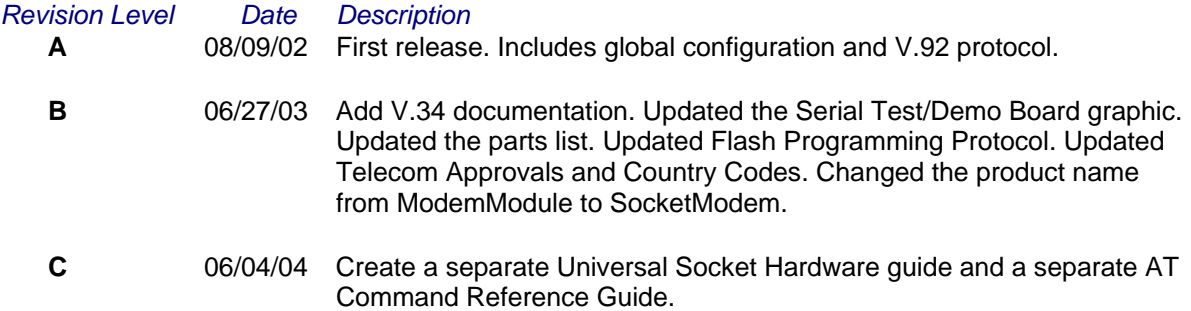

#### **Trademarks**

Trademarks of Multi-Tech Systems, Inc. are SocketModem and the Multi-Tech logo. Microsoft and Microsoft Windows are either registered trademarks or trademarks of Microsoft Corporation in the United States and/or other countries.

#### **World Headquarters**

Multi-Tech Systems, Inc. 2205 Woodale Drive Mounds View, MN 55112 Phone: 763-785-3500 or 800-328-9717 Fax: 763-785-9874

#### **Technical Support**

#### **Country 6. By Email 6. By Phone By Phone**

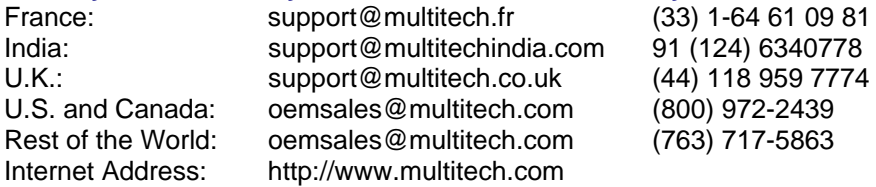

### **Contents**

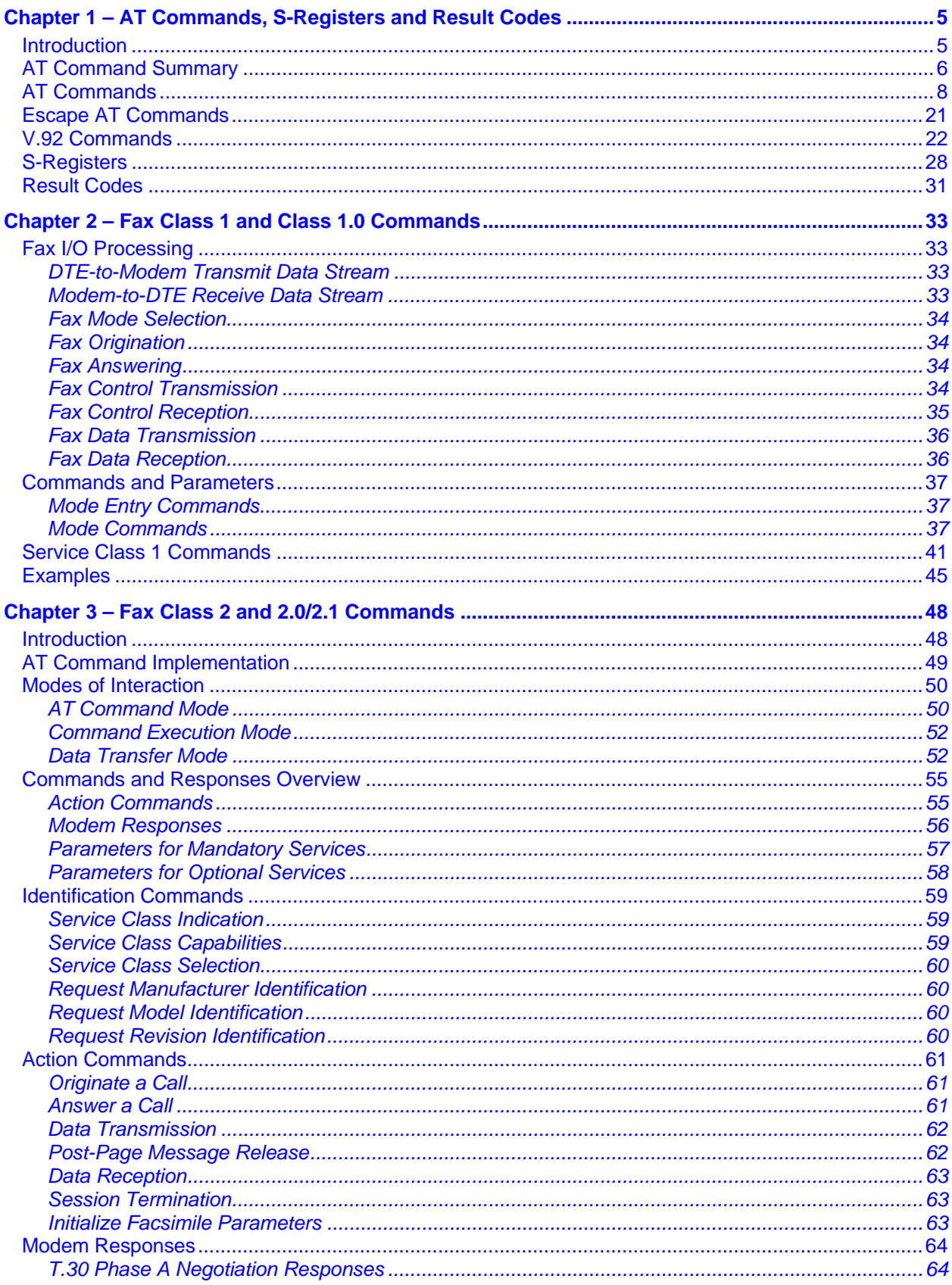

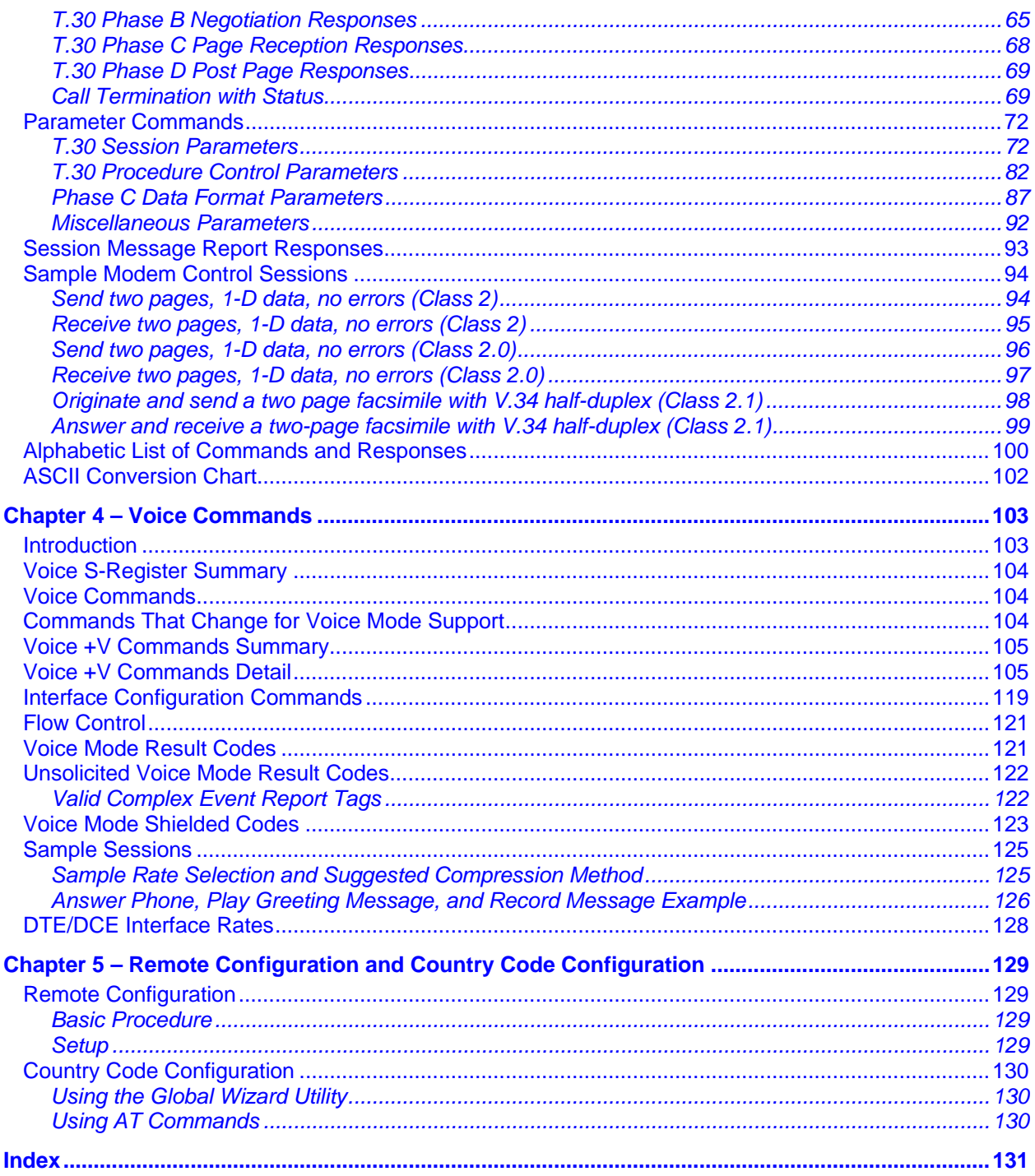

### **Chapter 1 – AT Commands, S-Registers and Result Codes**

### **Introduction**

The AT commands are used to control the operation of your modem. They are called AT commands because the characters **AT** must precede each command to get the ATtention of the modem.

AT commands can be issued only when the modem is in command mode or online command mode.

- The modem is in *command mode* whenever it is not connected to another modem.
- The modem is in *data mode* whenever it is connected to another modem and ready to exchange data. Online command mode is a temporary state in which you can issue commands to the modem while connected to another modem.
- To put the modem into online command mode from data mode, you must issue an escape sequence (**+++**) followed immediately by the AT characters and the command, e.g., **+++ATH** to hang up the modem. To return to data mode from online command mode, you must issue the command **ATO**.

To send AT commands to the modem you must use a communications program, such as the HyperTerminal applet in Windows 98 and NT 4.0, or some other available terminal program. You can issue commands to the modem either directly, by typing them in the terminal window of the communications program, or indirectly, by configuring the operating system or communications program to send the commands automatically. Fortunately, communications programs make daily operation of modems effortless by hiding the commands from the user. Most users, therefore, need to use AT commands only when reconfiguring the modem, e.g., to turn auto answer on or off.

The format for entering an AT command is **ATXn**, where X is the command and n is the specific value for the command, sometimes called the command *parameter*. The value is always a number. If the value is zero, you can omit it from the command; thus, **AT&W** is equivalent to **AT&W0**. Most commands have a default value, which is the value that is set at the factory. The default values are shown in the "AT Command Summary" (See below).

You must press ENTER (it could be some other key depending on the terminal program) to send the command to the modem. Any time the modem receives a command, it sends a response known as a result code. The most common result codes are OK, ERROR, and the CONNECT messages that the modem sends to the computer when it is connecting to another modem. See a table of valid result codes at the end of this chapter.

You can issue several commands in one line, in what is called a command *string*. The command string begins with **AT** and ends when you press ENTER. Spaces to separate the commands are optional; the command interpreter ignores them. The most familiar command string is the *initialization* string, which is used to configure the modem when it is turned on or reset, or when your communications software calls another modem.

### **AT Command Summary**

Organization of AT Commands on the following pages: 1st, by the initial command character (&, +, %) 2nd, alphabetized by the second command character (Except for listing of **AT**).

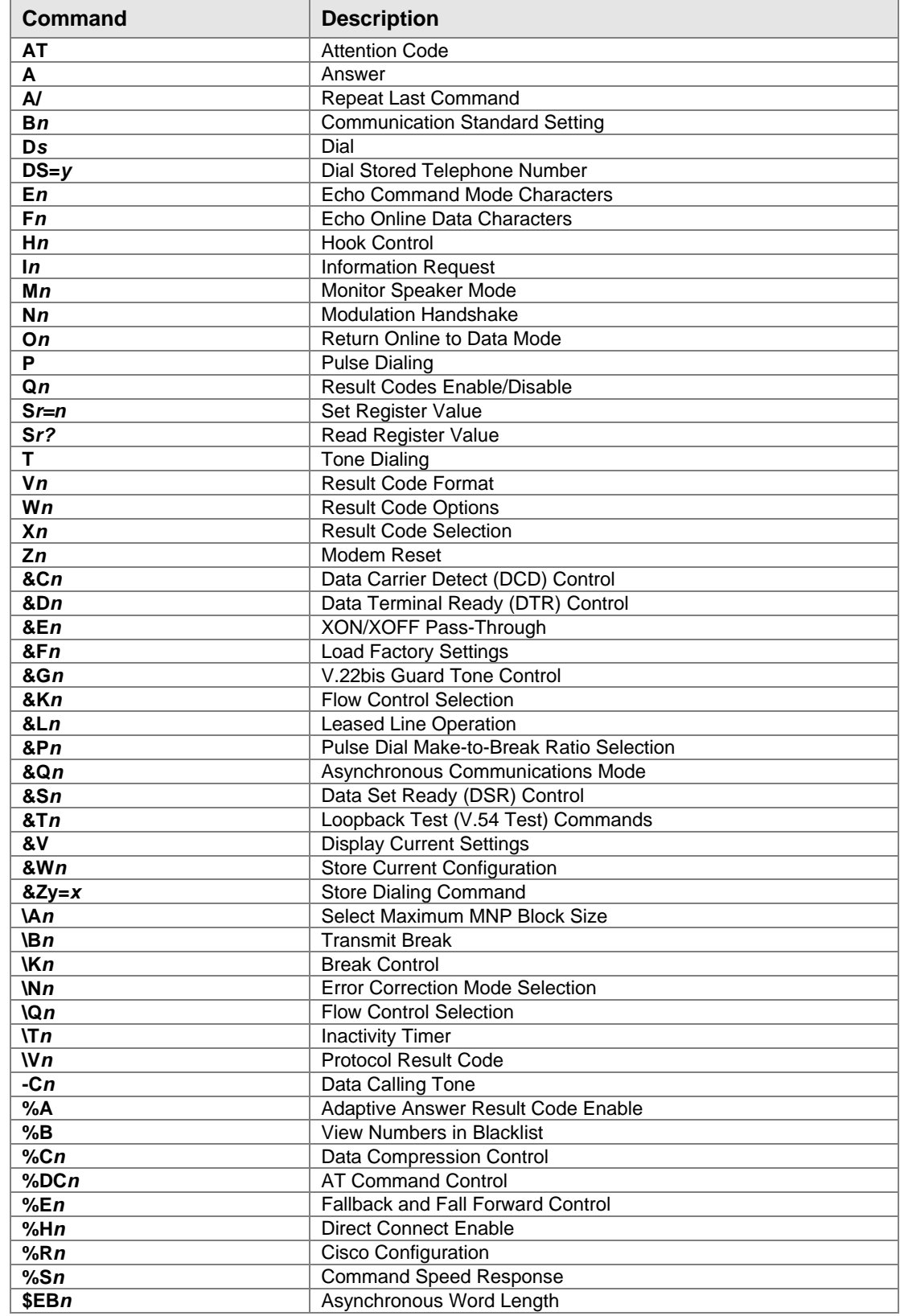

Multi-Tech Systems, Inc. SocketModem MT5634SMIxx Reference Guide (S000263C) **6**

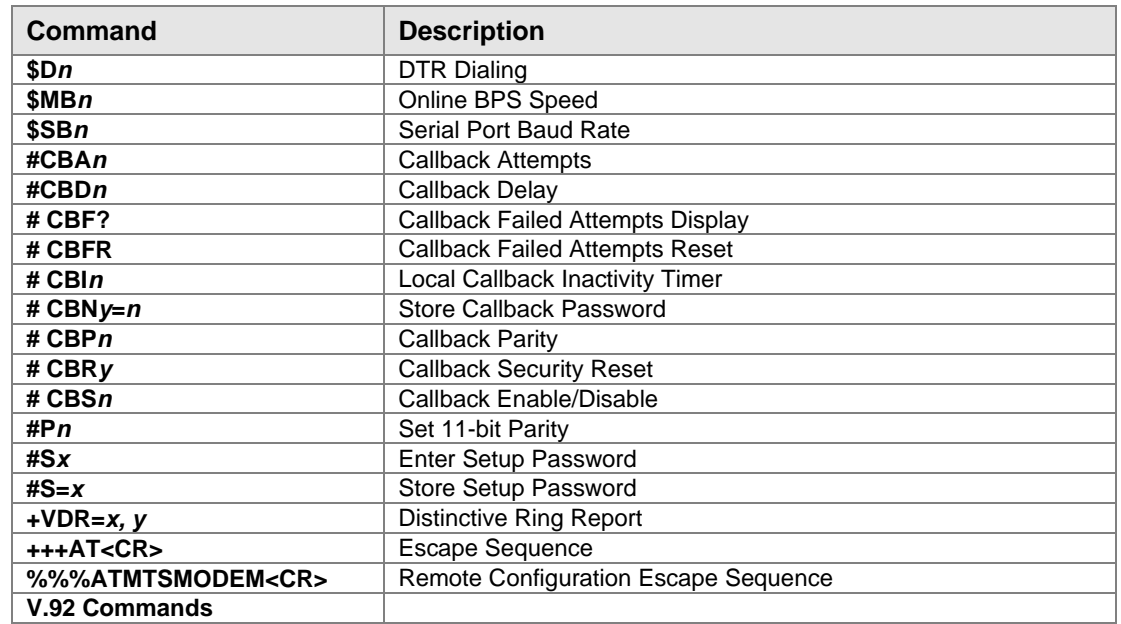

### **AT Commands**

**Command: AT Attention Code** 

Values: N/A Description: The attention code precedes all command lines except **A/**, **A:** and escape sequences.

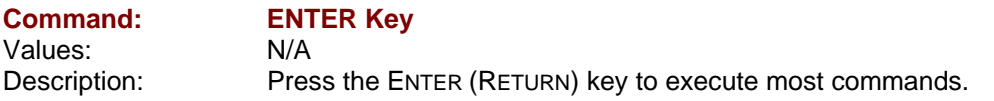

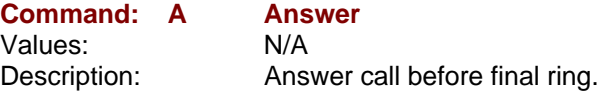

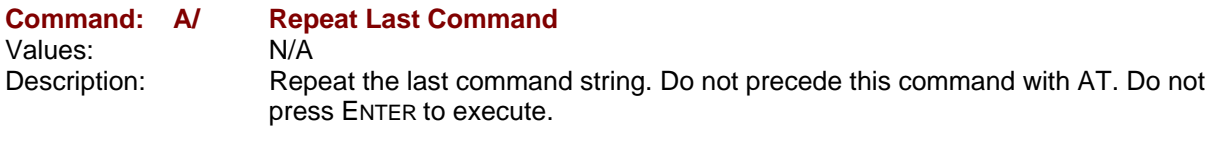

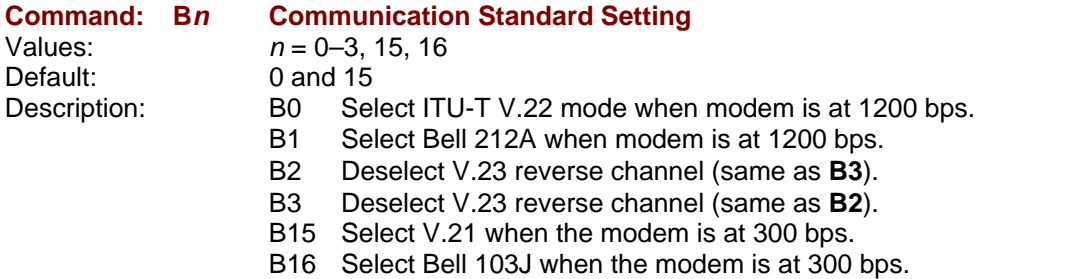

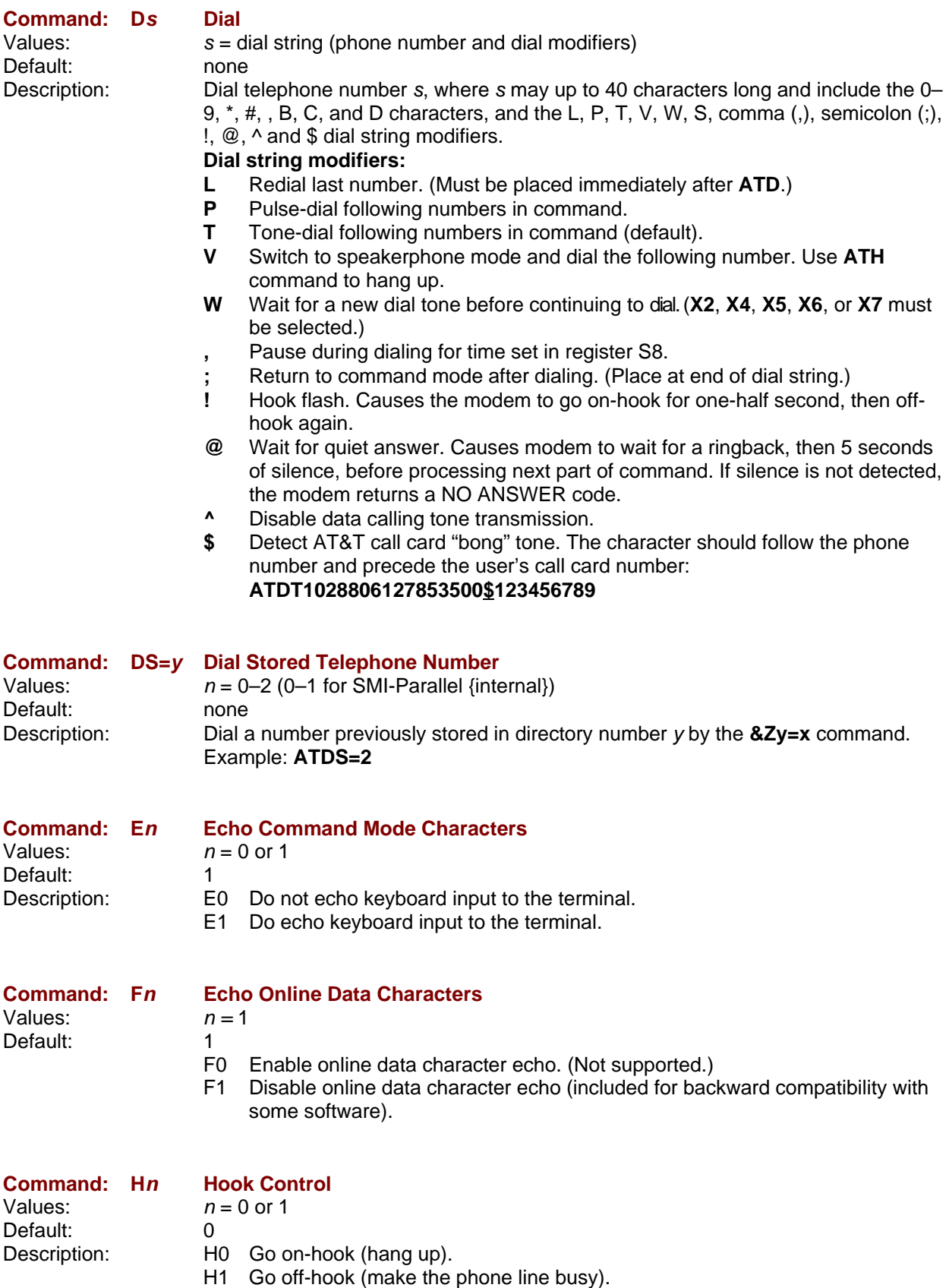

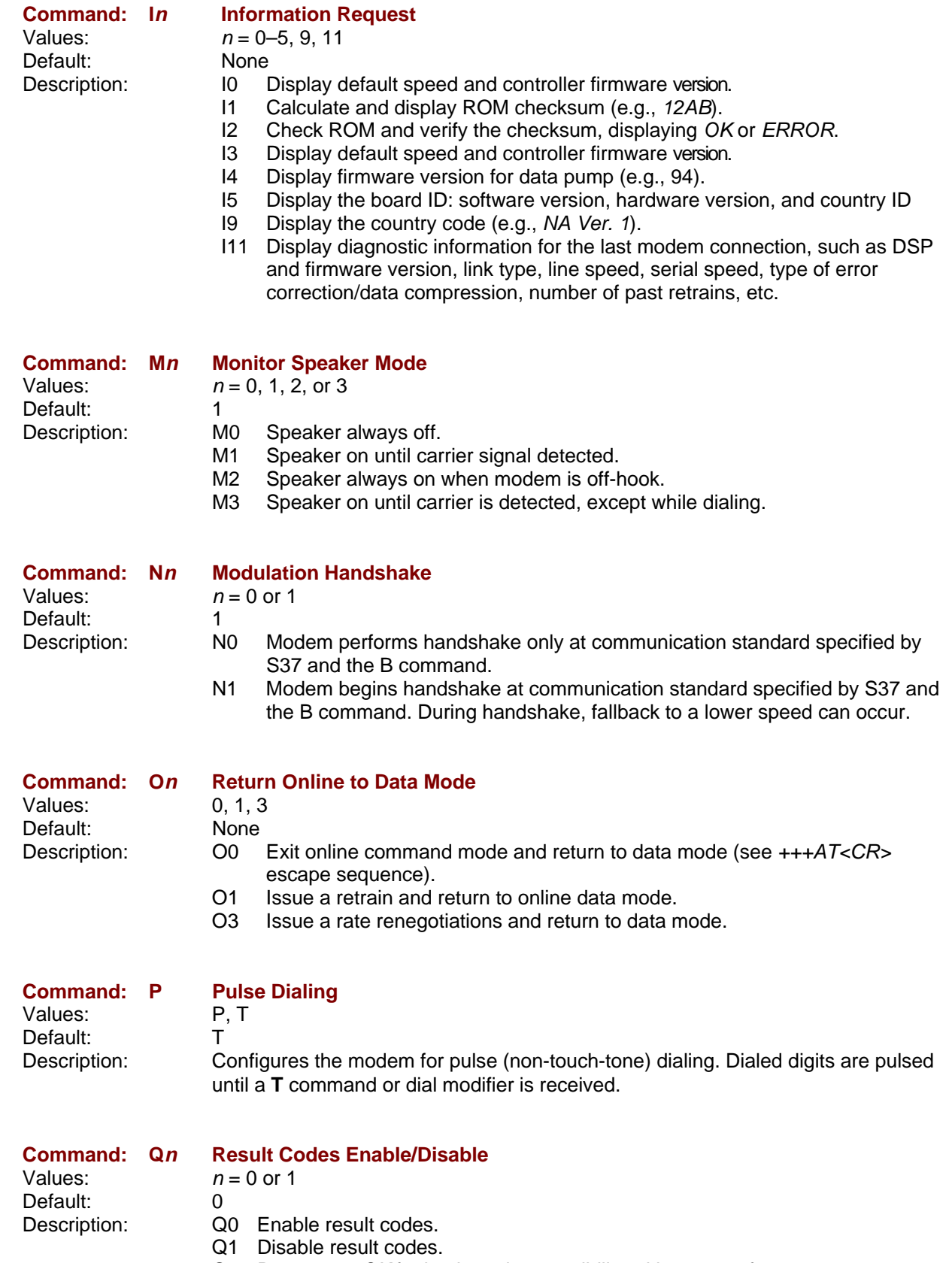

Q2 Returns an OK for backward compatibility with some software.

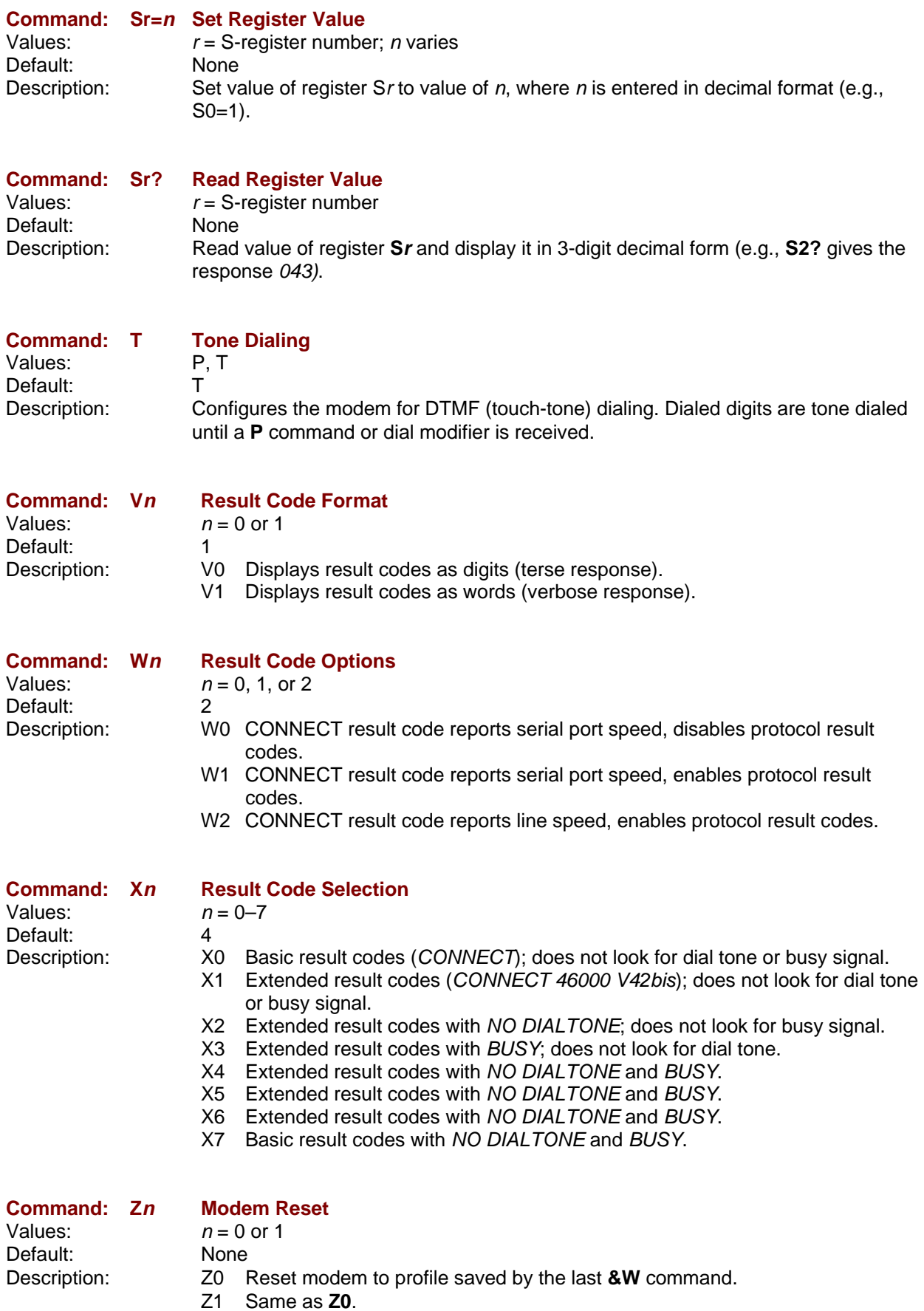

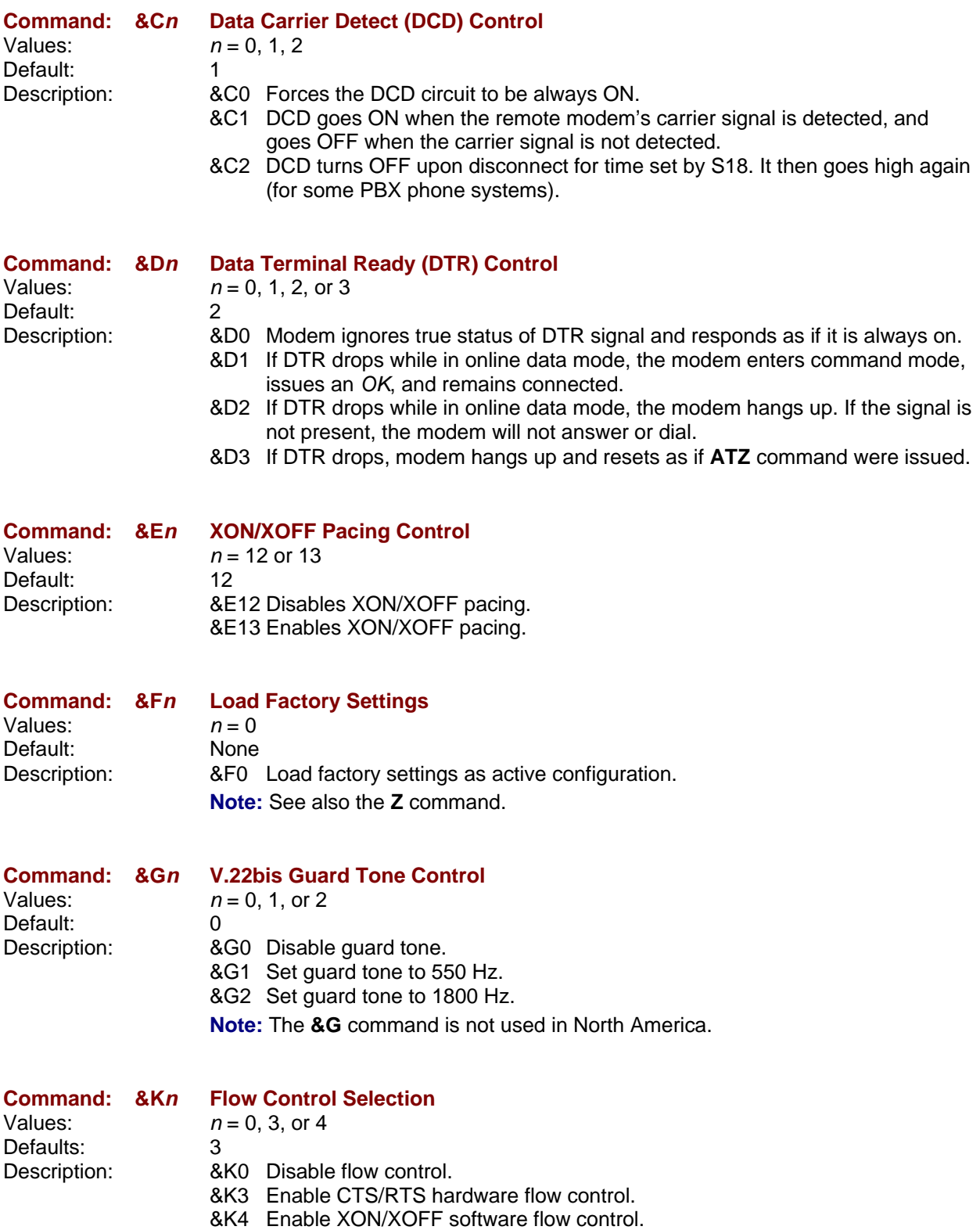

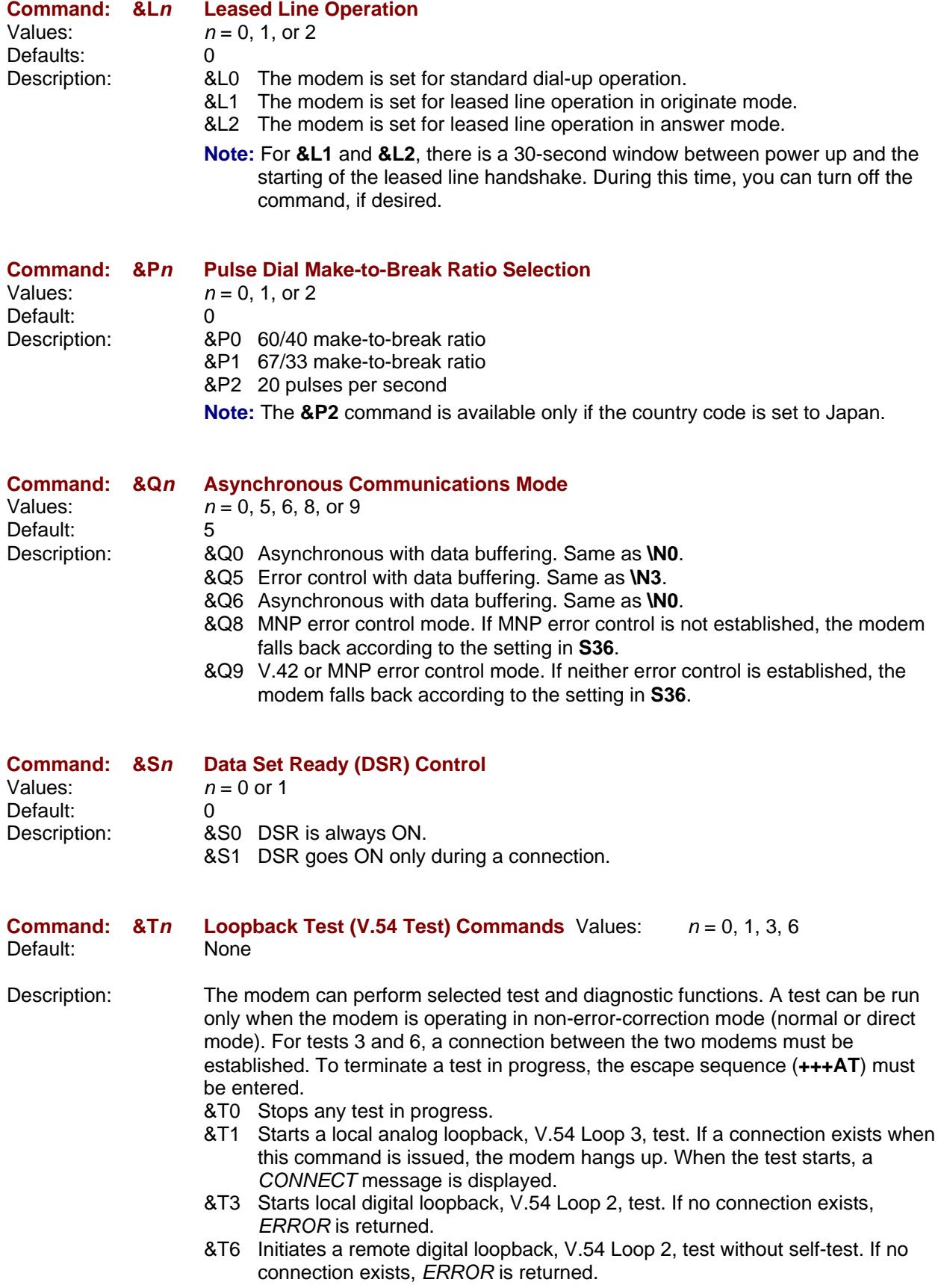

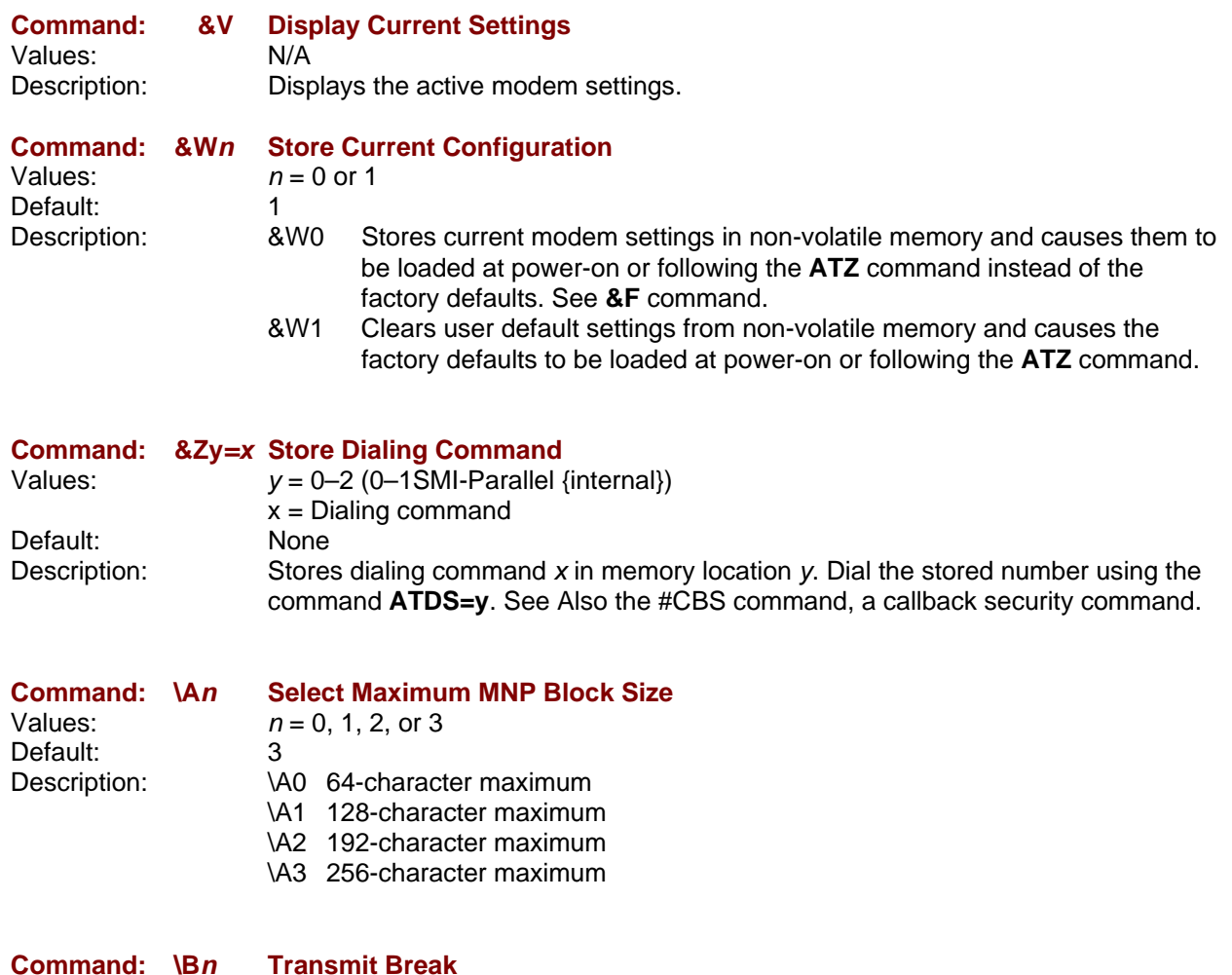

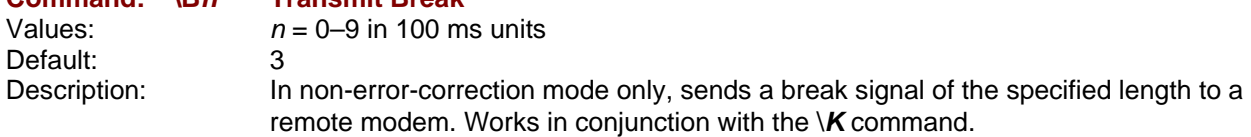

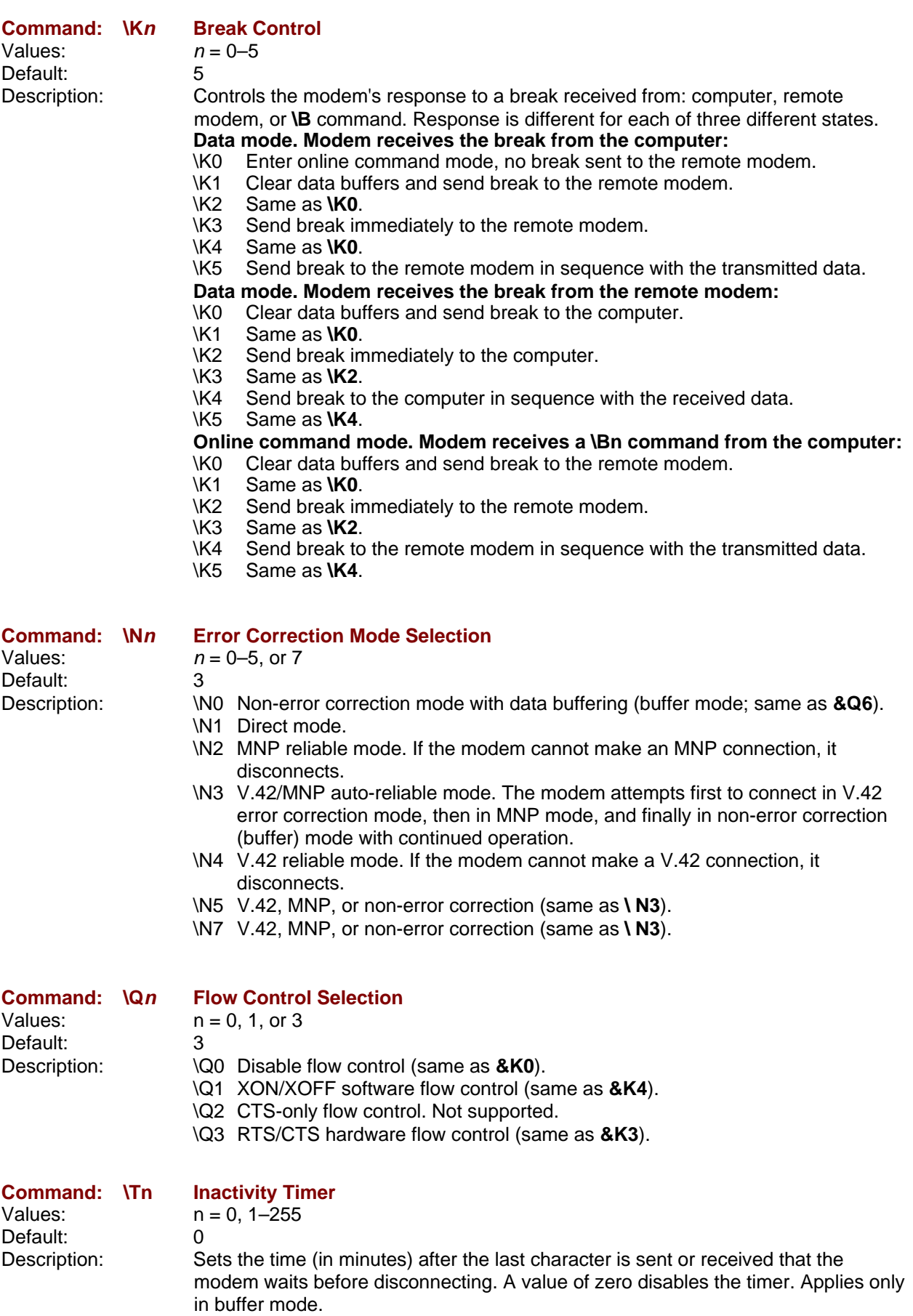

**Note:** You can also set the inactivity timer by changing the value of **S30**.

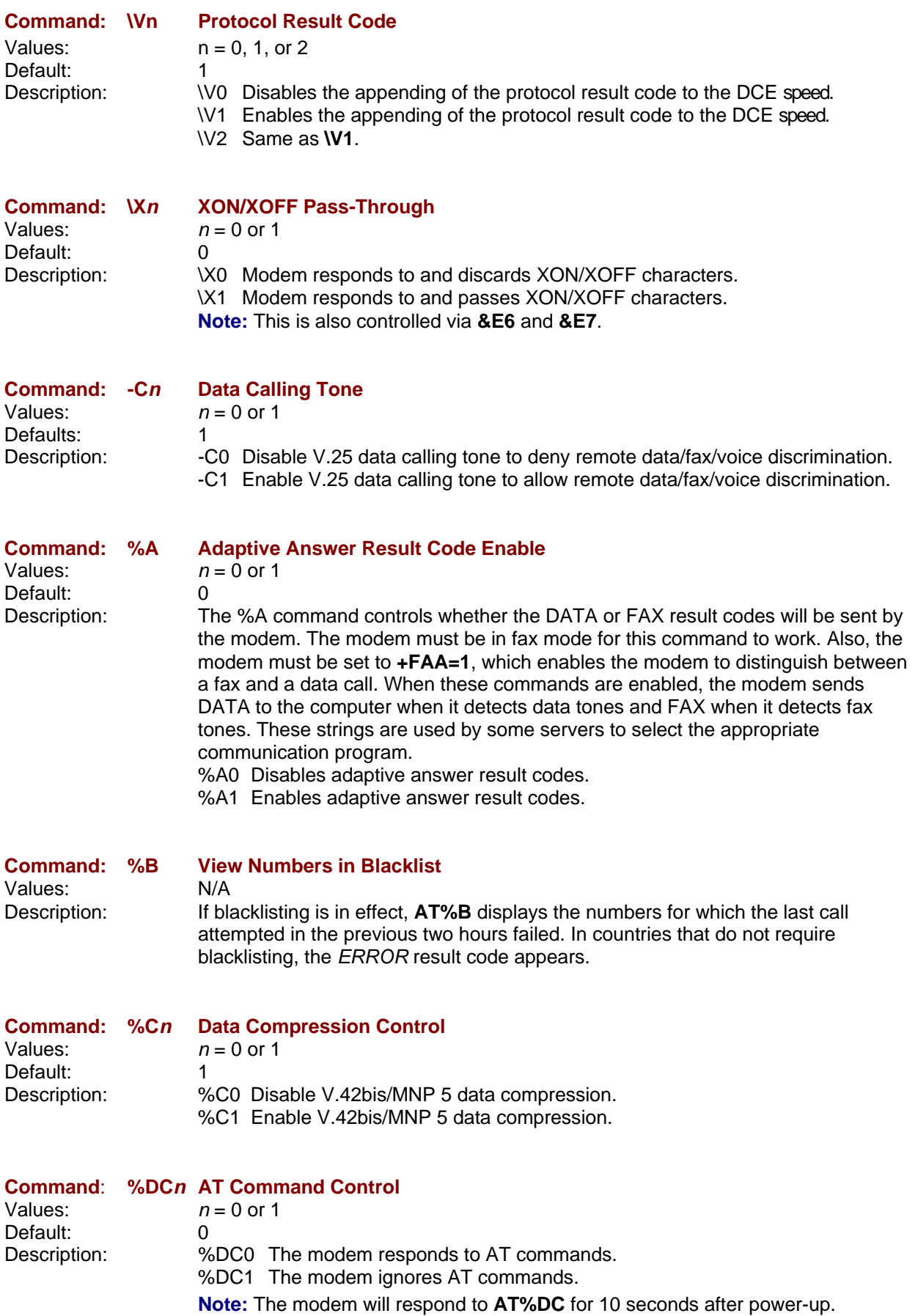

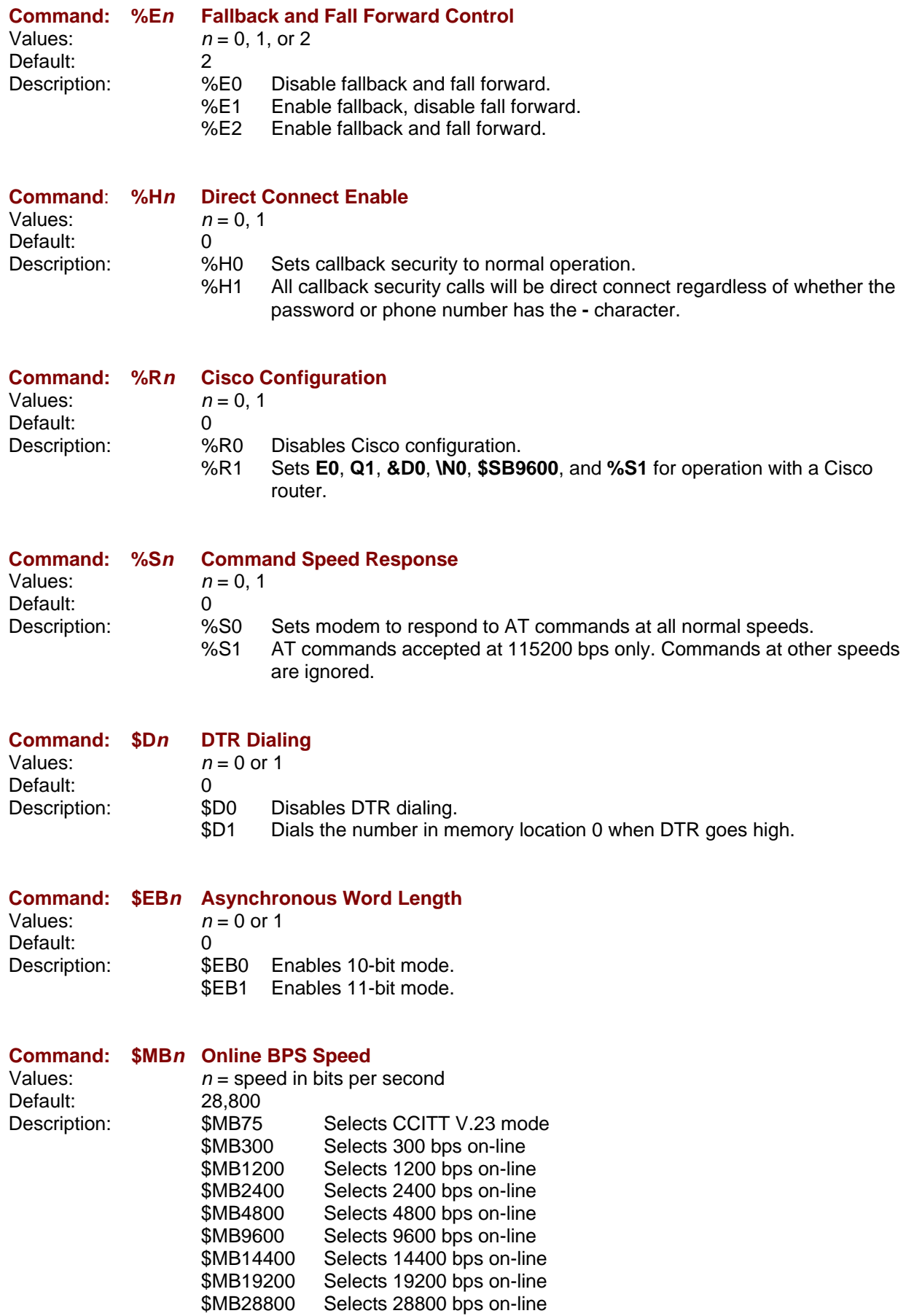

Multi-Tech Systems, Inc. SocketModem MT5634SMIxx Reference Guide (S000263C) **17**

\$MB33600 Selects 33600 bps on-line

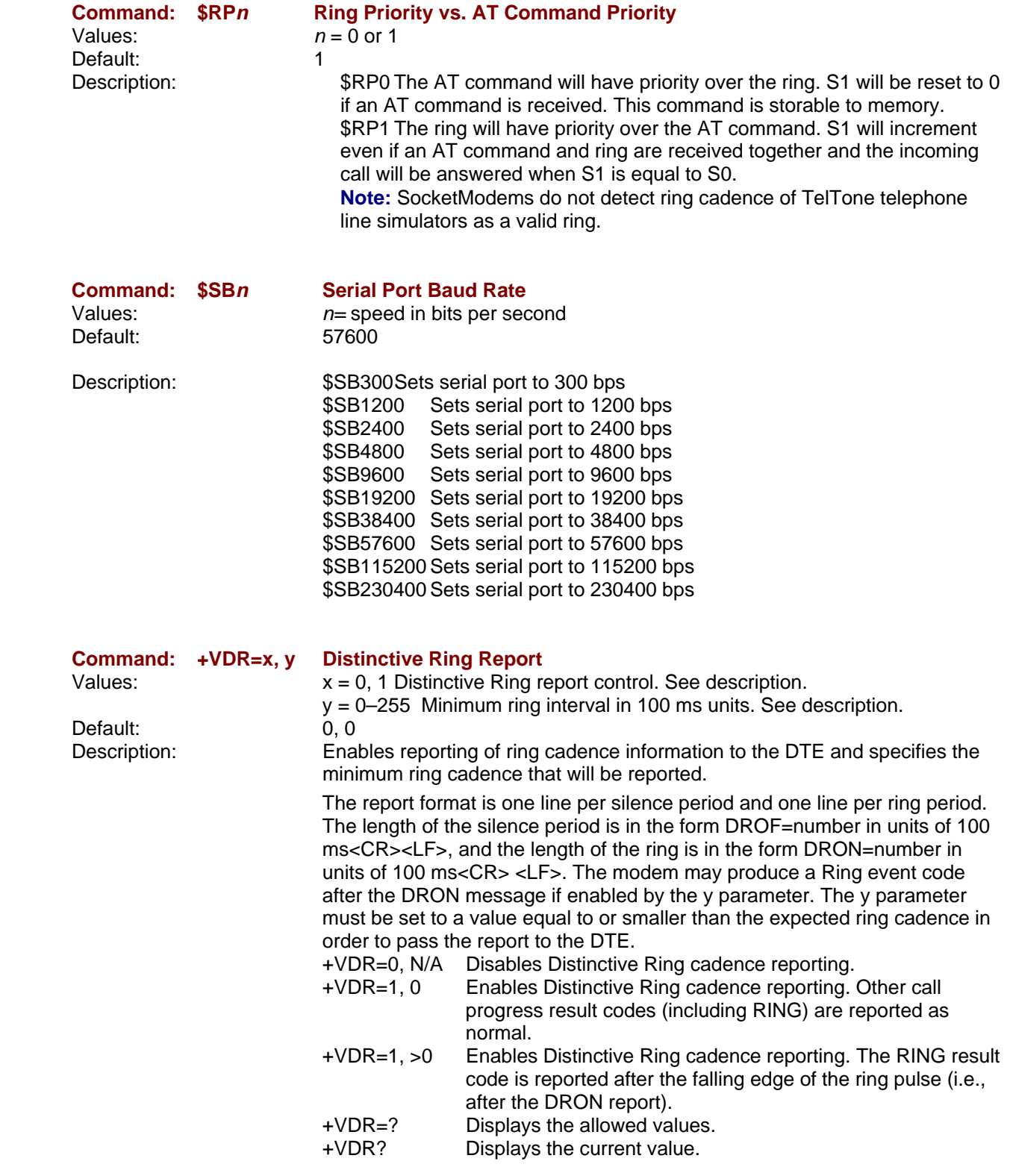

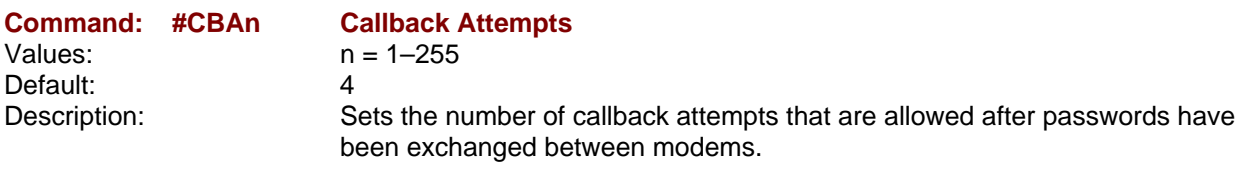

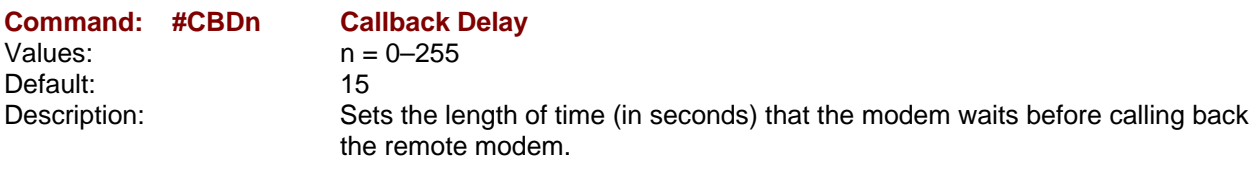

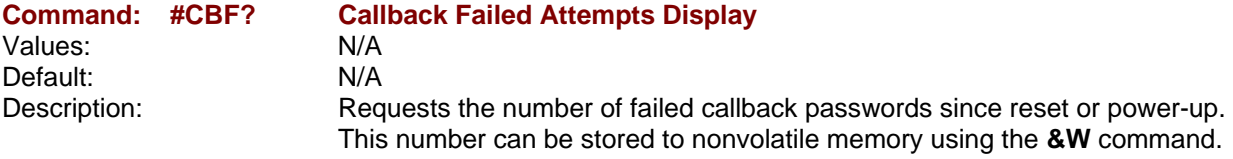

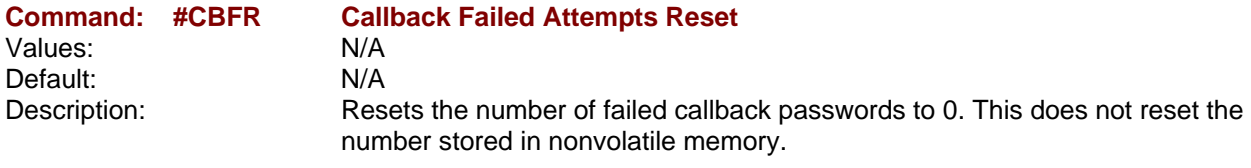

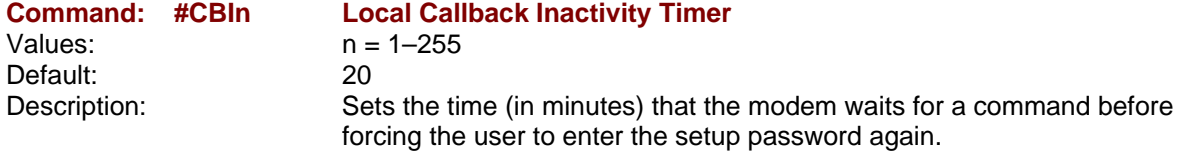

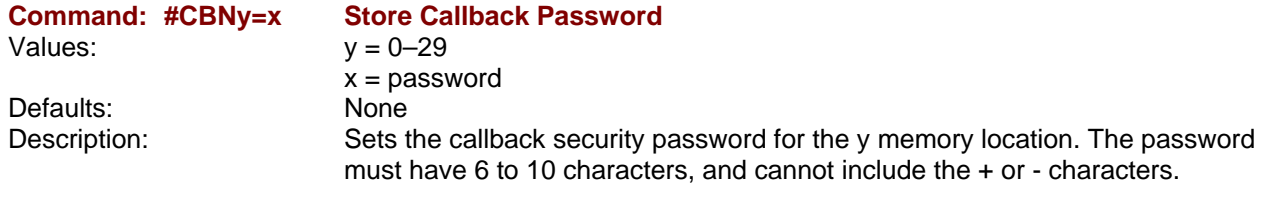

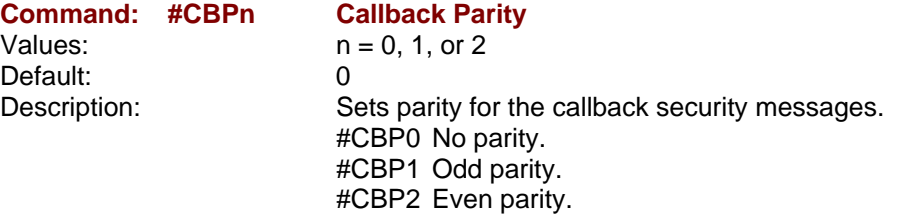

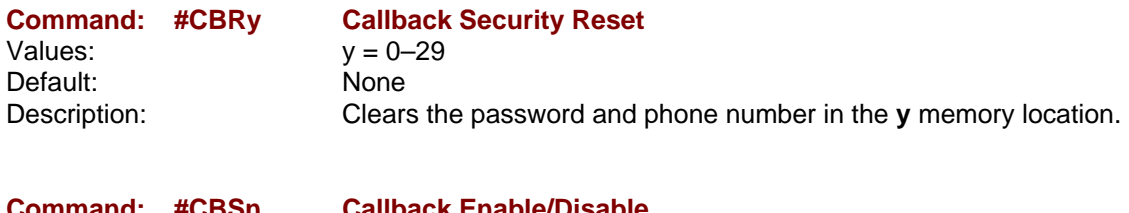

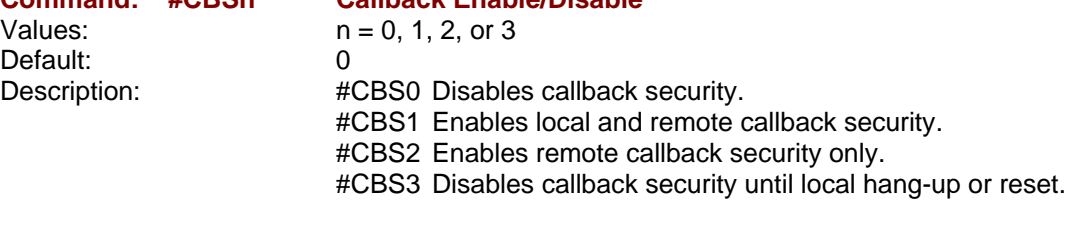

Values:  $n = 0 \text{ or } 1$ Default: 2

#### **Command: #Pn Set 11-bit Parity**

Description: #P0No parity. #P1 Odd parity. #P2Even parity.

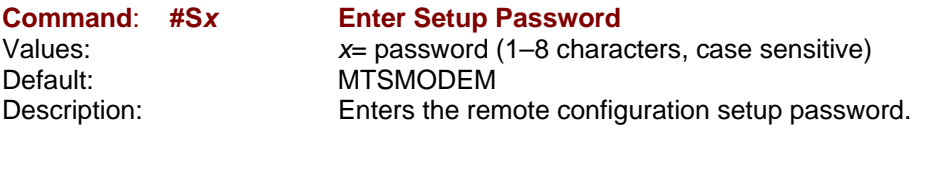

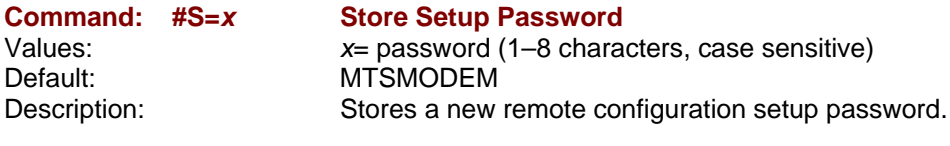

### **Escape AT Commands**

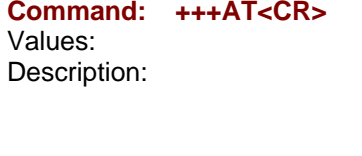

#### **Escape Sequence**

 $N/A$ Puts the modem in command mode (and optionally issues a command) while remaining online. Type **+++AT** and up to six optional command characters; then press ENTER. Used mostly to issue the hang-up command: **+++ATH<CR>**.

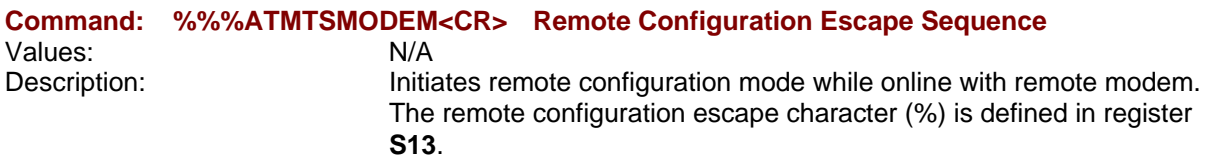

### **V.92 Commands**

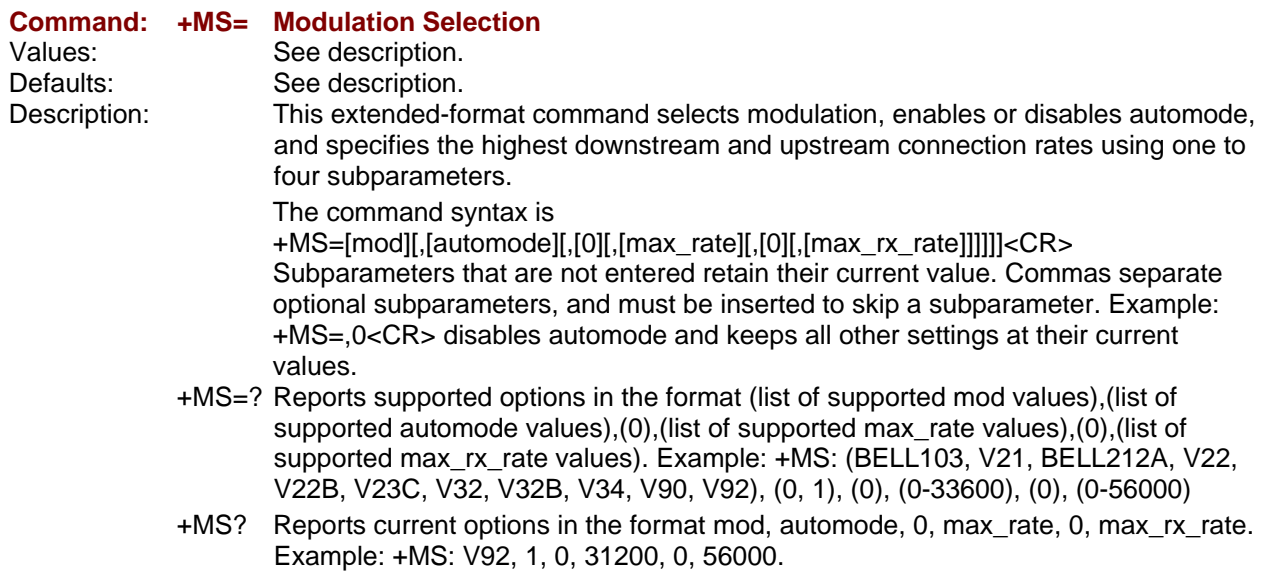

#### **Subparameters**

mod Specifies the preferred modulation (automode enabled) or the modulation to use in originating or answering a connection (automode disabled). The default is V92.

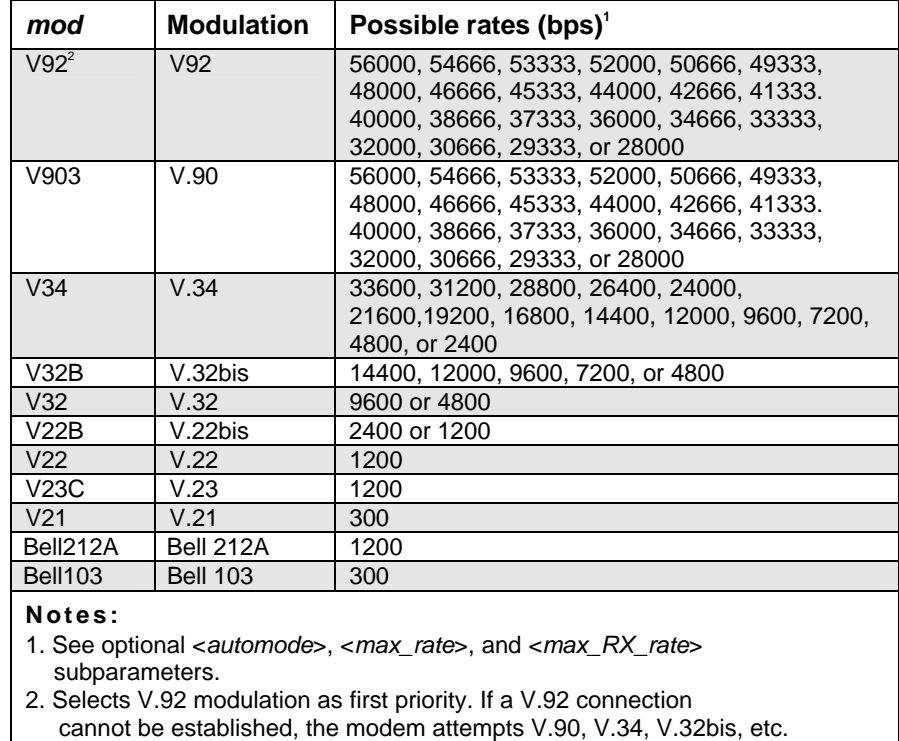

3. Selects V.90 modulation as first priority. If a V.90 connection

cannot be established, the modem attempts V.34, V.32bis, etc.

#### automode An optional numeric value that enables or disables automatic modulation negotiation using V.8 bis/V.8 or V.32 bis Annex A. Automode is disabled if values are specified for the max\_rate and max\_rx\_rate parameters. The options are:

- 0 Disable automode
- 1 Enable automode (default)
- *max\_rate* An optional number that specifies the highest rate at which the modem may establish an upstream (transmit) connection. The value is decimal coded in units of bps, for example, 33600 specifies the highest rate to be 33600 bps.
	- 0 Maximum rate determined by the modulation selected in mod (default).
- *300–33600* Maximum rate value limited by the modulation selected in mod. For valid max\_rate values for each mod value, see the following table.

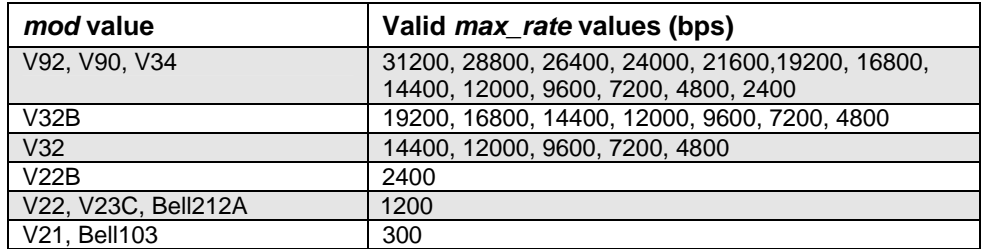

- *max\_rx\_rate* An optional number that specifies the highest rate at which the modem may establish a downstream (receive) connection. The value is decimal coded in units of bps, e.g., 28800 specifies the highest rate to be 28800 bps.
	- 0 Maximum rate determined by the modulation selected in *mod* (default).
- 300–56000 Maximum rate value limited by the modulation selected in mod. See "Possible rates" in the *mod* table.

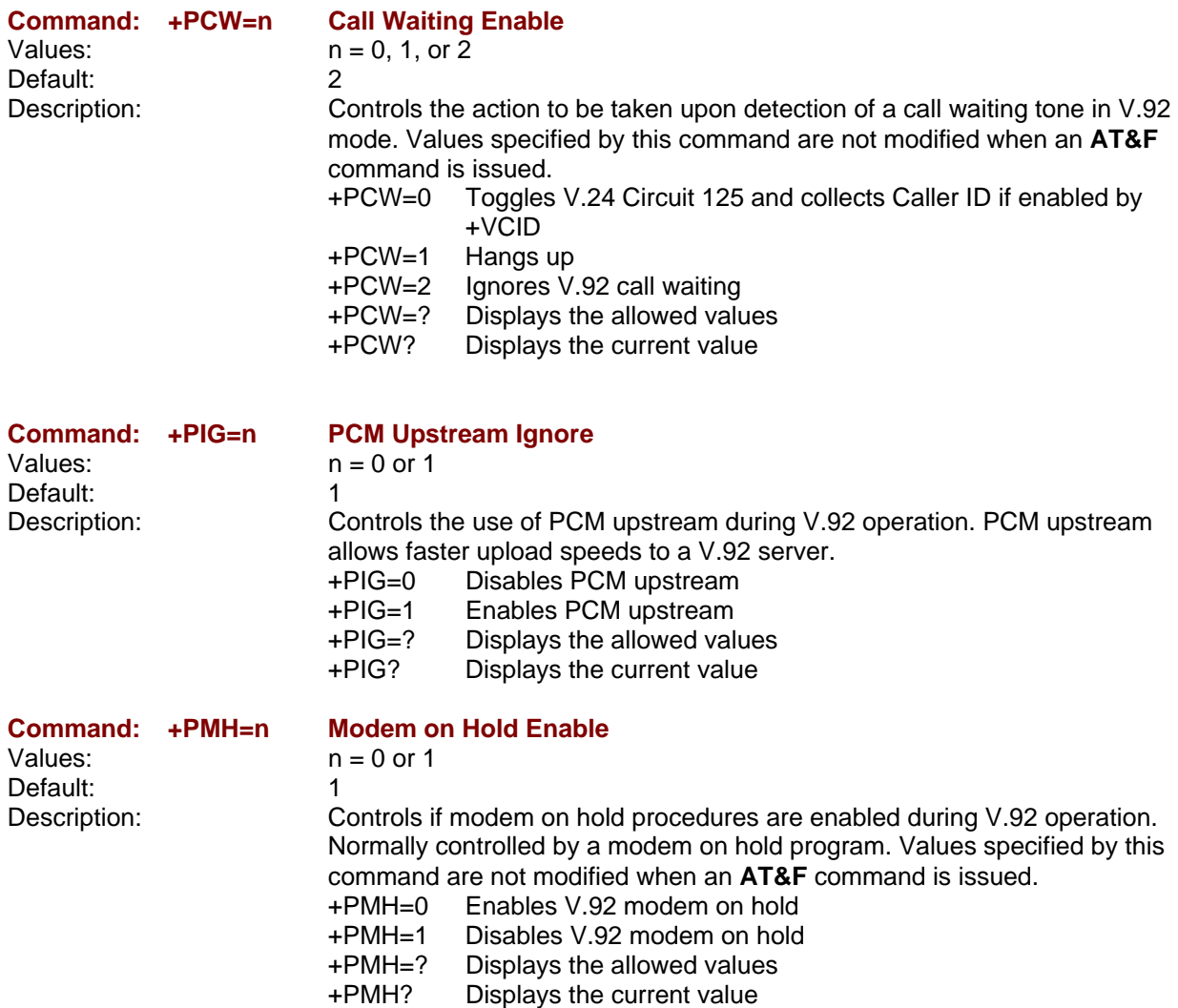

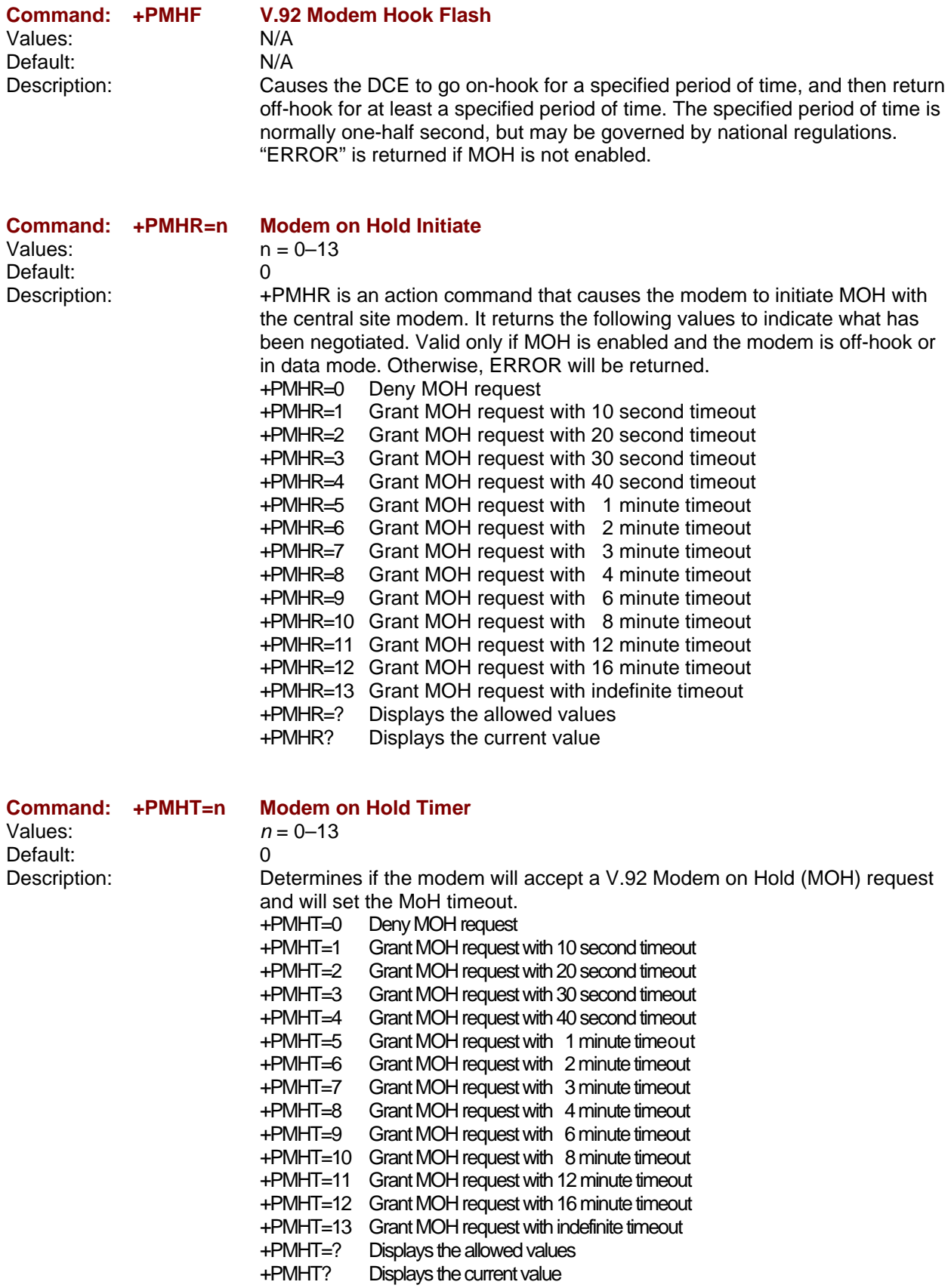

Multi-Tech Systems, Inc. SocketModem MT5634SMIxx Reference Guide (S000263C) **24**

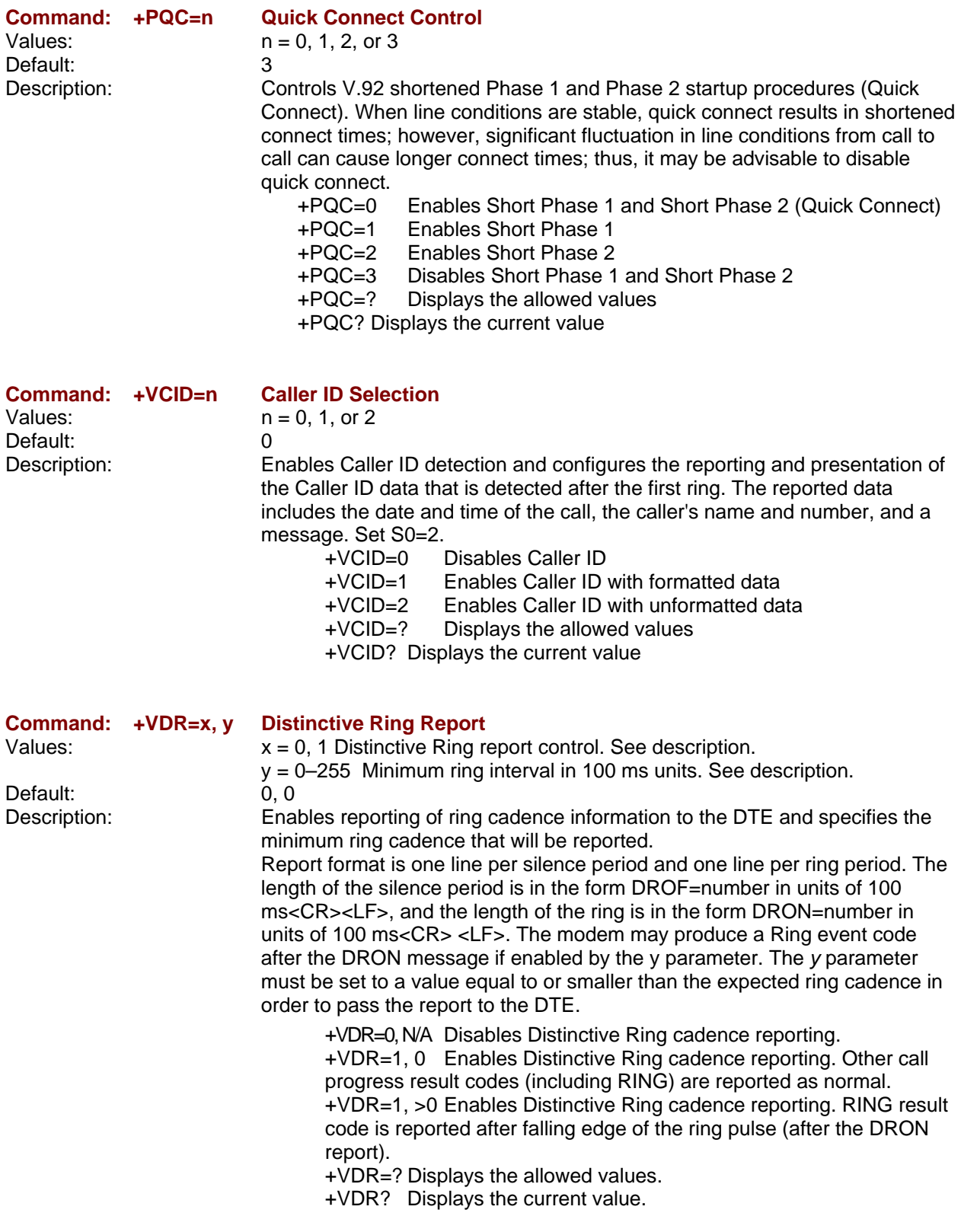

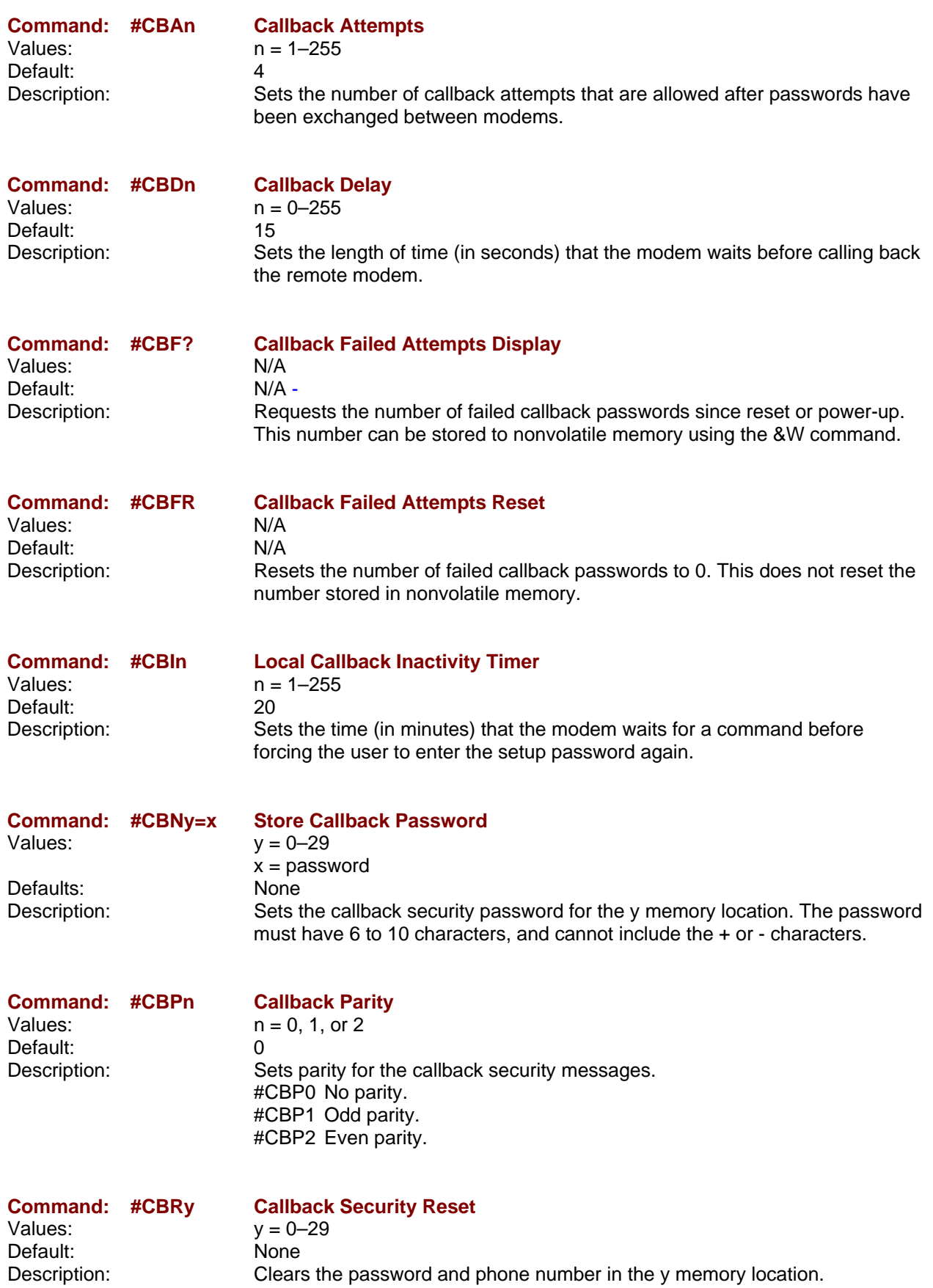

Multi-Tech Systems, Inc. SocketModem MT5634SMIxx Reference Guide (S000263C) **26**

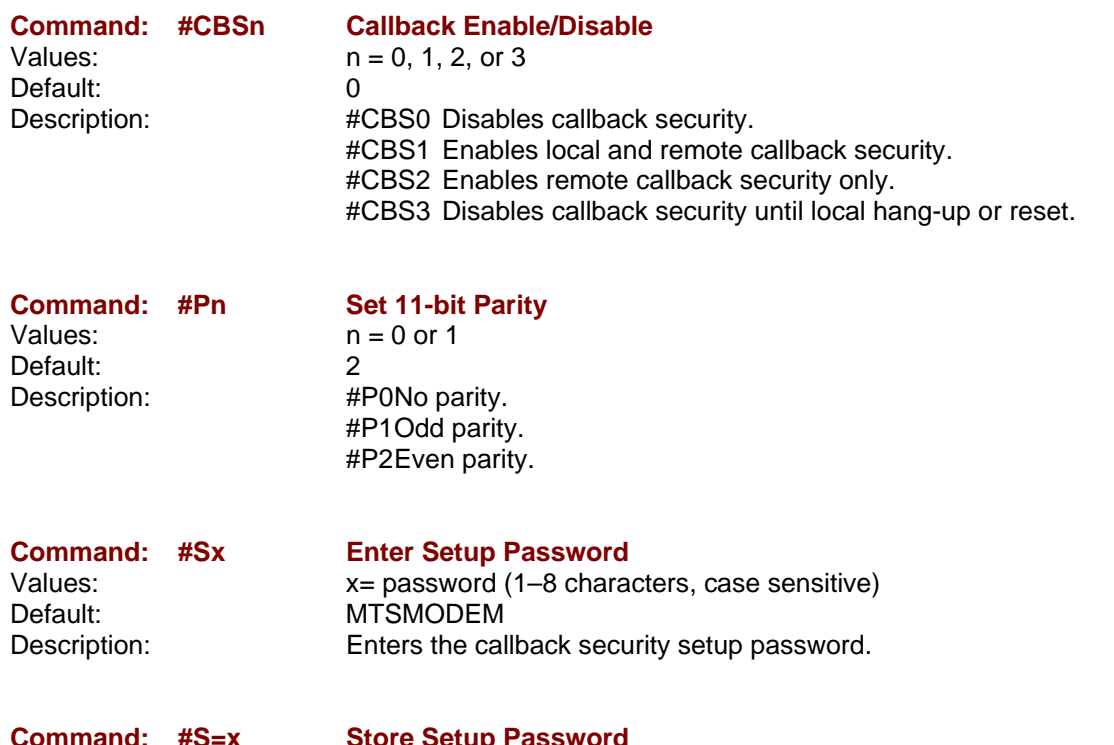

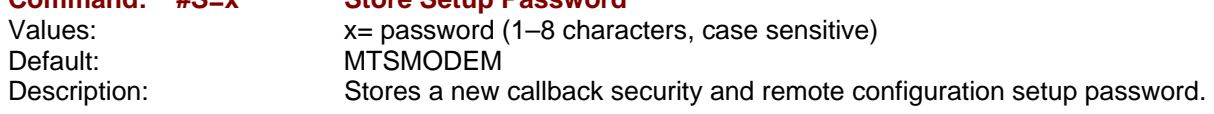

### **S-Registers**

Certain modem values, or parameters, are stored in memory locations called S-Registers. Use the **S** command to read or to alter the contents of S-Registers (see previous section).

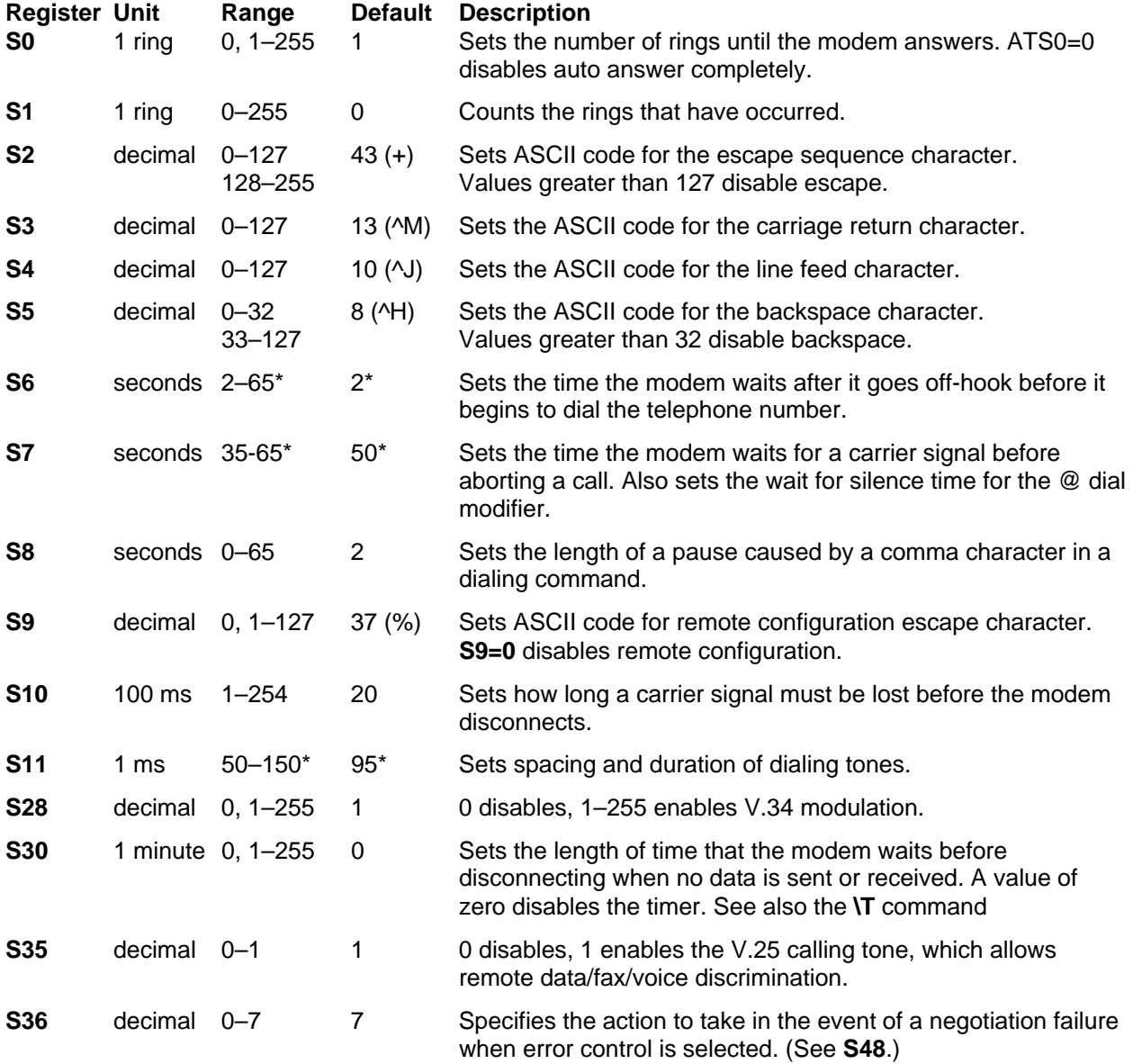

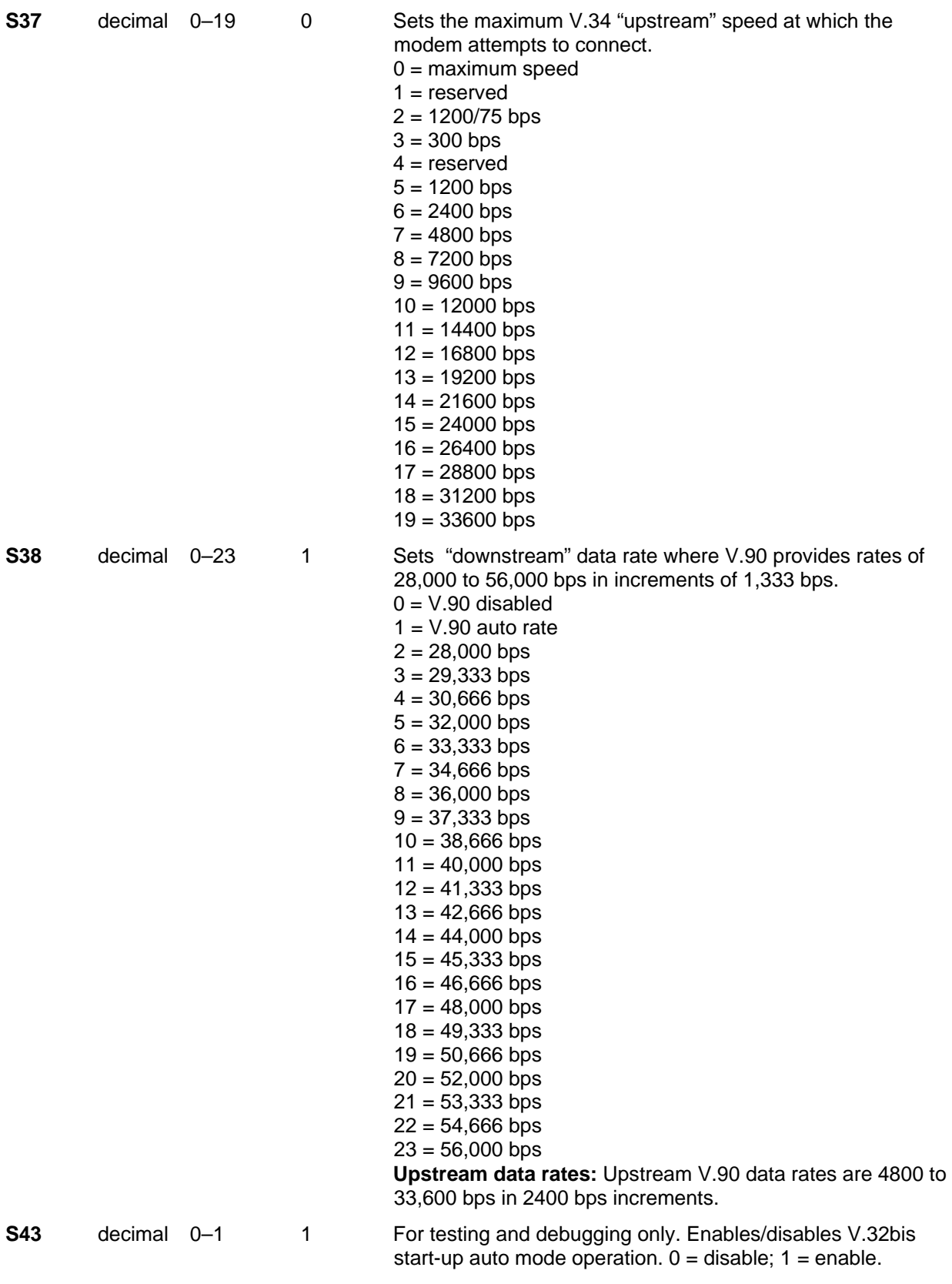

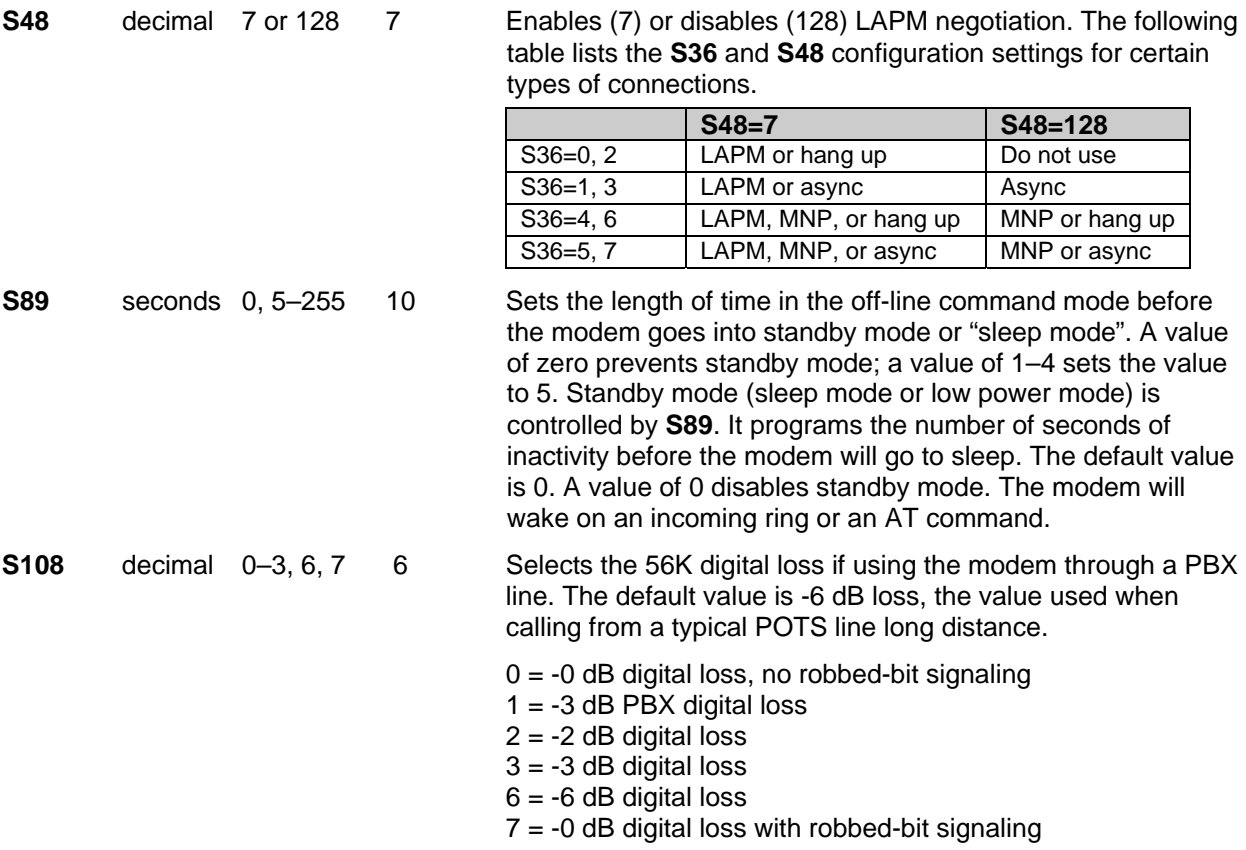

### **Result Codes**

In command mode your modem can send responses called **Result Codes** to your computer. Result codes are used by communications programs and can also appear on your monitor.

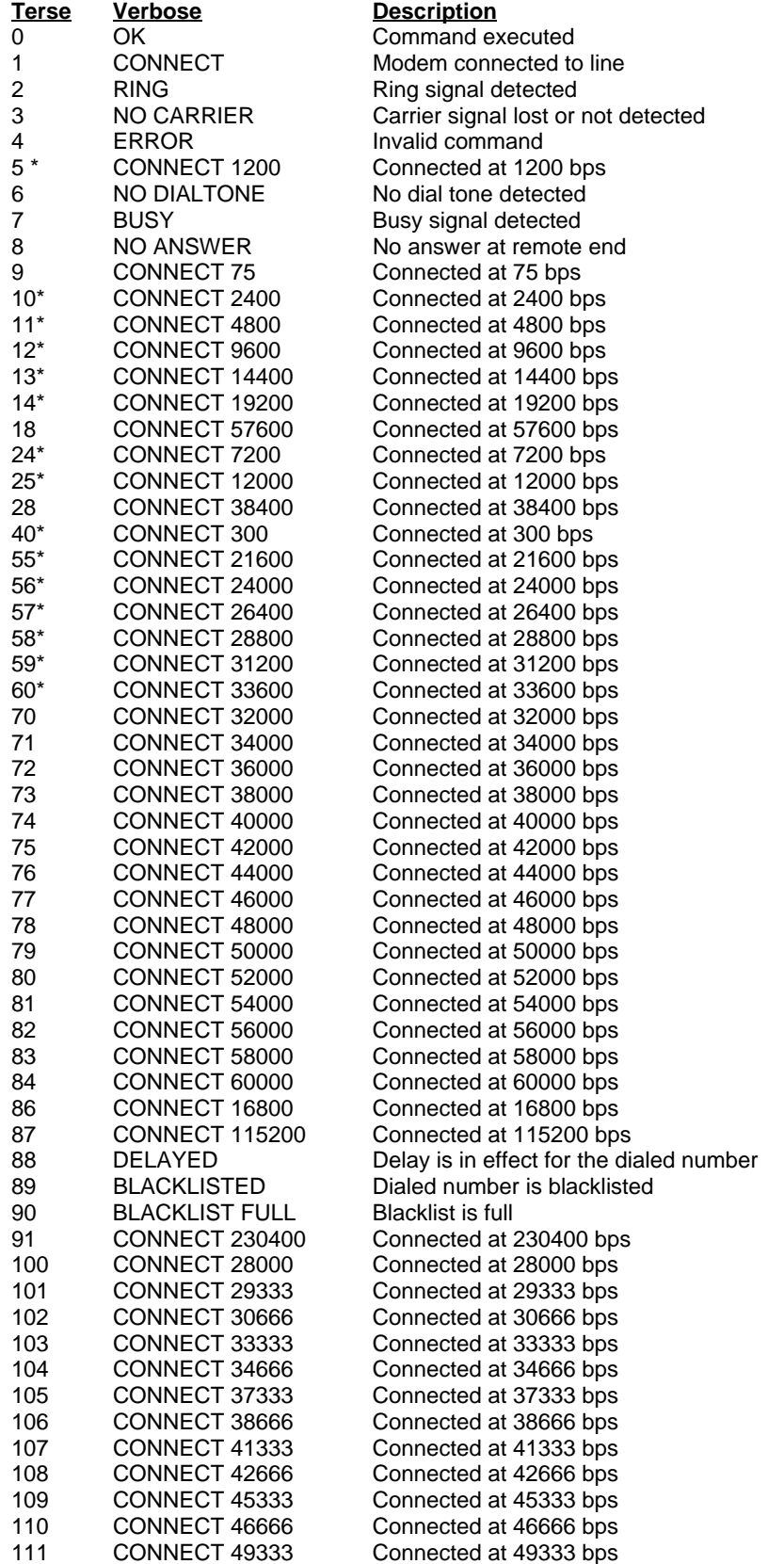

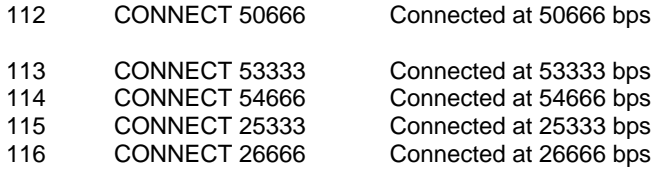

\* EC is added to these result codes when the extended result codes configuration option is enabled. EC is replaced by one of the following codes, depending on the type of error control connection:

V42bis – V.42 error control (LAP-M) and V.42bis data compression

V42 – V.42 error control (LAP-M) only

MNP5 – MNP 4 error control and MNP 5 data compression

MNP4 – MNP 4 error control only

NoEC – No error control protocol).

### **Chapter 2 – Fax Class 1 and Class 1.0 Commands**

### **Fax I/O Processing**

The fax I/O interface supports asynchronous serial and parallel interfaces. The character format is 8 bit data, no parity, and 1 stop bit. Start and stop elements are removed from the transmit data and added to the receive data. Both transmit and receive data are buffered. Flow control using XON/XOFF or RTS/CTS is provided.

Unique control character strings are identified, filtered, or reinserted into the I/O data stream. These control characters and their resultant action are described below.

#### **DTE-to-Modem Transmit Data Stream**

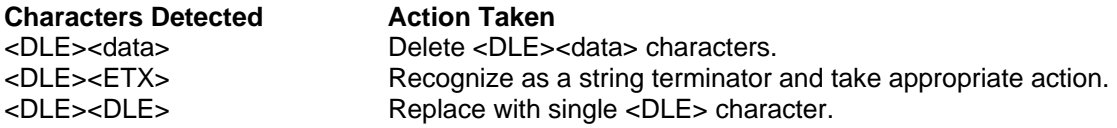

#### **Modem-to-DTE Receive Data Stream**

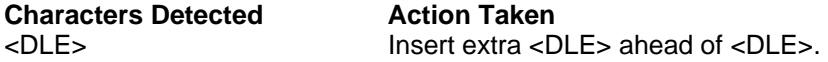

The modem also identifies the end of a frame by inserting <DLE><ETX> into the data stream after the FCS bytes.

### **Fax Mode Selection**

Fax Class 1 and Fax Class 1.0 commands are identified in Table 3-1.

| <b>Command/Parameter</b>               | <b>Function</b>                             | Applicable in<br><b>Fax Class 1</b> | Applicable in<br>Fax Class 1.0 |
|----------------------------------------|---------------------------------------------|-------------------------------------|--------------------------------|
| +FCLASS= <class></class>               | Select, read or test service class          | X                                   | X                              |
| +FAA= <value></value>                  | Auto answer enable                          |                                     | X                              |
| +FAE= <value></value>                  |                                             | Χ                                   | X                              |
|                                        | Auto answer enable                          |                                     |                                |
| +FTS= <time></time>                    | Stop transmission and pause                 | Χ                                   | X                              |
| +FRS= <time></time>                    | Wait for silence                            | X                                   | X                              |
| +FTM= <mod></mod>                      | Transmit data with <mod> carrier</mod>      | X                                   | $\overline{\mathsf{x}}$        |
| +FRM= <mod></mod>                      | Receive data with <mod> carrier</mod>       | X                                   | X                              |
| +FTH= <mod></mod>                      | Transmit HDLC data with <mod> carrier</mod> | $\overline{\mathsf{x}}$             | $\overline{\mathsf{x}}$        |
| +FRH= <mod></mod>                      | Receive HDLC data with <mod> carrier</mod>  | X                                   | X                              |
| +FAR= <off on=""></off>                | Adaptive reception control                  | ÷                                   | X                              |
| +FCL= <time></time>                    | Carrier loss timeout                        | ä,                                  | $\overline{\mathsf{x}}$        |
| +FDD= <value></value>                  | Double escape character replacement control | $\blacksquare$                      | $\overline{\mathsf{x}}$        |
| +FIT= <time>, <action></action></time> | DTE inactivity timeout                      | ٠                                   | X                              |
| +FPR= <rate></rate>                    | Fixed DTE Rate                              |                                     | $\overline{\mathsf{x}}$        |
| +FMI?                                  | Report manufacturer ID                      | ÷,                                  | X                              |
| +FMM?                                  | Report model ID                             | ٠                                   | X                              |
| +FMR?                                  | Report revision ID                          | $\qquad \qquad \blacksquare$        | X                              |
| +FLO                                   | <b>Flow Control</b>                         | ÷,                                  | $\overline{\mathsf{x}}$        |
| &K                                     | Local DTE-modem flow control (see Call      | X                                   | $\overline{\mathsf{x}}$        |
|                                        | Control Section)                            |                                     |                                |
| A                                      | Answer                                      | X                                   | X                              |
| D <string></string>                    | Dial                                        | X                                   | X                              |
| H                                      | Hang-up (see Call Control Section)          | X                                   | X                              |
| X stands for Applicable.               | - stands for Not Applicable.                |                                     |                                |

**Table 3-1. Fax Class 1 and Fax Class 1.0 Commands** 

#### **Fax Origination**

Origination of fax calls is made using the ATD command. Upon completion of the dial function, a calling tone at 1100 Hz is transmitted, with a cadence of 0.5 seconds on and 3 seconds off. The modem automatically enters mode +FRH=3 and sends the CONNECT message to the DTE when FSK flags are detected from the remote.

#### **Fax Answering**

Answering of fax calls is identical to answering of data calls with the exception that the modem enters the fax handshaking mode instead of the data handshaking mode after going off-hook. If +FAE=0, the modem, after sending answer tone, automatically enters fax mode (+FTH=3), sends the CONNECT message to the DTE, and starts sending FSK flags. If +FAE=1, the modem determines whether the caller is a data modem or fax modem and sends the DATA or FAX result code, respectively, to the DTE.

#### **Fax Control Transmission**

Fax control transmission is initiated by the +FTH=<mod> command. After this command is issued, the modem generates the CONNECT message and transmits carrier in the modulation scheme specified by the parameter n. The modem then transmits HDLC flags for a minimum of 1 second. The modem continues to transmit the HDLC flags until it receives a character from the DTE.

When characters are received from the DTE, the modem adds start and end flags, performs zero-bit insertion, generates FCS, and deletes <DLE><chr>character pairs before transmitting the characters to the remote fax machine. Each <DLE><DLE> sequence is transmitted as a single <DLE>. <DLE><ETX> is considered as the end of frame marker and is not transmitted. All data received from the DTE after <DLE><ETX> is ignored by the modem until the modem generates either the CONNECT, OK, or ERROR result code.

If no more data is in the transmit buffer and the final bit was a 1 (bit 4 of the second byte received from the DTE), the modem generates the OK result code and returns to the command mode. If the final bit was a 0, the modem generates the CONNECT message and waits for further data from the DTE while transmitting HDLC flags. If no more data is received before 5 seconds elapse, the modem drops carrier, goes on-hook, and generates the ERROR result code.

#### **Fax Control Reception**

Fax control reception is initiated using the AT+FRH=<mod> command. After this command is issued, the modem looks for carrier in the modulation scheme specified by the parameter n. If no carrier is detected before the period of time specified by register S7 expires, the modem generates the NO CARRIER message and returns to command mode.

If a carrier is detected that is not the one specified by the parameter n, the modem generates the +FCERROR message and returns to the command mode. If the specified carrier is detected, the modem generates the CONNECT message and enters the HDLC receive mode.

In HDLC receive mode, the modem receives HDLC frames from the remote fax machine, strips the flags, performs zero-bit deletion, performs error checking, and handles <DLE><chr> character pairs before passing the data to the DTE. The modem prefixes each <DLE> character with another <DLE> character before sending it to the DTE. After the last byte in the frame, the modem sends <DLE><ETX> to the DTE marking the end of the frame. The modem then generates the OK message if no errors were detected or the ERROR message if errors were detected (FCS is incorrect) and returns to command mode.

While in command mode, the modem continues to receive data in the selected modulation scheme, and sends the data after sending the CONNECT message to the DTE when the DTE reissues the +FRH command with the same parameter. If the DTE issues the +FRH command with a different parameter, the modem clears all buffers and proceeds as described previously.

If carrier is lost while in command mode and the DTE reissues the +FRH command with the same parameter, and there is no data in the buffer, the modem sends the ERROR result code to the DTE and returns to the command mode. If there is data in the buffer, the modem sends the next frame of buffered data to the DTE, followed by <DLE><ETX>, and either the ERROR result code if errors were detected or the OK result code if no errors were detected. The modem then returns to command mode.

The modem concludes an error is detected if carrier is lost for any period of time during or before the reception of a frame. If carrier is lost for a time period longer than the time specified by the register S10, the modem finishes delivering the data in the receive buffer (if any) to the DTE, sends <DLE><ETX>, generates the ERROR message, and returns to command mode. All subsequent data received from the remote is discarded.

If the modem detects a frame abort sequence (seven consecutive ones with no zero insertion) while it is waiting for a frame beginning flag (it was receiving HDLC flags), it will wait for the HDLC flags again until either carrier is lost or the DTE aborts the process by sending an abort character or by dropping DTR with &D2 in effect. If the frame abort sequence is detected while the modem is receiving a frame it finishes delivering the data in the receive buffer (if any) to the DTE, sends <DLE><ETX>, generates the ERROR message, and returns to command mode. The modem keeps looking for HDLC flags followed by more data from the remote, with the selected modulation scheme.

If the modem detects a receive buffer overflow condition, it concludes that there was an FCS error in that frame. The modem will receive more frames only if a starting flag is detected and there is room in the receive buffer. If a starting flag is detected and there is no room in the buffer, the modem discards all data in that frame.

If the modem receives any character from the DTE after the +FRH command (except flow control characters if software flow control is in effect), or if the modem detects a high-to-low transition of the DTR signal while &D1 is in effect, it sends <DLE><ETX> to the DTE, generates OK result code, and returns to command mode. The receive buffer is cleared and all data received from the remote is discarded. If the modem detects a DTR drop while &D2 is in effect, it goes on-hook, sends <DLE><ETX> to the DTE, generates OK result code, and returns to command mode. If the modem detects a DTR drop while &D3 is in effect, the modem performs a warm reset.

#### **Fax Data Transmission**

Fax data transmission is initiated by the AT+FTM=<mod> command. After this command is issued, the modem generates the CONNECT message and transmits carrier in the modulation scheme specified by the parameter n. The modem then transmits constant 1 bits for a minimum of one second and continues to transmit constant 1 bits until it receives a character from the DTE.

When data is received from the DTE, the modem deletes start and stop bits and deletes all <DLE><chr> character pairs before transmitting the data to the remote. Each <DLE><DLE> sequence is transmitted as a single <DLE>. <DLE><ETX> is considered as the end of stream marker, and is not transmitted. All data received from the DTE after the <DLE><ETX> is ignored by the modem until the modem generates either the CONNECT, OK, or ERROR result code.

If no more data is in the transmit buffer, and the last transmitted character was not an ASCII NULL, the modem generates the OK result code and returns to the command mode. If the last character transmitted was an ASCII NULL, the modem generates the CONNECT message to the DTE and waits for further data from the DTE while transmitting NULLs to the remote. If more data is received before five seconds elapse, the modem continues to transmit the data as described in the previous paragraph. If five seconds elapse and no data is received from the DTE, the modem drops carrier, goes on-hook, and generates the ERROR result code.

#### **Fax Data Reception**

Fax data reception is initiated using the AT+FRM=<mod> command. After this command is issued, the modem looks for carrier in the modulation scheme specified by the parameter n. If no carrier is detected before the period of time specified by register S7 expires, the modem generates the NO CARRIER message and returns to command mode. If a V.21 carrier is detected when a high-speed carrier is expected, the modem generates the +FCERROR message and returns to the command mode. If the specified carrier is detected, the modem generates the CONNECT message and enters the data receive mode.

While in data receive mode, the modem receives data from the remote, adds start and stop bits, and handles <DLE><chr> character pairs before passing the data to the DTE. The modem prefixes each <DLE> character with another <DLE> character before sending it to the DTE.

If the modem detects a receive buffer overflow condition, it stops receiving from the remote until there is room in the receive buffer. The modem informs the DTE of the buffer overflow after it sends to the DTE the last character that was stored in the buffer before the overflow occurred.

If the modem receives any character from the DTE after the +FRM command (except flow control characters if software flow control is in effect), or if the modem detects a high-to-low transition of the DTR signal while &D1 is in effect, it sends <DLE><ETX> to the DTE, generates the OK result code, and returns to command mode. The receive buffer is cleared and all data received from the remote is discarded. If loss of DTR is detected while &D2 is in effect, the modem goes on-hook, sends <DLE><ETX> followed by OK result code to the DTE, and returns to command mode. If the modem detects a DTR drop while &D3 is in effect, the modem performs a warm reset.
## **Commands and Parameters**

## **Mode Entry Commands**

### **+FCLASS=1 Select Facsimile Class 1 Mode**

+FCLASS=1 selects the Fax Class 1 Mode. The Fax Class 1 Mode commands and responses described in this section are applicable when command +FCLASS=1 as shown in Table 3-1.

#### **+FCLASS=1.0 - Select Facsimile Class 1.0 Mode**

+FCLASS=1.0 selects the Fax Class 1.0. The Fax Class 1.0 Mode commands and responses described in this section are applicable when command +FCLASS=1.0 as shown in Table 3-1.

### **Mode Commands**

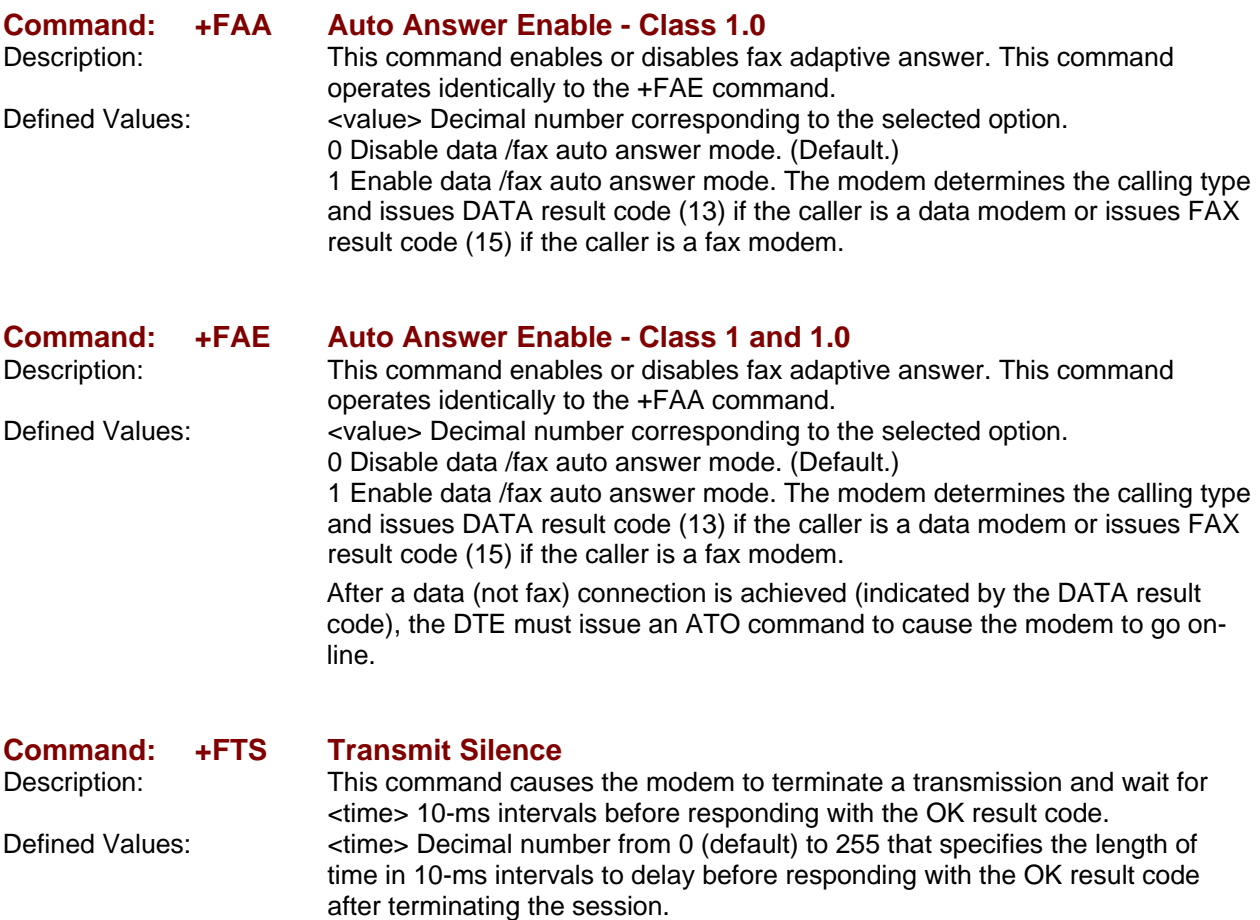

Result Codes: OK Reported when transmission has been terminated for the specified amount of time.

> ERROR <value> is invalid or this command is issued while the modem is onhook.

Reporting Supported Range of Parameter Values:

 Command: +FTS=? Response: +FTS: <time> range Example: +FTS: 0-255.

### **Command: +FRS Receive Silence**

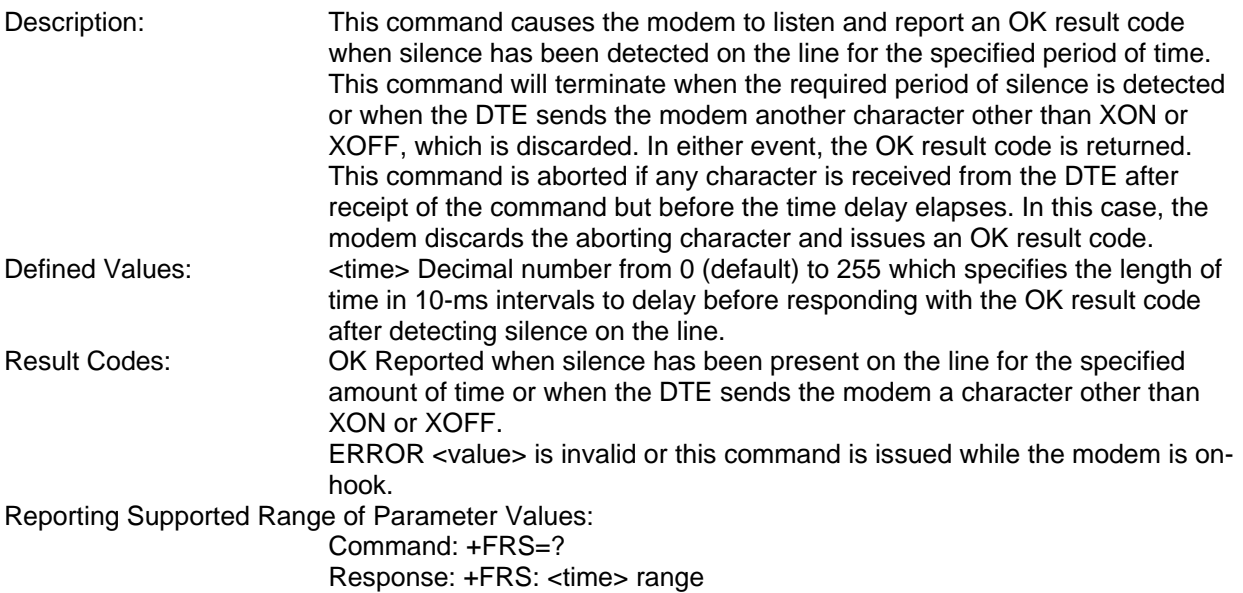

# **Command:** +FTM Transmit Facsimile<br>Description: This command causes

Example: +FRS: 0-255

This command causes the modem to transmit data using the modulation defined below. When a valid <mod> value is entered, the modem transmits the proper training sequence in the selected mode, followed by constant 1 bits until data is received from the DTE. The modem also returns the CONNECT result code at the beginning of the training sequence.

Defined Values: <mod> Decimal number corresponding to the selected modulation mode and data rates shown in Table 3-2.

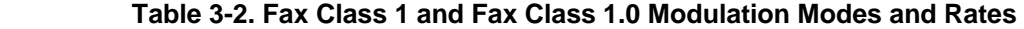

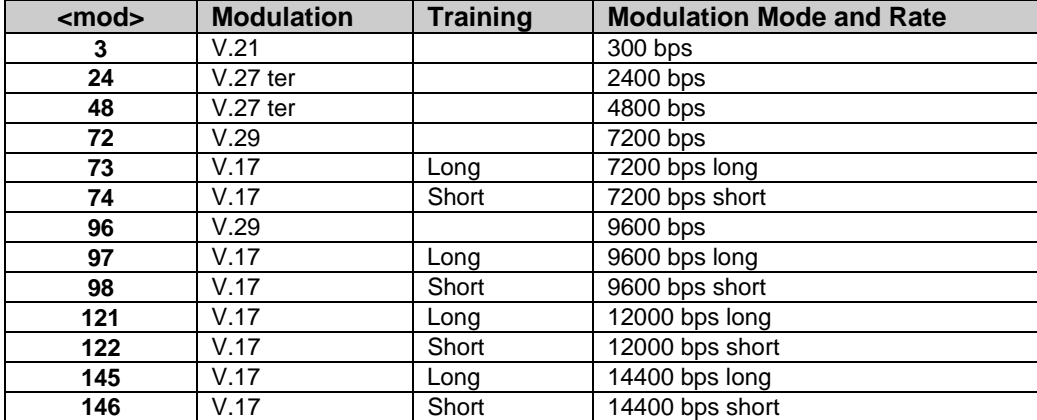

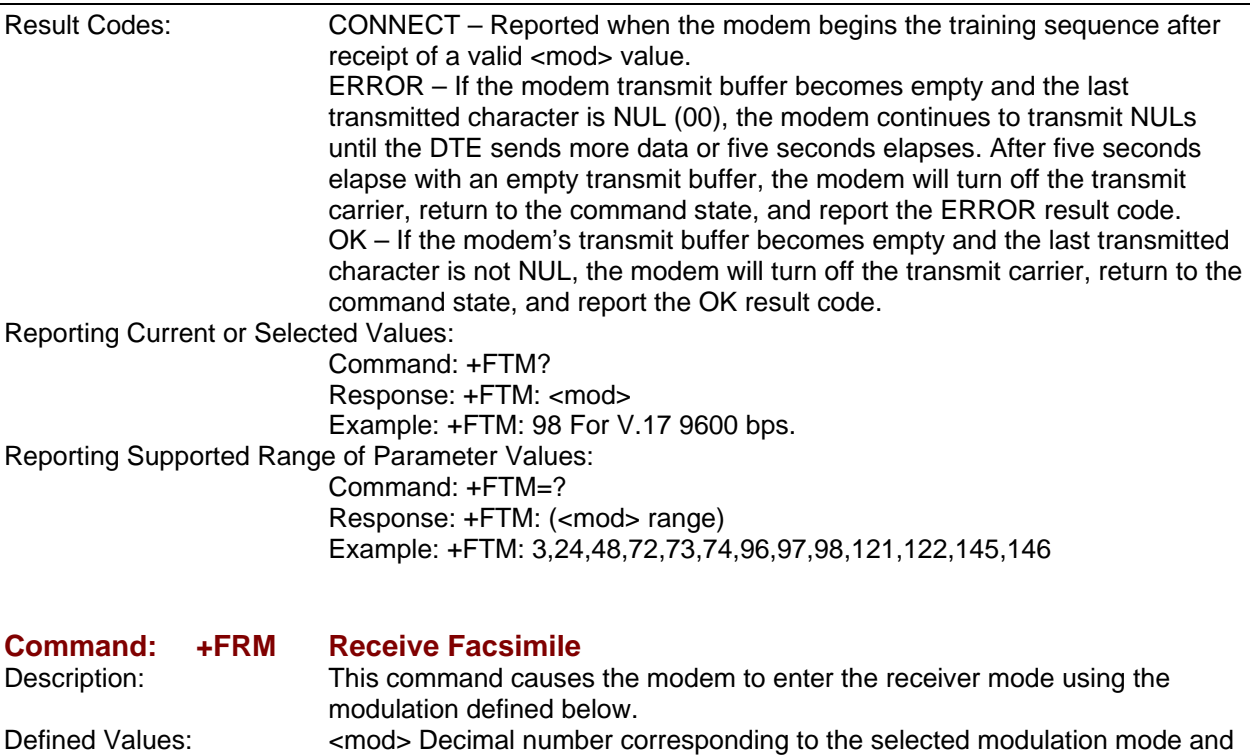

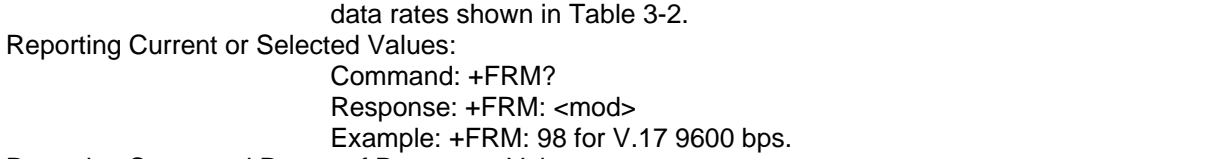

Reporting Supported Range of Parameter Values:

 Command: +FRM=? Response: +FRM: (<mod> range) Example: +FRM: 3,24,48,72,73,74,96,97,98,121,122,145,146 Result Codes: CONNECT – Reported when the selected carrier is detected. +FCERROR – Reported if another carrier is detected and FAR=0; the modem then returns to the command state. NO CARRIER – Reported if loss-of-carrier is detected. OK – Reported if the DTE sends any character to the modem other than XON or XOFF while operating in configured flow control from the DTE; the modem then returns to the command state.

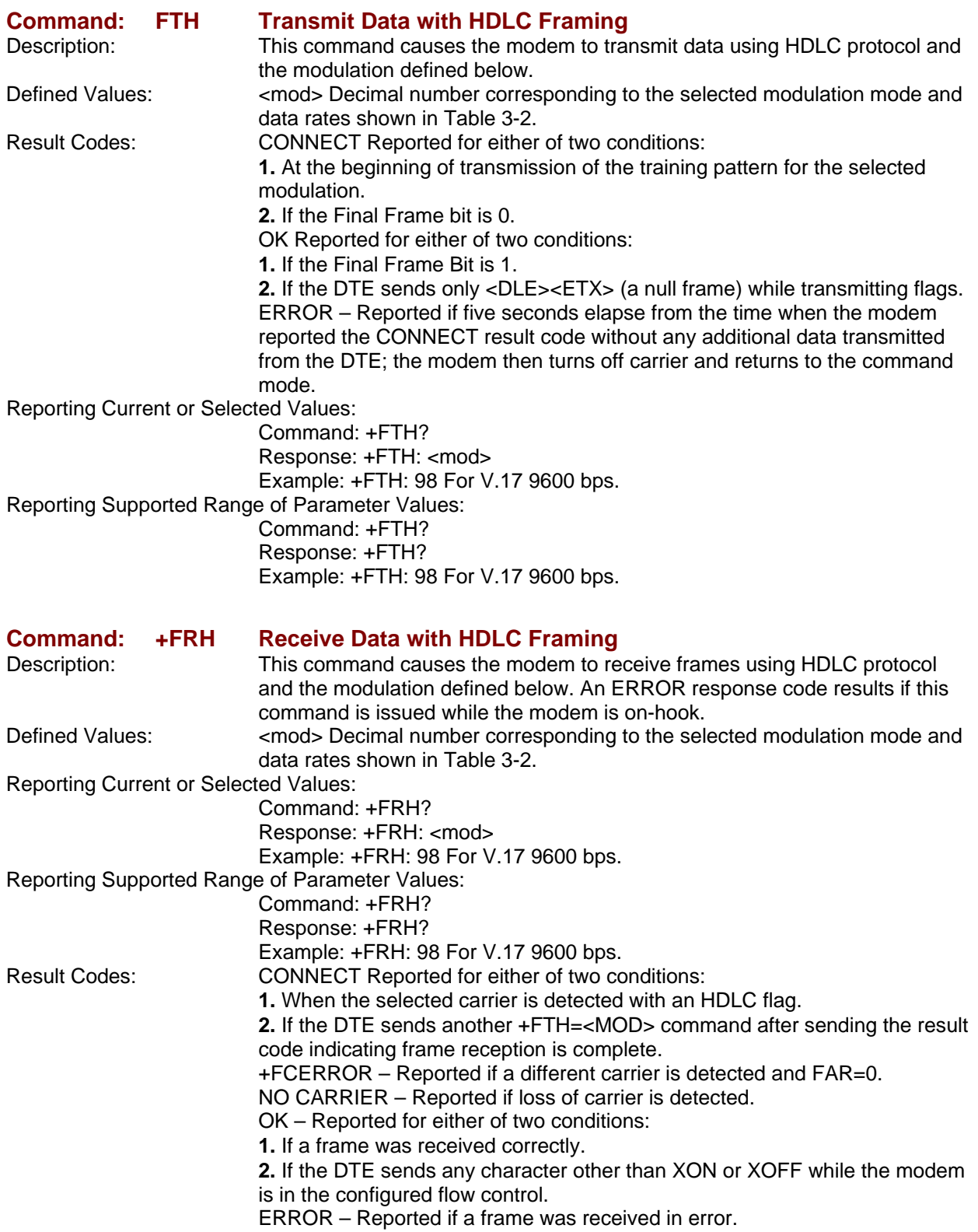

## **Service Class 1 Commands**

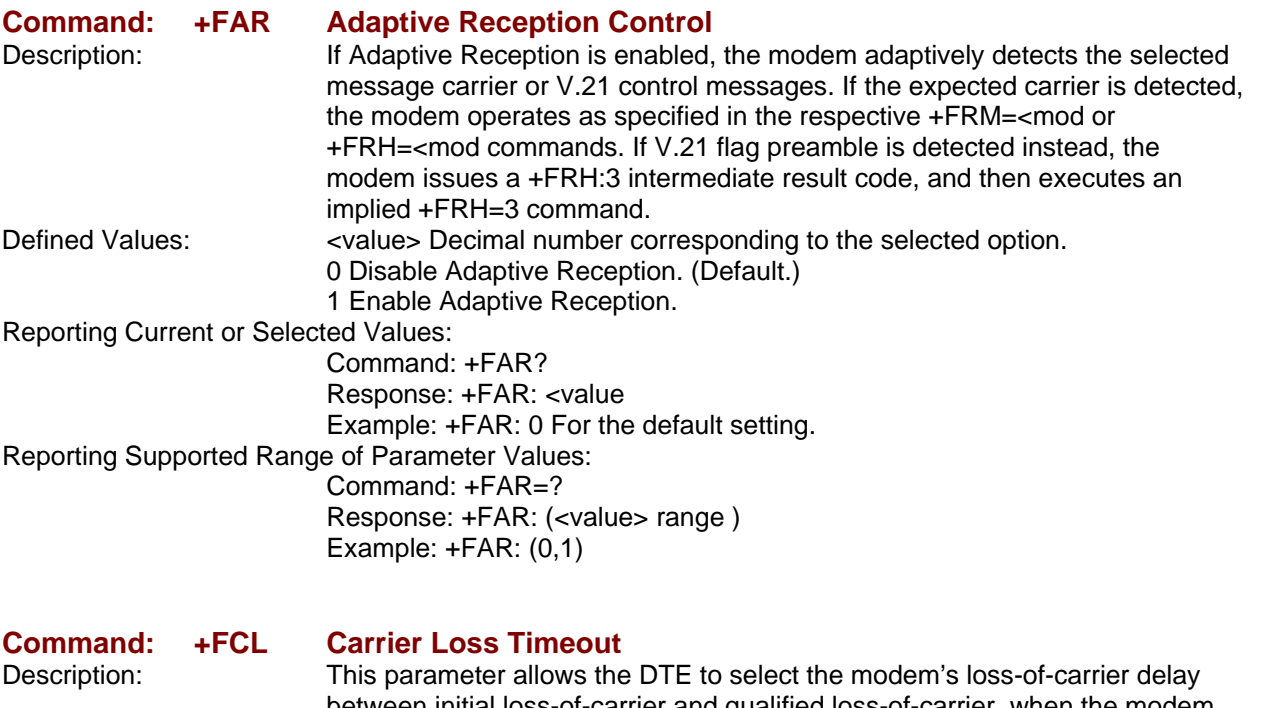

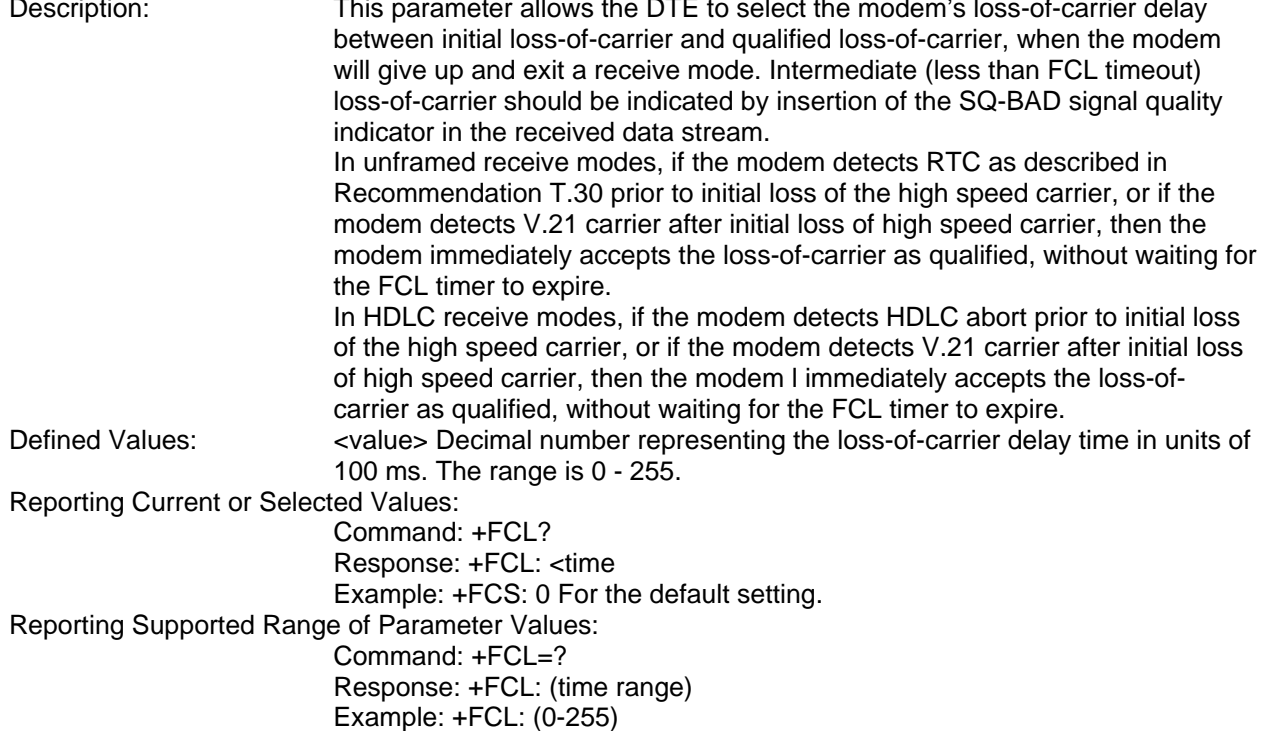

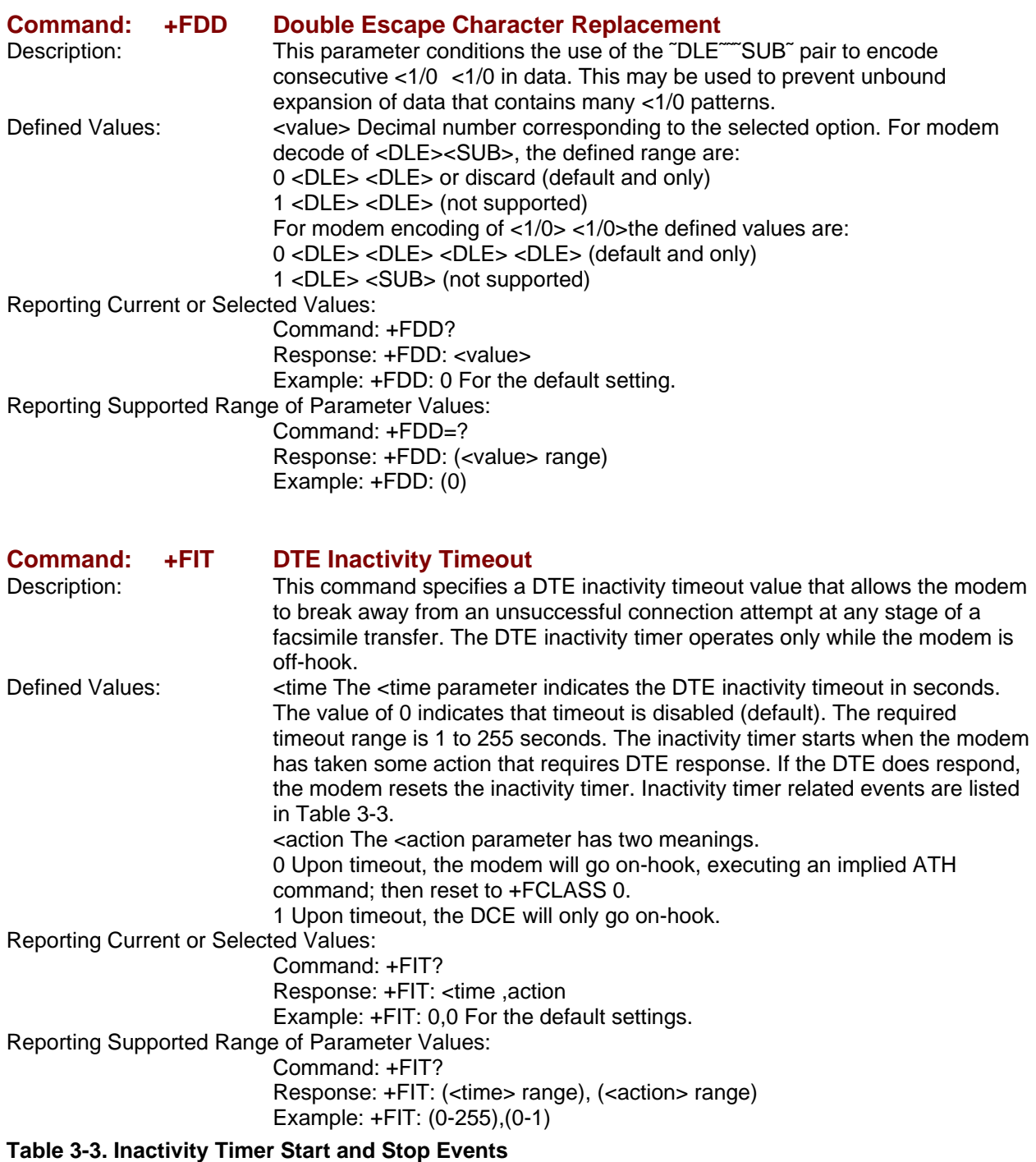

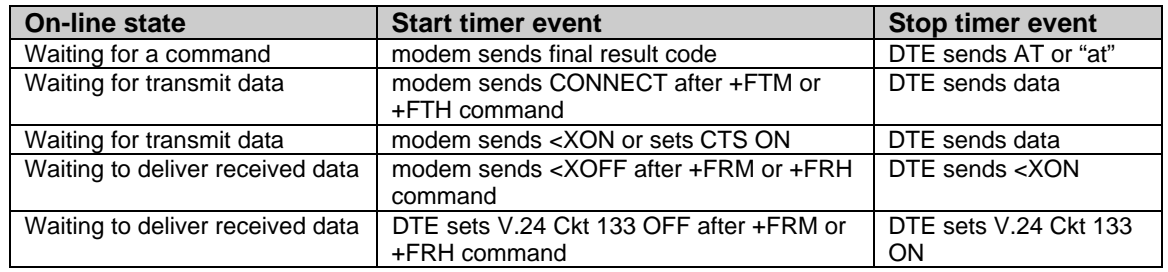

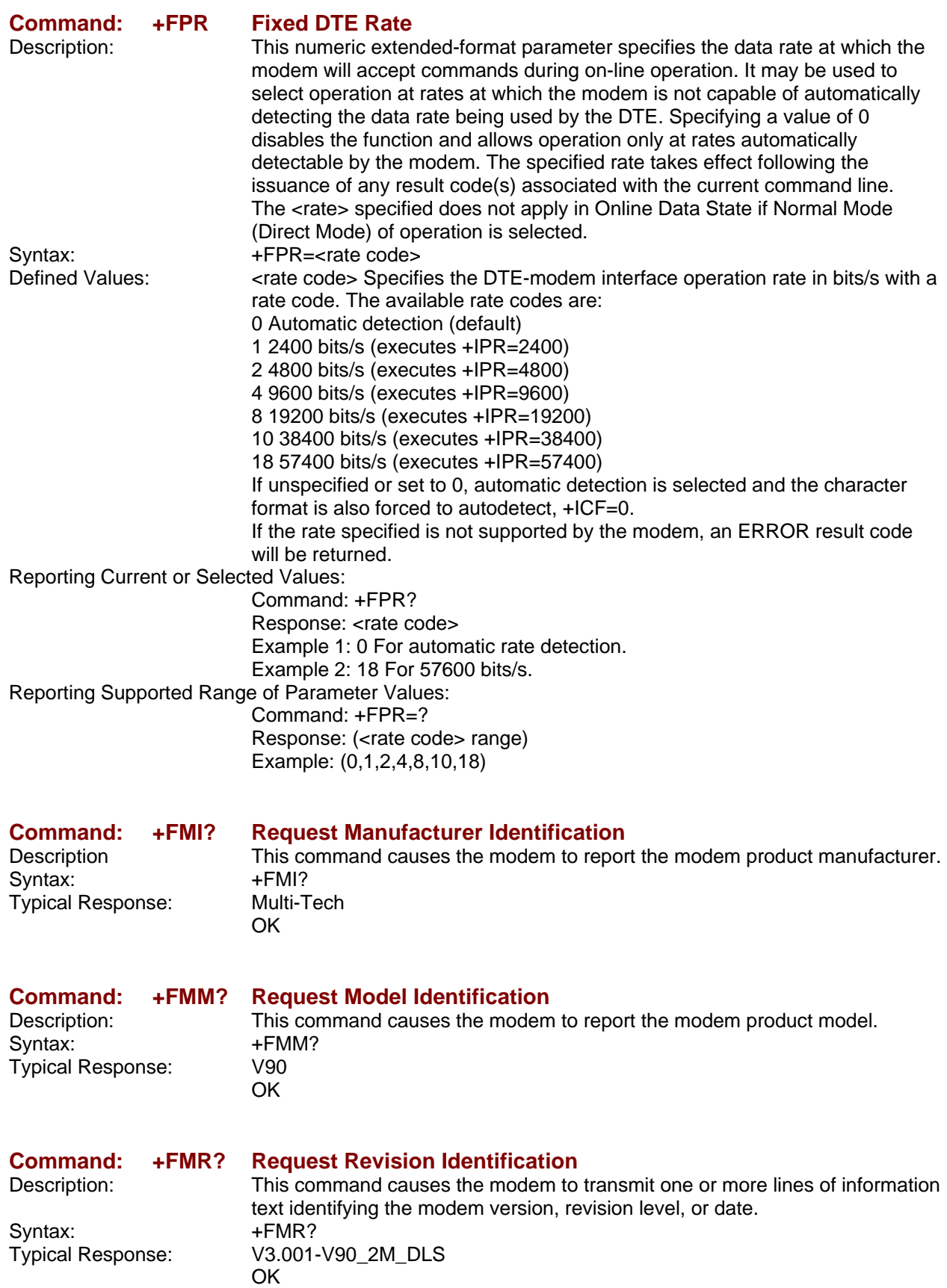

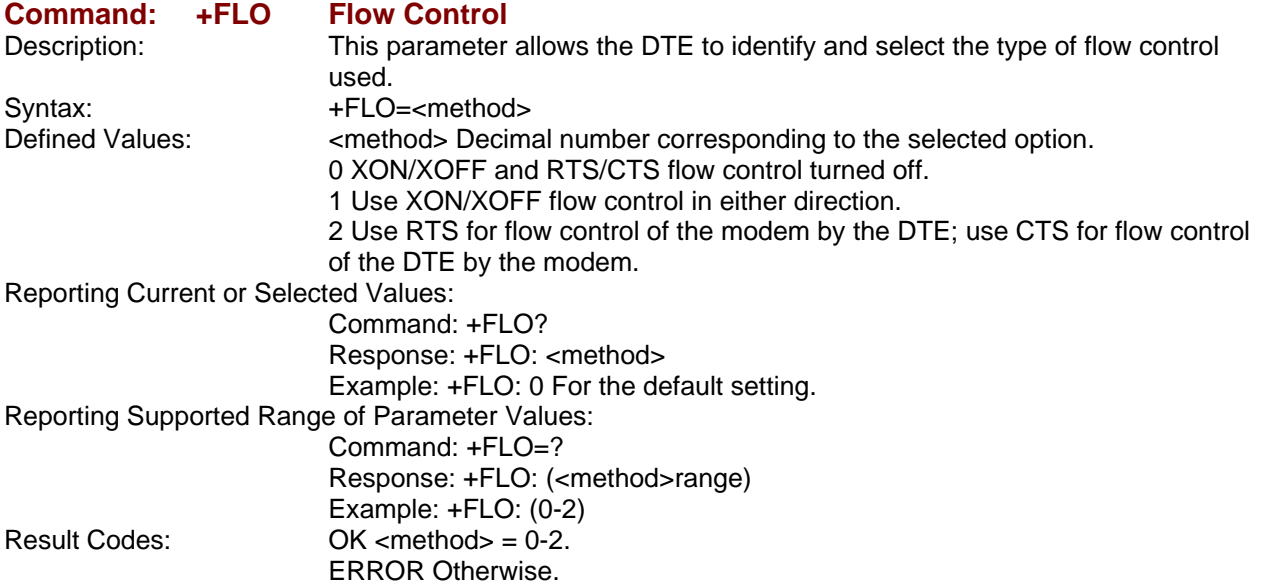

## **Examples**

Examples of calling (transmitting) and answering (receiving) one page using Fax Class 1 commands are shown in Table 3-4 and Table 3-5, respectively. The examples show the interchange between the DTE and the modem for various cases. Comments are included to explain how to handle various situations. Commands and responses are in upper case and comments are in lower case. All streams of data denoted by <..frame> are terminated by the <DLE><ETX> characters.

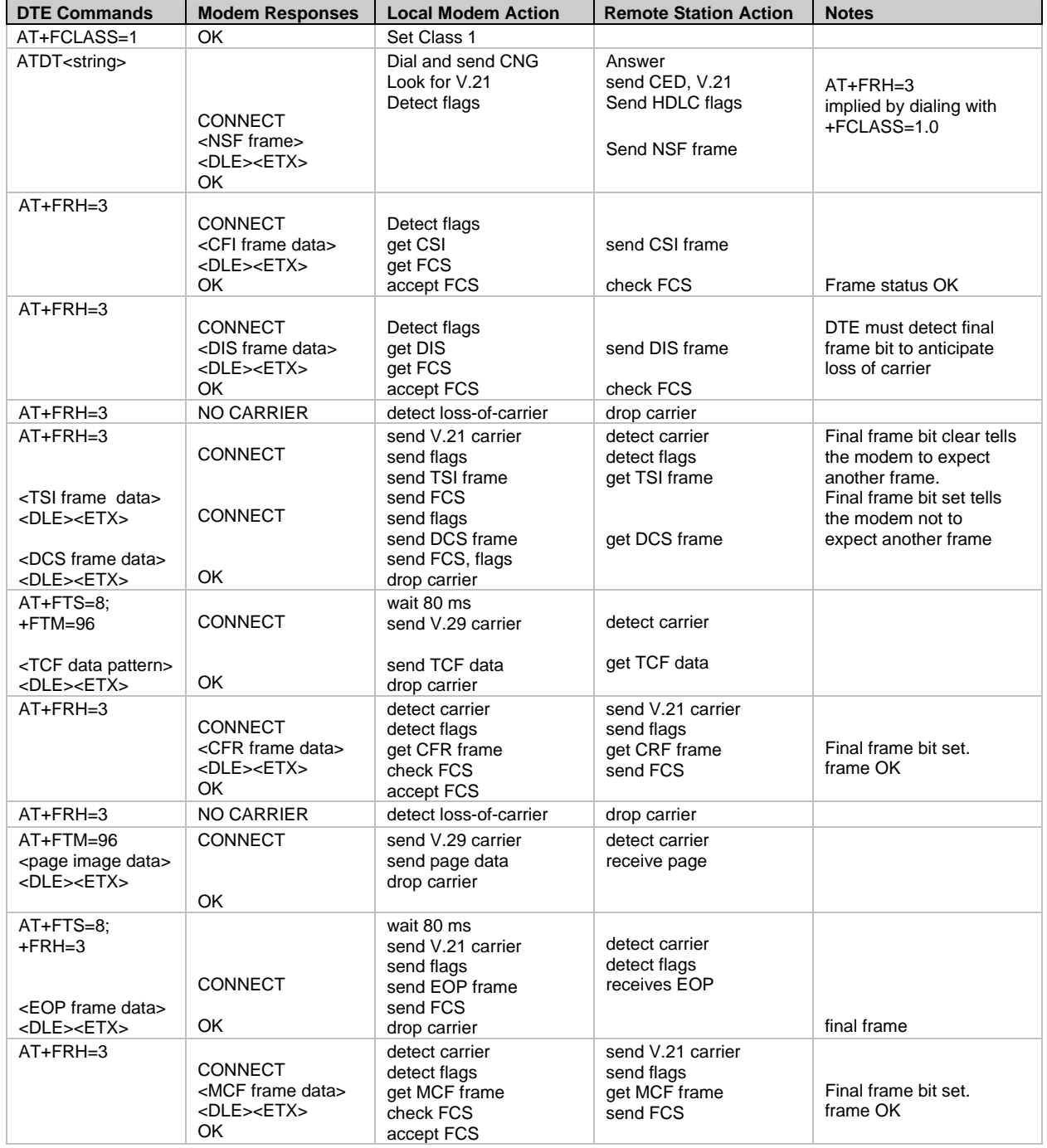

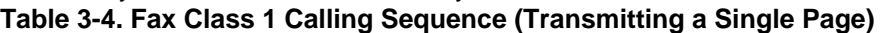

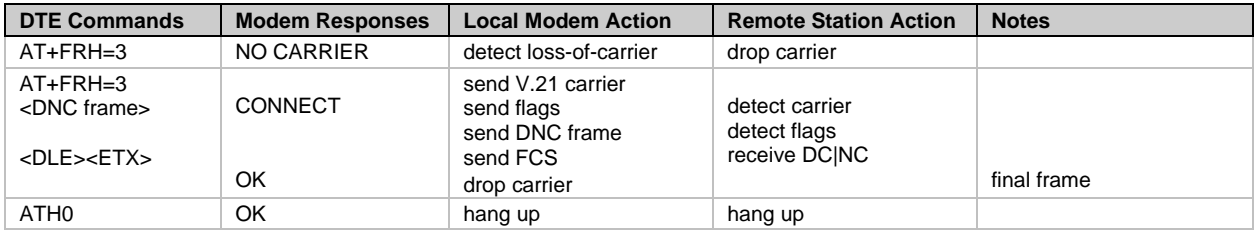

#### **Table 2-5. Fax Class 1 Answering Sequence (Receiving a Single Page)**

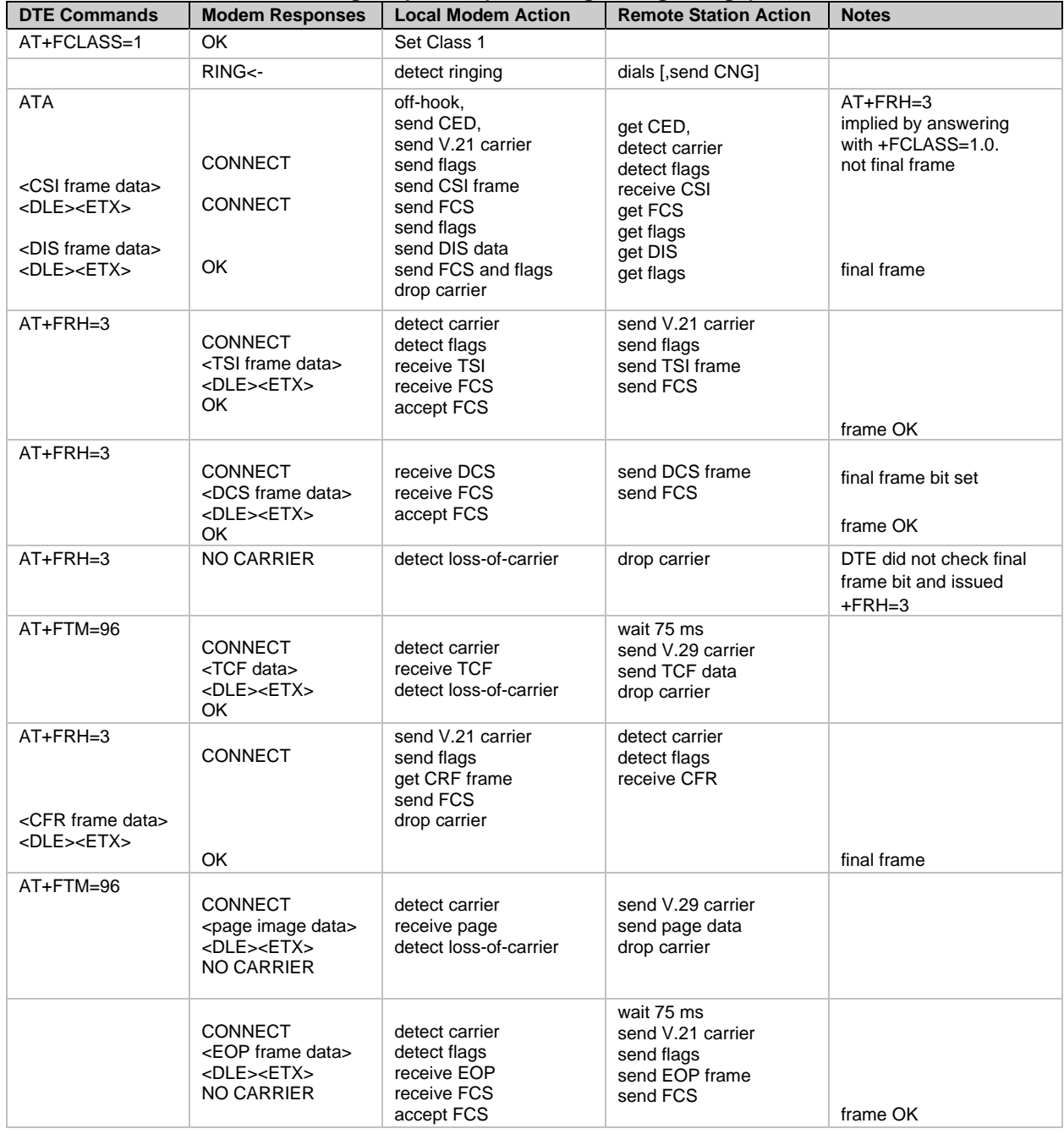

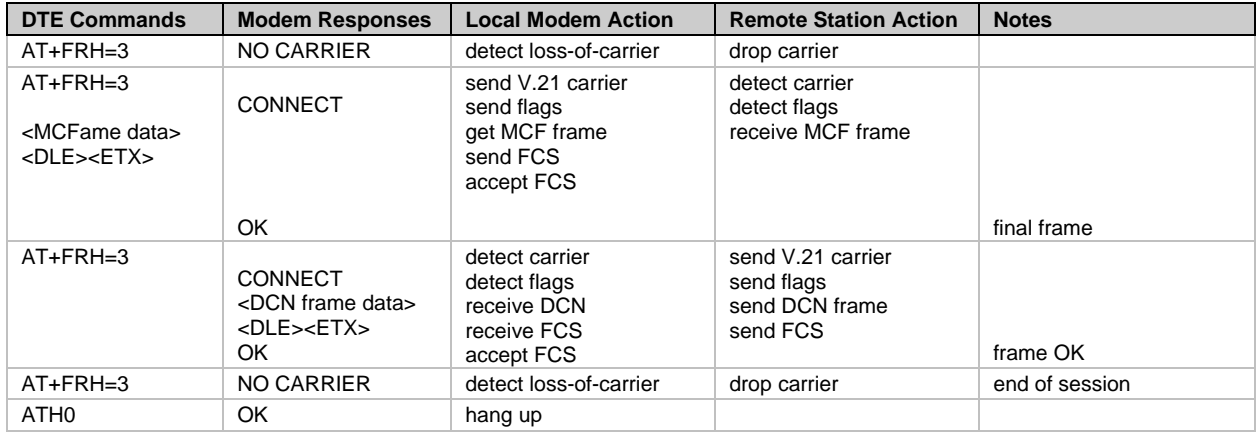

# **Chapter 3 – Fax Class 2 and 2.0/2.1 Commands**

## **Introduction**

This chapter summarizes the fax Service Class 2 and Service Class 2.0/2.1 command sets as implemented in Multi-Tech Systems, Inc. modems. The Service Class 2.0 command set applies to facsimile communications at speeds up to 14 400 bits per second (bps). The Service Class 2.1 command set is a modification of the Class 2.0 command set for facsimile communications at V.34 speeds up to 33 600 bits per second (bps), as documented in ITU-T T.32 Amendment 1. Because the two command sets differ only in subparameter values for a few Class 2.1 commands, they are treated here as a single Class 2.1 command set with differences noted as appropriate.

The Multi-Tech implementation of Class 2.1 follows ITU-T Recommendation T.32 as amended, except for a few subparameter values. Again, differences are noted as appropriate.

This Chapter also summarizes the Multi-Tech implementation of the Service Class 2 command set, which was based on EIA proposed standard TIA-592 (August 1990). The complete Multi-Tech Class 2 Developer's Kit can be downloaded from

http://www.multitech.com/DOCUMENTS/manuals/82006502.pdf. EIA/TIA documents can be purchased from Global Engineering Documents at http://global.ihs.com/.

Please note that the Class 2 and Class 2.0 commands though similar in outline are sometimes quite different in detail. Class 2 is a proposed early version of Class 2.0 that was never approved, but was widely implemented by modem manufacturers. As a result, all implementations of Class 2 are nonstandard and manufacturer-specific. Class 2.0 is the version of Class 2 that was approved by the ITU after substantial changes to the original proposal. Major changes include a shortening of command names to three characters, a change from decimal values to hexadecimal values, the elimination of some commands, and the addition of others.

This chapter is organized so that Class 2 commands are described with and compared to the equivalent Class 2.1 commands.

## **AT Command Implementation**

The best way to get an understanding of how Class 2.1 commands or responses are used is to present an example of the transmission and reception of a one-page fax using Class 2.1.

Below are the commands and responses given to and returned from the transmitting and receiving modems. Commands are shown in upper case, responses in lower case.

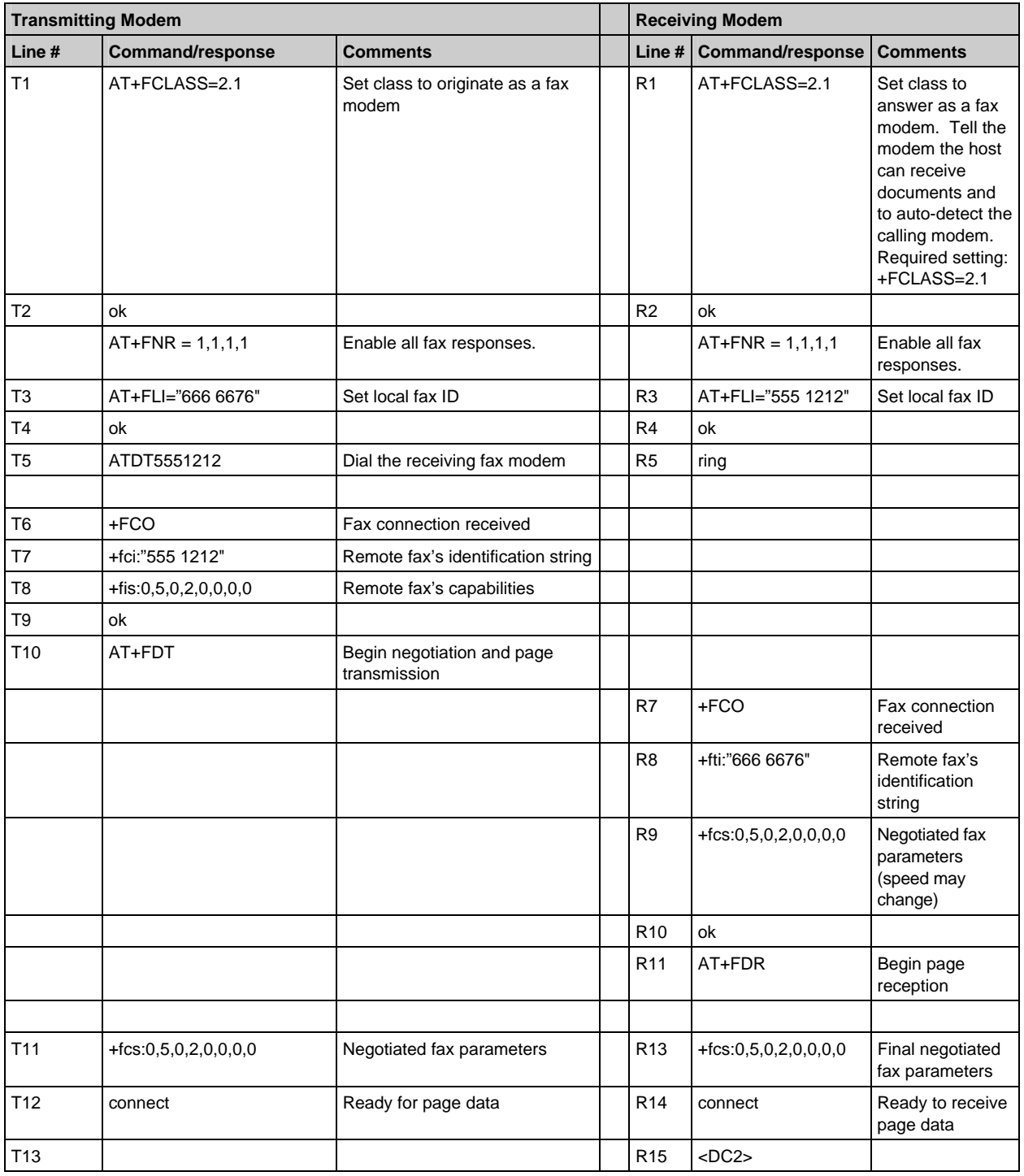

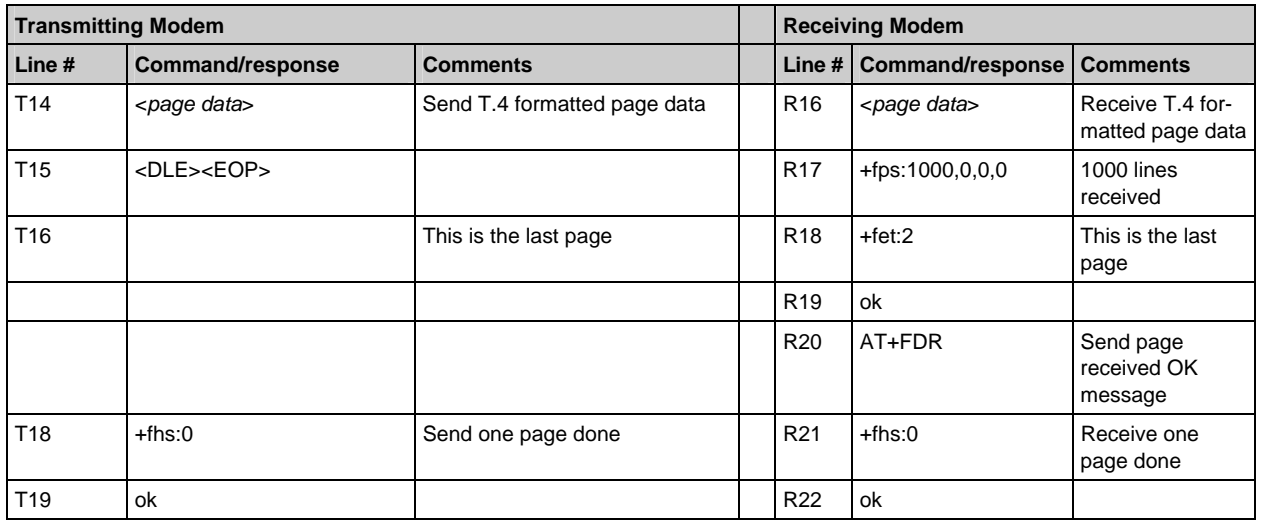

We can now use the example to help explain the terminology for the fax command extensions.

## **Modes of Interaction**

The modem has three modes of interaction: AT command mode, command execution mode, and data transfer mode.

In AT command mode, serial data sent to the modem is interpreted as commands when preceded by the characters AT.

Command execution mode follows AT command mode when an action command, such as a dialing command, is sent to the modem. The modem responds to an action command by displaying responses that indicate the progress of the command and also information received from the remote fax modem. If serial data is received at that point, the fax is aborted and the phone call terminated.

Data transfer mode begins after a +FDT or +FDR command is entered from AT command mode, the command is executed, and a CONNECT response is given. When a +FDT command is used to enter data transfer mode, the serial data sent to the modem should be image data for the page being transmitted, as specified by the ITU-T T.4 standard. When a +FDR command is used to enter data transfer mode, the serial data received from the modem should be image data for the page currently being received.

## **AT Command Mode**

In AT command mode, both regular AT commands and fax AT commands can be sent. Regular AT commands are used to control data modem functions and functions common to both modem and fax operation, such as dialing (ATD) and answering (ATA). Fax AT commands begin with the characters +F followed by a command name followed by either "?" if reading a parameter, "**=**" followed by a parameter value if setting a parameter, or "=?" if inquiring the valid values of a parameter. Any AT command that follows a fax AT command must be separated from it by a semicolon.

**Fax AT command types.** There are two types of fax AT commands: action commands and parameter commands. Action commands initiate a sequence of events that change command mode to command execution mode, and therefore do not execute instantaneously. Because of this mode change, an action command must be the last command in a command line. In contrast, parameter commands execute immediately; therefore more than one can appear in the same command line.

**Parameter command types.** There are three types of parameter commands: set a parameter, read a parameter, and read the valid values for a parameter.

**Note:** When receiving fax responses from the modem, the state of the regular AT parameter V is important. If verbose mode is enabled (set by issuing the ATV1 command), and then all responses will be preceded and followed by a <CR><LF> combination. If terse mode is enabled (set by issuing the ATV0 command), and then all responses will be followed by <CR> only. Also, regular AT responses are affected by the same V parameters (e.g., verbose response: OK, terse response: 1). All examples in this chapter assume verbose mode.

**Responses.** When a parameter is set, the response is OK if the parameter value is valid, and ERROR if the parameter value is invalid. When a parameter is read, the response has the following format: +F<parameter\_name>=<value>. When the valid values for a parameter are requested, the response is given as a valid parameter string as described below. When action commands are given, responses may be given to report the progress of the action command. For example, the ATD command may give the responses  $+FCO$ ,  $+FIS:0,2,2,2,0,0,0,0$  before the OK response is given.

Responses to action commands have the following format:

- +F<parameter\_name>**:**<value>
- .

**Parameter types.** There are three types of parameters: numeric, character string, and compound.

Numeric parameters are hexadecimal numbers in the range 0–FFh (0–255 decimal) or 0–FFFFh (0– 65535 decimal), depending on the parameter being set or read. Any number of leading zeros is permissible. A valid values string for numeric parameters consists of a list of numbers and/or number ranges separated by commas. Number ranges consist of two values separated by a hyphen. For example, (A, 14-17, 1e) means the valid parameter values are Ah, 14h, 15h, 16h, 17h, and 1Eh (10, 20, 21, 22, 23, and 30 in decimal notation).

String parameters consist of a string of characters enclosed by double-quote characters. The string may not contain non-printable characters or double-quote characters. A valid values string for string parameters consists of a list of valid character values and character value ranges in hexadecimal format separated by commas and enclosed in parentheses. For example, (20, 2b, 30-39) means the string can consist of the space character (20h), the plus character (2Bh), and the characters 0–9 (30h–39h).

Compound parameters consist of a list of numeric and string parameters separated by commas. For example, the compound parameter DIS consists of eight numeric parameters set by the following command  $AT+FIS=n, n, n, n, n, n, n, n)$ . It is possible to omit values from a compound parameter either by omitting values in the parameter string or by truncating the parameter string. For example, the command AT+FIS=,,2,0 sets only the third and fourth values of the DIS parameter and leaves the rest unchanged. Note that when you omit leading parameters, you must leave their separation commas as placeholders, but trailing parameters and their commas can simply be omitted. It is possible to receive a compound parameter response from the modem that will have missing values. For example, the +FPS response sometimes has only two values (+FPS:1,1134**)** and other times has five values (+FPS:1,1134,30,4,0**)**, depending on the setting of the +FCQ parameter). A valid values string for a compound parameter consists of a valid values string for each parameter enclosed in parentheses and separated by commas. Example:  $+FIS (0-1)$ ,  $(0-3)$ ,  $(0-4)$ ,  $(0-2)$ ,  $(0)$ ,  $(0)$ ,  $(0)$ ,  $(0-7)$ .

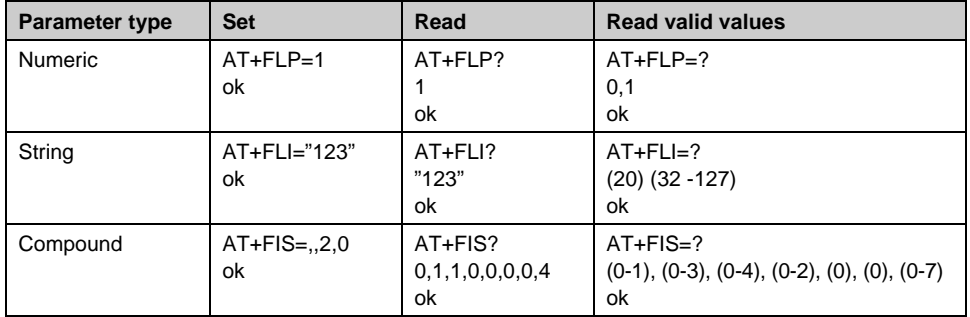

The following table illustrates how each of the parameter types is set or read, with typical responses.

## **Command Execution Mode**

In command execution mode, responses indicate the progress of an action command. Response format is the same as the format of a parameter that is read except that "**=**" following the parameter name is replaced by "**:**". All action commands can be aborted by sending a single byte of serial data to the modem while it is in command execution mode. This not only aborts the command, but initiates the fax disconnect sequence.

## **Data Transfer Mode**

Data transfer mode is entered after the CONNECT response is given (or a 1 response is given in terse mode). This is initiated by either a +FDT or +FDR action command.

When the connect response is initiated by a +FDT command, any data sent to the modem after the connect response is sent across the phone line to the receiving fax modem. This data is a compressed bit map for the page being transmitted. It must be formatted according to the ITU-T standard T.4 (or according to the T6 standard, in the case of MMR compression). When data is sent to the modem, single DLE characters (ASCII 10h) are replaced by two DLE characters, and, for Class 2 fax only, the end of the fax page is indicated by a DLE ETX sequence (ASCII 10h followed by ASCII 03h).

When data is sent to the modem, single DLE characters (ASCII 10h) are replaced by two DLE characters, and the end of the fax page is indicated differently in different fax standards:

in Class 2, end-of-page is indicated by a DLE ETX sequence (ASCII 10h followed by ASCII 03h);

in Class 2.0 and Class 2.1, end-of-page is indicated by

DLE-EOP (ASCII 10h ASCII 2Eh) DLE-MPS (ASCII 10h ASCII 2Ch) DLE-EOM (ASCII 10h ASCII 3Bh)

When the connect response is initiated by a +FDR command, any data received from the modem after the connect response is data received from the transmitting fax modem. This data is a compressed bit map for the page being received, formatted according to ITU-T standard T.4 (or according to the T6 standard, in the case of MMR compression). When data is received from the modem, DLE DLE character sequences are replaced by a single DLE character. The DLE ETX character sequence indicates that the end of the fax page has been received.

The baud rate between the host and the fax modem should be at least 20 percent faster than the negotiated baud rate at which the page is transmitted between fax modems. This is because the link between the fax modems is synchronous and the link between the host and the fax modem is asynchronous. Thus, when a fax page is transmitted, fewer bits are going out of the fax modem than are coming in (8 bits per character versus 10 bits per character). If the baud rates are the same or the host-to-fax modem baud rate is less, there will be errors in the fax page, because periodically the modem will run out of data to send. Therefore, the recommended baud rate between the host and the fax modem is at least 38400 bps, since the fastest fax modem to fax modem baud rate is between 14400 bps and 28800 bps, with the exact rate used depending on the modem model and configuration. The same logic applies when receiving fax page data.

The baud rate is set by the speed at which the dial command is given when originating a fax call, the speed at which the answer command is given when manually answering a fax call, or the speed at which the last command is received before automatically answering the call.

Since the baud rate should be set to a minimum of 38400 bps, flow control is required on transmitting so that no data is lost. Receive flow control may be required to accommodate delays in processing the received data.

When receiving a fax in a non-error-corrected fax connection, the host should not stop the data flow for long (using the selected flow control means) lest its internal buffers overflow. The local, receiving modem has no way to stop the data from the remote modem. Therefore, if its internal buffers overflow, data loss will occur. The host must send a DC2 character (ASCII 12h) after the connect response is received before the modem will transmit the received page data to the host.

The modem can cancel a page transmission by sending a CAN character (ASCII 18h) to the host. Upon receiving the CAN character the host should send the end of page sequence (DLE-ETX) to the modem.

There are two reasons why the modem might send a cancel to the host on page transmission: First, the +FCT timeout may have occurred, which would result in a +FHS: response as the modem hung up. Second, the modem might cancel the host because it has sent enough lines for the negotiated page length. The host can also cancel page reception by sending a CAN to the modem, to which the modem will respond by sending a DLE ETX to the host and then display a +FHS: response as the modem hangs up.

If you are sending data in Class 2.0/2.1 with format conversions enabled (see Format Conversion +FFC), then you must specify the format of the data for each image parameter that is different the negotiated parameters. You must specify the data in the form of DLE sequences before the image is sent or between each image segment. The table below indicates what sequences should be sent for different image parameters.

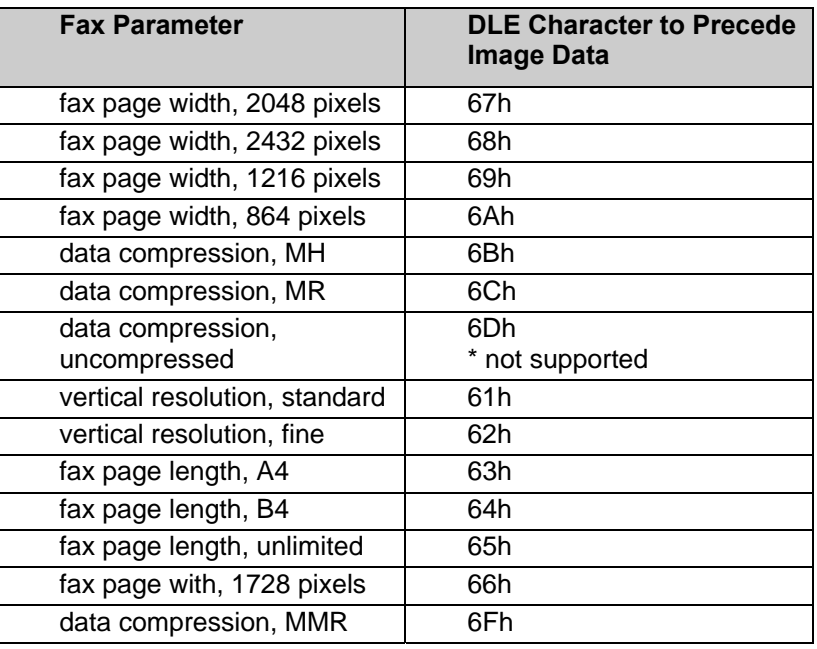

If you are using Class 2 format, this information is provided through the use of the AT+FDT command with its optional parameters.

## **Commands and Responses Overview**

This chapter describes three kinds of commands and responses:

**Action commands.** Action commands initiate a sequence of events that do not execute instantaneously, and therefore change command mode to command execution mode. An action command must be the last command in a command string.

**Responses.** Responses are result code messages sent to the host by the modem.

**Note:** Older MultiModem II modems, those with model numbers MT2834xx and lower, respond with the parameter name as a prefix to the value of the parameter value when a parameter value or range of values is queried.

**For example:** AT+FCLASS=2 Response Returned: **+FCLASS=2** OK

The command name as prefix can be omitted by setting the +FV option to zero (see Phase C Data Format Parameters). If the command name prefix is omitted, then the response returned would simply be **2**.

**Parameters**. Parameter commands set operating conditions. Multiple parameter commands can be sent

in a command string; however, semicolons must separate them.

All action commands and responses are mandatory. Some parameter commands are mandatory, but others are optional. Mandatory values are specified for each command and parameter.

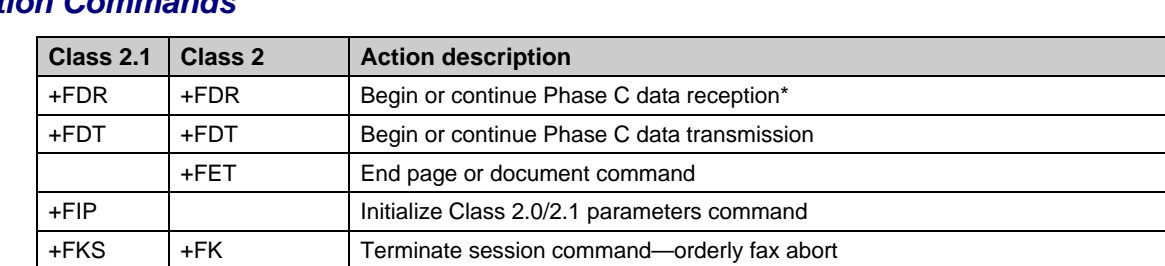

## **Action Commands**

\* Depends on the capability to receive set by +FCR.

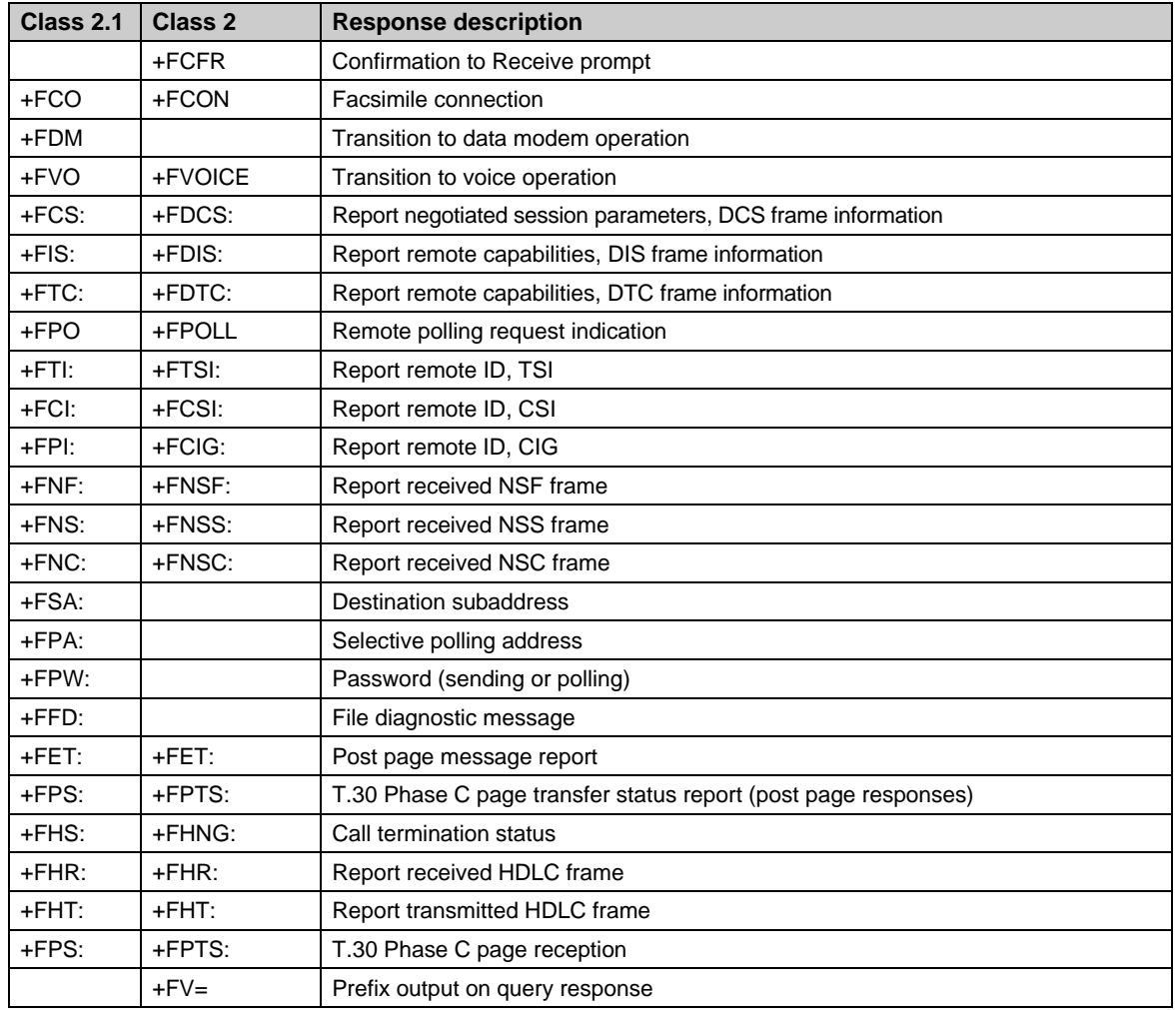

## **Modem Responses**

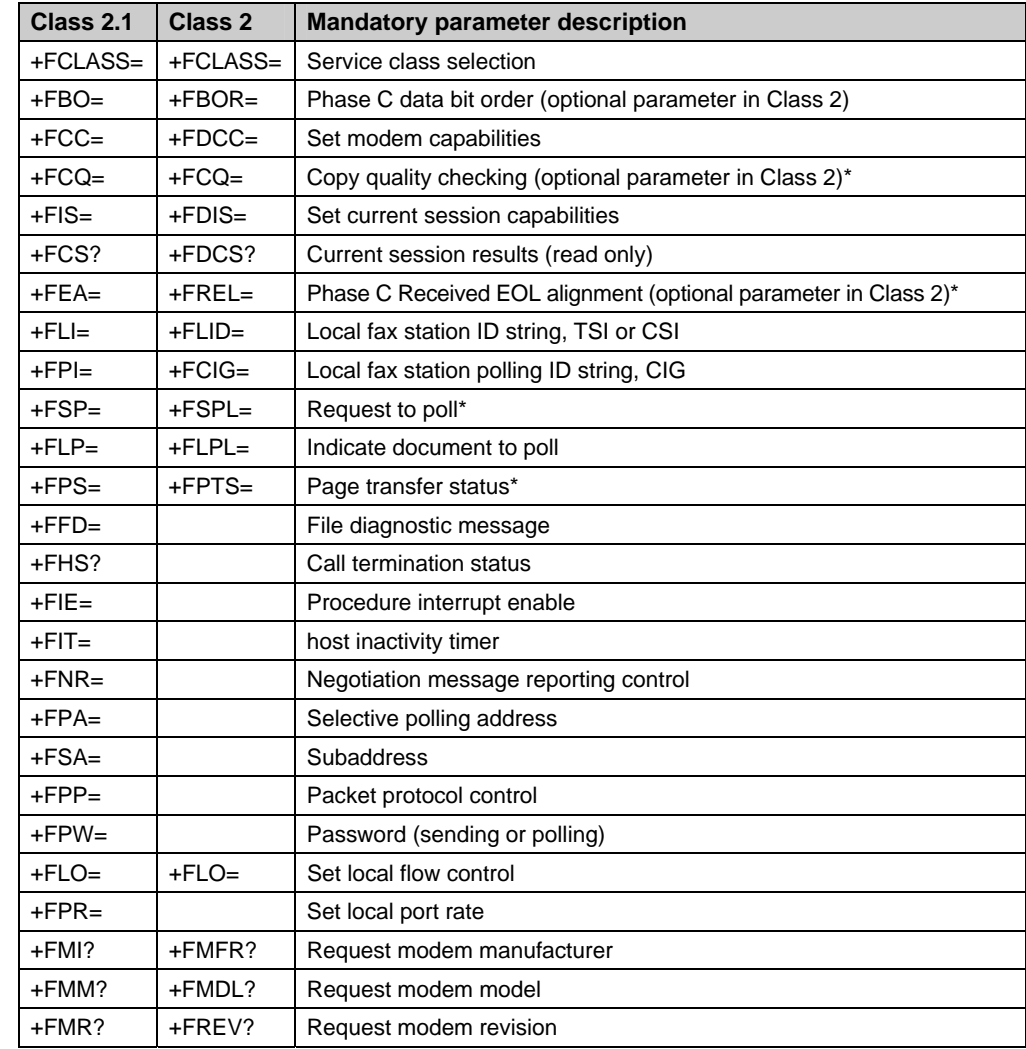

## **Parameters for Mandatory Services**

\* Depends on the capability to receive set by +FCR.

## **Parameters for Optional Services**

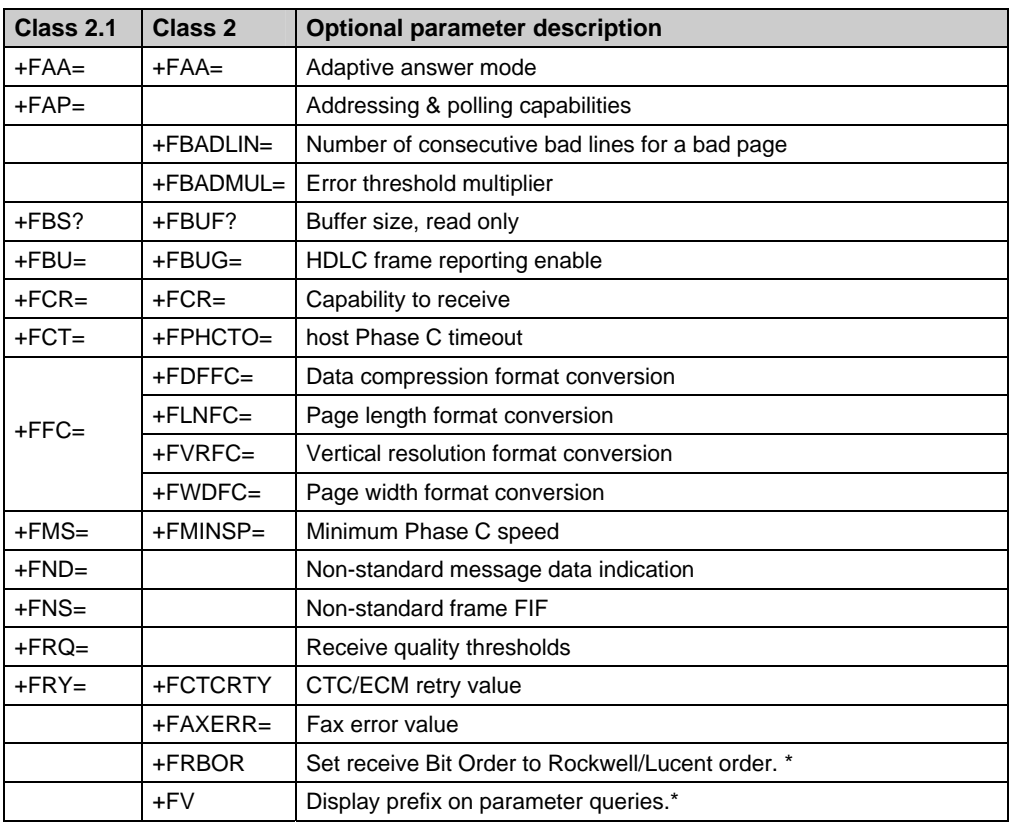

## **Identification Commands**

## **Service Class Indication**

A MultiModem modem will report its Service Class capabilities, both the current setting and the range of services available. This is provided by the +FCLASS parameter. Currently-defined values for the +FCLASS parameter are:

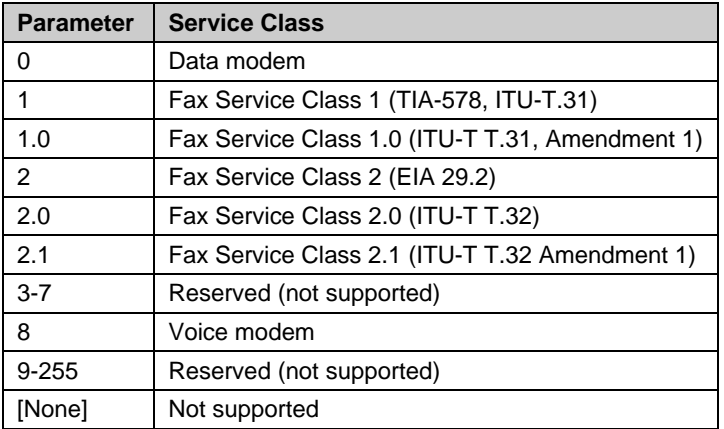

The +FCLASS factory default setting is +FCLASS=0. When +FCLASS is set to other than 0 and a call is made, but the call fails or the modem is disconnected, the +FCLASS value returns to the default setting (+FCLASS=0).

### **Class 2.1 +FCLASS?**

A modem's current Service Class setting is tested by the +FCLASS? command. The response is a single value.

#### **Class 2 +FCLASS?**

Same as Class 2.1.

### **Service Class Capabilities**

#### **Class 2.1 +FCLASS=?**

The Service Classes available from a modem are tested by the +FCLASS=? command. The response is a string of values separated by commas. A Class 2.1 MultiModem can respond:

Example: <CR><LF>0,1,2,1.0,2.0,2.1,8<CR><LF>OK<CR><LF>.

#### **Class 2 +FCLASS=?**

A Class 2 MultiModem responds similarly; however, older Multi-Tech modems that do not support Class 2.1 report fewer options.

## **Service Class Selection**

## **Class 2.1 +FCLASS=<value>**

The Service Class may be set by the host from the above choices using the +FCLASS=<value> command. Once the result code is received from the modem.

#### **Class 2 +FCLASS=<value>**

Same as Class 2, except for the +FPR command. In Class 2, the serial port rate is set by the speed at which the dial command is given when originating a fax call, the speed at which the answer command is given when manually answering a fax call, or the speed at which the last command is received before automatically answering the call.

## **Request Manufacturer Identification**

#### **Class 2.1 +FMI?**

The +FMI? command executes the V.25ter +GMI? command to request the name of the modem's manufacturer.

Example: AT+FMI? Multi-Tech Systems OK

#### **Class 2 +FMFR?**

The +FMFR? command requests the name of the modem's manufacturer.

### **Request Model Identification**

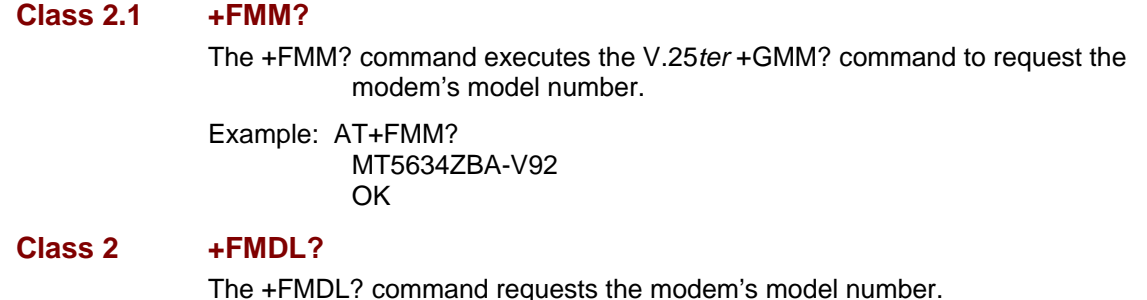

## **Request Revision Identification**

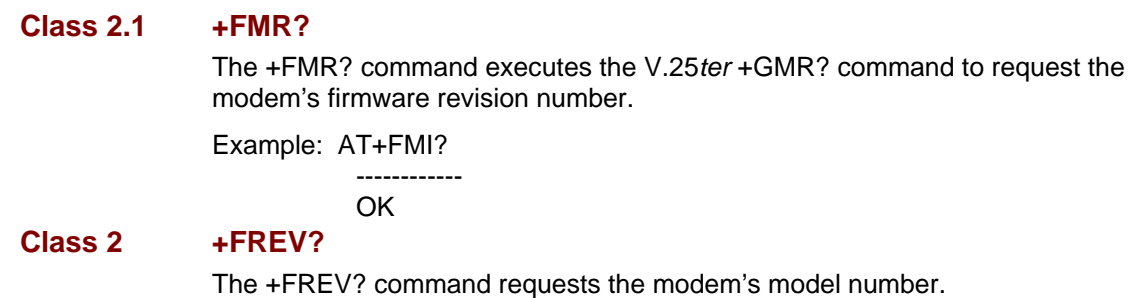

## **Action Commands**

Action commands transfer data and punctuate sessions. They also release specific T.30 messages.

An action command with a terminating carriage return character, <CR>, in the syntax specification must be the last command on a command line. Subsequent commands on the same line as one of these action commands will be ignored.

All action commands initiate processes. The modem does not accept other commands from the host until the modem issues a final result code (e.g. OK, CONNECT). The modem will abort the process if it receives any character before the final result code is issued other than an immediate <LF> character, flow control characters (<DC1> or <DC3>), or other characters defined for that command.

## **Originate a Call**

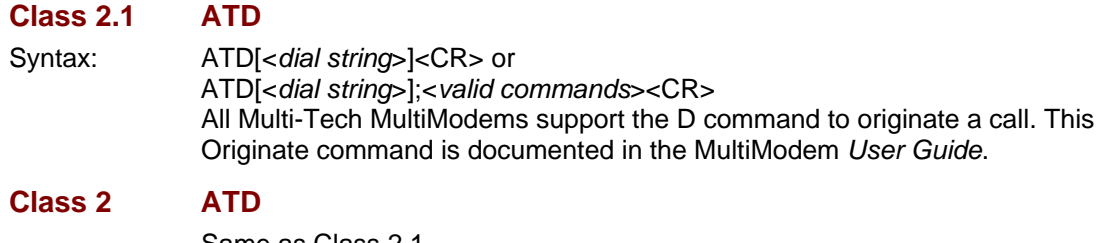

Same as Class 2.1.

## **Answer a Call**

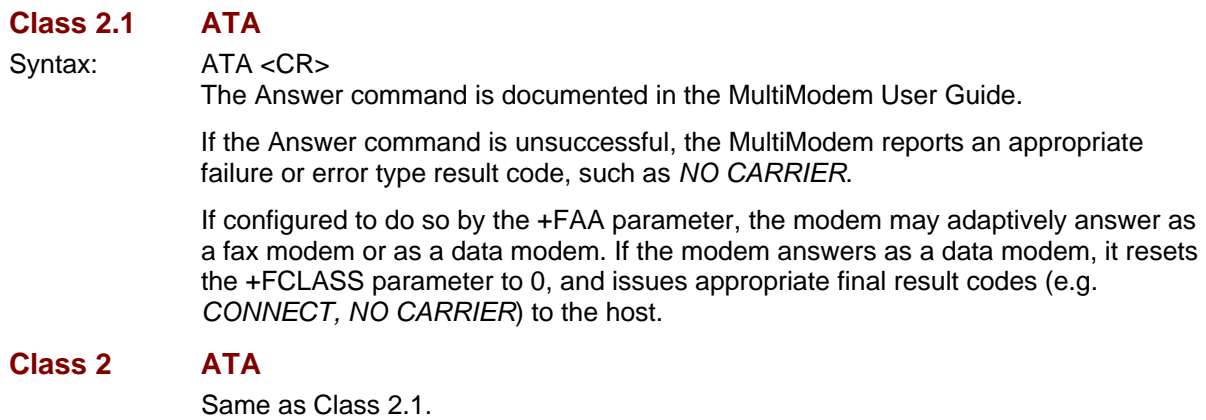

## **Data Transmission**

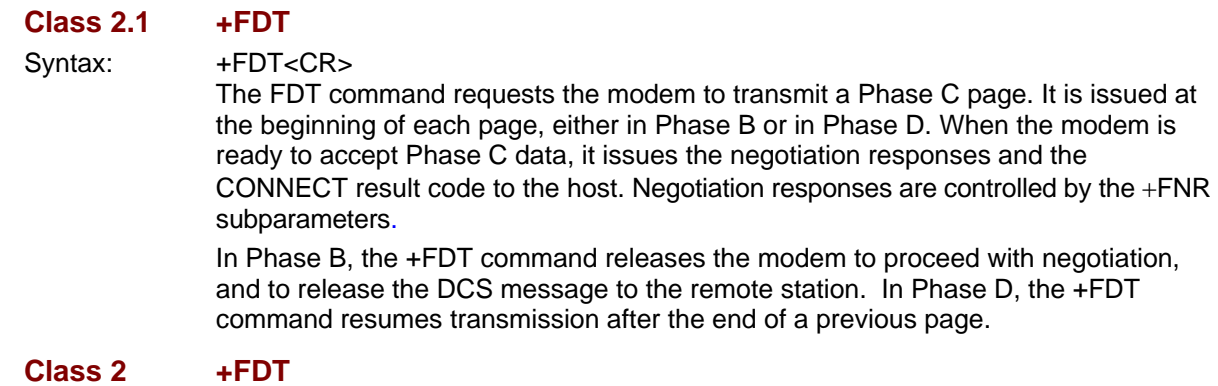

Syntax: +FDT[=DF,VR,WD,LN]<CR>.

## **Post-Page Message Release**

### **Class 2 +FET=n**

This command releases the post-page message to the remote modem. The possible values for  $n$  are listed in the table below.

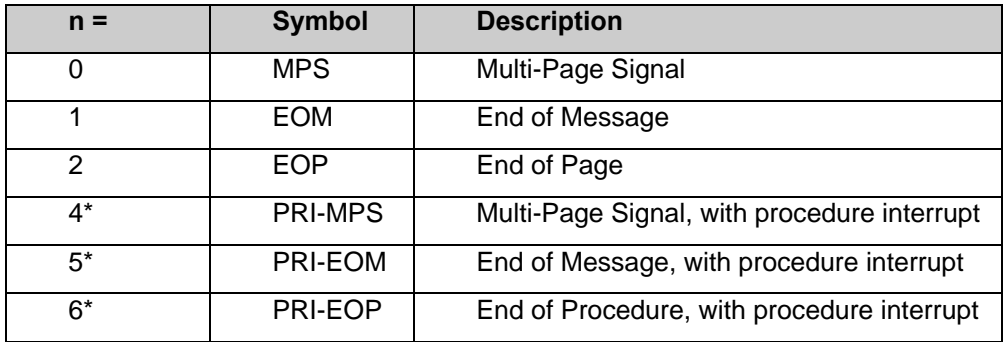

## **Data Reception**

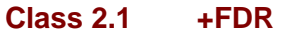

Syntax: +FDR<CR>

The +FDR command initiates transition to Phase C data reception. This can occur after answering, after dialing, after a document is received, or after a page is received.

The modem may report the negotiated T.30 parameters with the remote ID and NSS frame information, if available. When the modem is ready to commence data transfer, it will issue a CONNECT response code. After the host receives the CONNECT response and the host is ready to accept data, it will issue a <DC2> character (12h) to the modem.

### **Class 2 +FDR**

Same as Class 2.1.

## **Session Termination**

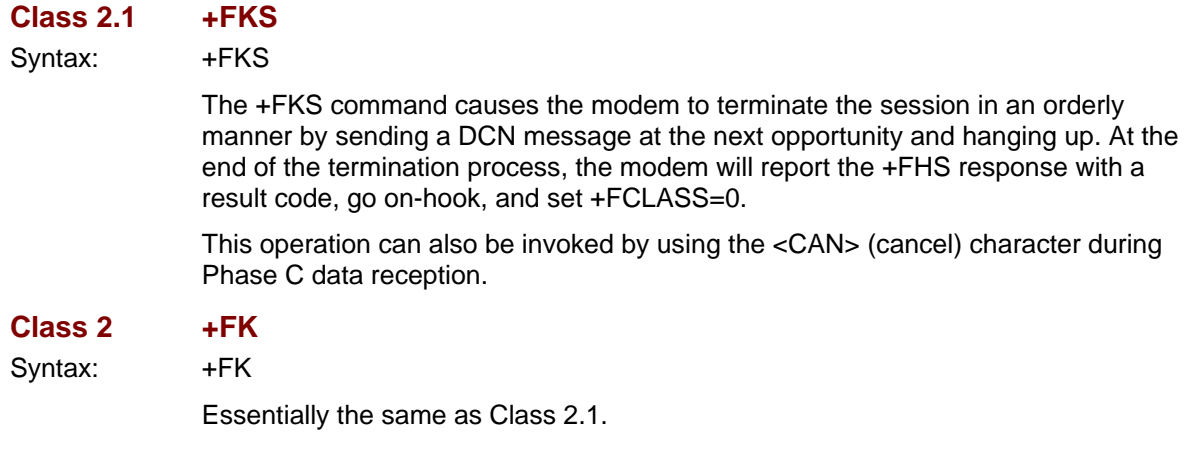

## **Initialize Facsimile Parameters**

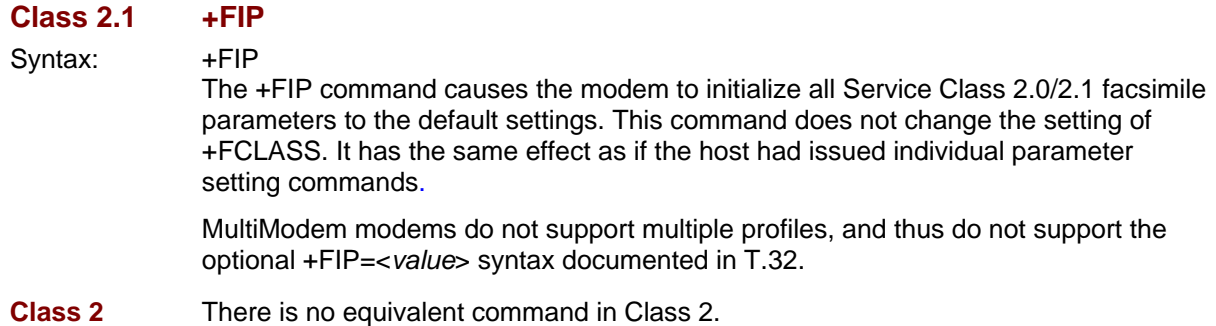

## **Modem Responses**

The modem sends information responses to the host as a facsimile session proceeds. Responses convey needed information and indicate the state of the facsimile session. These responses are solicited messages, generated in execution of host action commands described in Action Commands section.

The modem precedes all of the following information responses with <CR><LF>, and follow them with <CR><LF> if in verbose mode (ATV1) or follow them with just a <CR> if in terse mode (ATV0).

## **T.30 Phase A Negotiation Responses**

#### **Facsimile Connection Response**

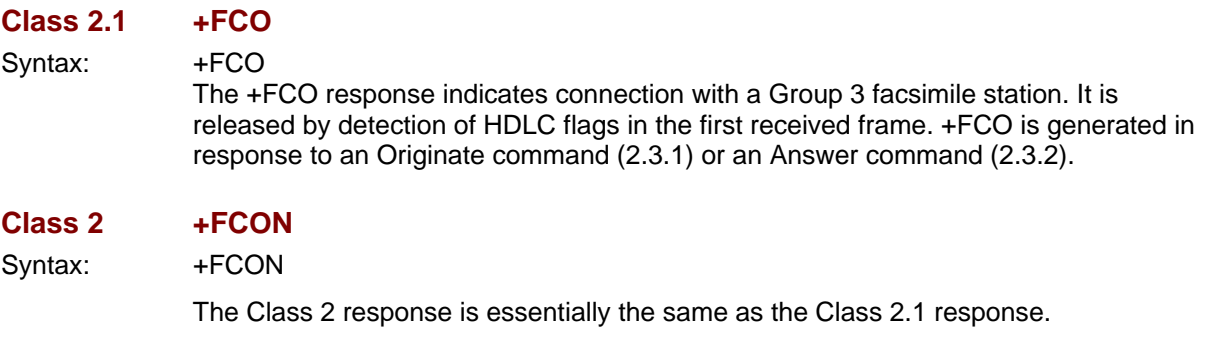

#### **Transition to Data Modem,** +**FDM**

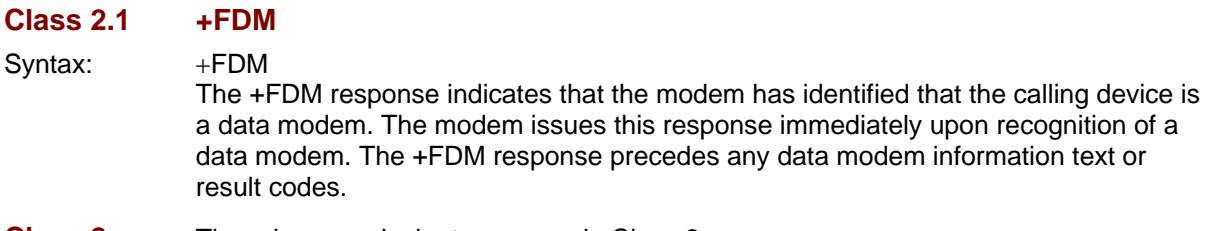

**Class 2** There is no equivalent response in Class 2.

## **T.30 Phase B Negotiation Responses**

The modem will provide the on-line status of several session parameters when they are available in the T.30 handshaking and if enabled via the +FNR subparameters. These include the remote ID string and the DIS/DCS/DTC parameters.

#### **Report DIS/DCS/DTC Frame Information**

#### **Class 2.1 +FCS:, +FIS:, +FTC:**

Syntax: +FCS:VR,BR,WD,LN,DF,EC,BF,ST,JP Current Session Syntax: +FIS:VR,BR,WD,LN,DF,EC,BF,ST,JP Remote Identification Syntax: +FTC:VR,BR,WD,LN,DF,EC,BF,ST,JP Request for Polling T.32 reference: 8.4.2.1 These responses report the T.30 session parameter frames. The subparameters are described in Table 3.5.

> +FCS:<string> reports the negotiated parameters. Phase C data will be formatted as described by the subparameters. This message may be generated in execution of +FDT or +FDR commands before the CONNECT result code if new DCS frames are generated or received.

> +FIS:<string> and +FTC:<string> report remote facsimile station capabilities and intentions. If the remote has a document to poll, a +FPO response will trail +FIS:<string>; if the remote station wants to poll, the +FTC:<string> response is generated. These messages are generated in execution of Originate, Answer, +FDT and +FDR commands.

### **Class 2 +FDCS:, +FDIS: +FDTC:**

Syntax: +FDCS:VR,BR,WD,LN,DF,EC,BF,ST Current Session Syntax: +FDIS:VR,BR,WD,LN,DF,EC,BF,ST Remote Identification Syntax: +FDTC:VR,BR,WD,LN,DF,EC,BF,ST Request for Polling

> The Class 2 responses are essentially the same as the Class 2.1 responses, except that Class 2 lacks the JP subparameter, and the sets of values supported for each sub-parameter is a subset of class 2.1 values. See table 3.5 for more information.

#### **Remote Polling Indication**

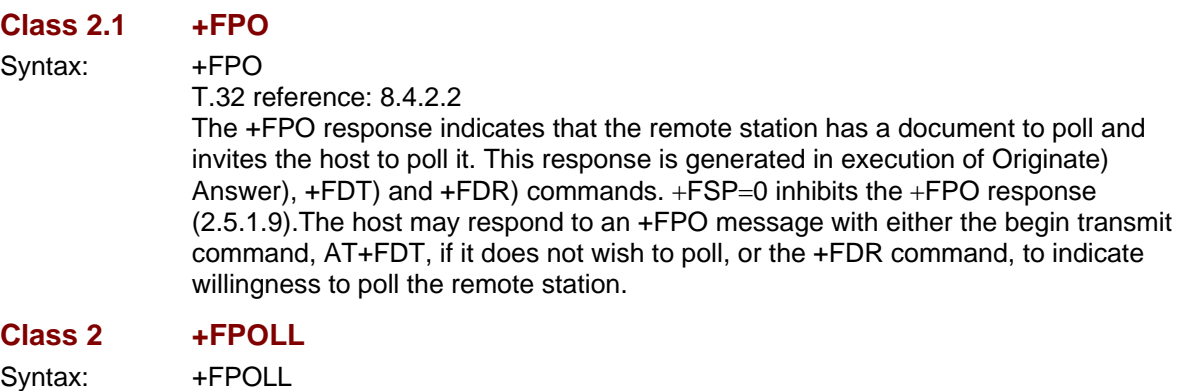

The Class 2 response is essentially the same as the Class 2.1 response.

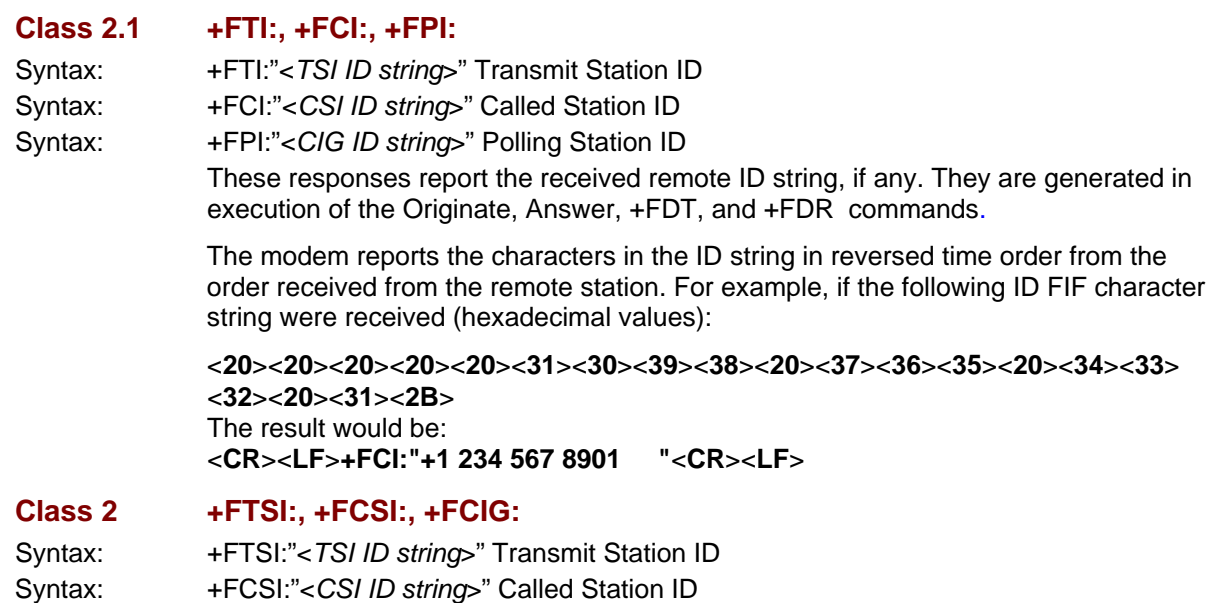

## Syntax: +FCIG:"<CIG ID string>" Polling Station ID The Class 2 responses are essentially the same as the Class 2.1 responses.

#### **Report Non-Standard Negotiation Frames**

**Report Remote ID**

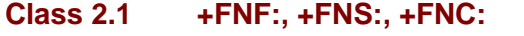

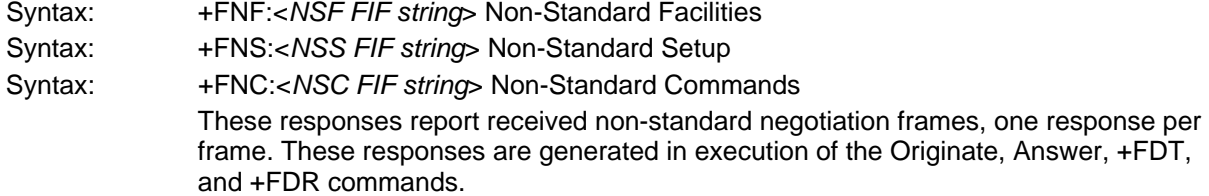

The NSF Facsimile Information Field (FIF) frame octets are presented in hex notation, and are separated by spaces. Flags and zero bits are removed. Frame octets are reported in the order received. For each frame octet the LSB is the first bit sent or received.

#### **Class 2 +FNSF:, +FNSS:, +FNSC:**

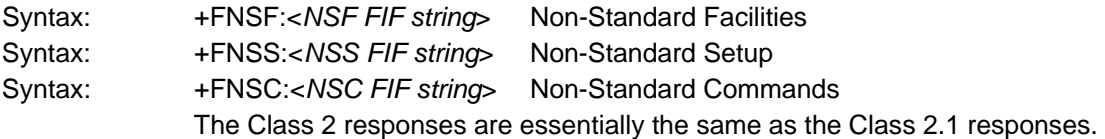

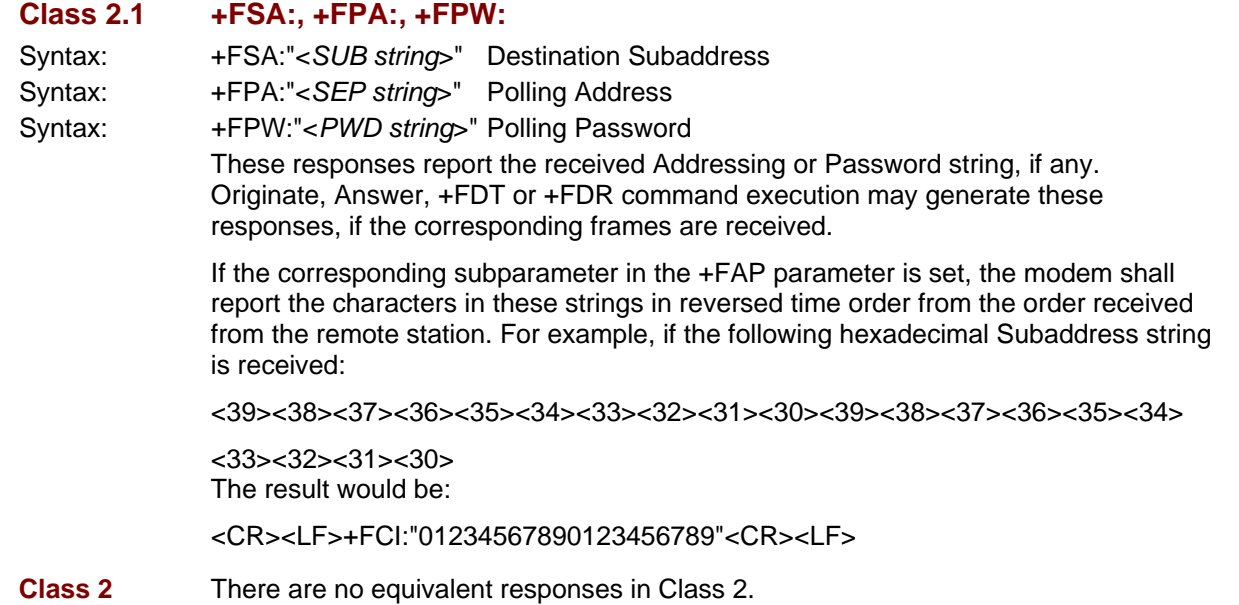

## **Report Addressing or Password Strings**

## **T.30 Phase C Page Reception Responses**

#### **Receive Page Transfer Status**

#### **Class 2.1 +FPS:**

Syntax: +FPS:<ppr>,<lc>,<blc>,<cblc>,<lbc>

The +FPS:<ppr> response is generated by the modem at the end of Phase C data reception in execution of a +FDR command.

The  $<$ *ppr*> response is generated by the modem; it depends on the modem for T.4 or T.6 error checking capabilities, controlled by the +FCQ parameter. See Table 3.0 for <ppr> values.

The receiving modem may count lines and bad lines and report them. Values are:

- <lc> line count
- <blc> bad line count
- <cblc> consecutive bad line count
- <lbc> lost byte count due to modem buffer overflow

The line counts are qualified by the modem's copy checking capabilities, controlled by the +FCQ parameter. If the modem is not configured to count lines, or if line counts are irrelevant (e.g. in Binary File Transfer mode, Recommendation T.434) the modem sets the line counts to 0.

A receiving host may inspect  $\langle p \rangle p$  and write a modified value into the +FPS parameter. The modem will hold the corresponding post page response message until released by a +FDR command from the host.

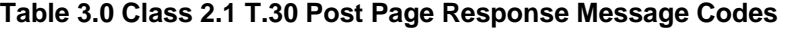

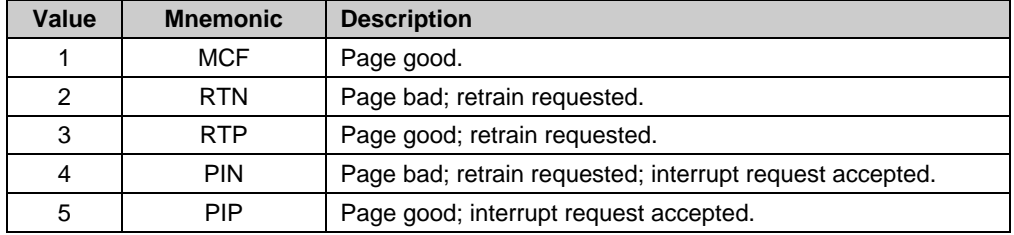

#### **Class 2 +FPTS:**

 $Syntax: +FPTS: pp>, [[,<lbc>]$ 

The Class 2 response is similar to the Class 2.1 response, except that it may also use <ppr> codes 0, 6, and 7, which are not used in the Class 2.1 response.

**Table 3.1 Class 2 T.30 Post Page Response Message Codes** 

| Value | <b>Mnemonic</b> | <b>Description</b>            |
|-------|-----------------|-------------------------------|
| 0     | <b>PPR</b>      | Partial page errors.          |
|       | <b>MCF</b>      | Page good.                    |
| 2     | <b>RTN</b>      | Page bad; retrain requested.  |
| 3     | <b>RTP</b>      | Page good; retrain requested. |

## **T.30 Phase D Post Page Responses**

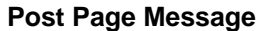

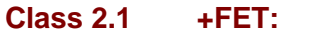

Syntax: +FET:<ppm>

The +FET:<post page message> response is generated by a receiving facsimile modem at the end of Phase C reception on receipt of the post-page message from the transmitting station. The +FET:< $ppm$ > response is generated in execution of a +FDR command. The <ppm> codes correspond to the T.30 post page messages as described in Table 3.1.

#### **Table 3.2 Class 2.1 Post Page Message Codes**

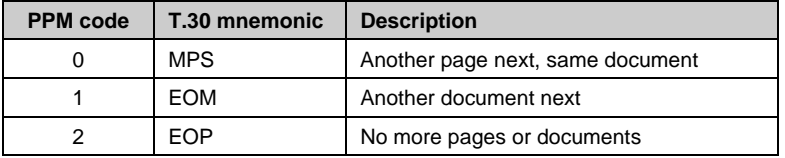

### **Class 2 +FET:**

Syntax: +FET:<ppm

The Class 2 response is similar to the Class 2.1 response, except for the different <ppm> codes described in Table 3.1.

**Table 3.3. Class 2 Post Page Message Codes** 

| <b>PPM</b> code | T.30 mnemonic   | <b>Description</b>                    |
|-----------------|-----------------|---------------------------------------|
| 0               | <b>MPS</b>      | Another page next, same document      |
|                 | <b>EOM</b>      | Another document next                 |
| 2               | EOP             | No more pages or documents            |
| 3               | <b>PPS-NULL</b> | Another partial page next             |
| 4               | <b>PRI-MPS</b>  | Another page, procedure interrupt     |
| 5               | PRI-EOM         | Another document, procedure interrupt |
| 6               | PRI-EOP         | All done, procedure interrupt         |

## **Call Termination with Status**

**Class 2.1 +FHS:** 

Syntax: +FHS:<hangup status code>

+FHS: indicates that the call has been terminated. The hang-up cause is reported, and stored in the +FHS parameter for later inspection. The <hsc> values are hexadecimal codes as described in Table 3.4.

+FHS:<hsc> is a possible intermediate result code to any host action command described in Action Commands section. It is always followed by the OK result code.

#### **Class 2 +FHNG:**

Syntax: +FHNG:<hangup status code>

The Class 2 response is the same as the Class 2.1 response except that the hang-up cause is stored in the +FAXERR parameter and the <hsc> values are decimal codes as described in Table 3.4.

| Class 2.1 | Class 2                      | Cause                                                |
|-----------|------------------------------|------------------------------------------------------|
| $00-0F$   | $0 - 9$                      | Call placement and termination:                      |
| 00        | 0                            | Normal and proper end of connection                  |
| 01        | 1                            | Ring detect without successful handshake             |
| 02        | 2                            | Call aborted from +FKS [FK] or <can></can>           |
| 03        | 3                            | No Loop Current                                      |
| 04        |                              | Ringback detected, no answer (timeout)               |
| 05        | $\qquad \qquad \blacksquare$ | Ringback detected, answer without CED                |
| $10-1F$   | $10 - 19$                    | Transmit Phase A & miscellaneous errors              |
| 10        | 10                           | Unspecified Phase A error                            |
| 11        | 11                           | No Answer (T.30 T1 timeout)                          |
| $20 - 3F$ | $20 - 39$                    | Transmit Phase B hang-up codes                       |
| 20        | 20                           | Unspecified transmit Phase B error                   |
| 21        | 21                           | Remote cannot receive or send                        |
| 22        | 22                           | <b>COMREC</b> error in transmit Phase B              |
| 23        | 23                           | COMREC invalid command received                      |
| 24        | 24                           | <b>RSPEC</b> error                                   |
| 25        | 25                           | DCS sent three times without response                |
| 26        | 26                           | DIS/DTC received 3 times; DCS not recognized         |
| 27        | 27                           | Failure to train at 2400 bps or +FMS [+FMINSP] value |
| 28        | 28                           | RSPREC invalid response received                     |
| 40-4F     | $40 - 49$                    | Transmit Phase C hang-up codes                       |
| 40        | 40                           | Unspecified transmit Phase C error                   |
| 41        |                              | Unspecified image format error                       |
| 42        | $\overline{\phantom{a}}$     | Image conversion error                               |
| 43        | 43                           | host to modem data underflow                         |
| 44        |                              | Unrecognized transparent data command                |
| 45        |                              | Image error, line length wrong                       |
| 46        | $\blacksquare$               | Image error, page length wrong                       |
| 47        |                              | Image error, wrong compression code                  |
| $50 - 6F$ | $50 - 69$                    | Transmit Phase D hang-up codes                       |
| 50        | 50                           | Unspecified transmit Phase D error                   |
| 51        | 51                           | <b>RSPREC</b> error                                  |
| 52        | 52                           | No response to MPS repeated 3 times                  |
| 53        | 53                           | Invalid response to MPS                              |
| 54        | 54                           | No response to EOP repeated 3 times                  |
| 55        | 55                           | Invalid response to EOP                              |
| 56        | 56                           | No response to EOM repeated 3 times                  |
| 57        | 57                           | Invalid response to EOM                              |
| 58        | 58                           | Unable to continue after PIN or PIP                  |
| 70-8F     | $70 - 89$                    | Receive Phase B hang-up codes                        |
| 70        | 70                           | Unspecified receive Phase B error                    |

**Table 3.4. Hang-up Status Codes** 

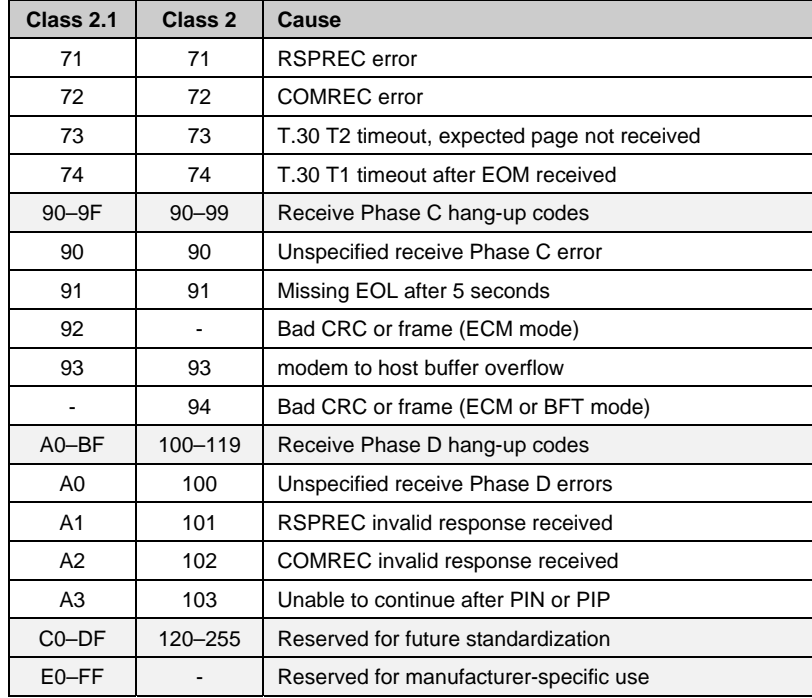

## **Parameter Commands**

All Class 2 parameters can be read, written, and tested for the range of legal values by the modem. The general syntax is described in the AT Command section of this Chapter.

## **T.30 Session Parameters**

Group 3 fax devices negotiate session parameters in the DIS, DCS and DTC frames. The following parameters are provided to condition the fax modem for the capabilities it will offer, and to report the negotiated session settings.

The three primary T.30 session parameters are +FCC [FDCC], +FIS [FDIS] and +FCS [FDCS], described in 2.5.1.1–2.5.1.3. These are compound parameters using values listed in Table 3.5. The Figure below illustrates their relationships:

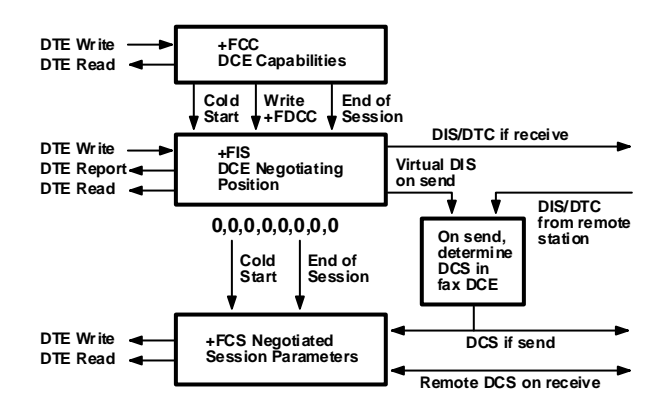

**T.30 session parameters** 

#### **Modem Capabilities Parameters**

#### **Class 2.1 +FCC=**

Write Syntax: +FCC=VR,BR,WD,LN,DF,EC,BF,ST,JP Values: See Table 3.5 Default: 1,5,0,2,0,0,0,0 +FCC allows the host to sense and constrain the capabilities of the facsimile modem, from the choices defined in ITU-T T.30. When +FCC is modified by the host, the modem will copy +FCC into +FIS.

> **Note:** The Multi-Tech implementation does not include the T.32 subparameter WD 3 and 4 values or the EC 2 and 3 values; also, for subparameter BF only the 00 value is implemented.

### **Class 2 +FDCC=**

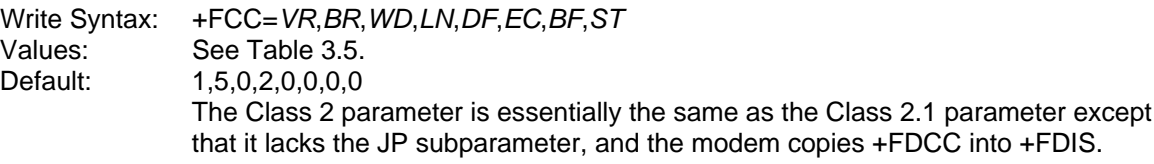
#### **Current Sessions Parameters**

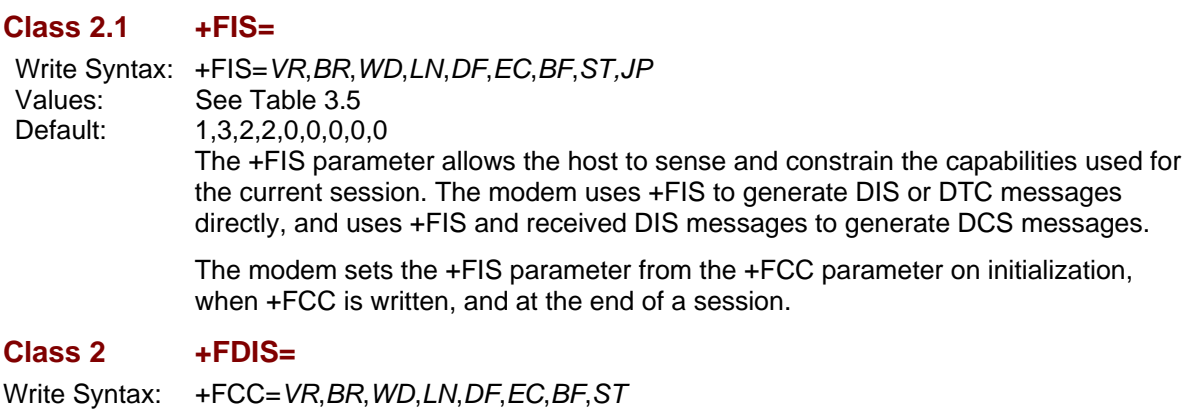

Values: See Table 3.5 Default: 1,3,2,2,0,0,0,0 The Class 2 parameter is essentially the same as the Class 2.1 parameter except that it lacks the JP subparameter, and the +FDIS parameter is set from the +FDCC parameter.

#### **Current Session Results**

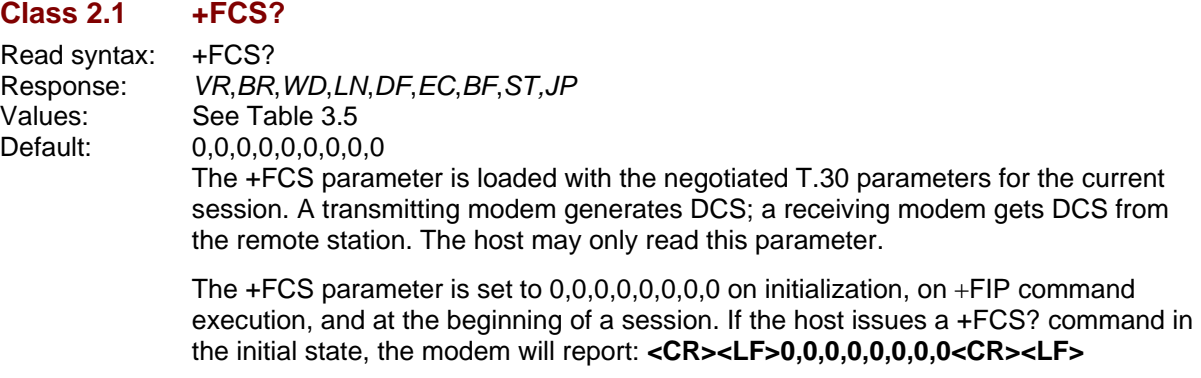

The contents of +FCS are spontaneously reported during execution of +FDR (2.3.5) or +FDT (2.3.3) commands by the +FCS: VR, BR, WD, LN, DF, EC, BF, ST, JP response, using the same compound parameter format. See T.30 Phase B Negotiation

Responses section.

#### **Class 2 +FDCS?**

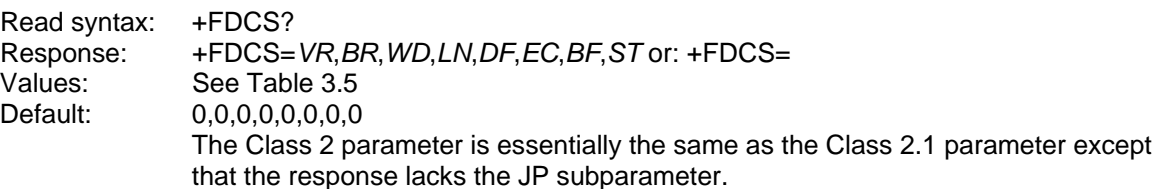

#### **T.30 Session Subparameters**

Several commands and responses reference T.30 session negotiated parameters. These are described by a set of common subparameters, which are described in Table 3.5. Optional parameter values are marked with an asterisk (\*).Unspecified parameter values are reserved for future use.

The +FCC [+FDCC], +FIS [+FDIS], and +FCS [+FDCS] compound parameters, described in Parameter Commands sections, use these session subparameters. On writes, unspecified subparameters are unchanged.

The +FIS: [+FDIS:], +FCS: [+FDCS:], and +FTC: [+FDTC:] session report responses, described in T.30 Phase B Negotiation Responses section, also use these subparameters.

For test response, ranges of values are reported for each subparameter, enclosed in parentheses characters. For example, a modem response to +FCC=? [+FDCC=?] could report:

#### **<CRLF>(0-1),(0-3),(0-4),(0-2),(0),(0),(0),(0-7),(0)<CRLF>**

| Value | Label     | <b>Description</b>          |
|-------|-----------|-----------------------------|
| 0     | VR.       | 98 dpi vertical resolution  |
| 3     | <b>BR</b> | 9600 bit/s                  |
| 0     | WD        | 1728 pixels                 |
| 2     | LN        | unlimited length            |
| 0     | DF        | 1-D modified Huffman coding |
| 0     | EC        | no ECM                      |
| 0     | BF        | no BFT                      |
| 1     | <b>ST</b> | 5 ms scan time              |
| ∩     | JP        | no JPEG                     |

Example: +FIS=0,3,0,2,0,0,0,1,0 is interpreted as follows:

#### **Table 3.5. T.30 Session Subparameter Codes**

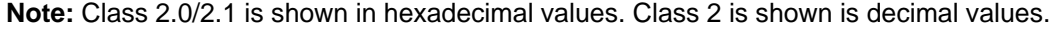

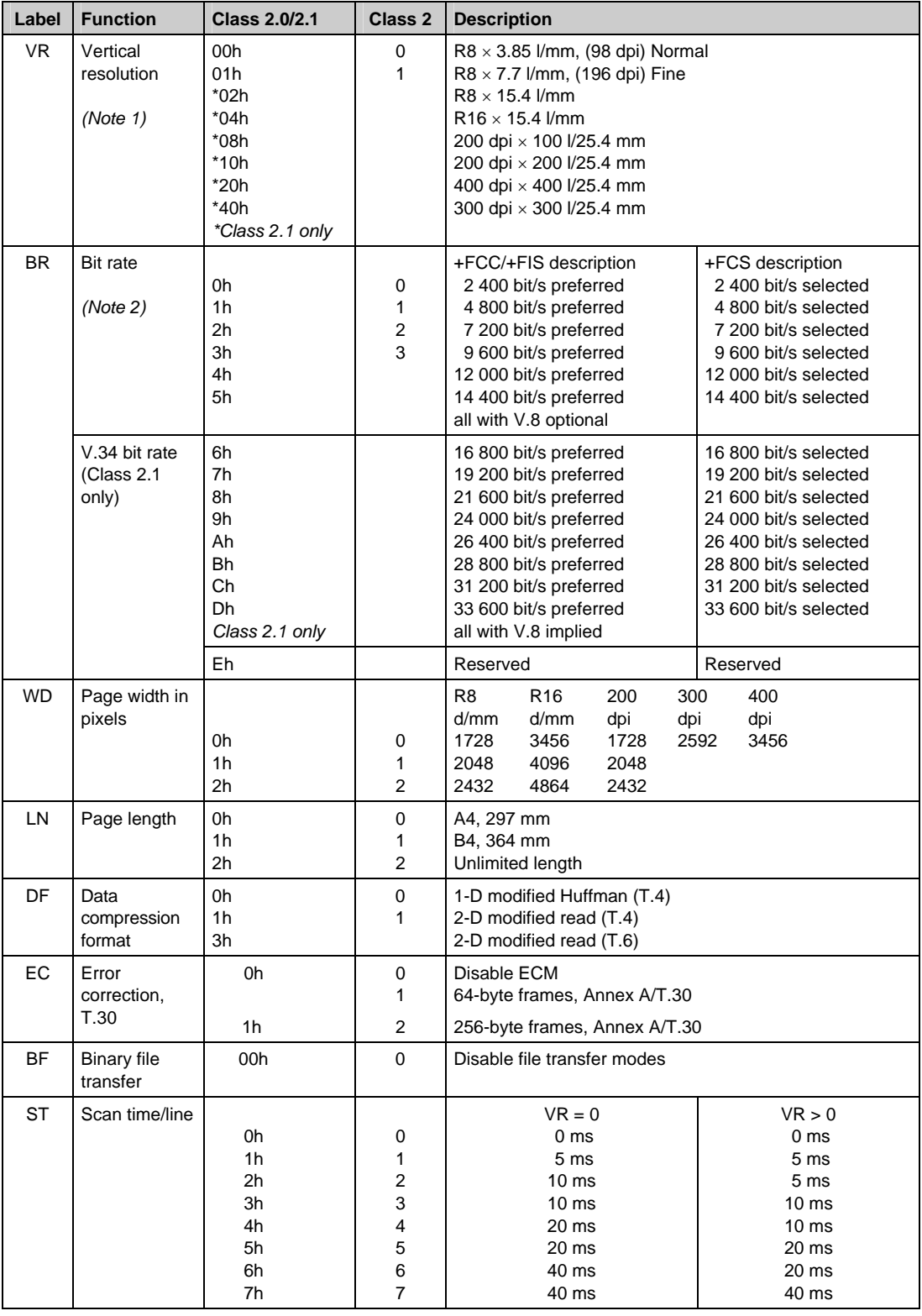

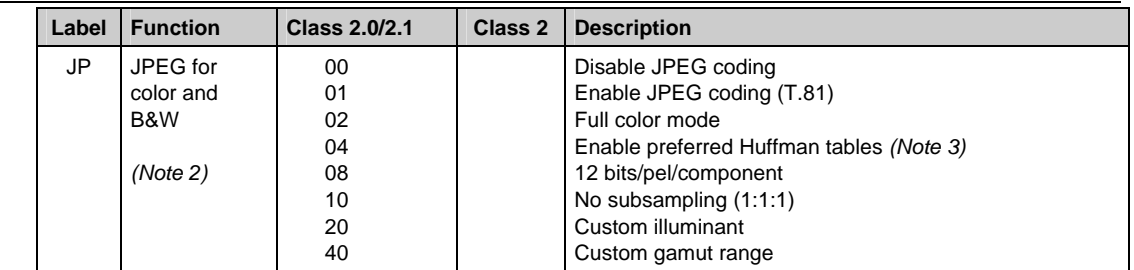

#### **Notes:**

- 1 For subparameter VR, values 00, 01, 02, 04, 08, 10, 20 and 40 (hexadecimal) indicate a single choice; they are the only values allowed in the +FCS parameter and +FCS: report. All values that are sums of these values shall only be used to indicate multiple capabilities; these are allowed in +FIS and +FCC parameters. For example, value  $07(01 + 02 + 04)$  would indicate capability for all metric-based resolutions.
- 2 For subparameter JP, values 00, 01, 02, 04 08, 10, 20 and 40 (hexadecimal) indicate a single choice. All values that are sums of these values shall only be used to indicate multiple capabilities in +FIS and +FCC subparameters and to indicate the choice in the +FCS subparameter. For example, to indicate support for JPEG, full color mode ,and no subsampling, the host should set the JP subparameter to 01 + 02 + 10 = 13h. If one or several of the values 02h to 40h are not used, that means that the default value for the subparameter (e.g. respectively: gray-scale, custom Huffman tables, 8 bit/pel/component, 4:1:1 subsampling ratio, D50 illuminant, default gamut range) is used, as defined in Annex E/T.30 and Annex G/T.4.

3 The modem ignores this value in •FCC and in •FIS when generating DIS or DTC frames.

### **Local ID String**

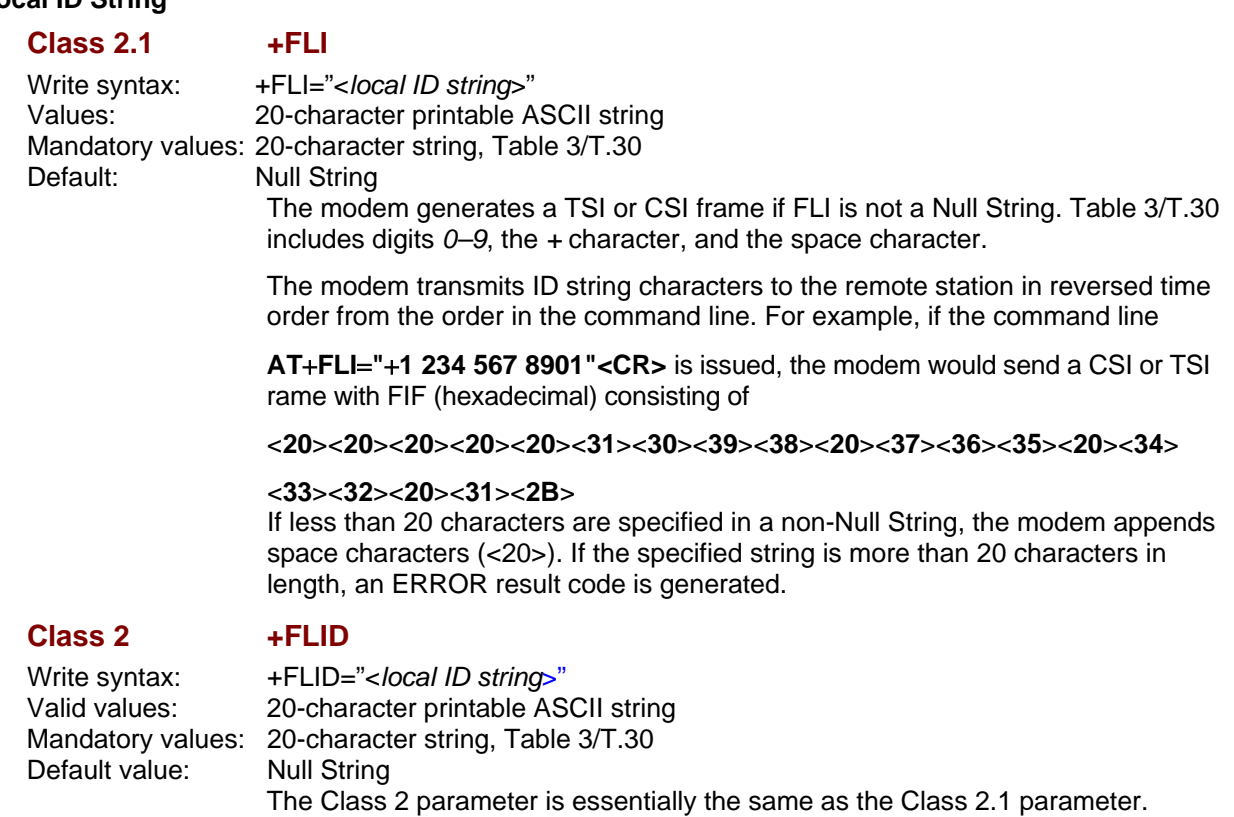

#### **Local Polling ID String**

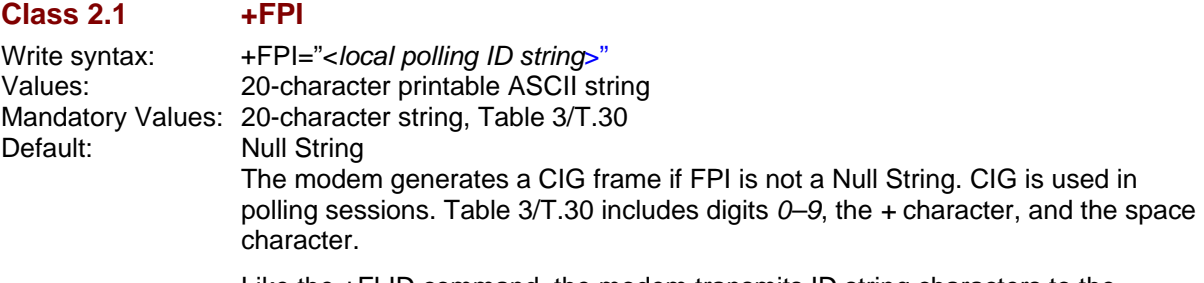

Like the +FLID command, the modem transmits ID string characters to the remote station in reversed order from the order in the command line.

## **Class 2 +FCIG**

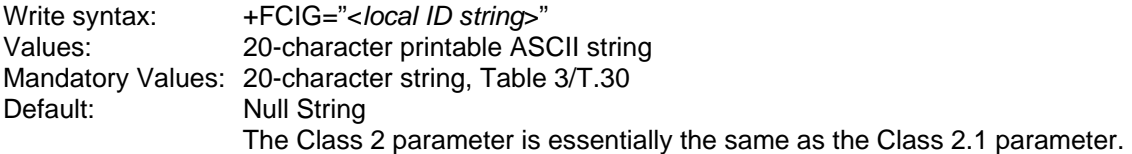

### **Non-standard Frame FIF Octet String**

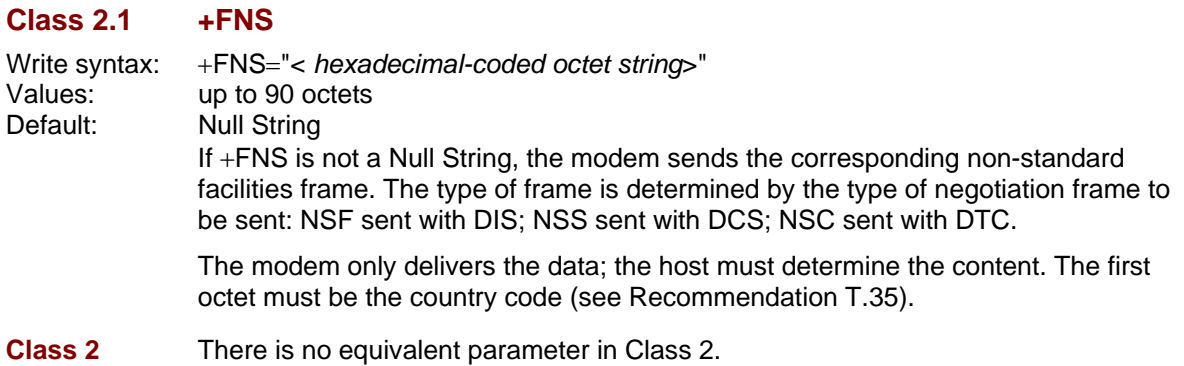

#### **Indicate Document to Poll**

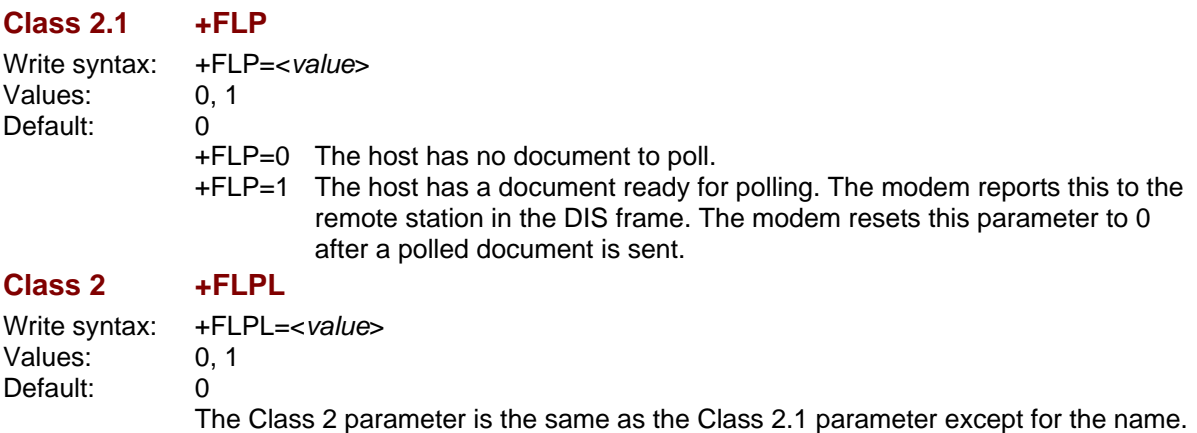

#### **Request to Poll**

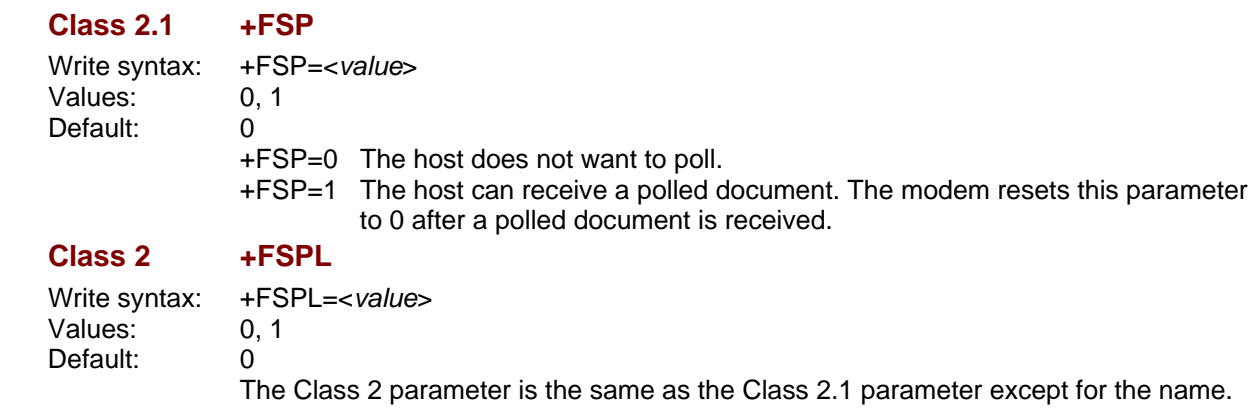

#### **Capability to Receive**

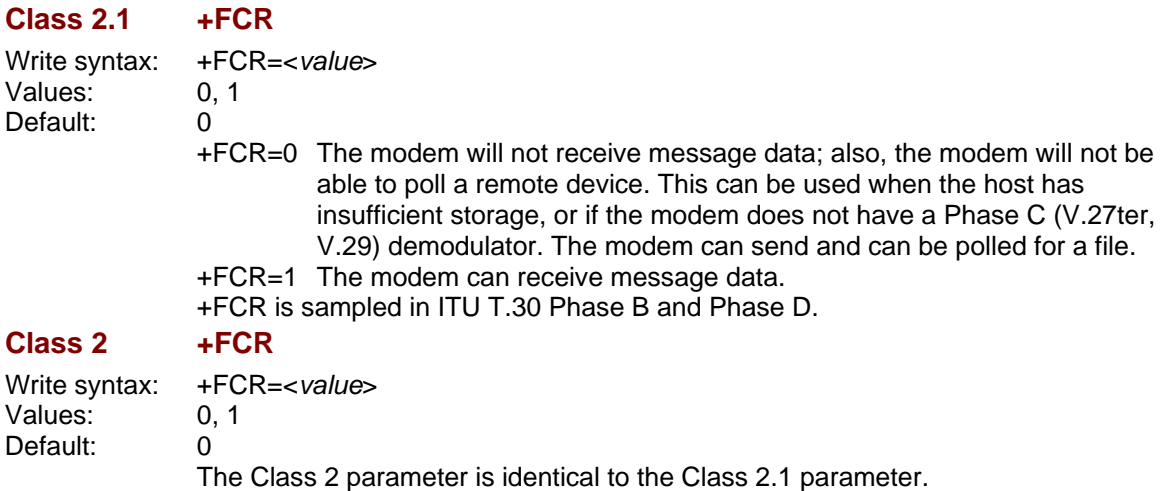

### **Session Message Reporting**

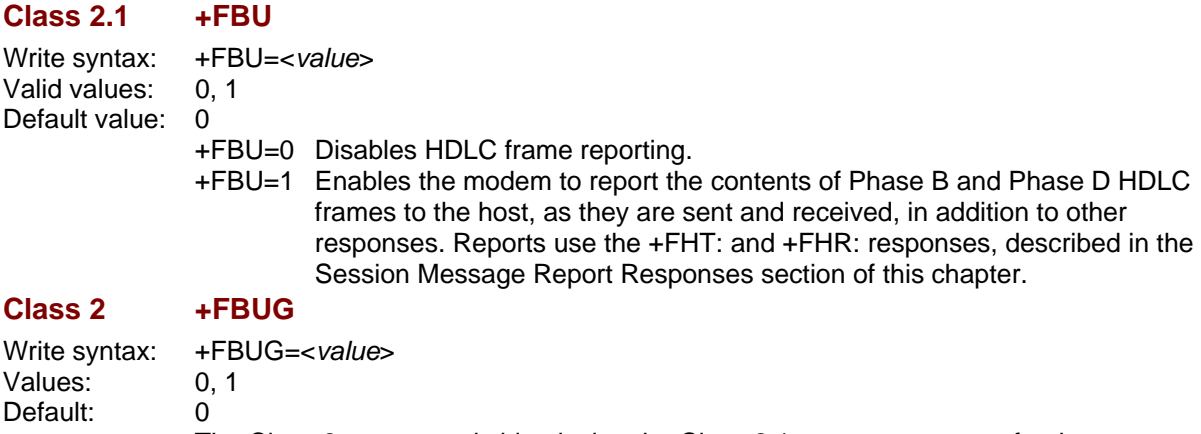

The Class 2 parameter is identical to the Class 2.1 parameter except for the name.

#### **Negotiation Reporting**

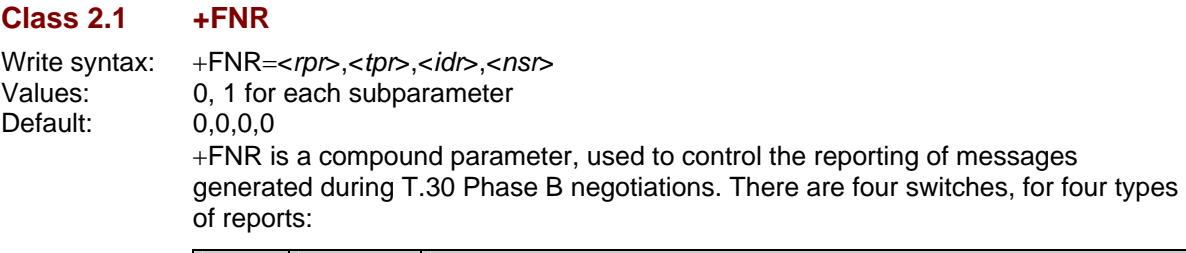

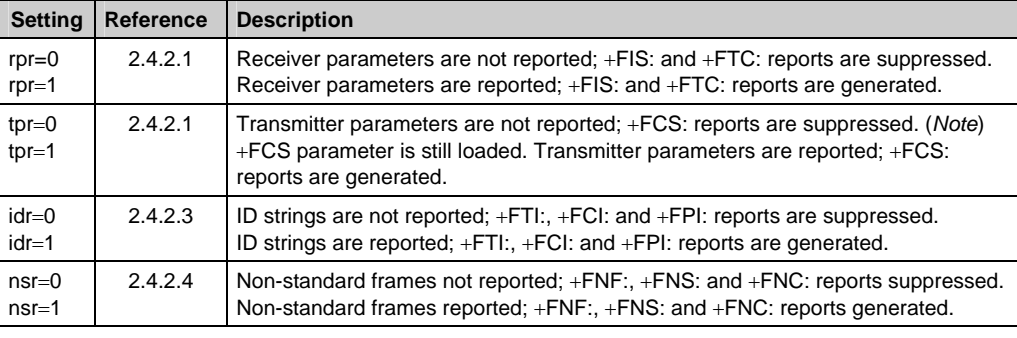

#### Note

If tpr=0, the negotiated image data format will not be reported. Without that report, the host must send image data that is mandated by Recommendation T.30 (normal resolution, A4 length, 1728 width, 1-D coding) or it must enable the corresponding format conversion (+FFC). Otherwise, the data format negotiated and the data format sent might not match, causing the facsimile session to fail.

**Class 2** There is no equivalent parameter in Class 2.

#### **Address & Polling Capabilities**

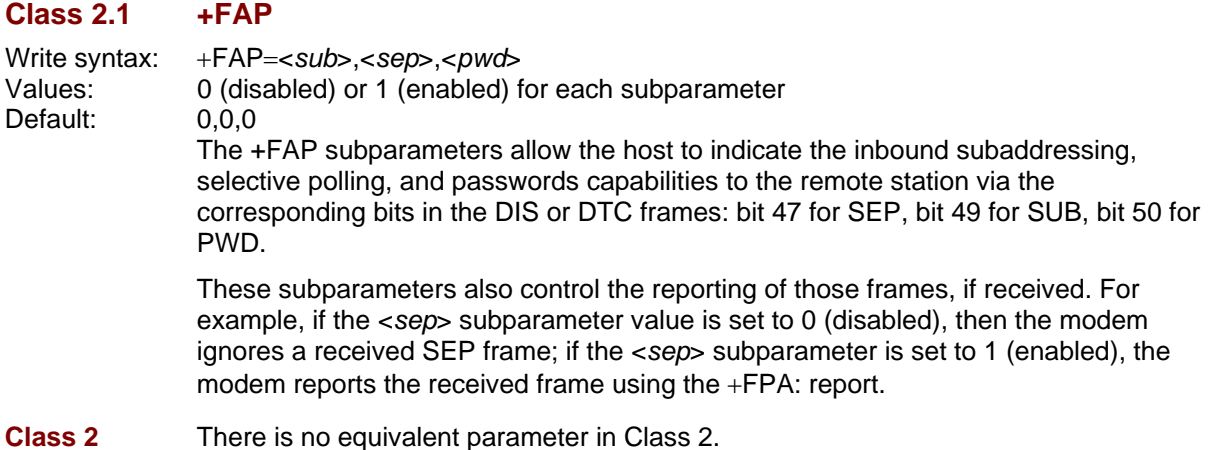

#### **Addressing & Polling Frames**

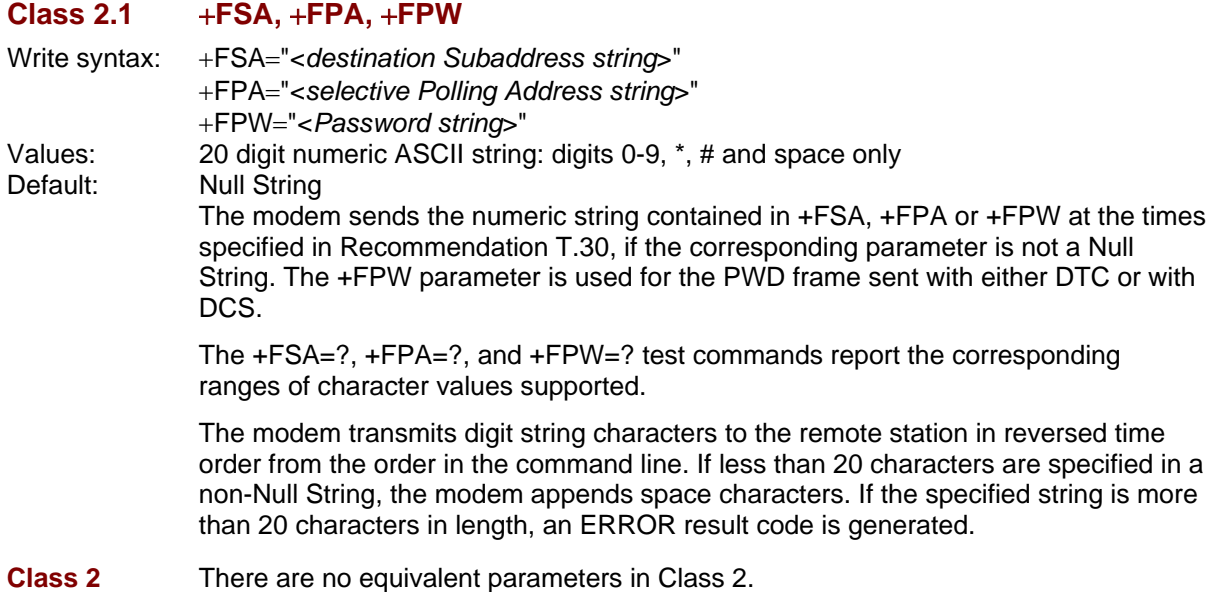

### **T.30 Procedure Control Parameters**

The fax modem makes decisions at several nodes in the T.30 procedure. These parameters allow a host to sense or determine fax modem policy for these procedure decisions.

#### **Page Transfer Status**

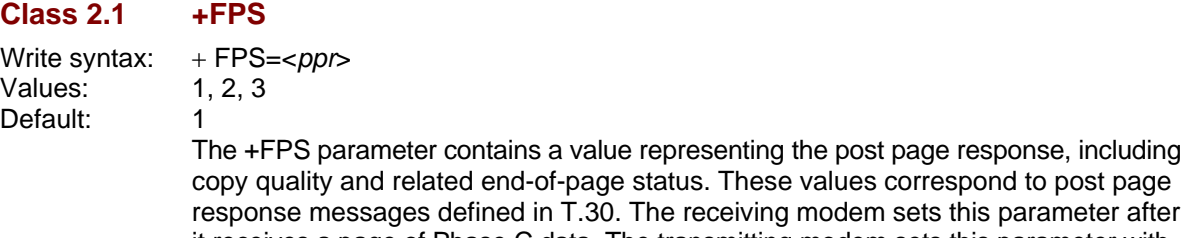

se values correspond to post page ng modem sets this parameter after it receives a page of Phase C data. The transmitting modem sets this parameter with the status reported by the receiving station. The host may inspect or modify this parameter.

The set of  $\langle$ *ppr*> values is defined in Table 3.6. These values are also reported by the +FPS:<ppr> response to the +FDR command. The Multi-Tech implementation does not support <ppr> values 4 and 5.

#### **Table 3.6 Class 2.1 T.30 Post Page Response Message Codes**

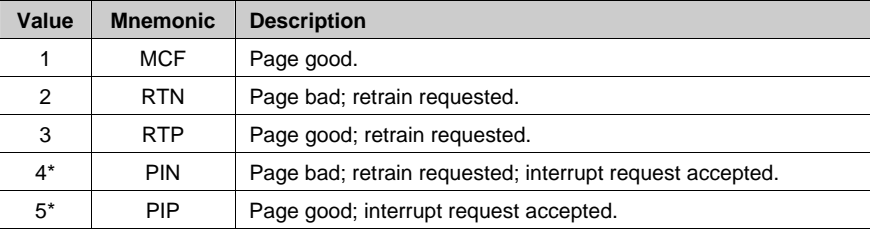

The modem may set this parameter to values 1, 2 or 3 based on its own copy quality checking or access to received signal quality. The modem sets this parameter to a value of 1 if copy quality checking is disabled (+FCQ=0).

A receiving host may do its own copy quality checking or decide to request a procedure interrupt from the remote station. The host will receive a report of the copy quality <ppr> as part of the +FPS:<ppr>,<lc>,<br/><br/>cblc>,<cblc> response. The host may modify this result before it issues the next action command (e.g., +FDR), which releases the corresponding post page response to the remote facsimile station.

#### **Class 2 +FPTS**

Valid values: 1, 2, 3, 4, 5 Default value: 1

Write syntax:  $+$  FPTS= $<$ ppr>

Except for the name and the range of values, the Class 2 parameter is identical to the Class 2.1 parameter.

#### **Copy Quality Checking**

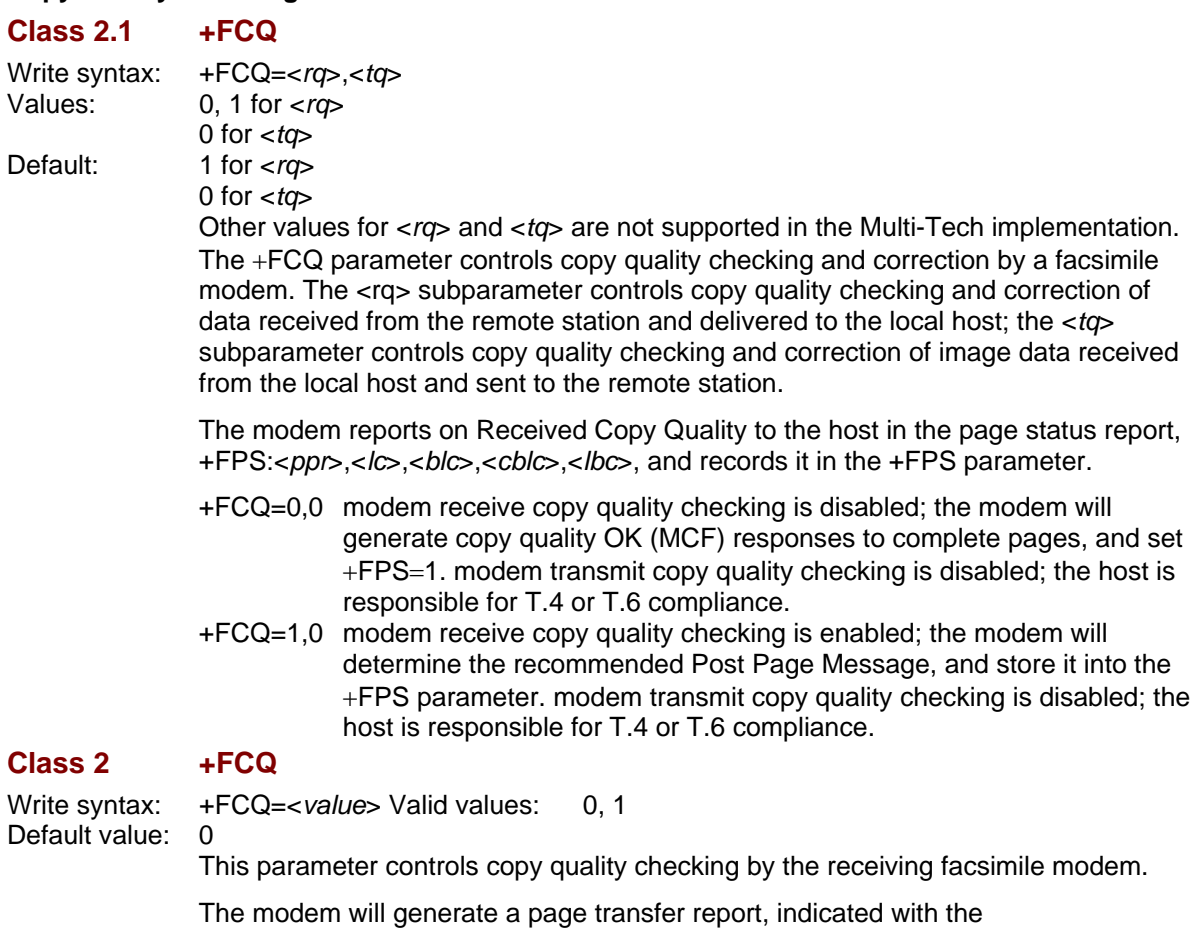

+FPTS=<ppr>,<lc>,<br/>cblc>,<cblc> response and posted in the +FPTS parameter. The +FCQ parameter setting also conditions the generation of bad line count <br/>blc> and consecutive bad line count <cblc> subparameters.

+FCQ=0 The modem does no copy quality checking. The modem will generate copy quality OK (MCF) responses to complete pages, and set +FPS=1.

+FCQ=1 The modem can check 1-D Phase C data. The host must check copy quality for 2-D Phase C data. On new -V92 modems, +FCQ=1 means it will also check 2-D Phase C data.

#### **Receive Quality Thresholds**

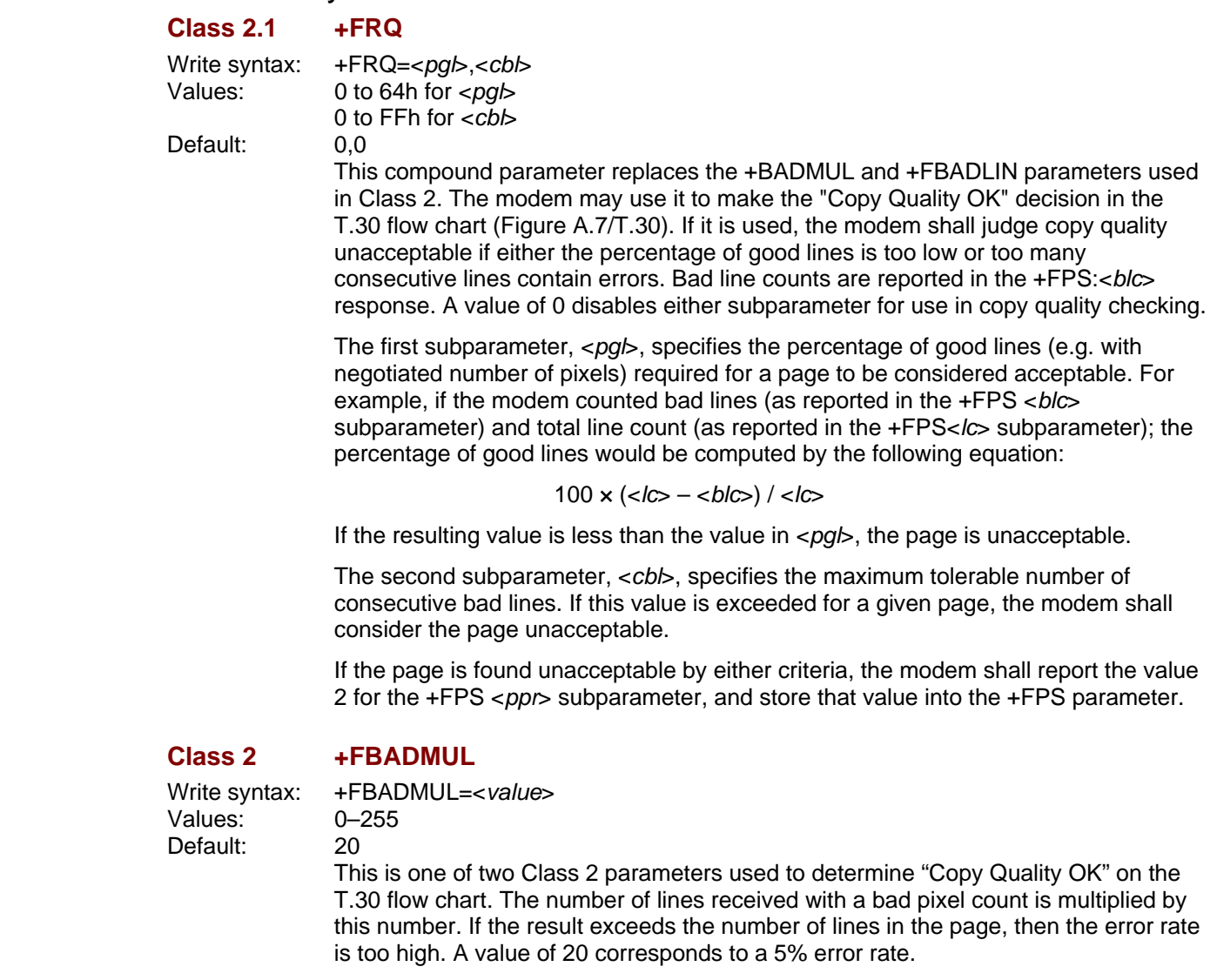

A value of 0 implies that error checking is not present or is disabled.

### **Class 2 +FBADLIN**

Valid values: 0–255 Default value: 10

Write syntax: +FBADLIN=<value>

This is the other Class 2 parameter used to determine "Copy Quality OK." If the number of consecutive lines in normal resolution (98 dpi) mode that have pixel count errors is equal to or greater than <value>, then the copy quality is unacceptable. If the number of consecutive lines in fine resolution (196 dpi) mode that have pixel count errors is equal to or greater than  $\langle$  value  $\times$  2, then the copy quality is unacceptable. "Copy Quality Not OK" occurs if either the error percentage is too high or if too many consecutive lines contain errors. Bad line counts are reported in the +FPTS: response.

A value of 0 implies that error checking is not present or disabled.

#### **Adaptive Answer**

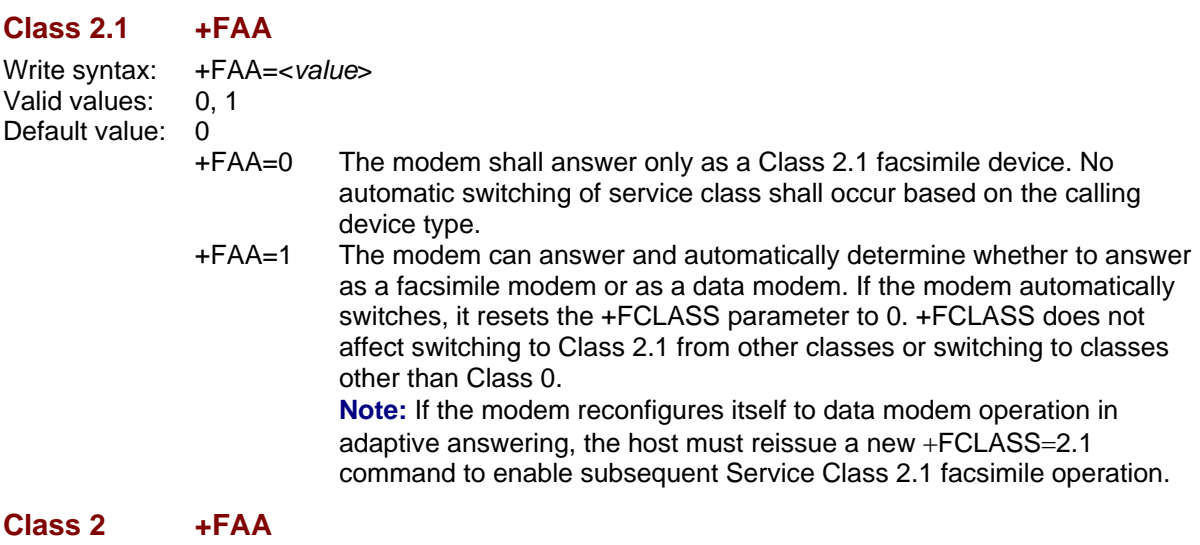

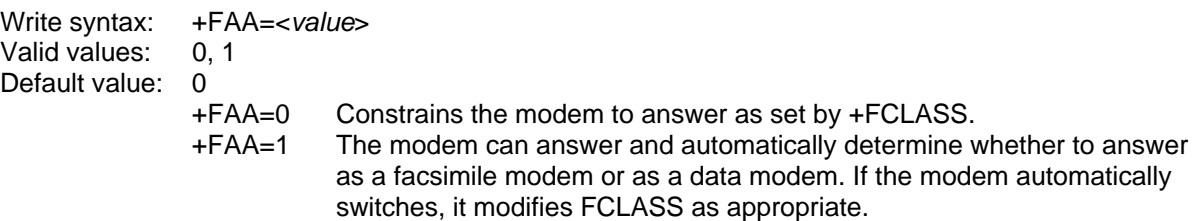

#### **Host Phase C Response Timeout, +FCT**

Write syntax: +FCT=<value> Valid values: 0–255 in 100-millisecond units. Default value: 30 This determines how long the modem waits for a command after reaching the end of data when transmitting in Phase C. When this time-out is reached a cancellation signal and then a +FHS:43 is issued to the host and the remote side is sent a disconnect frame.

#### **+FPHCTO, Host Phase C Response Time-out**

**Class 2.1/2.0** Not Applicable.

#### **Class 2**

Syntax: +FPHCTO=<value> Value Values: 0 – 255 Default Value: 30 +FPHCTO=? 0-255 +FPHCTO? 30 Default value. Range: 0 - 255 This command specifies the waiting period during a fax transmission beyond which the transmission is automatically terminated with an end-of-page command.

#### **T.30 Session Error Report, +FAXERR**

**Class 2.0/2.1** not supported

#### **Class 2 +FAXERR**

Read syntax: > +FAXERR= <table value>, read only Valid values: 0–255; see Table 3.5 for meaning This read only parameter indicates the cause of a hang-up. Table 3.5 shows the valid values for this parameter as well as the meaning of each value. +FAXERR is set by the modem at the conclusion of a fax session. The modem will reset this to 0 at the beginning of Phase A off-hook time.

#### **Minimum Phase C Speed, +FMS**

### **Class 2.0/2.1 +FMS**

Write syntax: +FMS=BR Valid values: 0–5, in BR subparameter codes Default value: 0 (V.27ter @ 2400 bit/s)

This optional parameter limits the lowest negotiable speed for a session. It is useful for limiting the cost of a transmission by requiring a minimum transmission speed. If a facsimile cannot negotiate to a minimum speed, it performs an orderly disconnect.

The units are the same as those defined for the BR Bit Rate subparameter as defined in Table 3.6 in this manual.

#### **Class 2 +FMINSP**

Write syntax: +FMINSP=BR Valid values: 0–5, in BR subparameter codes Default value: 0 (V.27ter @ 2400 bit/s) This optional parameter limits the lowest negotiable speed for a session. It is useful for limiting the cost of a transmission by requiring a minimum transmission speed. If a facsimile cannot negotiate to a minimum speed, it performs an orderly disconnect.

The units are the same as those defined for the BR Bit Rate subparameter, as defined in Table 3.6 in this manual.

### **Phase C Data Format Parameters**

#### **Data Bit Order: +FBO and +FBOR**

#### **Class 2.0/2.1 +FBO**

Write syntax: +FBO=<value>

Valid values: 0, 1

Default value: 0

This parameter controls the mapping between PSTN facsimile data and the hostmodem link. There are two choices:

- +FBO=0 Direct bit order for both Phase C data. The first bit transferred of each byte on the host-modem link is the first bit transferred on the PSTN data carrier.
- +FBO=1 Reversed bit order for Phase C data. The last bit transferred of each byte is the first bit transferred on the PSTN data carrier.

The effect of this parameter is illustrated for the EOL pattern in the Phase C Data Format Parameters section in this chapter.

#### **Class 2 +FBOR**

Write syntax: +FBOR = <value>

Valid values: 0, 1

Default value: 0

This parameter controls the mapping between PSTN facsimile data and the hostmodem link. There are two choices:

- +FBOR=0 Direct bit order for both Phase C data. The first bit transferred of each byte on the host-modem link is the first bit transferred on the PSTN data carrier. Applies to FAX sending for all Multi-Tech modems.
- +FBOR=1 Reversed bit order for Phase C data. The last bit transferred of each byte is the first bit transferred on the PSTN data carrier. Applies to FAX sending for all Multi-Tech modems.

The effect of this parameter is illustrated for the EOL pattern in the Phase C Data Format Parameters section in this chapter.

#### **Phase C Received EOL Alignment: +FEA and +FREL Class 2.0/2.1 +FEA**

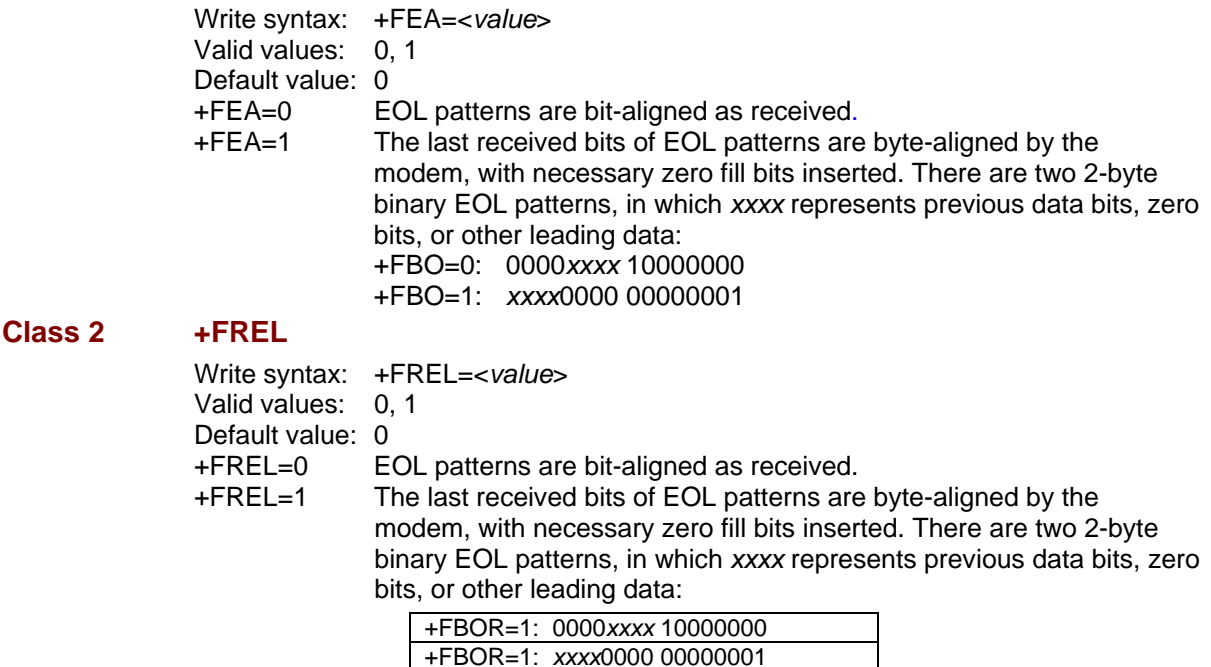

Multi-Tech Systems, Inc. SocketModem MT5634SMIxx Reference Guide (S000263C) **87**

#### **Format conversion,** +**FFC**

#### **Class 2.0/2.1**

Write syntax: +FFC=<vrc>,<dfc>,<lnc>,<wdc> Valid values: see table below Default values: manufacturer's option Mandatory values: 0,0,0,0

This compound parameter determines the modem response to mismatches between the Phase C data delivered after the +FDT command and the data format parameters negotiated for the facsimile session. For mismatch checking, the modem depends on the host to indicate the data format with embedded <DLE><format> character pairs. If these format indicators are not provided, the modem shall assume that the format is as negotiated for that session.

For each subparameter, value 0 determines that mismatch checking is disabled, and all format codes of this type are ignored. Value 1 determines that mismatch checking is enabled, with session termination if the format codes do not match the negotiated format reported in +FCS: responses. Other values enable degrees of format conversion. Unspecified values are reserved.

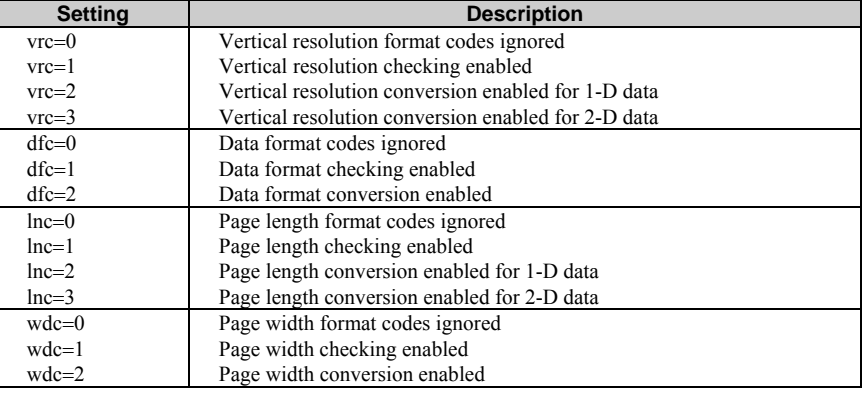

#### **Class 2** Not Applicable

Note that the four arguments of the Class 2.0/2.1 command +FFC cover the same technical content as these four separate Class 2 commands (which are described in detail below):

+FVRFC (for vertical resolution),

- +FDFFC (for data compression format version),
- +FLNFC (for page length format conversion), and
- +FWDFC (for page width format conversion).

#### **Vertical Resolution Format Conversion +FVRFC**

**Class 2.0/2.1** Not Applicable

#### **Class 2**

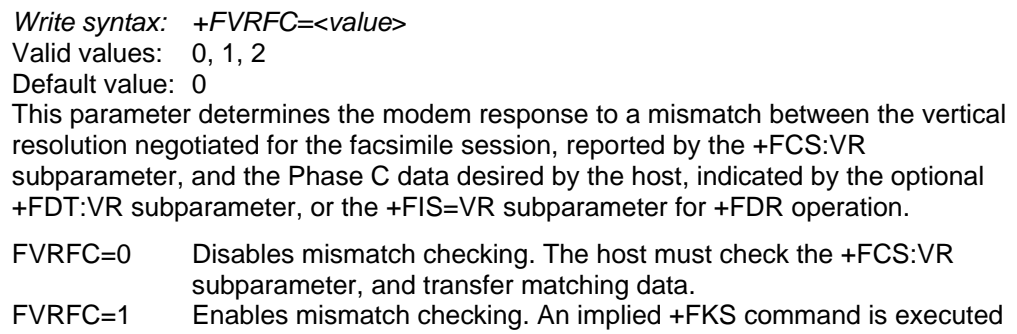

on mismatch detection. FVRFC=2 Enables mismatch checking, with resolution conversion of 1-D data in the modem. An implied +FKS command is executed on 2-D mismatch detection.

#### **Data Compression Format Conversion, +FDFFC**

**Class 2.0/2.1** Not Applicable

#### **Class 2**

Write syntax: +FDFFC=<value> Valid values: 0 Default value: 0 This parameter determines the modem response to a mismatch between the data format negotiated for the facsimile session, reported by the +FCS:DF subparameter, and the Phase C data desired by the host, indicated by the optional +FDT:DF subparameter, or the +FIS=DF subparameter for +FDR operation. FDFFC=0 Disables mismatch checking. The host must check the +FCS:DF subparameter, and transfer matching data.

#### **Page Length Format Conversion, +FLNFC**

**Class 2.0/2.1** Not Applicable

#### **Class 2**

Write syntax: +FLNFC=<value>

Valid values: 0, 1, 2

Default value: 0

This parameter determines the modem response to a mismatch between the page length negotiated for the facsimile session, reported by the +FCS:LN subparameter, and the Phase C data desired by the host, indicated by the optional +FDT:LN subparameter, or the +FIS=LN subparameter for +FDR operation. A mismatch would require clipping or scaling a longer format to a shorter one.

- FLNFC=0 Disables mismatch checking. The host must check the +FCS:LN subparameter and transfer matching data.
- FLNFC=1 Enables mismatch checking. An implied +FKS command is executed on mismatch detection.
- FLNFC=2 Enables mismatch checking, with page length conversion of 1-D data in the modem. An implied +FKS command is executed on 2-D mismatch detection.

#### **Page Width Format Conversion, +FWDFC**

**Class 2.0/2.1** Not Applicable

**Class 2**

Write syntax: +FWDFC=<value>

Valid values: 0, 1, 2

Default value: 0

This parameter determines the modem's response to a mismatch between the page width negotiated for the facsimile session, reported by the +FCS:WD subparameter, and the Phase C data desired by the host, indicated by the optional +FDT:WD subparameter, or the +FIS=WD subparameter for +FDR operation. A mismatch would require clipping or scaling a wider format to a narrower one.

- FWDFC=0 Disables mismatch checking. The host must check the +FCS:WD subparameter and transfer matching data. FWDFC=1 Enables mismatch checking. An implied +FKS command is executed
- on mismatch detection. FWDFC=2 Enables mismatch checking with page width conversion in the modem.

#### **Fax Flow Control, +FLO**

Syntax: +FLO=<value>

Valid values: 0, 1, 2

Default value: 1

The +FLO command allows the host to select and identify the types of flow control provided and used. A TR29-standard modem can support XON/XOFF flow control. XON is the ASCII <DC1> character (11h); XOFF is the ASCII <DC3> character (13h). The modem may provide ITU-T V.24 circuits 106 (CTS) and 133 (RTS) for flow control.

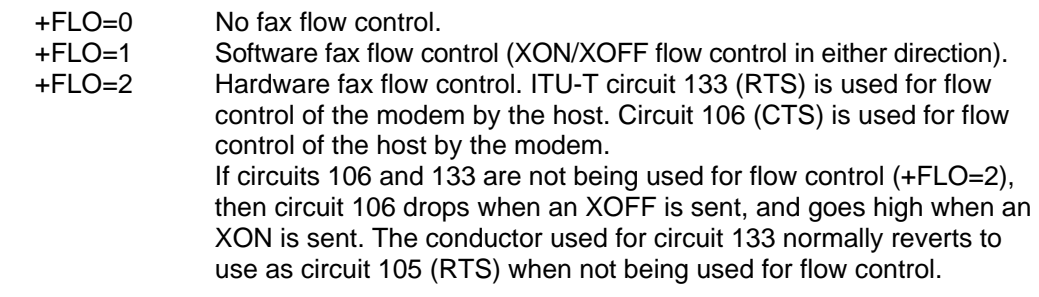

#### **Set Current Time and Date, AT+FTD**

The AT+FTD command is used to set the current date and time. The current time and date will be tracked automatically by the modem once the time and date are set. However, these boards do not have a real time clock. So, the accuracy of the time and date is not guaranteed. It is recommended that the current time and date be set before each FAX transmit session.

The syntax of the command is:

AT+FTD=<year>, <month>, <hour>, <minute>, <second>, <zone>, <dtsdelta> The arguments to this command are:

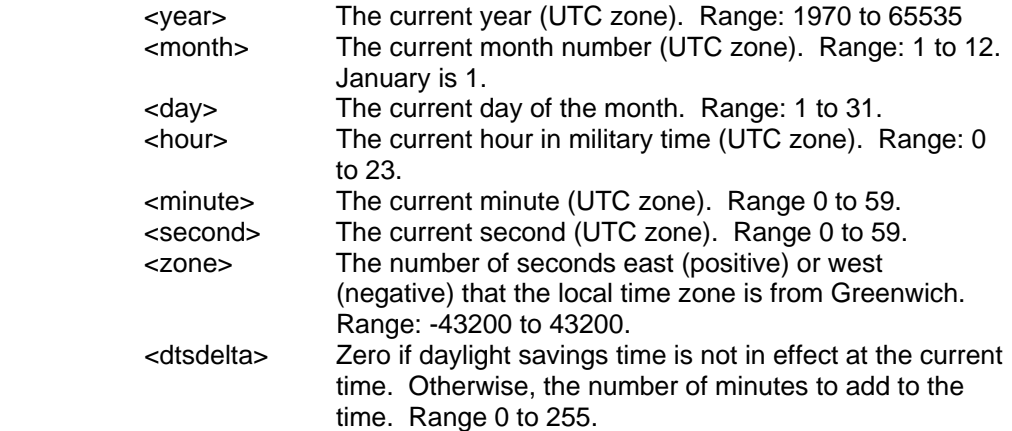

The current local time is calculated from the UTX (Universal Coordinated Time, i.e., GMT) time specified in this command, plus the <zone> offset, plus the <dtsdelta> offset, plus the number of seconds accumulated by the board since the command was executed.

#### **Page Header Generation, AT+FPH**

The AT+FPH command is used to enable automatic generation of a FAX page header.

There are four legal formats for the syntax of this command:

AT+FPH=mode, "left"(string is left justified)

AT+FPH=mode, "left'middle' right"

AT+FPH=mode, "left 'right"

The arguments to this command are:

mode

The mode argument controls generation of the page header. A mode of 0 disables page header generation. A mode of 1 enables page header generation and the page header is prepended to the FAX page data. A mode of 2 enables page header generation and the page header is overlaid on the first few lines of the FAX page data. string

 The string defines the page header itself. Only ASCII printable characters are allowed in the string (0x20 through 0x7e). Escape sequences that are introduced with the percent (%) character are allowed. The string can be partitioned into one, two, or three parts by using single-quote characters ( ') in the command expression.

An escape sequence is a "%" followed by an optional width, which may include a leading left-justification signifier, and then by the escape character itself. It is of the form **%[numbers][-]character**. The dash ("-") denotes left justification. When the dash is absent, right justification is used. If the width specification starts with a zero, then, when the escape sequence is expanded, the value will be left-padded with zeroes. Otherwise, it will be left-padded with spaces.

The following escapes are recognized:

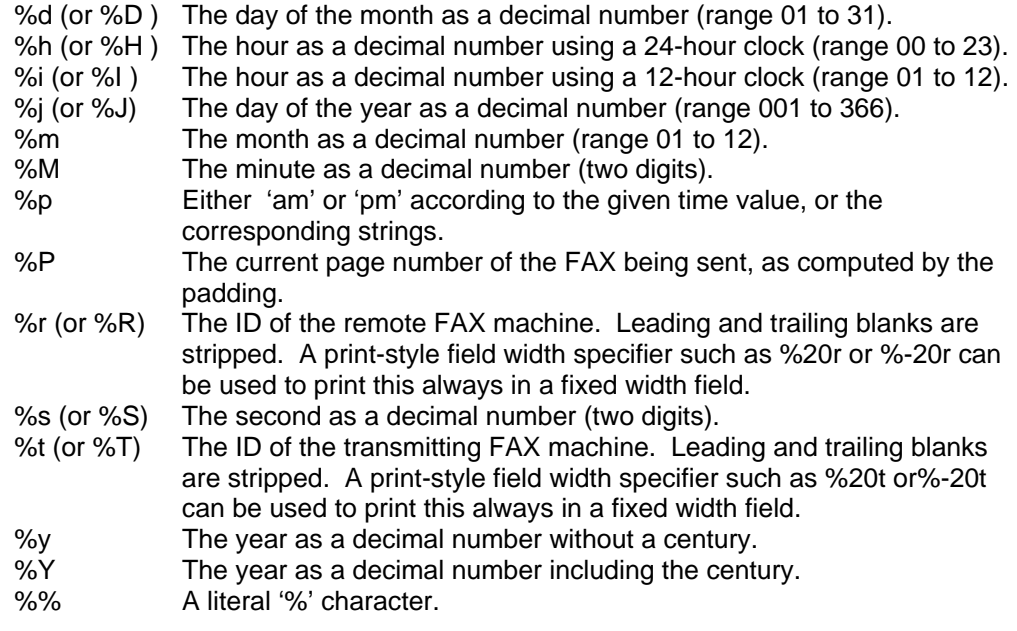

If the string contains single quotes, it will be partitioned into left, and also possibly, middle and right parts.

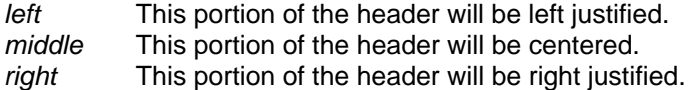

Percent-introduced escapes are processed as above.

### **Miscellaneous Parameters**

**Buffer Size, +FBS** (Class 2.1 only)

Read syntax: +FBS? modem response syntax: <br/> <br/> <br/>sont>,<br/><br/>sont>,<br/>sont>, where  $$  $\langle \mathsf{x} \rangle = \langle \mathsf{x} \rangle$  = XOFF threshold,  $\langle x \rangle = XON$  threshold,  **= current buffer byte count** 

This parameter allows the host to determine the characteristics of the modem's data buffer. Flow control is mandatory; buffers are needed for flow control. Use of the reported values would allow a host to transfer data without provoking XOFF.

## **Session Message Report Responses**

The modem may be commanded to report the T.30 Phase B and Phase D HDLC control frames as they are sent and received. This service supports session diagnostics and the debugging of host software. It is enabled by the +FBU parameter described in the Parameter Commands section of this chapter.

These messages are not generated in direct execution of host action commands; they are generated for each frame whenever the reported frame is sent or received. The host should not attempt to change serial port speed or parity with +FBU set. It is desirable to suppress echo of host commands, if the modem provides that facility.

The data will be reported with each T.30 command separated by <CR><LF>. The fill bits will be removed. The frame octets will be represented in hex notation, and separated by spaces. Flags and zero bits are removed. Frame octets are reported in the order sent or received. FCS bytes are deleted. Frame octets are presented with the LSB as the first bit sent or received.

The following is an example of a received DIS string report:

#### **+FHR: FF 13 80 00 4E 78 FE AD<CR><LF>**

Unless specified otherwise, the modem reports these frames before the corresponding responses are generated. For example, the above examples would occur before the standard +FIS: report was made.

#### **Report Transmit HDLC Frames, +FHT:**

Syntax: +FHT:<transmitted HDLC frame octets> Reports the HDLC data that was sent by the modem.

#### **Report Received HDLC Frames, +FHR:**

Syntax: +FHR:<received HDLC frame octets> Reports the HDLC data that was received by the modem.

## **Sample Modem Control Sessions**

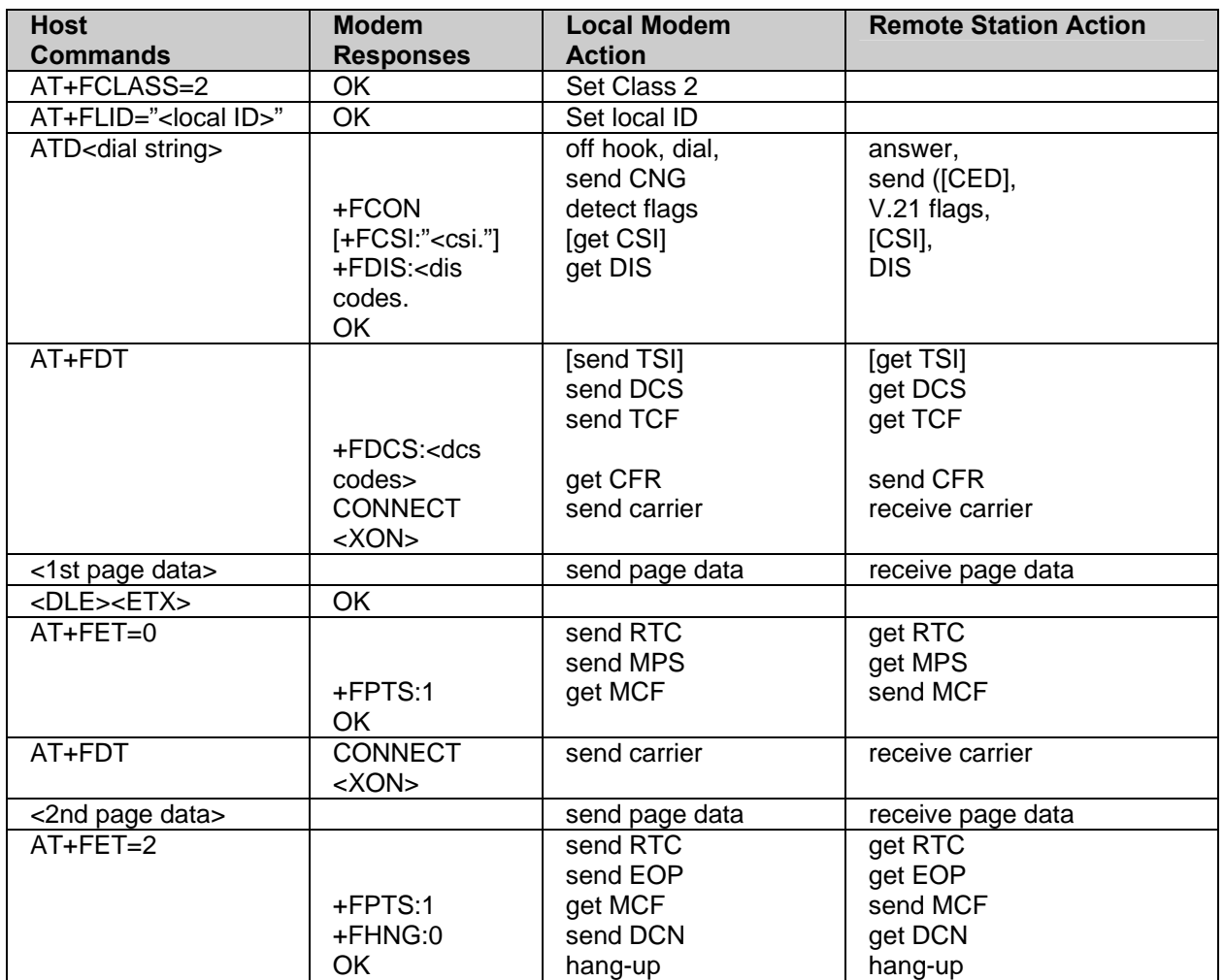

## **Send two pages, 1-D data, no errors (Class 2)**

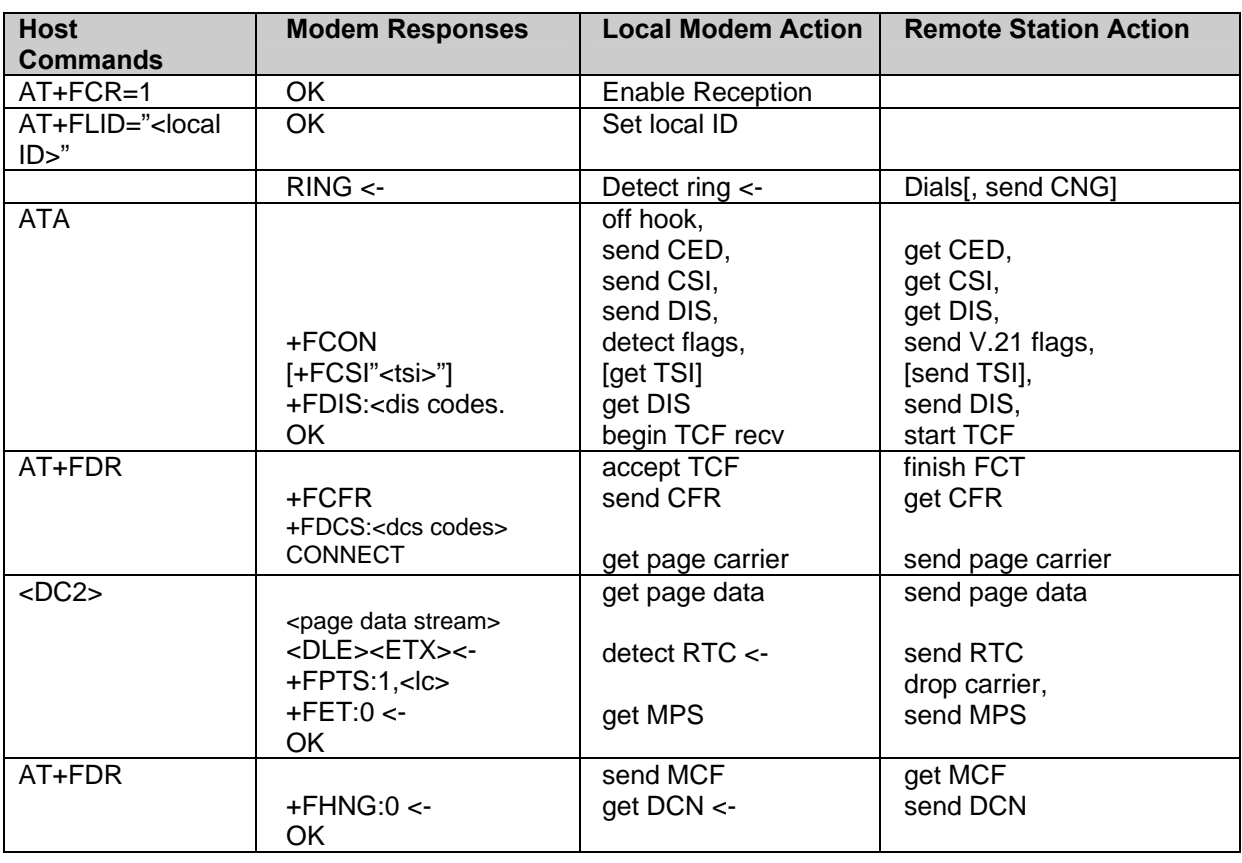

## **Receive two pages, 1-D data, no errors (Class 2)**

## **Send two pages, 1-D data, no errors (Class 2.0)**

Square bracketed [ ] responses are conditional on the remote station actions; curly bracketed { } responses are conditional on switches set by the host. For this example, all reports are enabled:  $+FNR=1,1,1,1.$ 

Square bracketed [ ] commas are optional for the host.

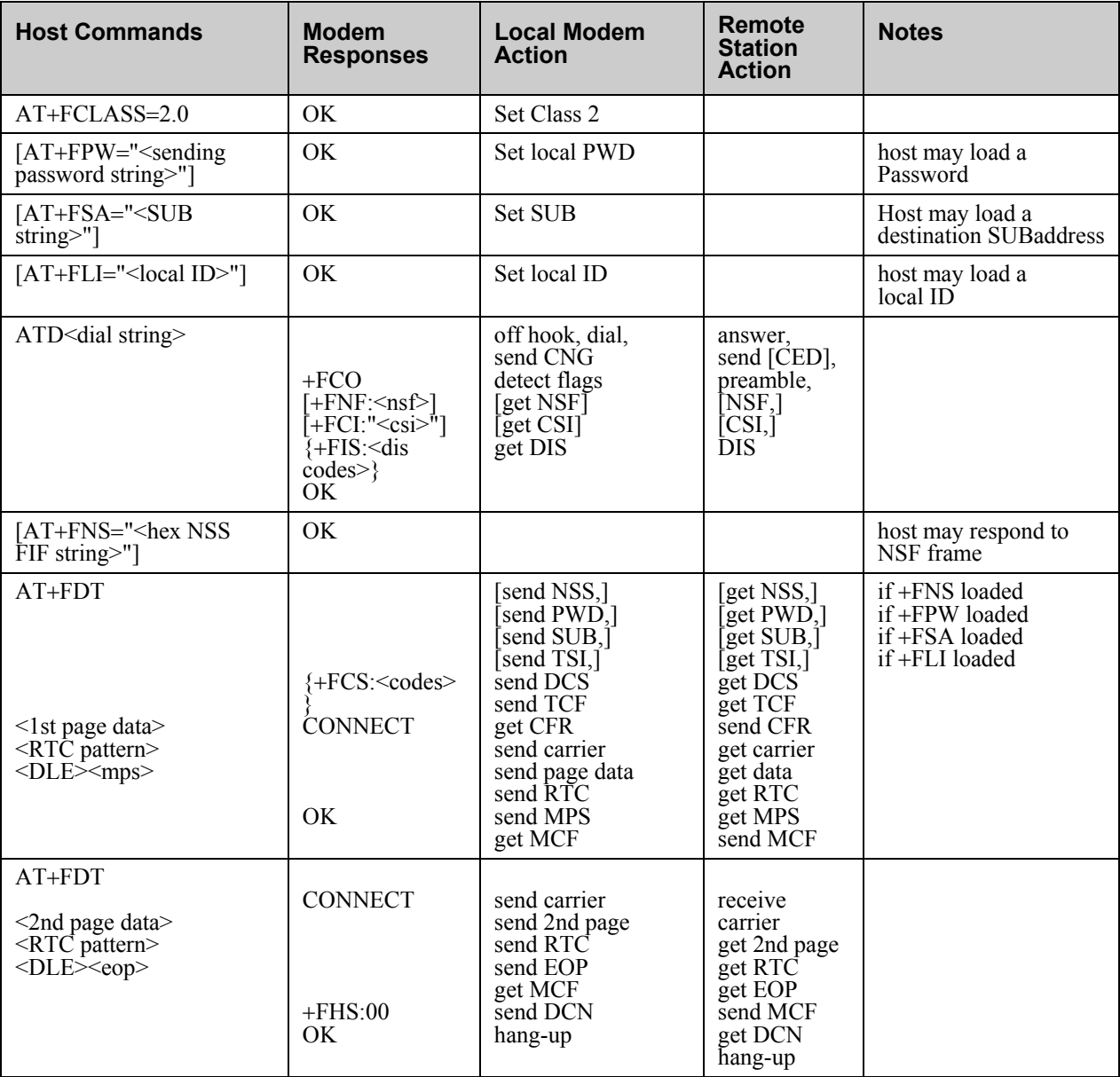

## **Receive two pages, 1-D data, no errors (Class 2.0)**

In this example, the remote station sends NSS, SUB, PWD and TSI. The local modem has  $+FNR=1,1,1,1$  and  $+FAP=1,1,1$ .

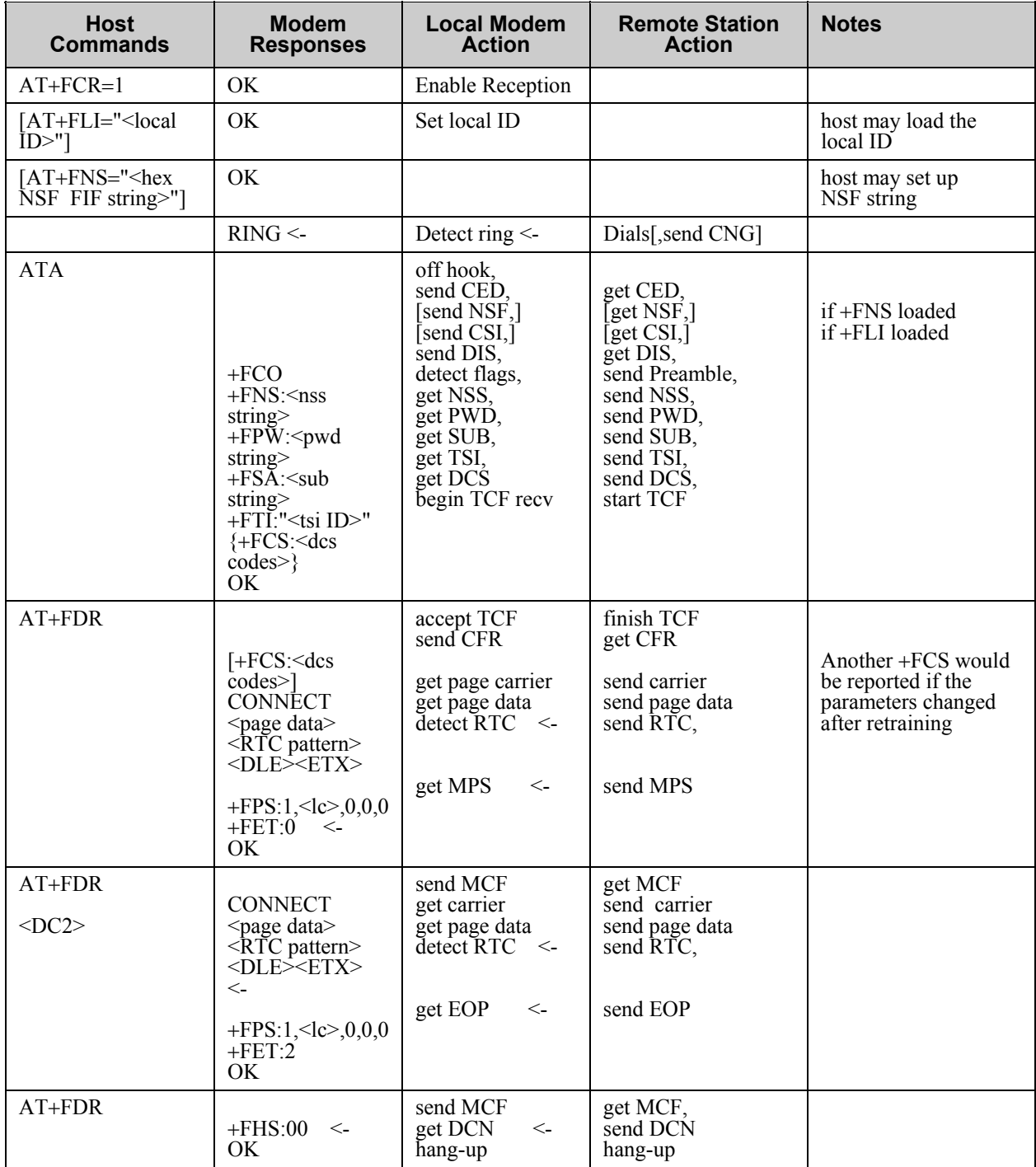

## **Originate and send a two page facsimile with V.34 half-duplex (Class 2.1)**

Optional T.30 frames are omitted. +FNR=1,1,, +FIS and +FCS subparameters other than BR and EC are not shown.

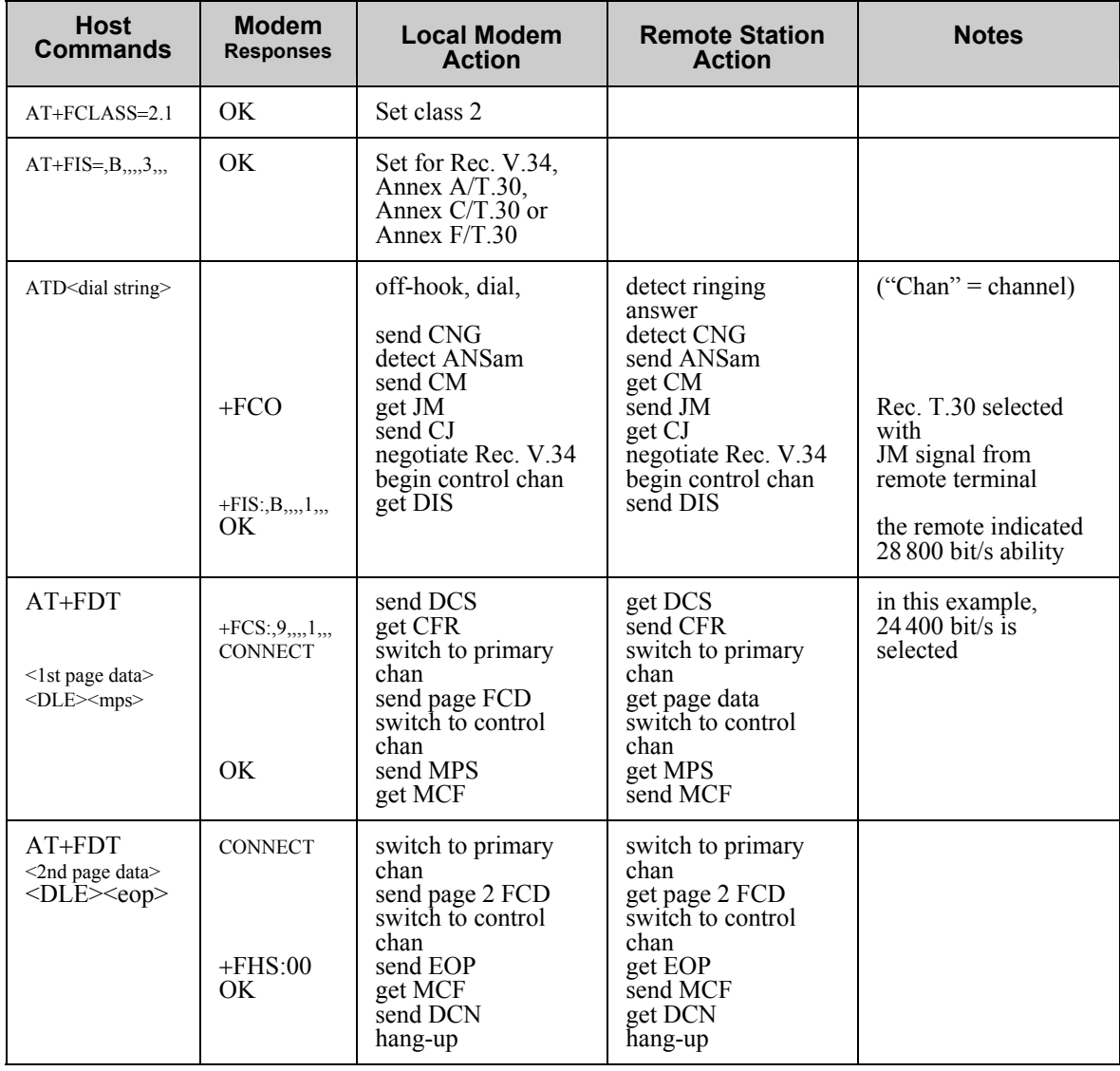

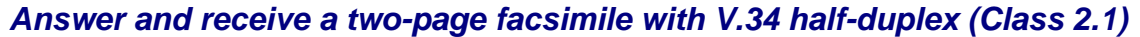

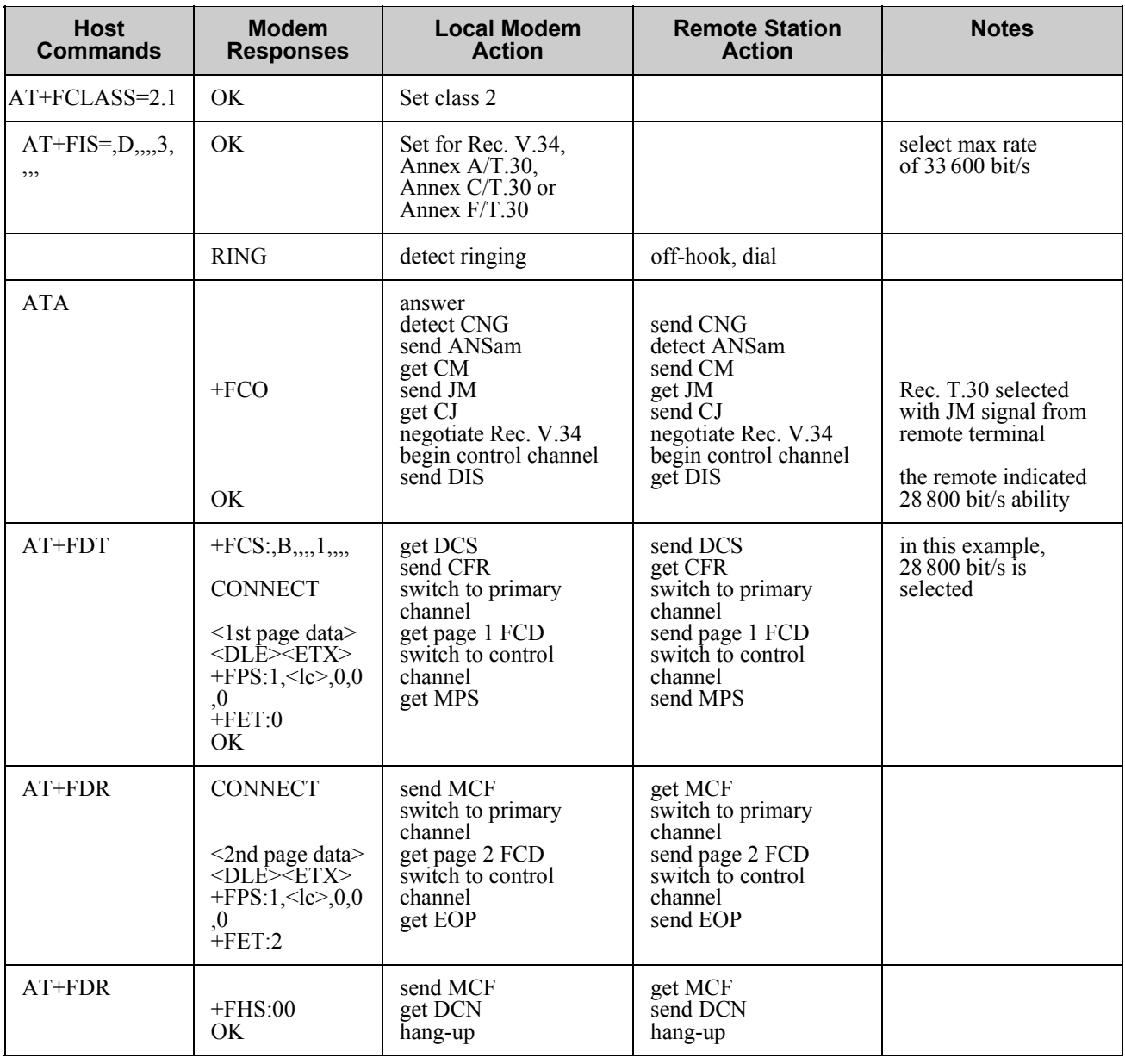

## **Alphabetic List of Commands and Responses**

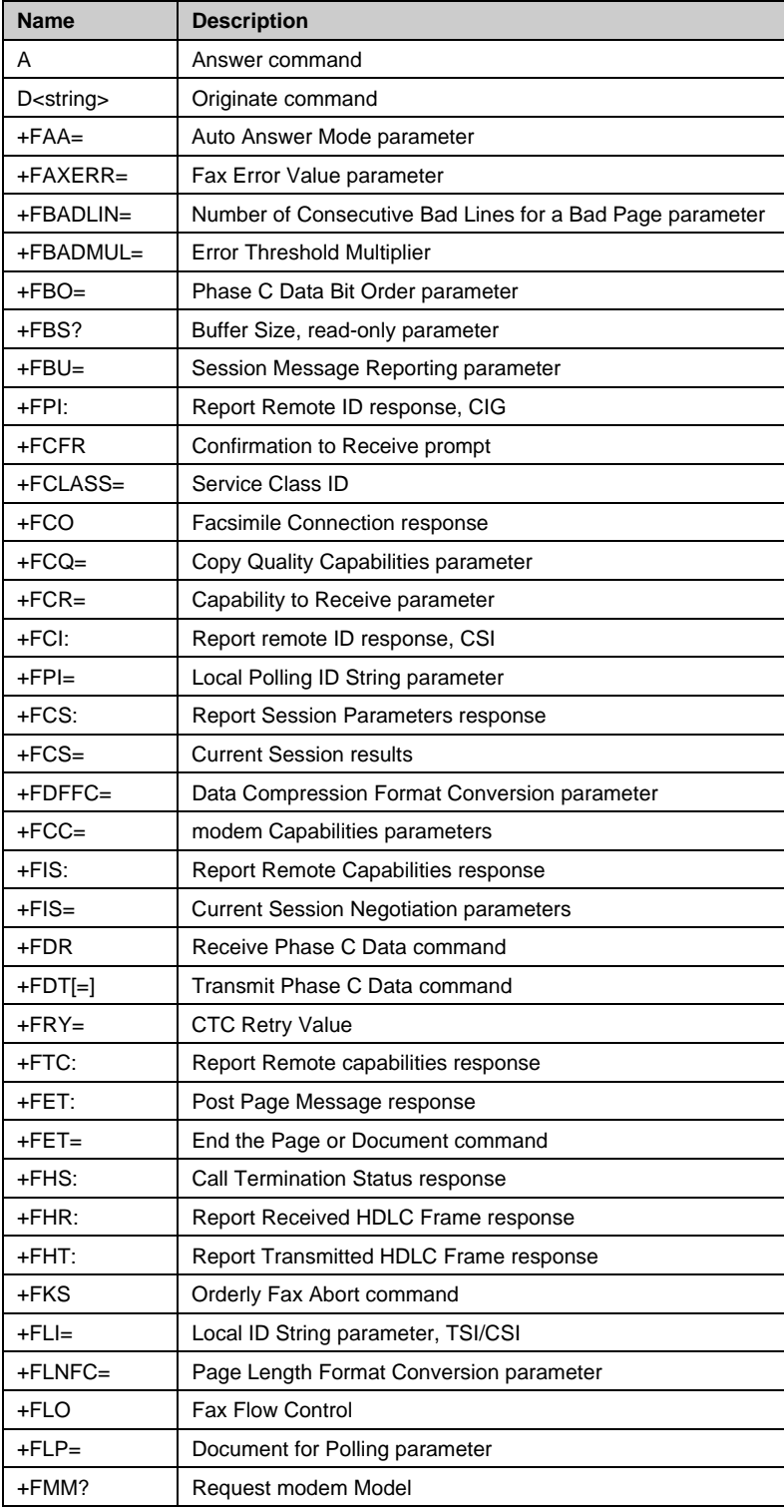

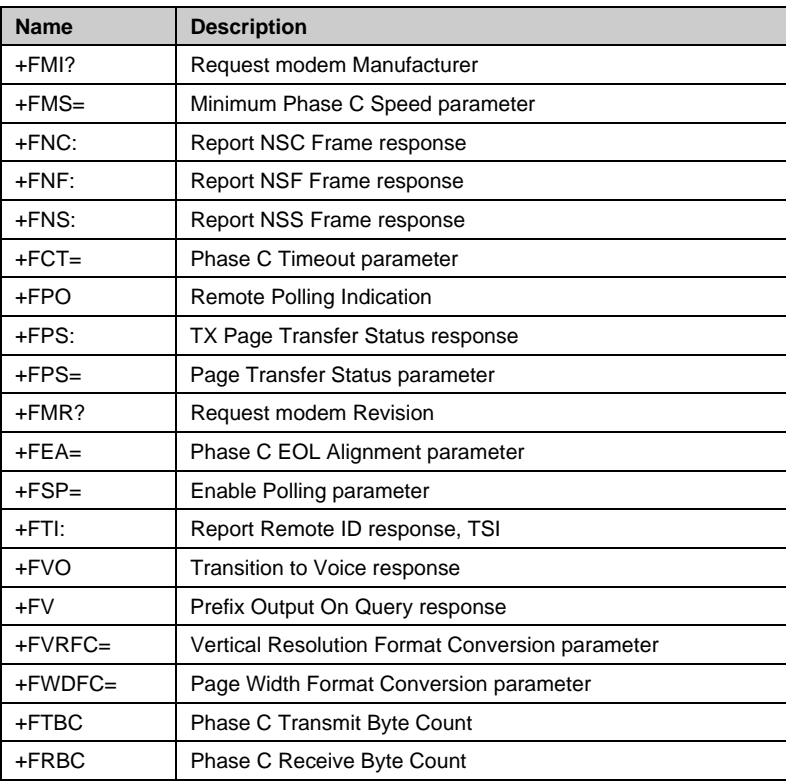

## **ASCII Conversion Chart**

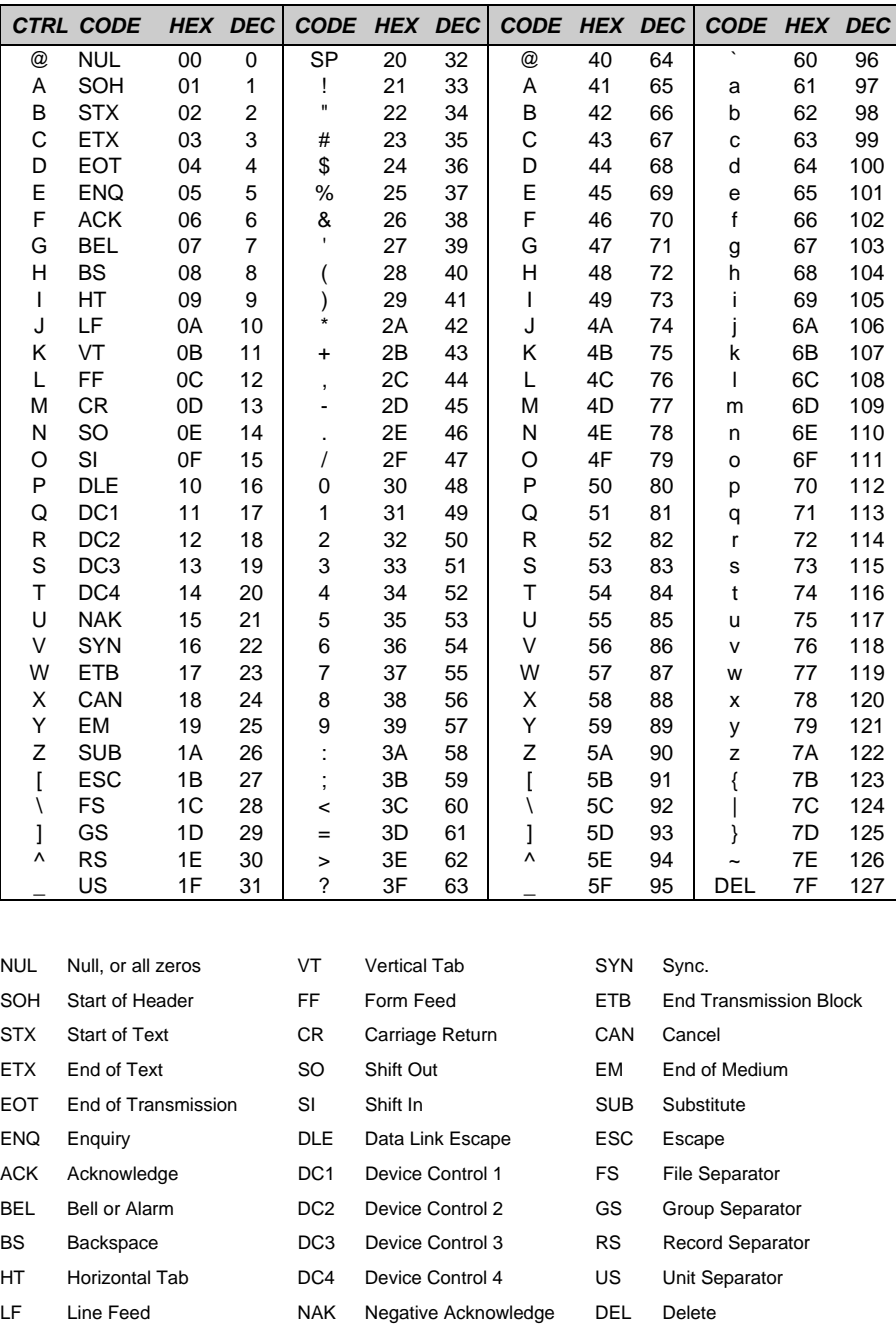

## **Chapter 4 – Voice Commands**

## **Introduction**

This chapter describes **+V** command support. The **+V** Command standard IS-101 Voice Control Interim Standard for Asynchronous DCE (prepared by the TIA Technical Subcommittee TR29.2 on Facsimile Digital Interface) defines the commands that a PC user may issue to configure and control a voice/fax/data modem and the responses (result codes) that the voice/fax/data modem may issue in response to those commands.

The **+V** commands and responses provide control of the following services:

- Recording and playback of digitized voice.
- Generation and detection of DTMF and other tones.
- Switching between voice, fax, and data modes.
- Control-related functions.

The Voice mode has three states, which correspond to the direction of voice data flow:

Voice command state (event reports only; no data transfers).

Voice transmit state (digitized, half-duplex voice data transfers from PC to modem).

Voice receive state, (digitized, half-duplex voice data transfers from modem to PC).

The modem supports three levels of voice service: Service Levels A, B, and C. Service Level A provides the lowest level of services. Service level A performs operations and detects events as follows: Voice transmit, Voice receive, and DTMF generation and Single tone generation. The following events (Result Codes) are reported: 3, 4, 5, 6, 9, 10, 18, 19, 23, 25.

Service Level B provides an optionally greater amount of services, providing DTMF and facsimile calling tone detection during voice transmits in addition to Service Level A. Service Level B provides event- reporting similar to Service Level A, but with added event reporting states (e.g., fax calling in transmit state in addition to reporting in command state).

Service Level C provides the highest service level with the addition of facsimile calling tone and Busy detection during receives, Dial Tone detection, and double-tone detection. An example of event detection in a Service Level C modem is shown below:

 AT+VEM=? "C" 0A000100 0E601800 1A803840 OK

## **Voice S-Register Summary**

Voice mode S-Register changes are outlined below.

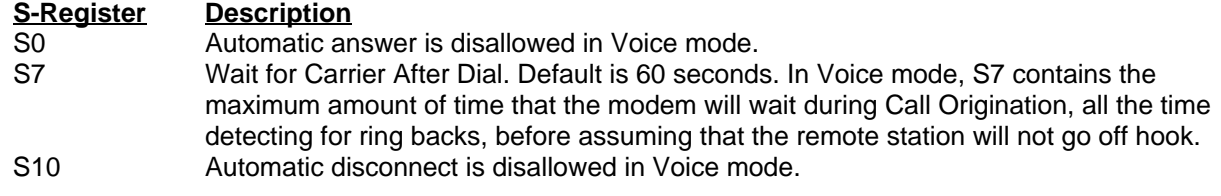

## **Voice Commands**

The **+V** Voice enhancements are implemented with AT+V (for Voice) commands, as well as changes to several existing commands.

In general, the modem does not accept Data mode (+FCLASS=0) commands or Fax mode (+FCLASS=1, 2, 2.0) commands when in Voice mode (+FCLASS=8).

## **Commands That Change for Voice Mode Support**

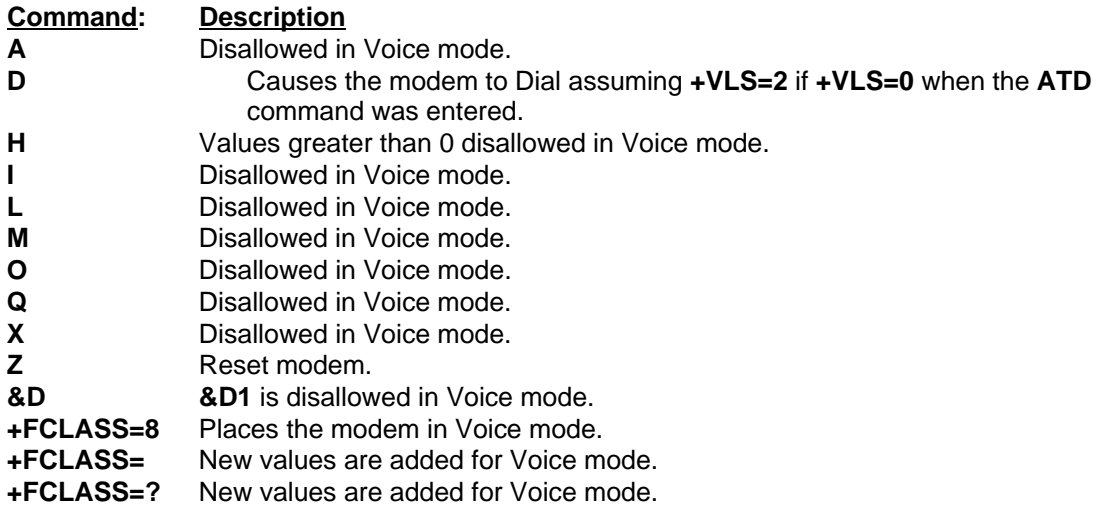

# **Voice +V Commands Summary**

These commands support Voice mode.

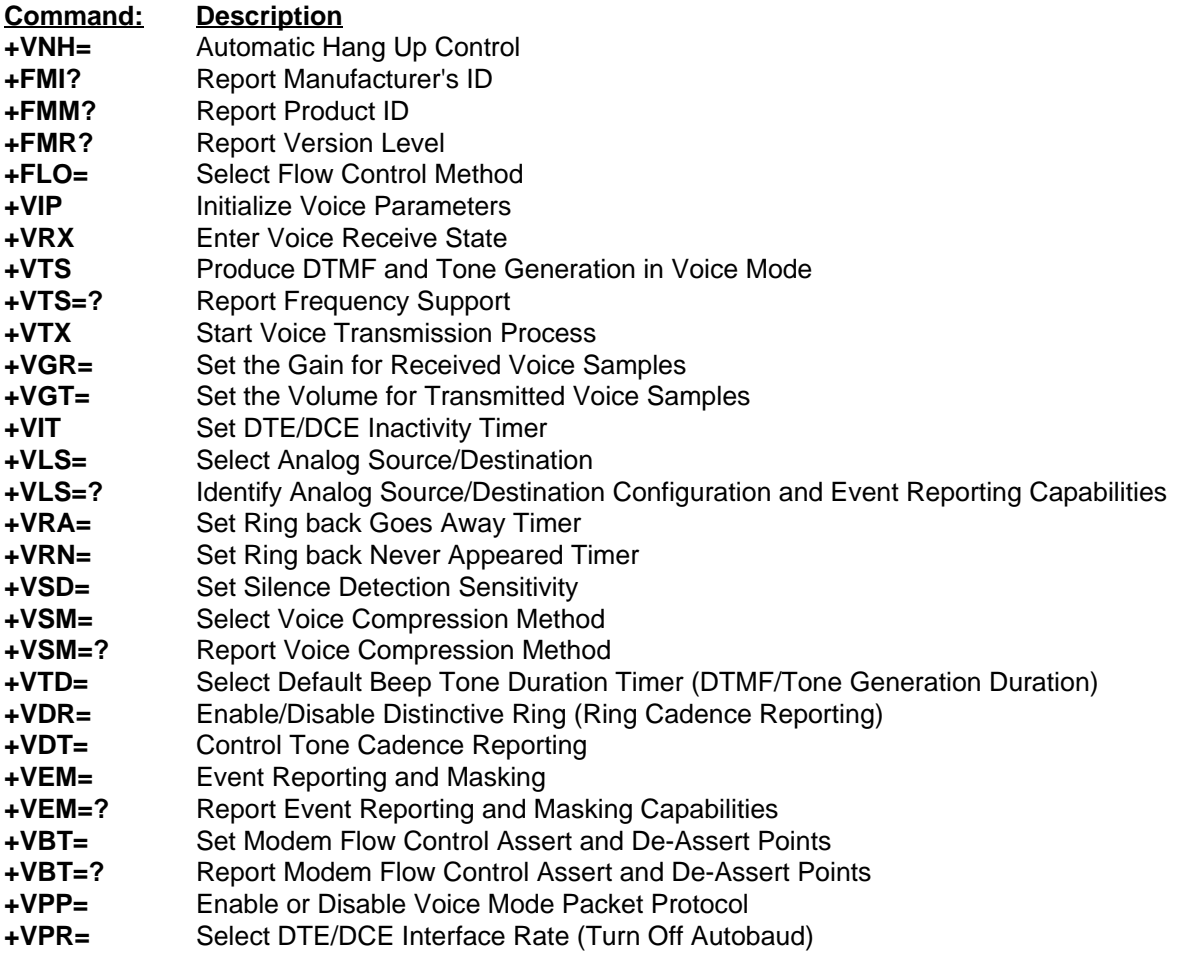

## **Voice +V Commands Detail**

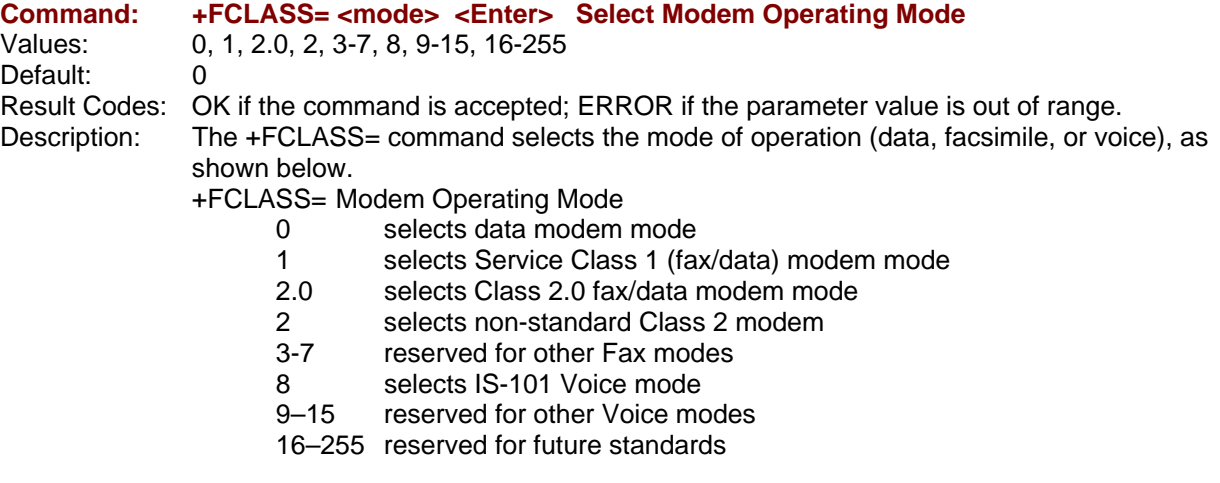

#### **Command: +FCLASS=8 DTMF Detect Detect and Control DTMF**

Values: 8 characters, case sensitive

Description: The +FCLASS=8 is used to detect and control DTMF using the procedure below:

- 1. Enter the command AT+FCLASS=8 <cr> to the modem.
- 2. Call into modem with phone. A  $\triangleright$ r (incoming ring indication) is displayed, followed by OK. The modem is now in Online Voice Command mode, allowing DTMF characters to be passed through from the remote phone. The characters are displayed as shown below:

AT+FCLASS=8  $OK$ 

 $\triangleright$  R is Ring

 $\triangleright$  />1>1>

The Data link escape character ( $\geq$ ), and the 'start of DTMF tone shielding' character ( $\alpha$ ) are both output once a button is pressed. The DTMF digit will continue to be output along with a  $\triangleright$  until the button is released. Then another  $\triangleright$  is output along with a 'DTMF transitions to off' (~) character. Silence on the line is indicated with a ( $\geq$ s) displayed.

DTMF (dual tone multi frequency) is the signal to the phone company that you generate when you press an ordinary telephone's touch keys. DTMF has generally replaced loop disconnect ("pulse" or "rotary") dialing. With DTMF, each key you press on your phone generates two tones of specific frequencies. So that a voice can't imitate the tones, one tone is generated from a high-frequency group of tones and the other from a low frequency group.

#### **Touch Tone Signals**

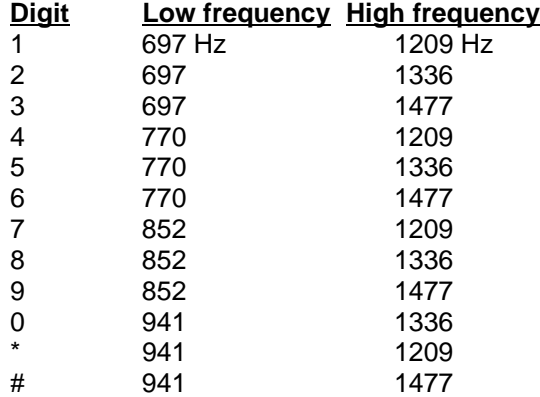

When any key is pressed, both the high and low tones of the row are generated, hence the name "dual tone". For example, pressing the '5' button generates the tones 770Hz and 1336Hz. The frequencies were chosen to avoid harmonics (no frequency is a multiple of another, the difference between any two frequencies does not equal any of the frequencies, and the sum of any two frequencies does not equal any of the frequencies). For additional information on DTMF, see the Telecommunications Industry Association's Web site at http://www.tiaonline.org/resources/other\_links.cfm.

### **Command: AT+FCLASS=? <Enter> Display Service Class Capabilities**

Values: 0, 1 (other values are reserved) Default:

Result Codes: OK if the command is accepted; ERROR if the parameter value is out of range. Description: The +FCLASS=? command displays the set of Service Classes supported by the modem from the list of values (e.g., 0,1 for a modem that supports data comm plus fax Service Class 1). This command returns the service class or classes available with the modem. The modem returns a list of all supported values, separated by commas if more than one class is supported. For example, a modem that supports data communications,

Class 1 Fax, Class 2 Fax, and Voice mode functions would respond with "0,1, 2.0, 8".

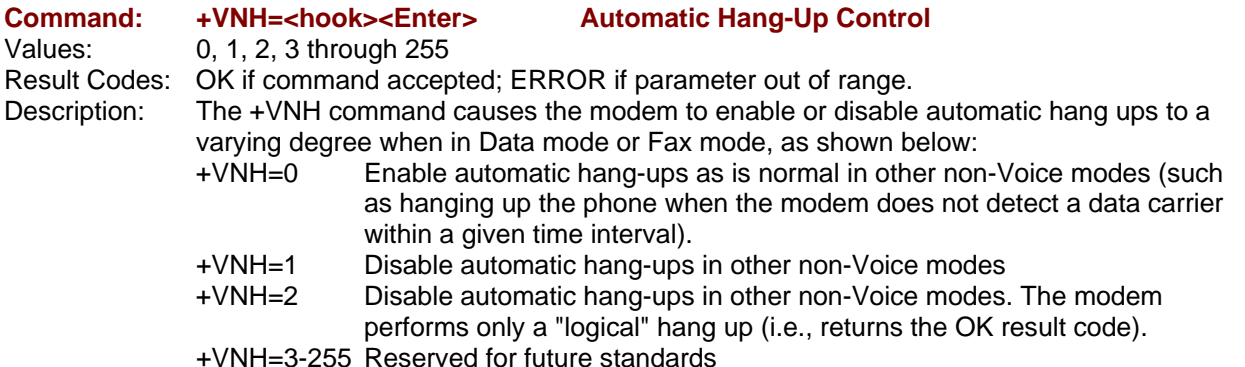

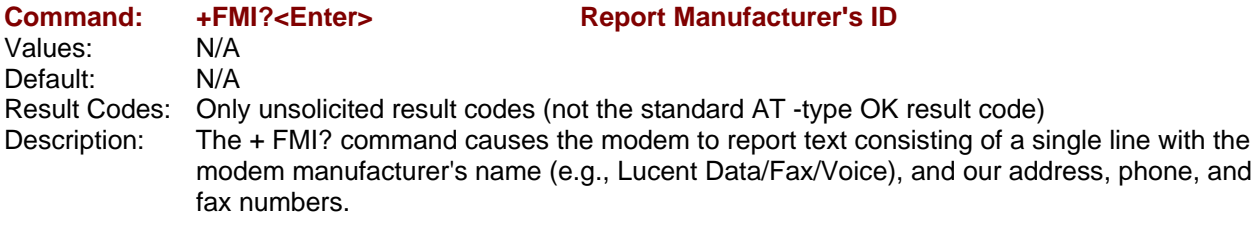

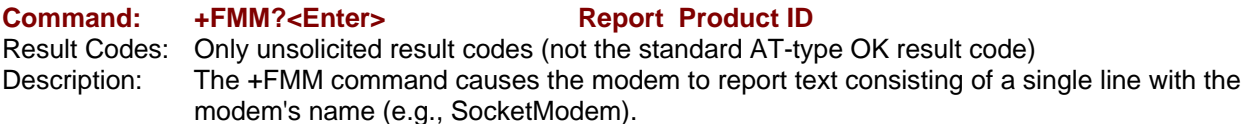

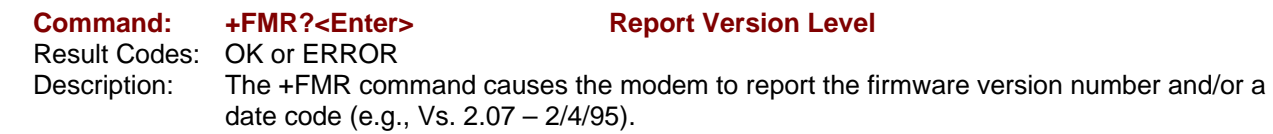

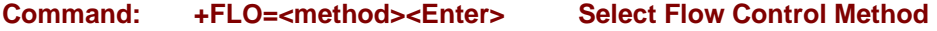

Values: 0, 1, 2, 3–255Result Codes: OK, or ERROR Description: The +FLO? command lets you select the method of flow control provided and used by the modem. If +FLO=0, some other method (such as credit flow control) is used. The Xon-Xoff method is required. Xon is the ASCII character <DC1> (11 hex). Xoff is the ASCII character >DC3> (13 hex). CCITT V.24 circuits 106 and 133 are optional flow control methods. If circuits 106 and 133 are not used (+FLO<>2), then circuit 106 is held On whenever +FCLASS=8. In Voice mode, circuit 105 has no effect on the state of transmitted data. (Circuit 133 normally reverts to use as circuit 105 (RTS) when not used for Flow Control.) +FLO=0 Disable Xon-Xoff and 133/105 flow control

 +FLO=1 Enable Xon-Xoff flow control in either direction Enable CCITT Circuit 133 for flow control of the modem by the PC; use CCITT Circuit 106 for flow control of the PC by the modem. +FLO=3-255 Reserved for future standards

Values: 0 (optional) Description: The +VIP command causes the modem to initialize all Voice parameters to the factory default settings. This command has the same effect as if the PC had issued commands for the individual parameter settings. The +VIP command has no effect on the +FCLASS setting. The optional command +VIP=0 <Enter> provides a selection of default profiles.

**Command:** VIP Initialize Voice Parameters

### **Command: +VRX Enter Voice Receive State**

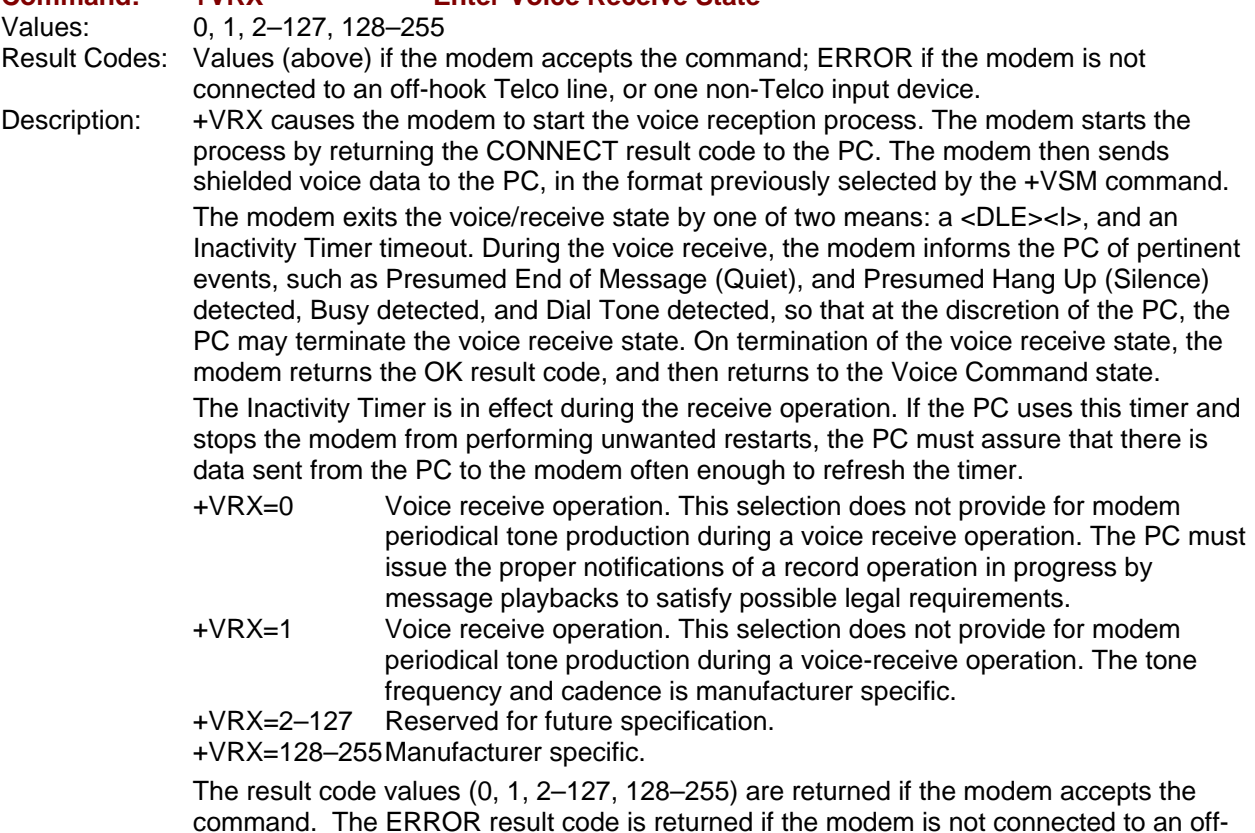

**Command: +VTS=<string> Produce DTMF and Tone Generation in Voice Mode** 

hook Telco line, or one non-Telco input device.

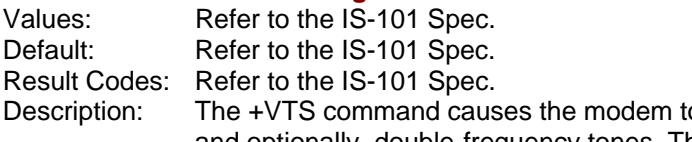

o produce DTMF tones, single-frequency tones, and optionally, double-frequency tones. This command allows the PC to generate a dial tone, busy, etc. for those modems capable of generating two arbitrary tones. The modem may perform tone detection during the playing of tones. When the modem receives the signal <DLE><!> to abort playing of the tones, the result code OK is displayed, and the modem returns to the voice command state.

The Inactivity Timer is in effect during the receive operation. If the PC uses this timer and stops the modem from performing unwanted restarts, the PC must assure that there is data sent from the PC to the modem often enough to refresh the timer.

Modem support for the second tone generation is optional. The modem produces compliant DTMF tones when processing DTMF tone production codes.

The tone generation string consists of elements in a list where each element is separated by commas. Each element can be:

- 1. A single ASCII character in the set of 0–9, #, \*, and A–D
- 2. A string enclosed in square brackets [ ], or
- 3. A string enclosed in curly braces { }

The modem interprets item 1 as a DTMF digit with duration set by the +VTD command. The modem interprets item 2 as a general dual tone and duration selection. The modem interprets item 3 as a DTMF tone with a different duration than that given by the +VTD command.

Multi-Tech Systems, Inc. SocketModem MT5634SMIxx Reference Guide (S000263C) **108**
Missing parameters are assumed to be the default value. Unspecified values always default to 0 for frequencies, DTMF \* for DTMF tones, and +VTD for duration. The omission of commas (and associated subparameters) is valid.

The quantity in the square brackets consists of a three-element list. The first element is the first frequency, the second element is the second frequency, and the third element is the duration, in 0.01second intervals. A list may contain null elements. For example, [3000] means that the modem generates a single tone at 3000 Hz for the default duration. [3000,3300] means that the modem generates a dual tone at 3000 and 3300 Hz for the default duration. [,3300] means that the modem generates a single tone at 3300 Hz for the default duration.

The quantity in the curly braces consists of a two-element list. The first element is the DTMF tone character, and the second element is the tone duration in 0.01 seconds. The DTMF tone characters are listed above. A list may contain null elements. For example, {@} means DTMF tone "2" for the default duration. {} means silence for the default duration.

The modem will stop the tone generation at the point in the string where the modem detects a parsing error, encounters an invalid frequency range, encounters a <CR>, or encounters a semi-colon.

The modem returns the OK result code if the PC accepts the command. The ERROR result code is displayed if the modem encountered an error in parsing the subparameter, or if the selected frequency is out of range.

Example: Using the +VTS command for tone generation without using any null elements:

AT=VTS=1,2,[1000,1300,50],{\*6},{800,1300,50},9

The above string will perform as follows:

- 1. Play DTMF 1 with a duration given by the +VTD command.
- 2. Play DTMF 2 with a duration given by the +VTD command.
- 3. Play tone pair at 1000 Hz and 1300 Hz with a duration of 500 ms.
- 4. Play DTMF \* with a duration of 60 ms.
- 5. Play tone pair at 800 Hz and 1300 Hz with a duration of 500 ms.

6. Play DTMF 9 with a duration given by the +VTD command.

Refer to the IS-101 Spec for additional information.

#### **Command: +VTS=? Report Frequency Support**

Result Codes: OK follows the string

Description: The +VTS=? command reports the current frequency range in the form <freq1>,<freq2>,<dur> , where <freq1> is the first frequency range,<freq2> is the second frequency range, and < duration range for the square brackets and curly braces constructs. The units are in 0.01 seconds. The range of valid <dur> values is that of the +VTD command.

> **Example:** In the lines below, the modem responds to the +VTS=? command by reporting that it supports two frequencies, both in the range of 200-3300 Hz, and supports a duration range from 0 to 5 seconds.

```
AT+VTS=? 
(200-3300), (200-3300), (0-500) 
OK
```
#### **Command: +VTX Start Voice Transmission Process**

Result Codes: OK on completion of transmission; CONNECT if the modem accepts the command; ERROR if the modem is not connected to at least one off-hook Telco line, or one non-Telco device.

Description: The +VTX command causes the modem to start the voice transmission process. The PC sends the data in the format of the previously entered +VSM command, using the flow control method selected by the +FLO command. The voice data is buffered to withstand gaps of missing data from the PC. If the modem does not have any current voice data, the modem sends silence over to the analog destination until the PC provides more voice data. The modem returns the OK result code and returns to Command mode after the modem has completely transmitted its buffer contents. The Inactivity Timer can be used to terminate the transmit data state, after which the modem returns to Command mode.

#### **Command: +VGR=<gain> Set the Gain for Received Voice Samples**

Values: 0–255

Result Codes: OK if the modem accepts the command; ERROR if the parameter is out of range. Description: The +VGR= command causes the modem to set the gain for the received voice samples. Receive gain values larger than 128 indicate a larger gain than nominal, and values smaller than 128 indicate a gain smaller than nominal. The modem may limit the receive gain to a narrower range, such as from 120 to 136, or from 120 to 128. The value 0 is reserved for modem automatic gain control (AGC).

#### **Command: +VGT=<level> Set the Volume for Transmitted Voice Samples**

Result Codes: OK if the modem accepts the command; ERROR if the parameter is out of range. Description: The +VGT= command causes the modem to set the volume control, either by attenuating or amplifying the signal, for the transmitted voice samples. Values larger than 128 indicate a larger gain than nominal, and values smaller than 128 indicate a gain smaller than nominal. The modem may limit the receive gain to a narrower range, such as from 120 to 136, or from 120 to 128. The value 0 is reserved for modem automatic volume control (AVC).

> **Note:** The modem will limit the transmit level over the Telco lines, regardless of the current +VGT setting, to that permitted by CFR FCC Rules Part 68 – Subpart D.

#### **Command: +VIT=<timer> Set DTE/DCE Inactivity Timer**

Result Codes: OK if the modem accepts the command; ERROR if the parameter is out of range. Description: The +VIT command sets the modem's initial value for the PC/Modem Inactivity Timer. The permitted range is displayed by the  $+VIT=?$  command. The units are in 1.0 seconds. The PC can disable the Inactivity Timer by using a value of 0 (+VIT=0).

 The Inactivity Timer serves to ensure that the PC does not leave the modem in a state where it is not accessible by voice-unaware software. The Inactivity Timer is activated when the PC selects the voice fixed-rate. The timer expires if the flow of data from the PC to the modem stops (in both Voice Command mode and Data mode) for a specified amount of time.

 When this timer expires, the modem switches to Data mode with autobauding. By switching to autobauding (and Data mode), the PC is allowed voice-unaware software to recover control of the modem in the event of catastrophic failure that does not result in a modem power down. It is recommended that the PC software leave the modem in autobauding (and Data mode), and use the Inactivity Timer only as needed. Leaving the modem in autobauding is an extra measure to prevent confusion from voice-unaware software accessing the modem in Voice mode at a fixed PC/modem interface rate. You can use the H command to switch to autobauding and Data mode automatically. In Voice mode, the modem does not allow the auto answer feature, since this feature does not allow the PC to set the modem in Voice mode before answering the phone.

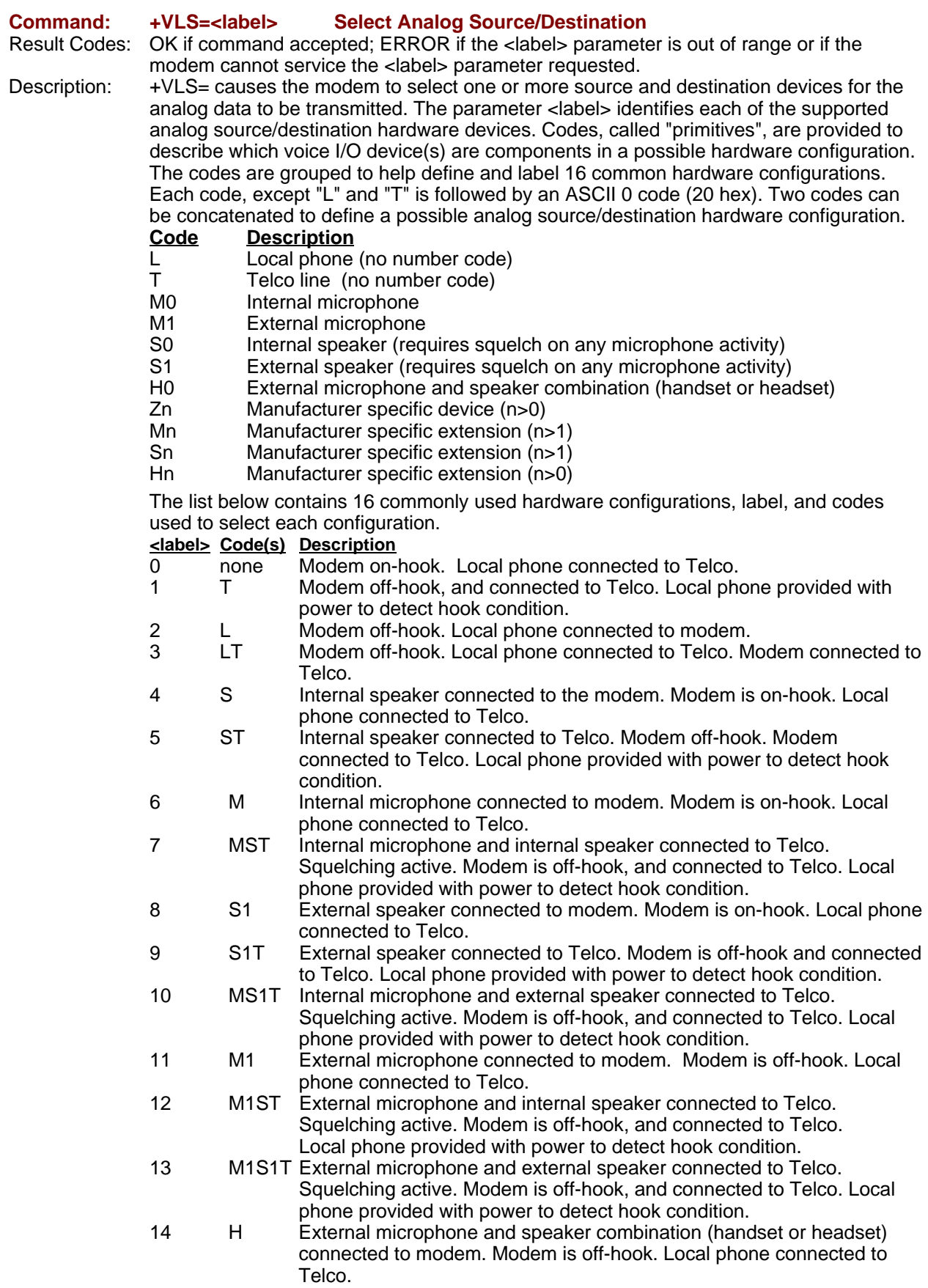

15 HT External microphone and speaker combination (headset or handset) connected to modem. Modem is off hook, and connected to Telco. Local phone provided with power to detect hook condition.

#### **Command: +VLS=? Identify Analog Source/Destination Configuration and Event Reporting Capabilities**

Result Codes: <label>,<devices>,transmit event>,<receive event>,<idle event><br>Description: The +VLS=? command displays the modem's current source and

The +VLS=? command displays the modem's current source and destination device information for the analog data to be transmitted. Refer to the +VLS= <label> command for label code and description information. Note that the +VEM command contains more information about event reporting.

**Example:** In the lines below, the modem reports that it supports only a Telco line at Service Level C.

AT+VLS=?

0,"",0A0001000,0E601800,1A803840 1, "T", 0A0001000,0E601800,1A803840 OK

#### **Command: +VRA=<interval> Set Ring Back Goes Away Timer**

Values: 0–50 (in 0.10 second increments) Default: 50<br>Result Codes: Ok OK if the modem accepts the command; ERROR if the <interval> parameter entered is out of range. Description: The +VRA= command sets the amount of time the modem will wait between ring backs before the modem can assume that the remote device has gone off-hook. This command does not effect the Quiet Answer @ dial modifier; the +VRA command functions the same as the @ entered at the end of a dial string. Entering +VRA=0 forces the modem to return the OK result code immediately after the first Ring Back. The parameter <interval> refers to the silence interval length between the end of one ring interval and the start of the next ring interval.

**Command: +VRN=<interval> Set Ring Back Never Appeared Timer**  Values: 0–10 (in 1.0 second increments) Default: 10 Result Codes: OK if modem accepts the command; ERROR if the <interval> parameter entered is out of range. Description: The +VRN= command sets the amount of time that the modem will wait for Ring Back. If the modem does not detect a Ring Back within the time period <interval>, the modem assumes that the remote device has gone off hook, and returns the OK result code. The modem only uses this command in call origination transactions. A  $+VRN =$  setting greater than the S-Register S7 setting means that only the S7 timer is in effect. Entering +VRA=0 forces the modem to return the OK result code immediately after dialing

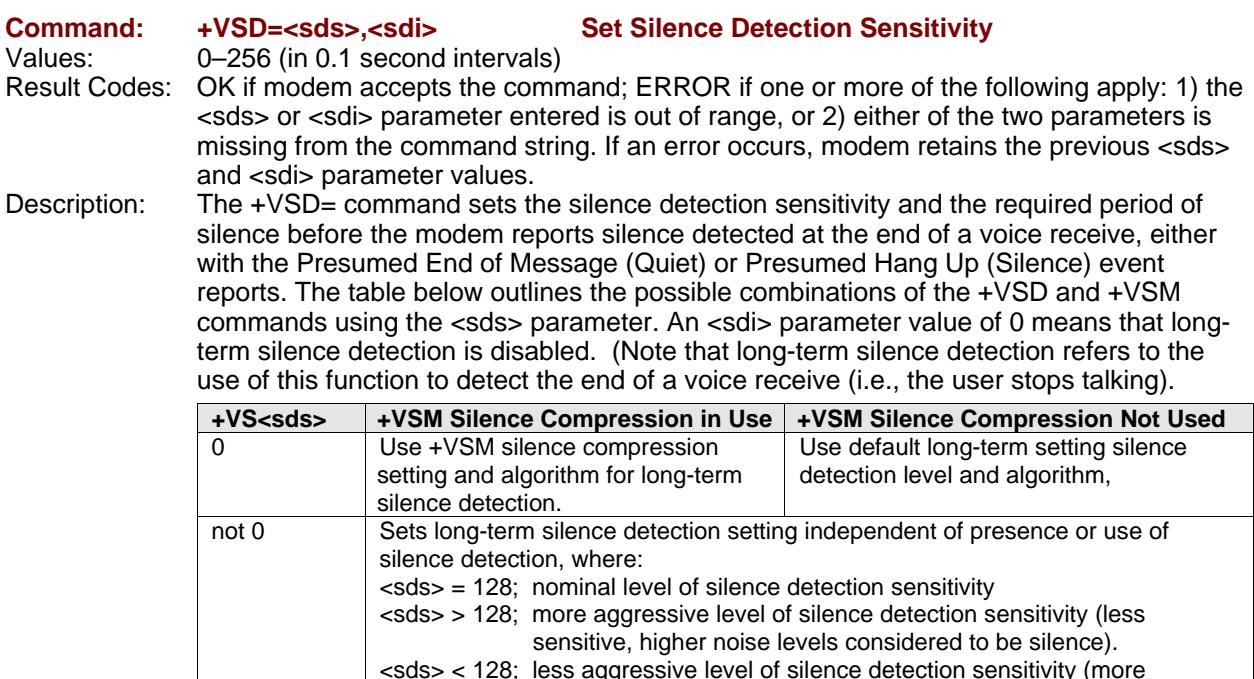

The parameter <sds> is used by the PC to select greater amounts of modem silence detection activity; larger values imply that the PC wants the modem to treat noisier conditions as silence. The value entered for <sds> has no actual unit of measure. The modem may limit silence detection sensitivity to a more narrow range (e.g., from 120 to 136). A setting of 0 has no meaning.

sensitive, lower noise levels considered to be silence).

The parameter <sdi> sets the required period of silence before the modem can report silence detected either with the Presumed End of Message (Quiet) or Presumed Hang Up (Silence) event reports. A value of 0 disables modem silence detection, in which case the modem will not report the Presumed End of Message (Quiet) or Presumed Hang Up (Silence) event reports.

#### **Command +VSM=<cml>,<vsr>,<scs>,<sel> Select Voice Compression Method**

Values: (see individual parameter descriptions)

Default: (see individual parameter descriptions)

Result Codes: OK if the modem accepts the command; ERROR if one or more of the following apply: 1) the any parameter entered is out of range, or 2) any of the four parameters are missing from the command string. If an error occurs, the modem retains the previous <sds> and <sdi> parameter values.

Description: The +VSM= command sets the modem to a specified voice compression method, silence compression sensitivity, and voice sampling rate. The modem can maintain a different event detection capability for each compression method. This command allows the PC to set the amount of silence compression appropriate to a particular situation or application. For example, you may want to record your welcome message with the lowest amount of silence removal, with the goal of reducing distortion, meanwhile recording other messages with a more assertive silence removal, to limit disk space used for recording purposes.

The parameter meanings are described below.

<cml> is used by the PC to select a compression method. The valid range of values is from 128–256. The range of values from 0–127 is reserved for future standards.

<vsr> is used to select the modem voice sampling rate from the set of those supported. The unit of measure is samples per second. See the +VSM=? command for the list of sampling rates supported by the modem.

<scs> has different meanings in voice transmit and voice receive modes. In receive, the PC uses <scs> to select greater amounts of compression activity; larger <scs> values mean that the PC wants the modem to treat noisier conditions as silence. There is no unit of measure for this parameter; it merely represents a number in a range. 0 disables modem silence compression.

In voice transmit mode, the PC signals the modem that the data stream was recorded with silence compression by selecting a non-zero value from within the valid range (the same value as receive). Unpredictable results can occur if you 1) enable silence compression for transmitting a voice data stream that was not recorded with silence compression enabled, or 2) you disable silence compression for transmitting a voice data stream that was recorded with silence compression enabled. You can modify the silence expansion with the <sel> parameter. The range of valid values is 0–255. The modem may limit silence compression sensitivity to a narrower range (e.g., 120–128). A setting of <scs>=0 disables silence compression.

<sel> is used to modify the amount of silence expansion. This parameter represents the minimum amount of silence that the modem will expand a period of silence that was previously deleted with a non-zero <sel> parameter. A setting of <sel>=0 means the modem will not modify the silence expansion. The valid range of values is  $\qquad \qquad$  -  $\qquad$  in 0.1second increments. The modem ignores the <sel> parameter if the <scs> parameter is 0 (silence compression disabled).

#### **Command: +VSM=? Report Voice Compression Method**

Result Codes: OK<br>Description: The

The +VSM=? command reports several compression method identifiers in one of two ways: either 1) a compression method (for PCM coding) from the table below, or 2) a cooperative identifier (non-PCM coding) used with other manufacturer's equipment. **Example:** The following shows an inquiry about the modem support of compression and other data. In this example, the modem reports that it supports two compression methods.

AT+VSM=?

128,"SIGNED PCM",12,0,(7200-8000,11025),(127-129),(0-50) 132,"ADPCM/AQ",2,40,(7200),(128),(0-50)

The compression method identifiers for PCM coding display the general classification of the compression method in the form <cmid>.

Non-PCM coding reports the compression method identifiers in the form <cmid>/<author>, where <cmid> is the general classification of the compression method and <author> is the source of the method. The source <author> may be a proprietary method or it may reference a published standard. Each field limit is 20 characters. The +VXT command starts a translation to or from a particular manufacturer's proprietary voice data stream format to an unsigned (non-PCM) format.

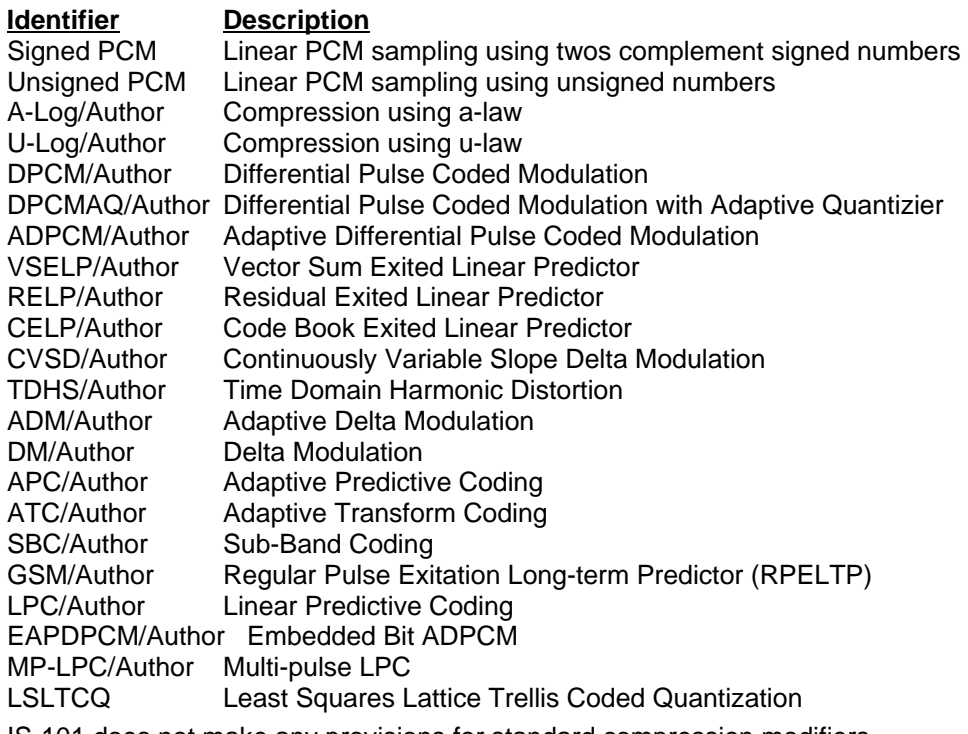

IS-101 does not make any provisions for standard compression modifiers.

#### **Command: +VTD=<dur> Select Default Beep Tone Duration Timer (DTMF/Tone Generation Duration)**

Result Codes: OK if the modem accepts the command; ERROR if the parameter is out of range. Description: The +VTD= command causes the modem to set the default DTMF/tone generation duration used with the +VTS command. This command does not affect the ATD command settings. The <dur> parameter range is given by the +VTD=? command, in units of 0.01 seconds. A setting of +VTD=0 specifies a manufacturer-specific time interval.

#### **Command: +VDR=<enable>,<report> Enable/Disable Distinctive Ring (Ring Cadence Reporting)**

Values: See the Description

Result Codes: OK if the modem accepts the command; ERROR if the parameter is out of range. Description: The +VDR command causes the modem to enable or disable reporting of the ring cadence information, and to control the timing of the Ring event code report if ring cadence reporting is enabled.

> This report format is one line per silence period, and one line per ring period. The length of the silence period is in the form DROF=<number in units of 0.1 seconds><CR><LF>, and the length of the ring in the form DRON=<number in units of 0.1 seconds>. The <LR> character is optional. The modem may produce a Ring event code after the DRON message if enabled by the <report> parameter. The <report> parameter should be set to a value larger than the expected off-times within a single pattern so that the Ring event reports are issued only during the off-times between the complex patterns.

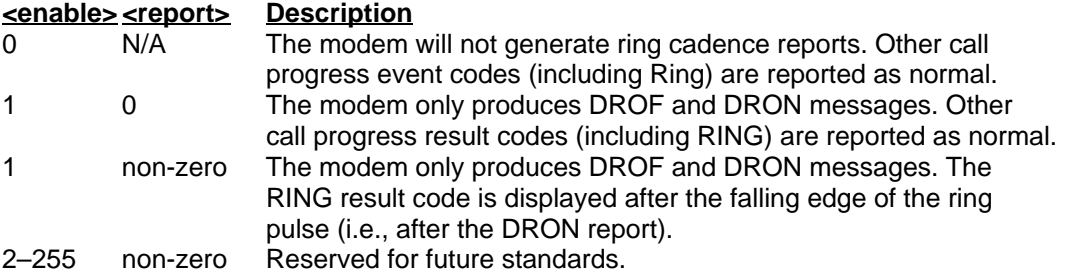

**Example:** The lines below shows a cadence with an off time of 4.0 seconds, an on time of 0.8 seconds, an off time of 0.4 seconds, and an on time of 0.8 seconds. The RING result code is displayed 0.5 seconds after the last DRON message. The command to enable this sample sequence is +VDR-1,5 , as shown below:

<DLE><X> DROF=40 DRON=8 DROF=4 DRON=8 RING  $<$ DLE> $<$ .>  $<$ DLE> $<$ X> DROF=40 DRON=8 DROF=4 DRON=8 RING  $<$ DLE> $<$ .>

#### **Command: +VDT=<enable>,<report> Control Tone Cadence Reporting**

Result Codes: OK if the modem accepts the command; ERROR if the parameter is out of range. Description: The +VDT command causes the modem to enable or disable reporting of the control tone cadence information in the frequency band used by the Ring Back/Remote Ring, Busy, and Reorder/Fast Busy tones (usually in the 300 - 600 Hz range). This reporting is subject to the tone detection restrictions reported by the +VLS=? command.

> The report format is one line per silence period, and one line per ring period. The length of the silence period is in the form CPOF=<number in units of 0.1 seconds><CR><LF>, and the length of the ring period is in the form CPON=<number in units of 0.1 seconds>. The <LR> character is optional.

> **Note:** The +VEM command can disable the reporting of this command regardless of the current setting of the +VDT= command.

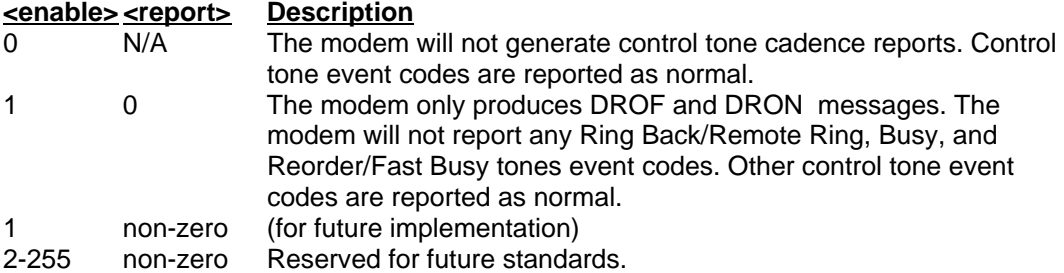

**Example:** The lines below shows control tone cadence reporting enabled, with an on tone of 2.0 seconds and an off time of 4.0 seconds. The command used to enable the sample sequence is +VDT=1. Note the absence of the Ring Back/Remote Ring, Busy, and Reorder/Fast Tone event reports.

CPOF=40 CPON=20

CPOF=40

CPON=20

CPOF=40

CPON=20

### **Command: +VEM=<mask> Event Reporting and Masking**

Values: bits 0-32 on (i.e., FFFFFFFF8)

Result Codes: OK if the modem accepts this command; ERROR if the bit field contains illegal characters.

Description: The +VEM= command can be used to disable an event report, regardless of the modem's state, or of the modem's analog signal source or destination's configuration. The <mask> parameter is a bit field where bit 0 is the most significant bit of an eight-digit hex number. The PC setting of a bit enable event reporting for that event. Bit 0 in the bit field corresponds to Event number 0 (Caller ID) (see Features Matrix for models that support Caller ID). This mask effects the reporting of the specified event in all modes (Fax, Online data, AT Command and Voice modes). Events cannot be masked by modes; however, the PC can change the mask each time it changes modes. The modemdetectable events depend on the compression method selected by the +VSM command. The +VEM command may effect the reporting capabilities of other +V commands. The detection of an event may not be possible at all times and for all compression methods. Use the +VLS=? command to ask which times and for which compression methods (as well as for which analog source/destination selections) events can be detected and reported when not disabled by the +VEM command.

**Example:** In the lines below, only the RING and the DTMF event detection reporting:

AT+VEM=18000000 OK

#### **Command: +VEM=? Report Event Reporting and Masking Capabilities**

Description: The +VEM=? command returns four lines of modem event reporting/masking capability information, followed by the OK result code. The first line indicates the Service Level supported by the modem (though the modem may support more than the capabilities displayed). The next three lines report the capability of the Voice Transmit mode, Voice Receive mode, and the Voice Command mode, respectively. Each line is a hex value that is the bit-wise OR function across all of the supported compression methods and across all analog source/destination hardware configurations (i.e., all +VLS settings) for the specified mode. Note that the displayed hex values are not connected to the <mask> parameter in the +VEM and +VEM? commands.

# **Interface Configuration Commands**

The commands in this section are used to define the interface between the PC and the modem.

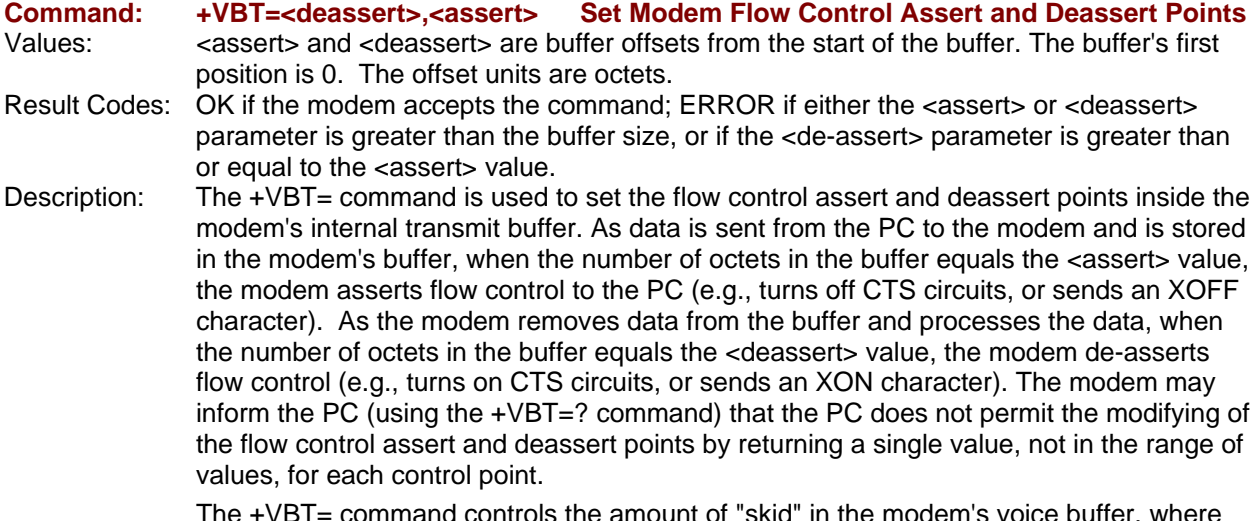

 The +VBT= command controls the amount of "skid" in the modem's voice buffer, where "skid" is the amount of octets that the modem could accept before losing data after the modem asserts an off flow control signal to the PC.

> You can use the +VBT= command to balance performance versus robustness. For example, if the PC knows there are only 16450 UARTs present, a small "skid" is probably sufficient. If there are 16550 UARTs present, a larger "skid" is probably required.

### **Command: +VBT=? Report Modem Flow Control Assert and Deassert Points**

Description: The +VBT=? command displays the possible <assert> and <deassert> values set by the +VBT= command, followed by the OK result code.

Example: In the lines below, the +VBT=? command is used to ask about the modem's flow control and buffer size ranges. The modem reports the deassert point is adjustable between 20 and 100 octets, the assert point is adjustable between 150 and 180 octets, and the transmit buffer size is 200 octets.  $AT+VBT=?$ 

(20-100) , (150-180) , (200 OK

#### **Command: +VPP=<enable> Enable or Disable Voice Mode Packet Protocol**

Values: 0, 1; (2–255 reserved for future standards) Result Codes: OK if the modem accepts the command; ERROR if the <enable> value is out of range. Description: The +VPP= command enables and disables the Packet protocol for Voice mode operation, and handles the new unsolicited Voice mode result codes. The Packet protocol is used to detect lost octets on the modem-to-PC serial link, and to recover the lost octets by requesting retransmission. The Packet protocol assumes that the data corruption is not a problem on the communications link, the last octet sent will never be lost due to data overrun (i.e., that the newer octets always overwrite previous octets in the communications input buffer, a common UART design feature).

Several PC processes can cause serial input channel neglect for longer than the Protocol time between asynchronous characters (typically less than 521 microseconds), and data loss can occur. If a character is lost in the received data, the playback of the voice data may be impaired or lost. If a character is lost in the final result code, the connection may fail. The Packet protocol permits recovery from such data loss.

#### **Command: +VPR=<rate> Select DTE/DCE Interface Rate (Turn Off Autobaud)**

Values: 0, 1, 2, 3, 4, 5, 6, 7, 8

Result Codes: OK if the modem accepts the command; ERROR if the <rate> value is out of range. Description: The +VPR= command causes the modem to select between various fixed modem-to-PC interface rates and autobauding. The selected fixed interface rate stays in effect until the modem selects another interface rate or autobauding, or until the modem returns to autobauding on the expiration of the Inactivity Timer. The newly selected rate takes effect after the modem returns the OK result code.

- +VPR=0 select autobauding<br>+VPR=1 select 2400 bps
- select 2400 bps
- +VPR=2 select 4800 bps
- +VPR=3 select 7200 bps
- +VPR=4 select 9600 bps +VPR=5 select 12000 bps
- +VPR=6 select 14400 bps
- +VPR=7 select 16800 bps
- +VPR=8 select 19200 bps
- If the modem claims support for autobauding (+VPR=0), it means that the modem can accept AT commands at 2400 bps at all times while in Voice command mode and with  $+VPR=0.$

# **Flow Control**

XON/XOFF flow control is used by the SocketModem to match the PC-to-modem data rate to the line-signaling rate, as well as to the requirements of analog conversion of the voice signals and voice data.

In-band, uni-directional XON/XOFF flow control is mandatory. RTS/CTS (V.24 circuits 106 and 133) flow control is optional per the IS-101 standard.

# **Voice Mode Result Codes**

In Voice mode, the modem can detect and report DTMF, detect call progress tone and cadence events, evaluate voice quality, and can monitor telco-related activities. Events can be reported as a single character (Simple or "Terse" reporting), a full-text message (Message or "Verbose" reporting), or as a repeating pattern (Pattern reporting).

#### **Terse Verbose**

- 0 Caller ID Report
- 1 DID Report
- 2 Distinctive Ringing
- 3 RING
- 4 DTMF Received
- 5 Receive Buffer Overrun
- 6 Facsimile Calling (e.g., 1100 Hz)
- 7 Data Calling (e.g., 1300 Hz)
- 8 Local Phone On/Off Hook
- 9 Presumed Hang Up (SILENCE) Time-out
- 10 Presumed End of Message (QUIET) Time-out
- 11 SIT Tone (CO Standard Information Tones, sent to pay phones)
- 12 Bong Tone (Calling Card Tone)
- 13 Loop Current Interruption
- 14 Loop Current Polarity Reversal
- 15\* Call Waiting Beep/Interrupt\*
- 16\* Distinctive Call Waiting\*
- 17\* TDD Detected (e.g., 1400/1800 Hz)\*
- 18 Ring Back/Remote Ring
- 19 BUSY
- 20 DIALTONE
- 21 Reorder/Fast Busy
- 22 V.21 Channel 2 7E Flags
- 23 Transmit Buffer Under Run
- 24 Extension Phone On/Off Hook
- 25 Facsimile or Data Answer (e.g., 2100 Hz)
- 26 Data Answer (e.g., 2225 Hz)
- 27 Voice Detect
- 28 Call Waiting Plus Caller ID
- 29 Stuttered Dial Tone
- 30 Invalid Voice Data Format
- 31 Lost Data Detected Event
- 32 Facsimile Answer

 $\overline{\phantom{a}}$ 

- 33-63 Reserved for future standard
- above 63 Manufacturer specific

The TIA/EIA-602 CONNECT result code is disallowed in voice mode.

Multi-Tech Systems, Inc. SocketModem MT5634SMIxx Reference Guide (S000263C) **121**

<sup>\*</sup> Further study required for final specification.

# **Unsolicited Voice Mode Result Codes**

The form of the unsolicited result codes for voice mode is different from standard modem Command mode result codes. The **+V** specification refers to these voice mode result codes as "event detection reports". Event detection reports are provided in simple report format when one character is enough to report an event, such as RING. A complex report format is used when one character is not enough to report an event; generally, all multi-character responses. Complex event reports are in the format  $\langle \text{tag} \rangle \langle \text{dx} \rangle$  =  $\langle \text{data} \rangle$   $\langle \text{cr} \rangle$ , where  $\langle \text{tag} \rangle$  is the data type, = is the ASCII = sign,  $\langle \text{data} \rangle$  is a specific data instance, and <cr> is ASCII 13 decimal.

## **Valid Complex Event Report Tags**

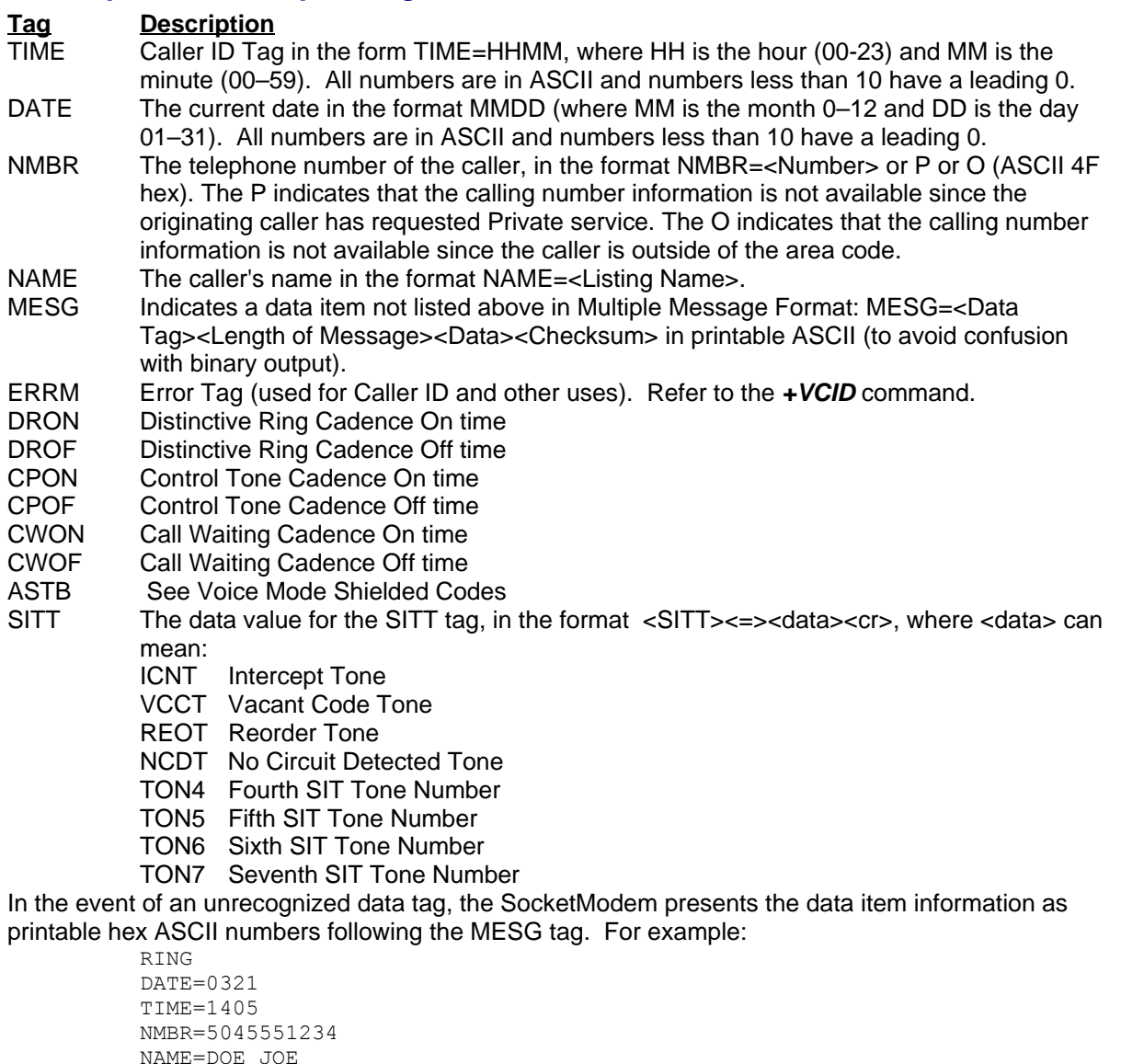

MESG=060342424231

RING RING

# **Voice Mode Shielded Codes**

These codes can be sent in either Command mode or Data mode. The DCE may return the event detection reports after the OK result code from the +FCLASS command. One or more simple event detection reports may be embedded within the data portion of a complex event detection report. Table 3 describes voice mode shielded codes. The number in the first column is the ASCII equivalent (in hex). Voice Mode Shielded Codes Detail

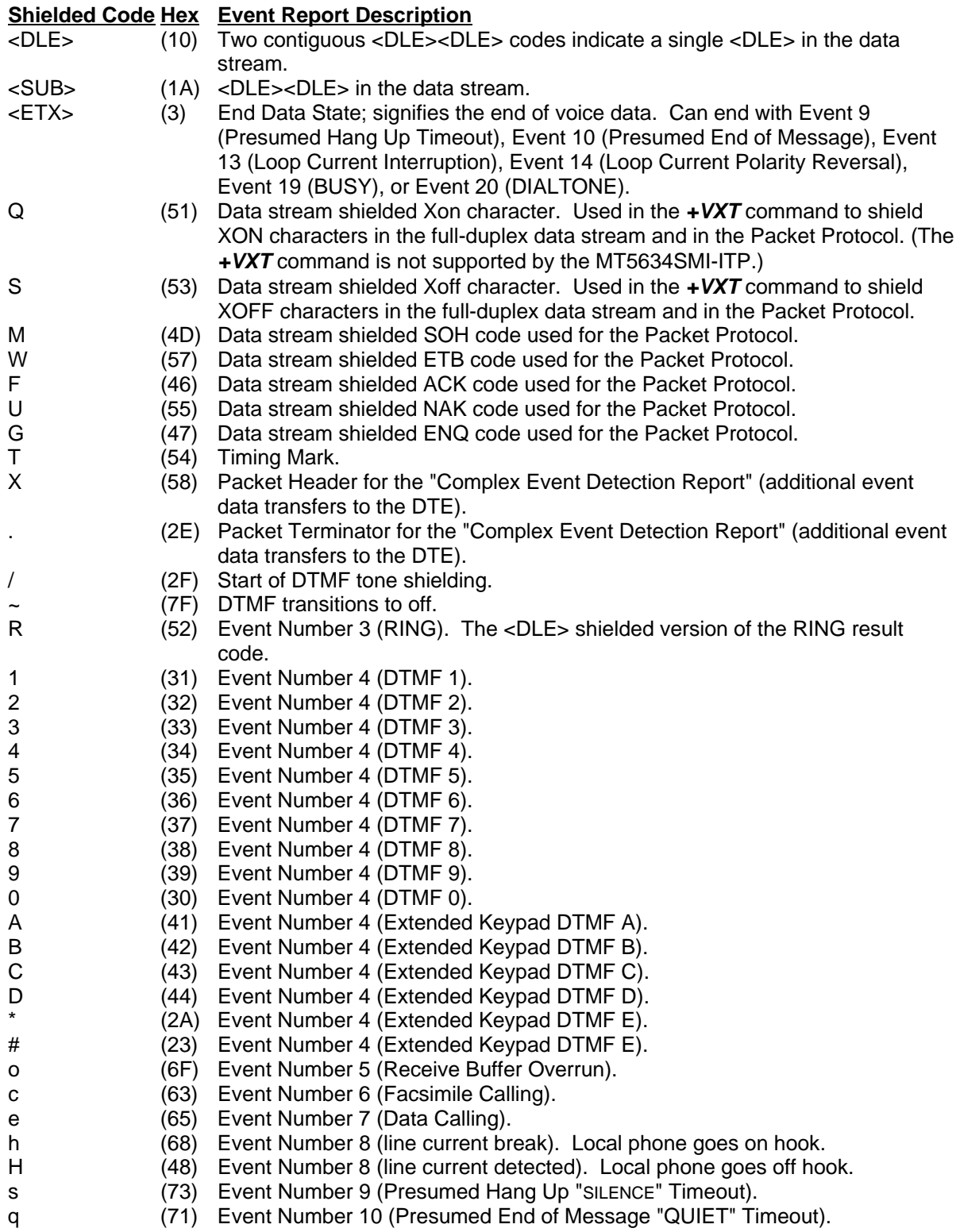

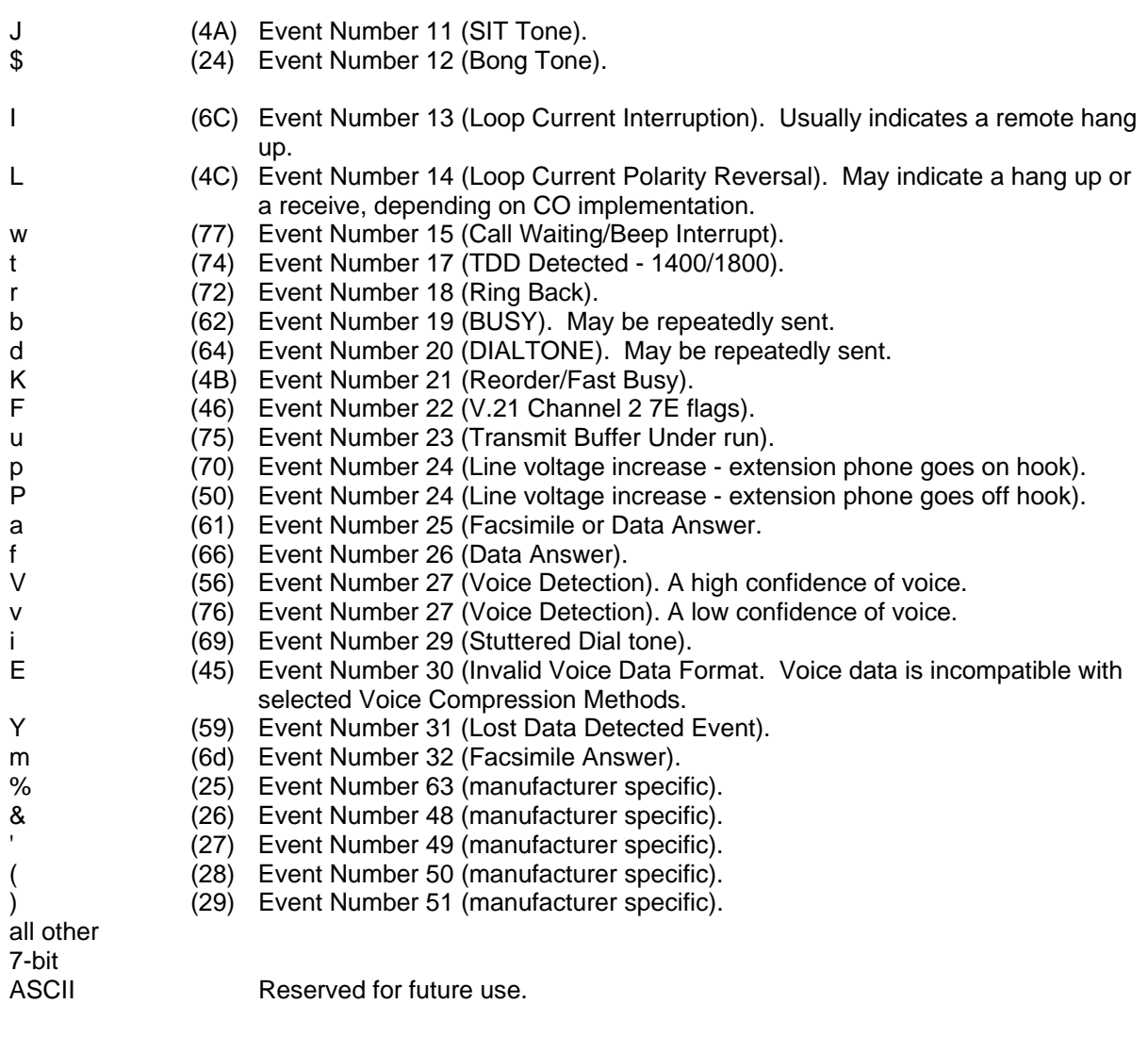

# **Sample Sessions**

This section provides voice mode Send/Receive handshaking examples.

### **Sample Rate Selection and Suggested Compression Method**

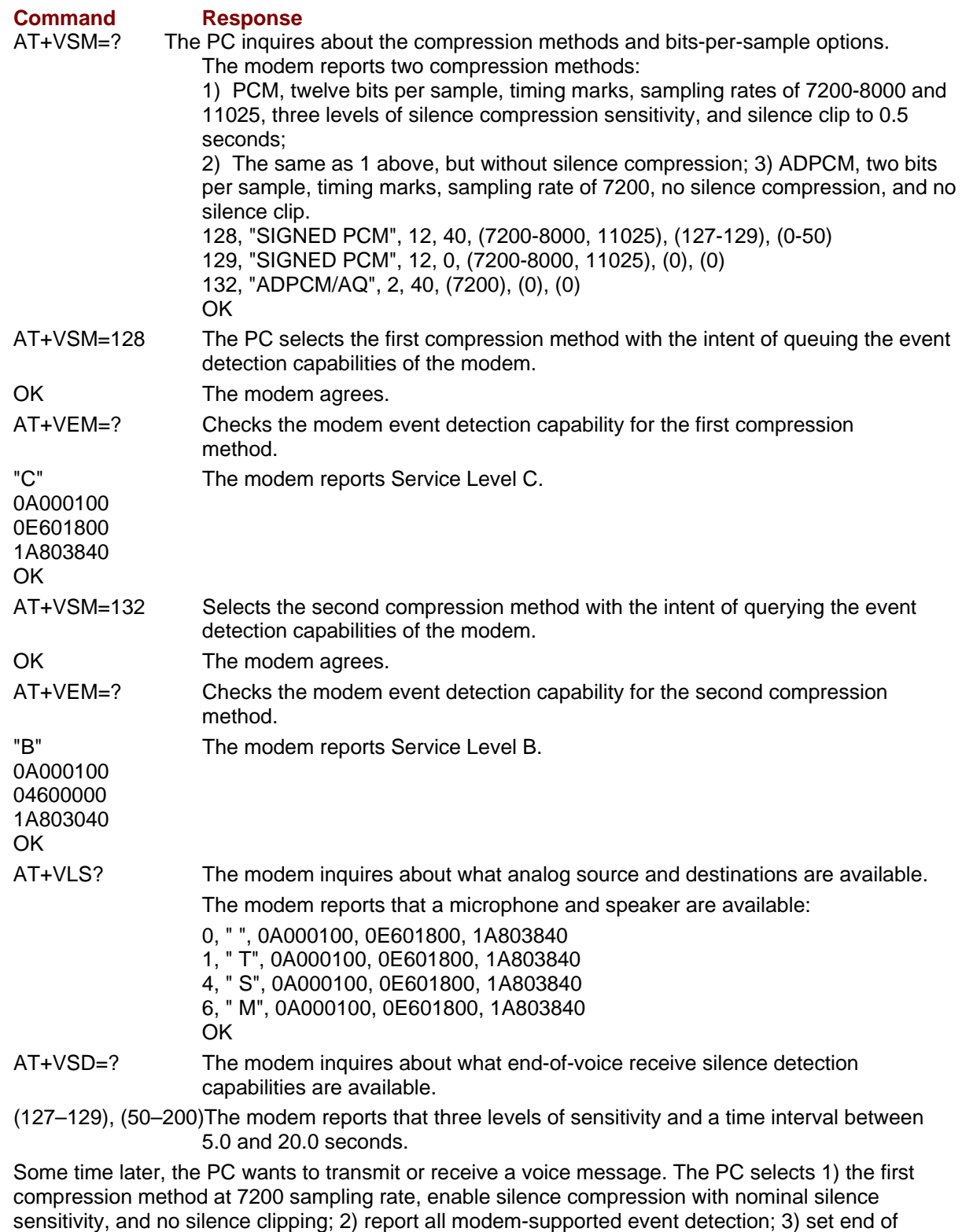

receive silence detection at nominal silence sensitivity setting and for 5.0 seconds:

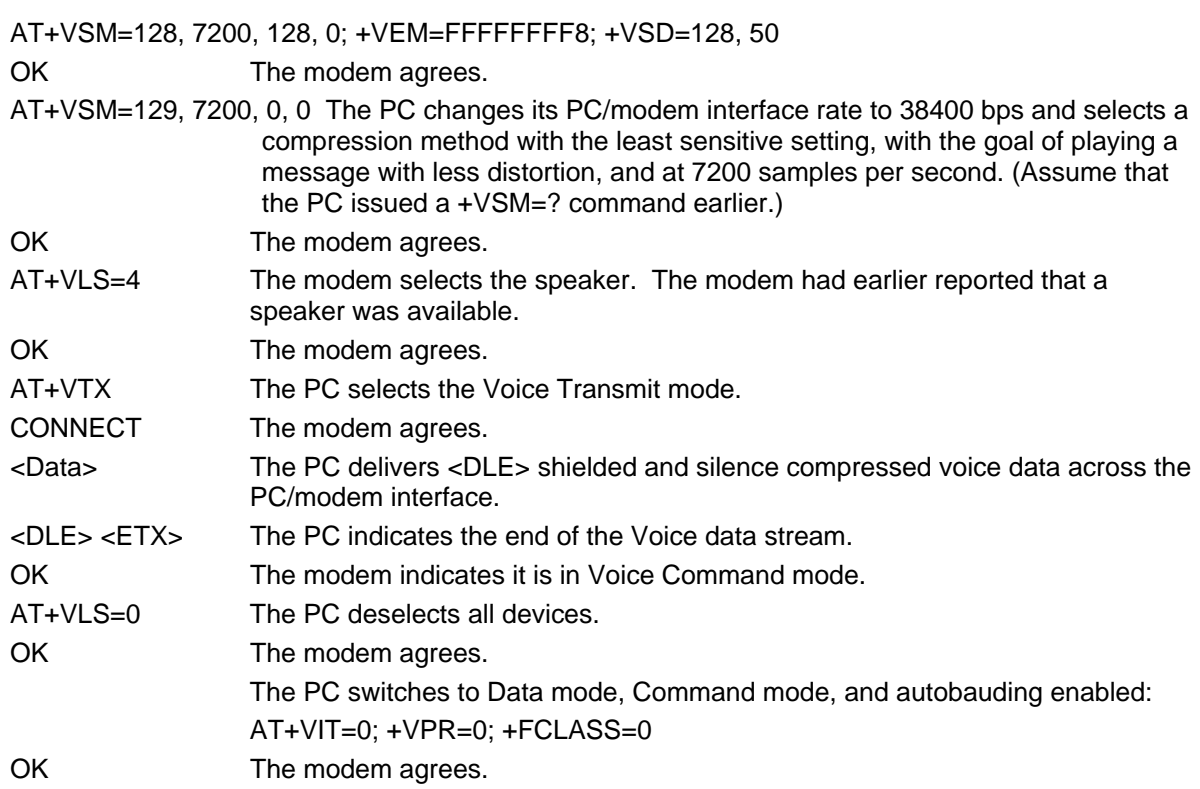

## **Answer Phone, Play Greeting Message, and Record Message Example**

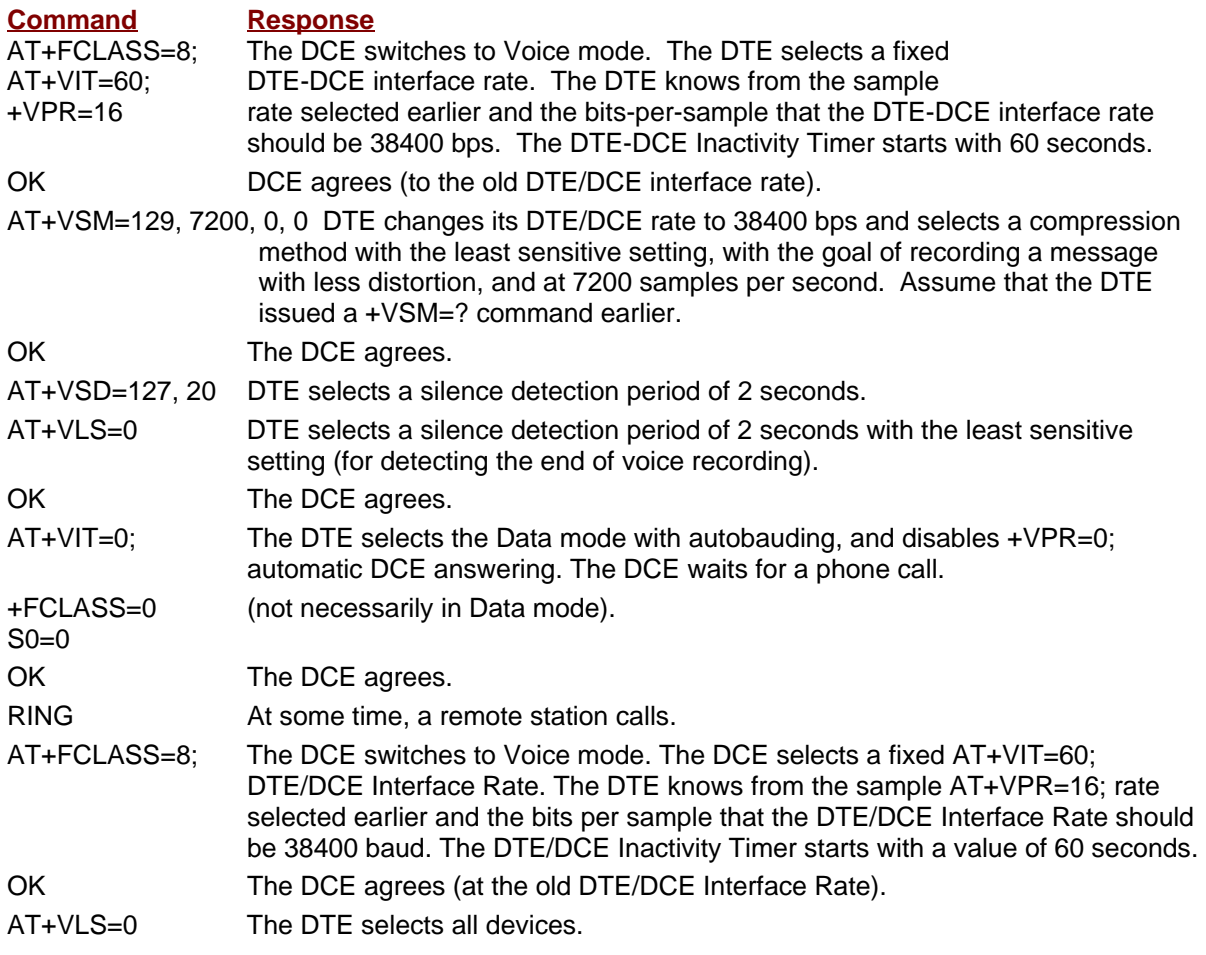

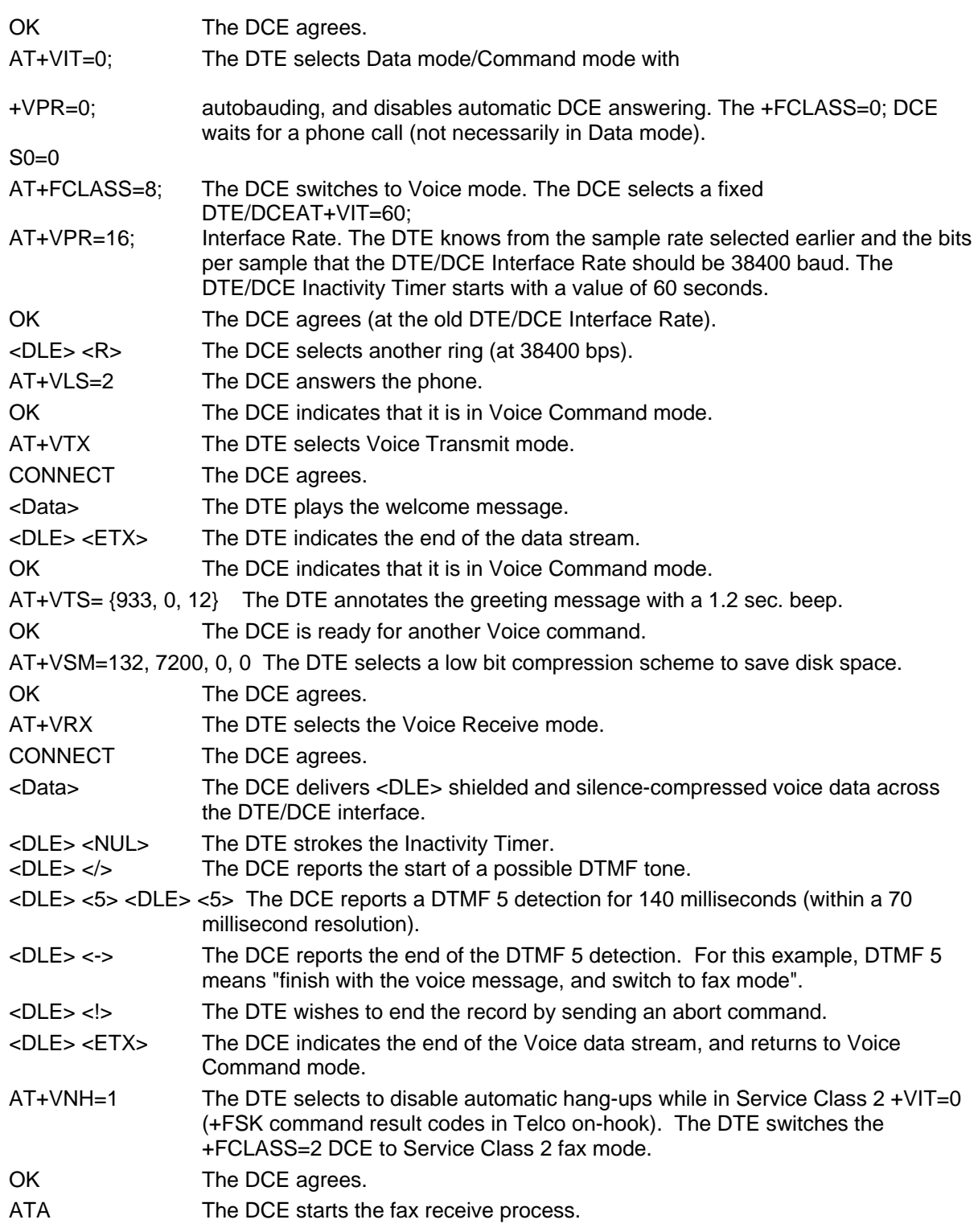

# **DTE/DCE Interface Rates**

The table below indicates the anticipated modem-to-computer interface rates for both the 7.2 bits-persample rate and the 8 bits-per-sample rate.

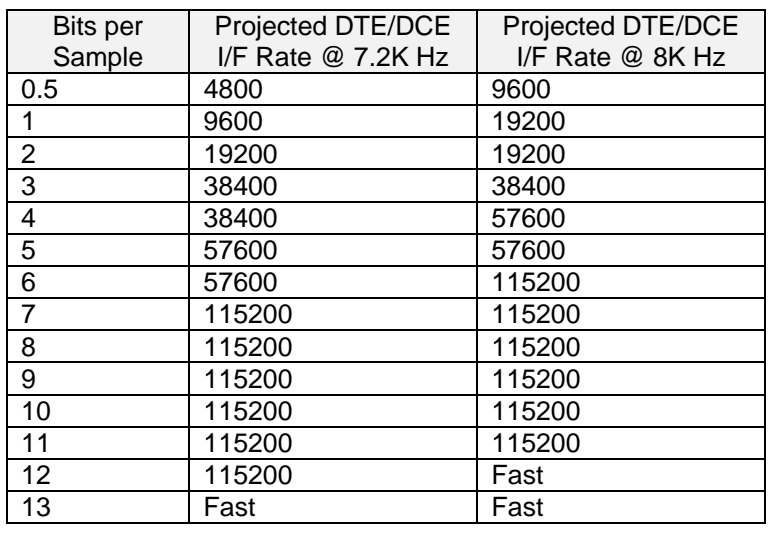

#### **Projected DTE/DCE Interface Rates for 7.2/8K Hz Sample Rates**

# **Chapter 5 – Remote Configuration and Country Code Configuration**

# **Remote Configuration**

Remote configuration is a network management tool that allows you to configure modems anywhere in your network from one location. With password-protected remote configuration, you can issue AT commands to a remote SocketModem for maintenance or troubleshooting as if you were on-site.

#### **Basic Procedure**

The following steps are valid regardless of whether the connection is established by the local or the remote Multi-Tech modem.

- 1. Establish a data connection with a remote SocketModem.
- 2. Send three remote configuration escape characters followed by **AT** and the setup password and press **Enter**. Example: **%%%ATMTSMODEM**. You have four tries to enter the correct password before being disconnected. If the password is correct, the remote modem responds with **OK.**
- 3. You can now send AT commands to configure the remote modem.
- 4. When you have finished configuring the remote modem, save the new configuration by typing **AT&W0**. Press **Enter**.
- 5. Type **ATO**. Press **Enter** to exit remote configuration. You can now break the connection.

#### **Setup**

Multi-Tech modems are shipped with a default setup password (MTSMODEM). Because anyone who has the User Guide knows the default setup password, you should change the password and possibly also the remote configuration escape character.

#### **Changing the Setup Password**

- 1. Open a data communications program such as HyperTerminal.
- 2. In the terminal window, type **AT#SMTSMODEM** (or **AT#Syyyyyy** if you have replaced the MTSMODEM password with yyyyyy) and press **Enter**. The modem responds with **OK** if the setup password is correct and **ERROR** if it is wrong.
- 3. To change the password, type **AT#S=yyyyyy**, where yyyyyy stands for the password and press **Enter**. The password can include any keyboard character and can be up to eight characters long. The modem responds with **OK**.
- 4. The new password is saved automatically. You can now either enter more AT commands or exit the data communications program. The next time you remotely configure the modem you must use the new setup password.

**Note:** You can only change the setup password locally; you cannot do it remotely. Also, passwords are case sensitive. The next time you enter the password, it must be in the same case as you set it up.

#### **Changing the Remote Escape Character**

To further improve security, you can change a remote modem's remote configuration escape character. The remote configuration escape character is stored in register **S9**. The factory default is 37, which is the ASCII code for the percent character (%). Setting **S9** to 0 (zero) disables remote configuration entirely.

**Caution:** If you do this remotely, you won't be able to change it back remotely!

- 1. Establish a remote configuration link with the remote modem as described in **Basic Procedure**. **Note:** This command can be executed locally as well as remotely.
- 2. Type **ATS9=n**, where n is the ASCII code for the new remote configuration escape character and press **Enter**.
- 3. Save the new value by typing **AT&W** and pressing **Enter**.
- 4. Type **ATO** and press **Enter** to exit remote configuration.

# **Country Code Configuration**

Different countries have different requirements for how modems must function. Therefore, before you use the modem, you must configure it to match the defaults of the country in which you are using it. You can use one of two configuration methods: Using the Global Wizard and Using AT Commands.

### **Using the Global Wizard Utility**

The Global Wizard configuration utility is recommended for computers running Windows.

- 1. Insert the MT5634SMI system CD into the CD-ROM drive. The **Autorun** dialog box appears.
- 2. Click Initial Setup and Country Selection. The Global Wizard dialog box appears. Click **Next**.
- 3. View the Global Wizard as it searches for your modem and identifies it. Click **Next**.
- 4. Select the country in which the modem will be used, and then click **Next**.
- 5. Review your choice of country. If it is correct, click **Next** to configure the modem.
- 6. When Global Wizard announces that the parameters have been set, click **Finish** to exit.

## **Using AT Commands**

If you are comfortable using AT commands, you can configure your modem using AT commands. You must enter these commands in your communication program's terminal window.

To configure the modem for a specific country, execute the following AT commands:

Type **AT%T19,0,nn** (**nn** stands for country code). Press **Enter**. **OK** is displayed.

Then save the changes by issuing the following command:

#### **AT&F&W**

To verify that the correct country has been configured, issue the following command:

#### **ATI9**

The country code is then displayed in decimal format.

The following is an example of country, AT commands, and result codes.

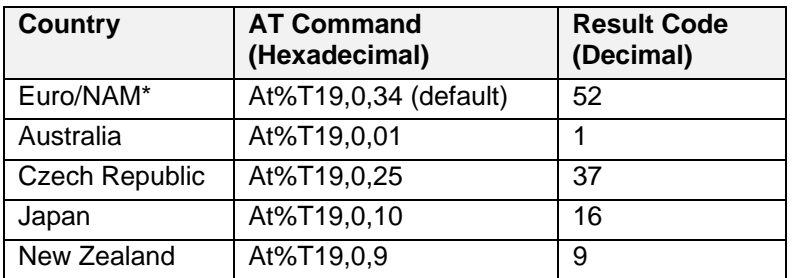

For a complete listing see the Multi-Tech Web site at www.multitech.com

# **Index**

#### **+**

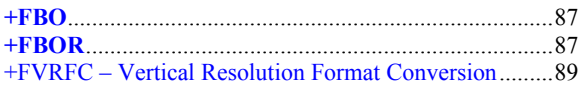

### **5**

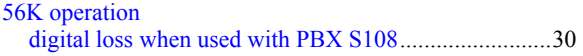

## **A**

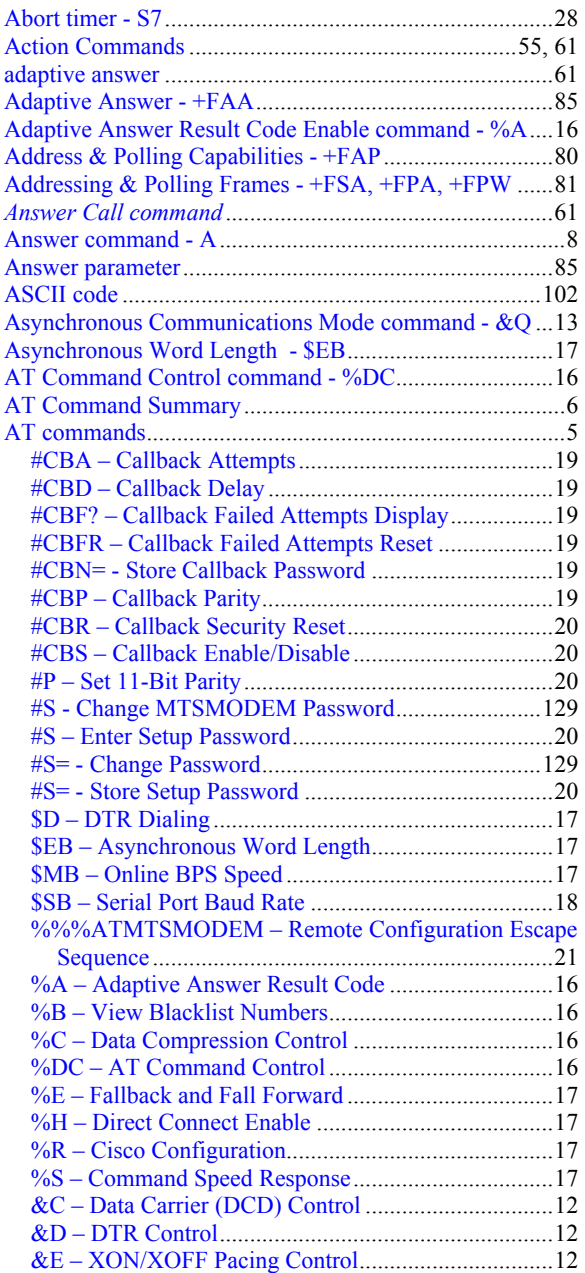

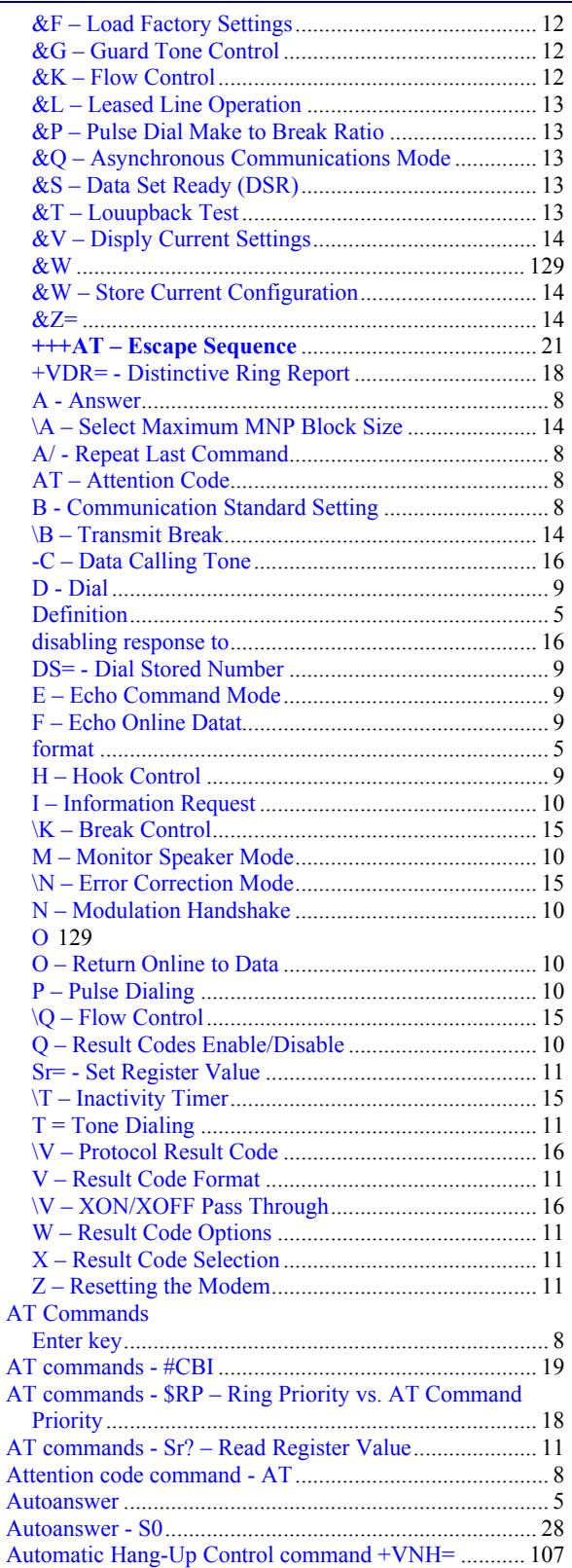

Multi-Tech Systems, Inc. SocketModem MT5634SMIxx Reference Guide (S000263C) **131**

### **B**

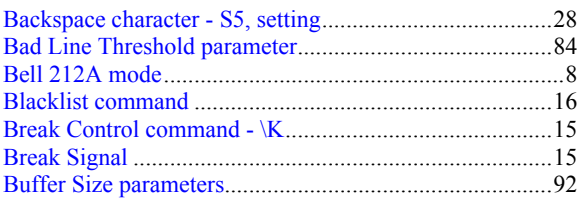

# **C**

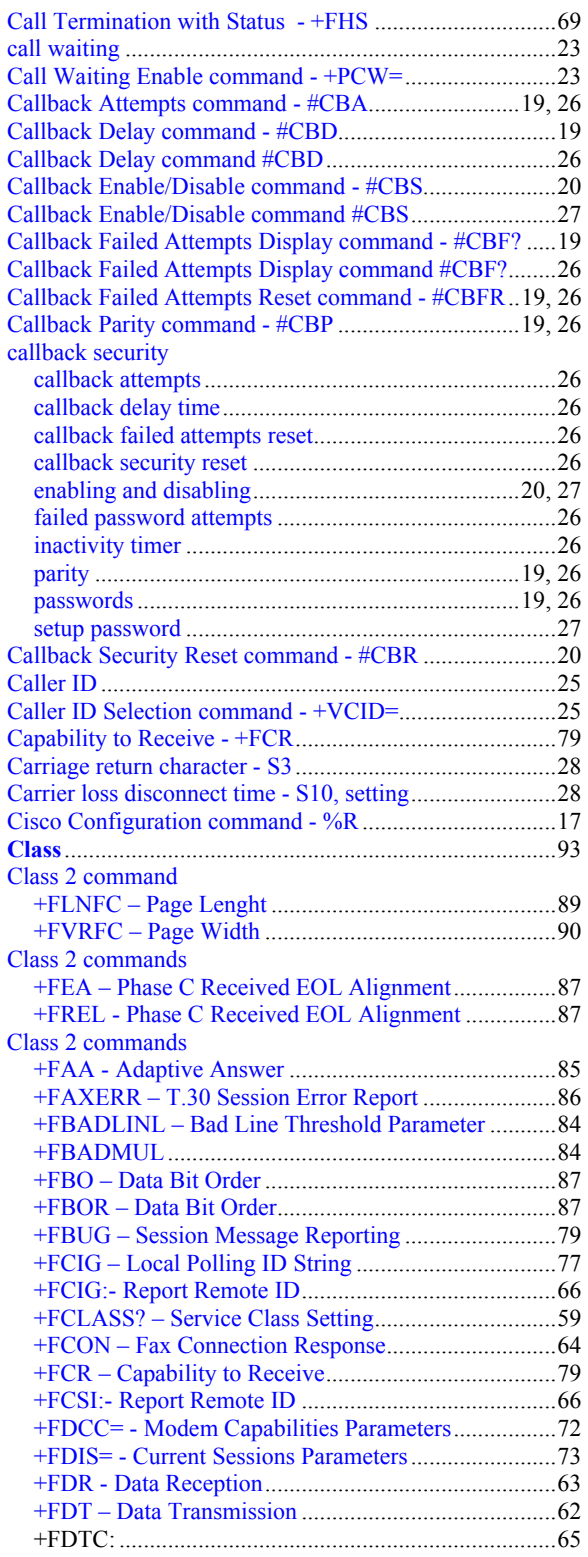

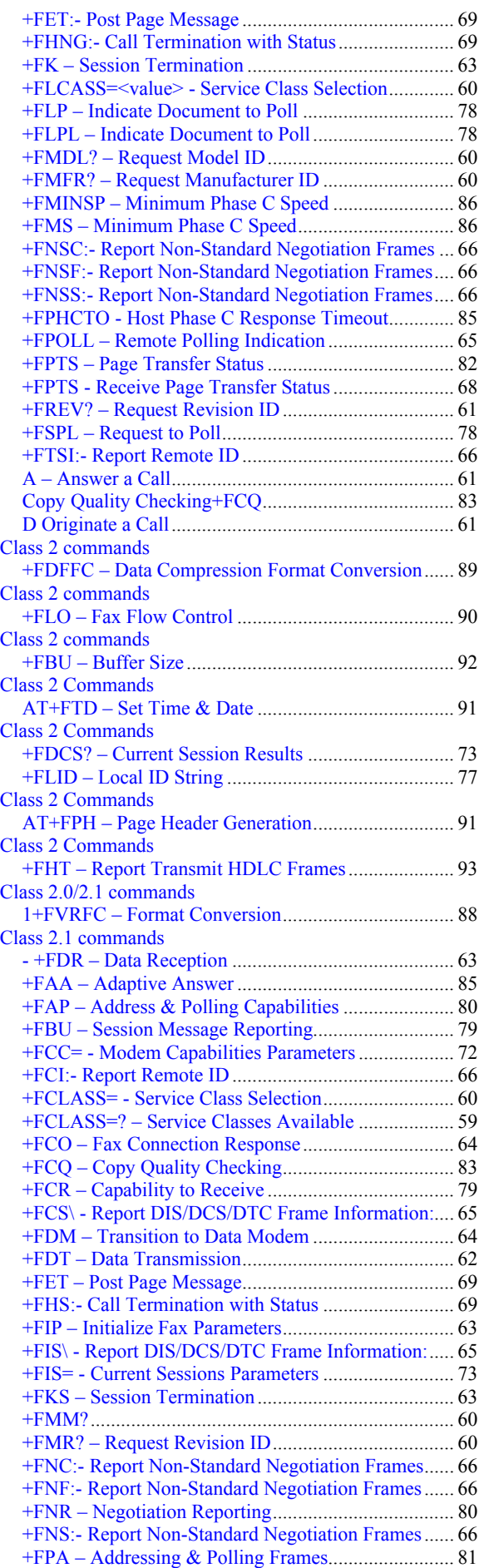

Multi-Tech Systems, Inc. SocketModem MT5634SMIxx Reference Guide (S000263C) **132**

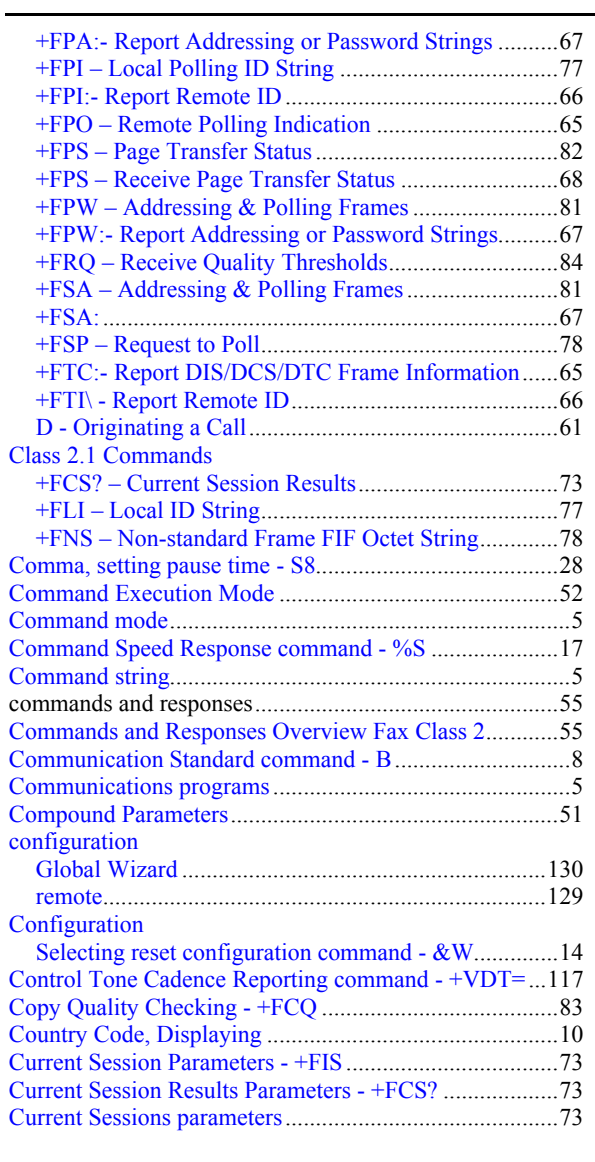

# **D**

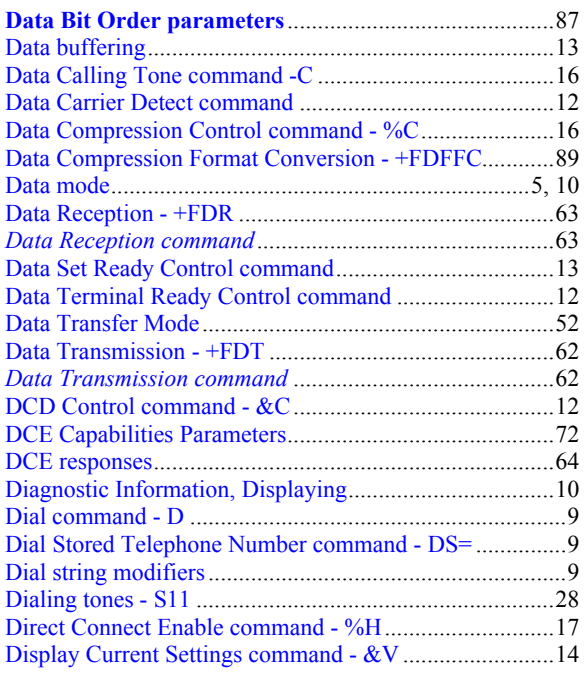

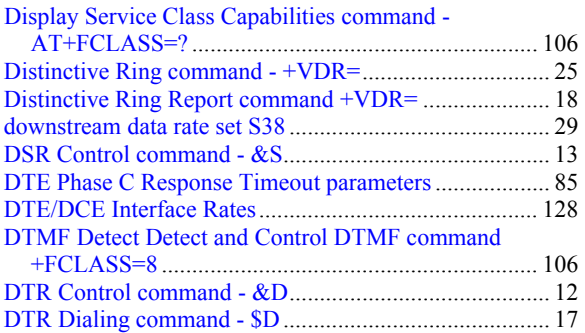

### **E**

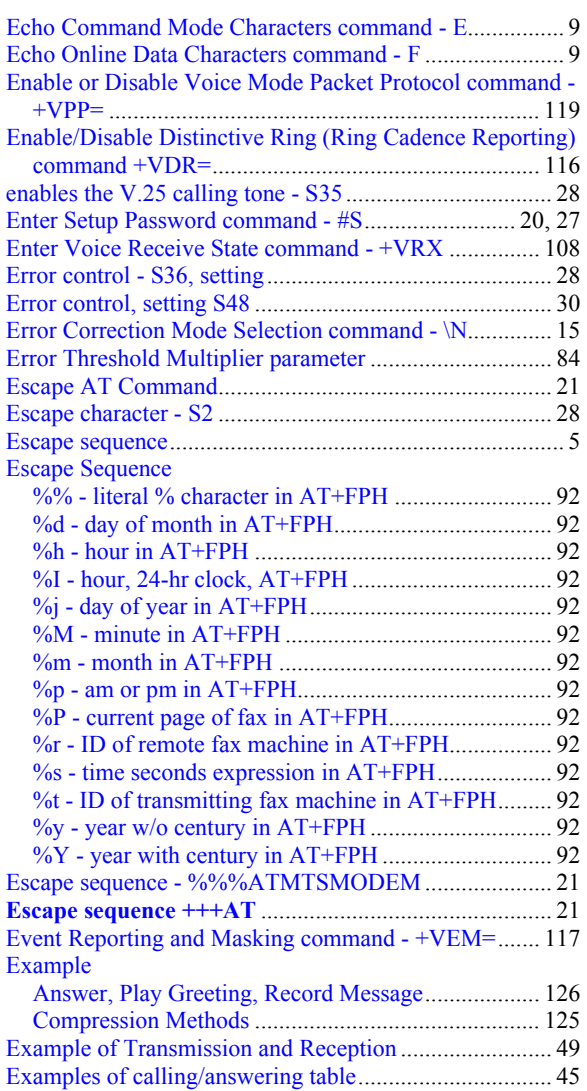

# **F**

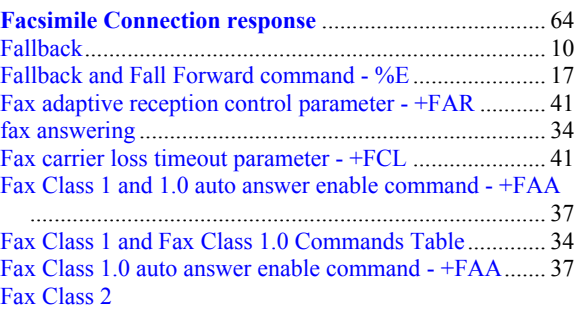

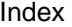

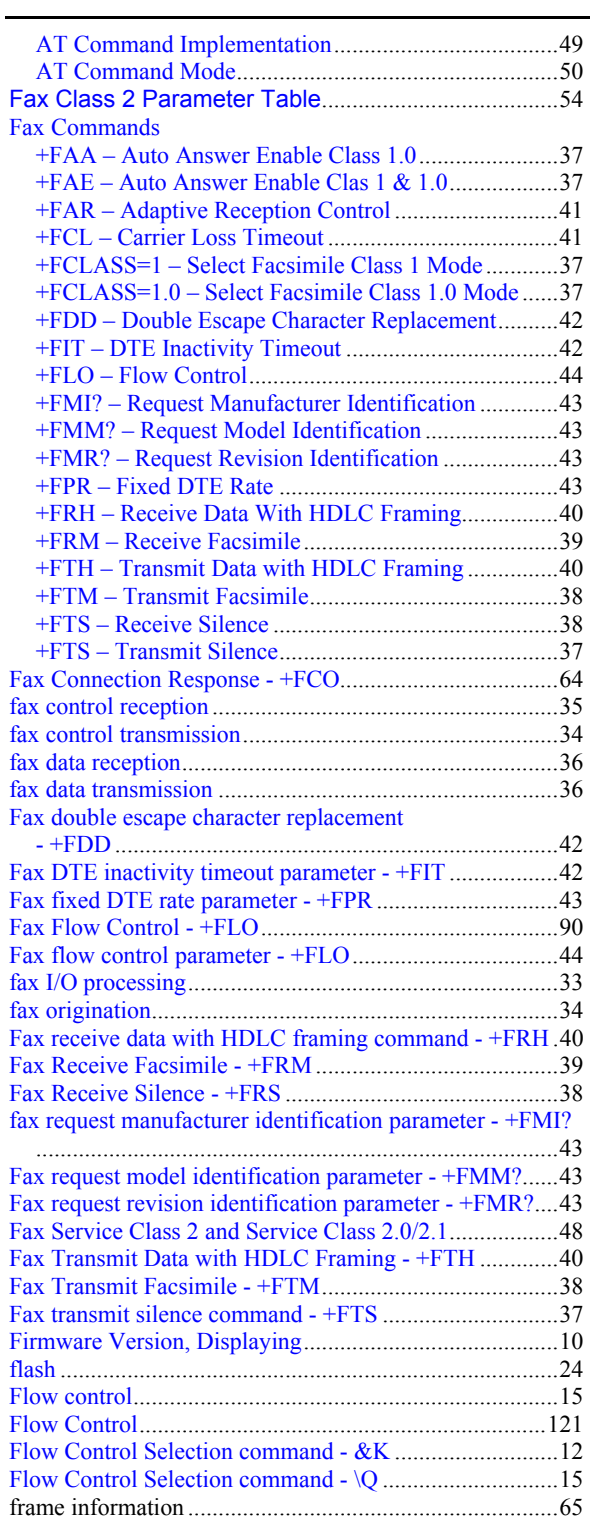

# **G**

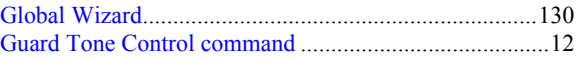

### **H**

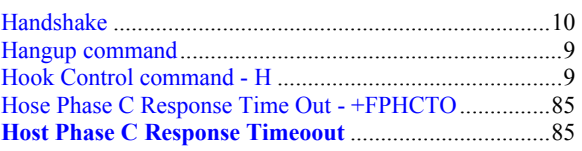

# **I**

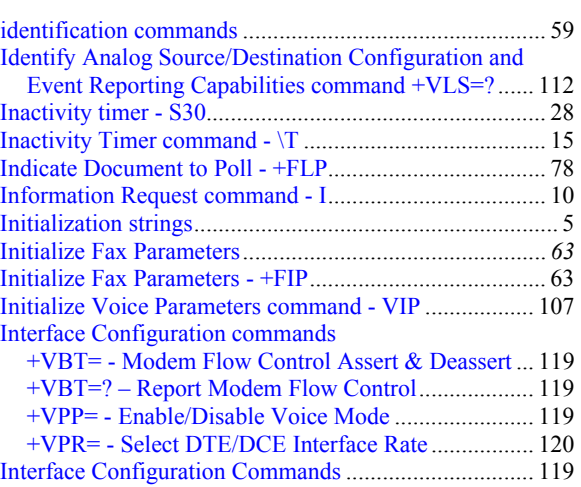

## **L**

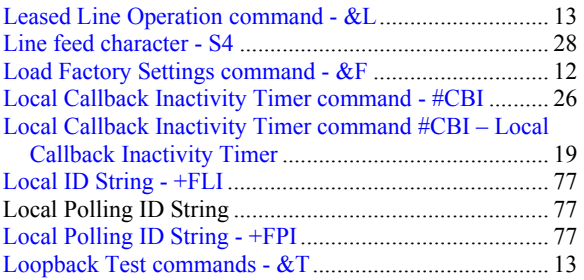

### **M**

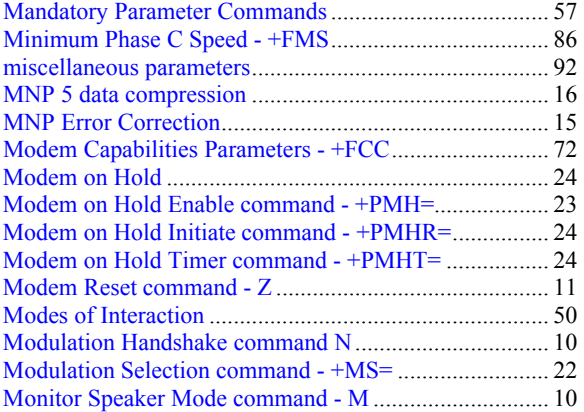

#### **N**

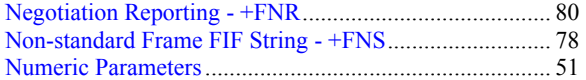

## **O**

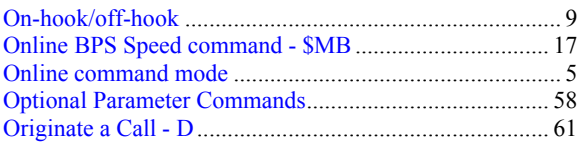

#### **P**

Page Header Generation................................................... 91

Multi-Tech Systems, Inc. SocketModem MT5634SMIxx Reference Guide (S000263C) **134**

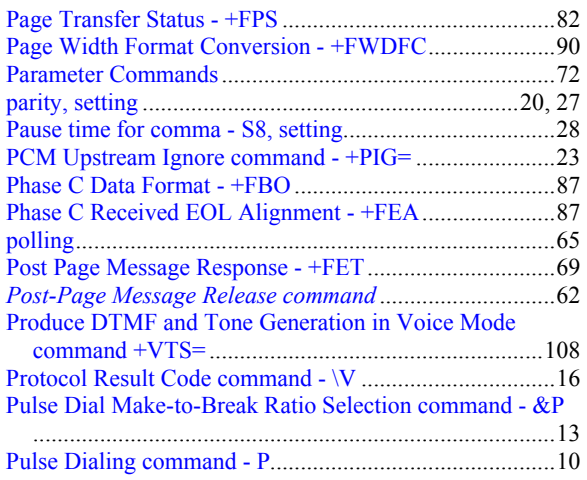

# **Q**

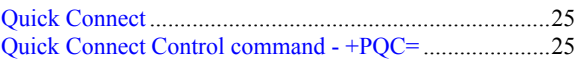

## **R**

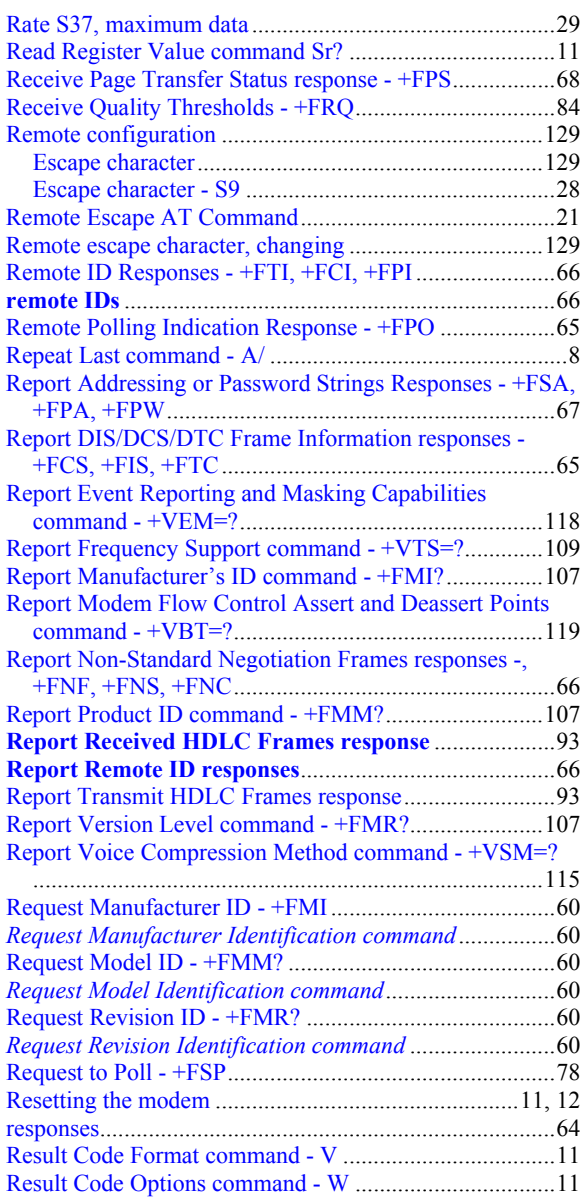

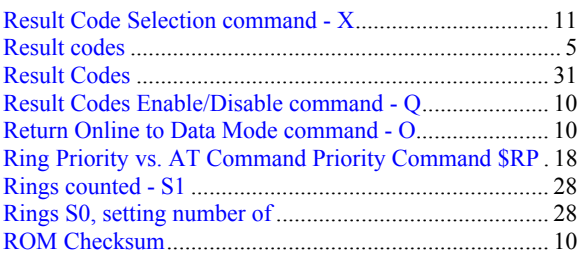

# **S**

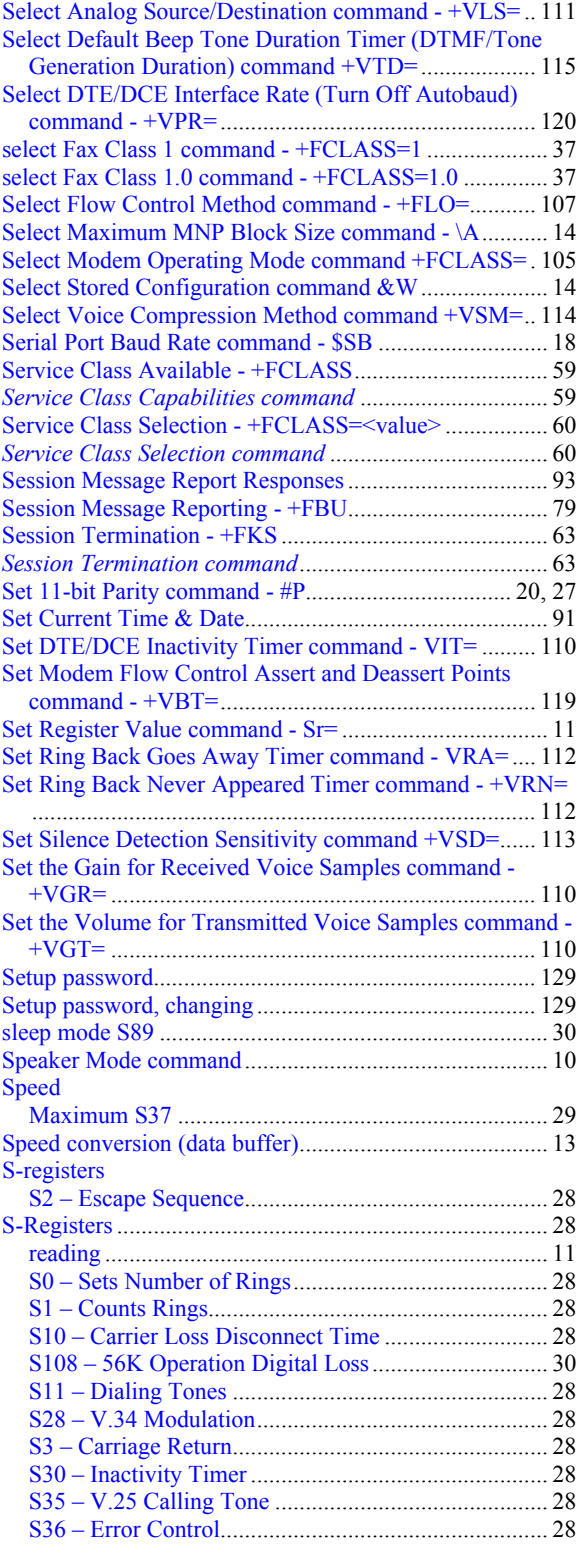

Multi-Tech Systems, Inc. SocketModem MT5634SMIxx Reference Guide (S000263C) **135**

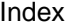

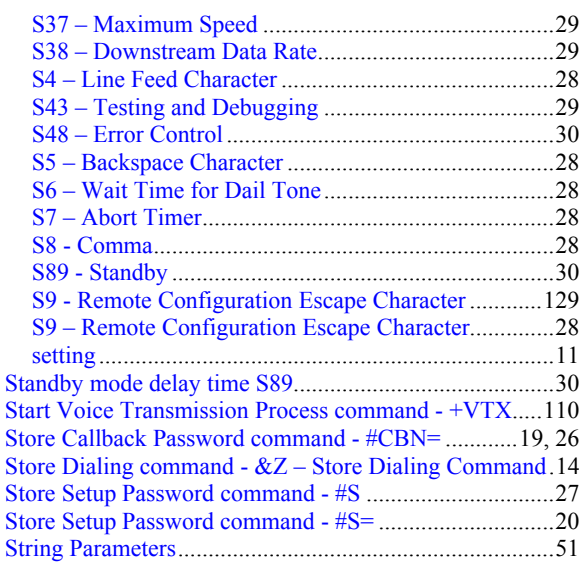

# **T**

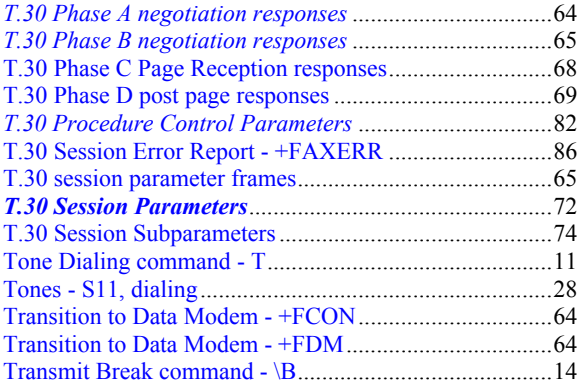

# **U**

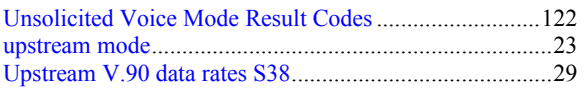

### **V**

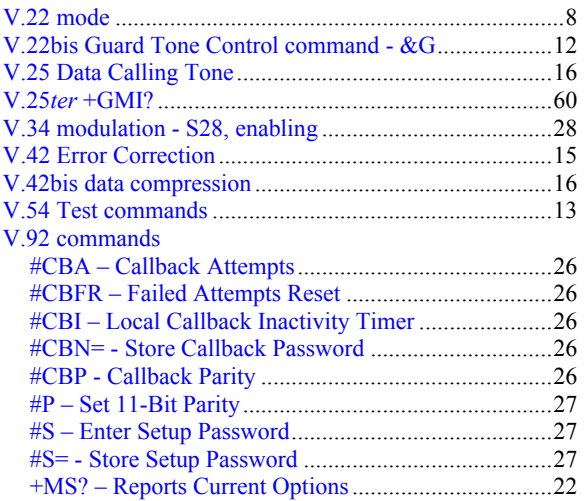

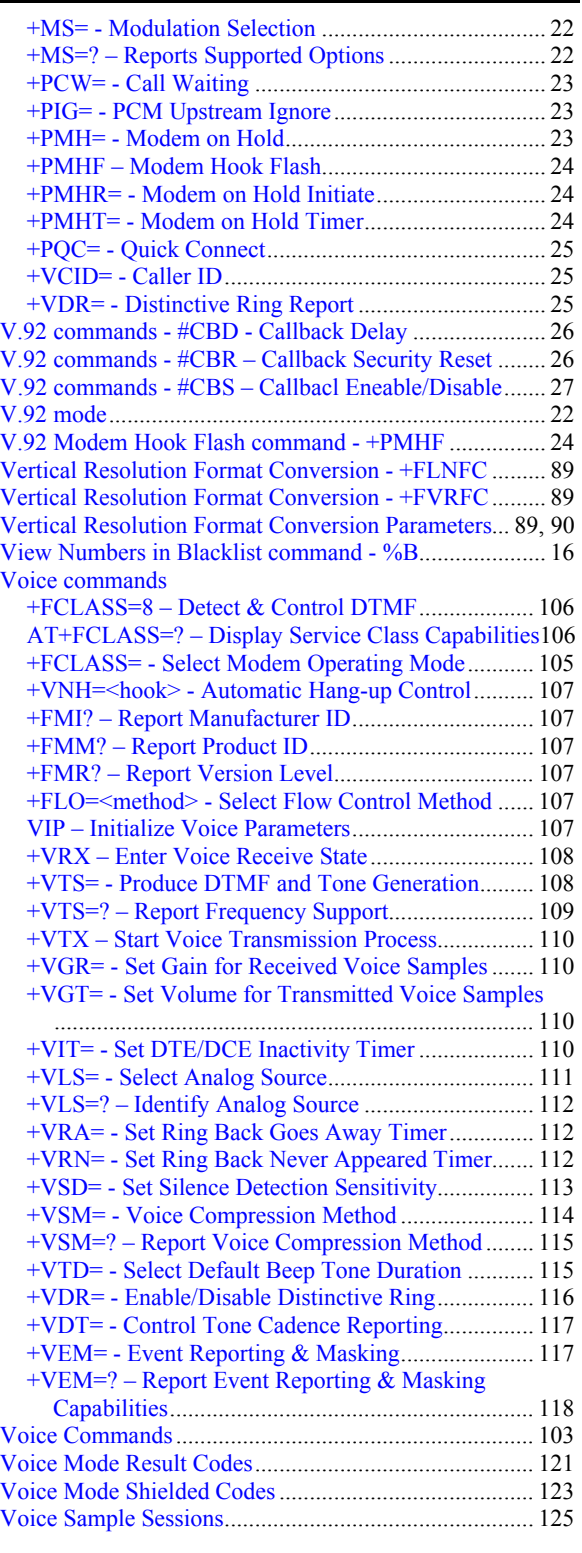

# **W**

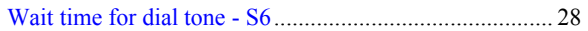

# **X**

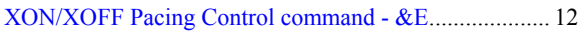

Free Manuals Download Website [http://myh66.com](http://myh66.com/) [http://usermanuals.us](http://usermanuals.us/) [http://www.somanuals.com](http://www.somanuals.com/) [http://www.4manuals.cc](http://www.4manuals.cc/) [http://www.manual-lib.com](http://www.manual-lib.com/) [http://www.404manual.com](http://www.404manual.com/) [http://www.luxmanual.com](http://www.luxmanual.com/) [http://aubethermostatmanual.com](http://aubethermostatmanual.com/) Golf course search by state [http://golfingnear.com](http://www.golfingnear.com/)

Email search by domain

[http://emailbydomain.com](http://emailbydomain.com/) Auto manuals search

[http://auto.somanuals.com](http://auto.somanuals.com/) TV manuals search

[http://tv.somanuals.com](http://tv.somanuals.com/)